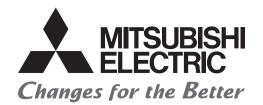

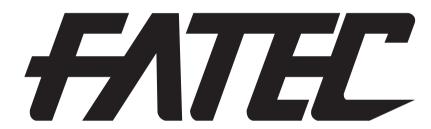

# AC Servo School Text AC Servo Trouble Shooting Course (MELSERVO-J5)

# **OSAFETY PRECAUTIONS**

(Always read these instructions before exercise.)

When designing the system, always read the relevant manuals and give sufficient consideration to safety.

During the exercise, pay full attention to the following points and handle the product correctly.

# [EXERCISE PRECAUTIONS]

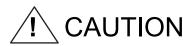

- Follow the instructor's direction during the exercise.
- Do not remove the module of the demonstration machine or change wirings without permission.

Doing so may cause failures, malfunctions, personal injuries and/or a fire.

- Turn off the power before mounting or removing the module.
   Failure to do so may result in malfunctions of the module or electric shock.
- When the demonstration machine (such as X/Y table) emits abnormal odor/sound, press the "Power switch" or "Emergency switch" to turn off.
- When a problem occurs, notify the instructor as soon as possible.

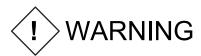

- Do not touch the terminals while the power is on to prevent electric shock.
- Do not operate the switches with wet hands. Doing so may cause an electric shock.
- To prevent an electric shock, ground the demonstration machine securely.
- Before opening the safety cover, turn off the power or ensure the safety.

# CONTENTS

| 1 IMPORTANCE OF PRODUCTIVE MAINTENANCE                                                                                                    | 1 - 1               |
|----------------------------------------------------------------------------------------------------|---------------------|
| 1.1 Importance of Maintenance ······                                                                                                    | 1 - 1               |
| 1.2 Maintenance System ·····                                                                                                    | 1 - 2               |
| 1.3 Maintenance Plan ·····                                                                                                    | 1 - 3               |
| 1.4 Management of Maintenance Documents·····                                                                                              | 1 - 4               |
| 1.5 Maintenance Records ······                                                                                                    |                     |
| 1.6 Failure Stages·····                                                                                                    | 1 - 5               |
| •                                                                                                    |                     |
| 2 UNDERSTANDING AC SERVO SYSTEMS ······                                                                                                   | 2 - 1               |
| 2.1 Configuration of Demonstration Machine                                                                                                |                     |
| 2.2 Demonstration Machine Appearance and Part Names ······                                                                                |                     |
| 2.2.1 Demonstration machine appearance and architecture····································                                               | 2 - 3               |
| 2.2.2 GOT display ······                                                                                                    | ······ 2 <b>-</b> 5 |
| 2.3 Exercises on MR - J5 Servo Amplifier                                                                                                  |                     |
| 2.3.1 Speed control······                                                                                                    |                     |
| 2.3.2 Position control                                                                                                    |                     |
| 2.4 AC Servo Setup Software ······                                                                                                    |                     |
| 2.4.1 Setup software (SW1DNC-MRC2-E) startup operation ······                                                                             |                     |
| 2.4.2 Projects                                                                                                    |                     |
| 2.4.2 Projects 2.4.3 Graph display                                                                                                    |                     |
| 2.4.4 Other functions·····                                                                                                    |                     |
| 2.4.4 Other functions                                                                                                    | -52                 |
| 3 MAINTENANCE COUNTERMEASURES DESIGN ······                                                                                               | 2 1                 |
|                                                                                                    |                     |
| 3.1 Preliminary Actions for Implementing Maintenance Countermeasures ···                                                                  | 3 - 1               |
| 4 PREVENTIVE MAINTENANCE······                                                                                                    |                     |
| 4.1 Necessity of Preventive Maintenance                                                                                                   |                     |
| 4.2 Precautions for Maintenance, Inspection and Parts Replacement                                                                         |                     |
| 4.3 Inspection items                                                                                                    | 4 - 1               |
| 4.5 Inspection items                                                                                                    | 4 - 1               |
| 5 CORRECTIVE MAINTENANCE ······                                                                                                    | 5 1                 |
| 5.1 Troubleshooting······                                                                                                    |                     |
| 5.2 Troubleshooting Using Demonstration Machine                                                                                           | 5 - 1               |
| 5.2.1 Motor does not rotate <torque limit="">······</torque>                                                                              | 5 - 1               |
|                                                                                                    |                     |
| 5.2.2 AL.0E1 and AL.050 display <overload 1="" from="" overload="" warning=""> 5.2.3 AL.051 display <overload 2=""></overload></overload> | 5 - 3               |
|                                                                                                    |                     |
|                                                                                                    |                     |
| 5.2.5 AL.010 display <undervoltage></undervoltage>                                                                                        |                     |
| 5.2.6 AL.0E9 display <main circuit="" off="" warning=""> · · · · · · · · · · · · · · · · · · ·</main>                                     | 5 -12               |
| a MADDOVENENT FOR FARMANITEMANIOS                                                                                                    | • 4                 |
| 6 IMPROVEMENT FOR EASY MAINTENANCE                                                                                                    |                     |
| 6.1 Equipment Maintainability Improvement·····                                                                                            | ····· 6 - 1         |
|                                                                                                    |                     |
| 7 REVIEW OF EQUIPMENT ENVIRONMENT                                                                                                    | ······ 7 - 1        |
| 7.1 Noise Reduction Techniques ·····                                                                                                    |                     |
| 7.1.1 Noise reduction techniques ······                                                                                                   |                     |
| 7.2 Earth-Leakage Current Breaker ·····                                                                                                   | ····· 7 <b>-</b> 5  |

| 7.3 I  | nstallation and Operation ······ 7 - 8              |
|--------|-----------------------------------------------------|
| 7.3.1  |                                                     |
| 7.3.2  |                                                     |
| 7.3.3  | J / I                                               |
| 7.3.4  | Standard connection diagram ······7 -37             |
| 7.3.5  | 5 Power-on7 -55                                     |
| 7.3.6  |                                                     |
| 7.3.7  | <b>J</b>                                            |
| 7.3.8  |                                                     |
| 7.3.9  | Test operation mode 7 -103                          |
|        | E OF AC SERVO PARTS 8 - 1                           |
| 8.1 F  | Parts Replacement······ 8 - 1                       |
| 8.1.1  |                                                     |
| 8.1.2  |                                                     |
| 8.1.3  |                                                     |
| 8.1.4  | Fan unit replacement procedure 8 - 6                |
| Арр. 1 | Specification Symbols ······App 1                   |
| App. 2 | AC SERVO BASICSApp 2                                |
| App. 3 | POSITIONING CONTROL USING AC SERVOSApp22            |
| App. 4 | Positioning Command Module App41                    |
| App. 5 | Functions and Operations of MELSERVO-J5 ······App58 |
| App. 6 | Terms                                               |
| App. 7 | Setting value of the RD75D2 (demonstration machine) |
|        |                                                     |

#### 1 IMPORTANCE OF PRODUCTIVE MAINTENANCE

When a production system stops because of a failure or power failure, loss corresponding to the stop duration occurs.

Therefore, it is necessary to design the equipment system so that stops due to failure and stops due to power failure do not occur.

In the unlikely event that a production system stops, how quickly it can be brought back into operation is an important issue, and each factory has in place an organization of maintenance personnel to improve the operating ratio of production systems.

#### 1.1 Importance of Maintenance

With the remarkable shift to mechatronic machinery and equipment and the growing complexity and sophistication of systems, equipment is increasingly becoming like black boxes and relative maintenance levels are declining, making it difficult to improve the operation ratio.

Consequently, highly reliable products and raising the level of maintenance technology are strongly required.

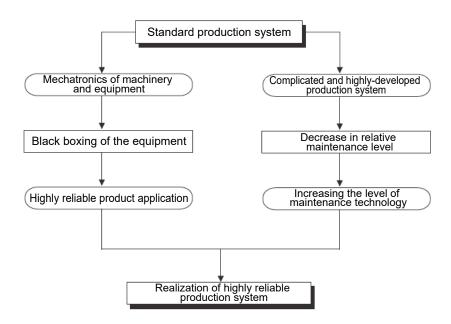

#### 1.2 Maintenance System

To achieve a highly reliable production system, it is important to establish a maintenance system. The following figure outlines a maintenance system.

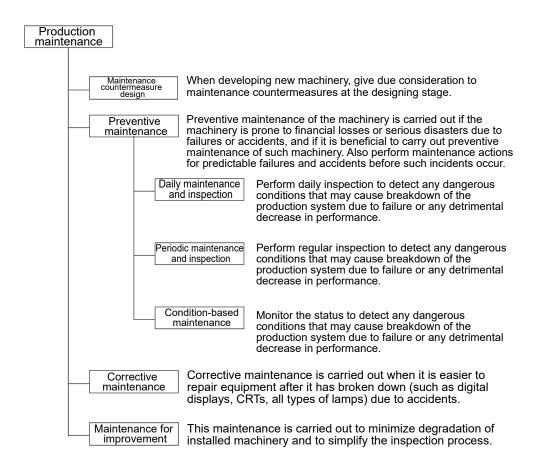

## 1.3 Maintenance Plan

In a production system, considering repairs only after failures occur results in longer repair times and makes it difficult to achieve a higher operation ratio.

Therefore, a maintenance plan should be established from the time the production system is introduced, and efficient maintenance should be performed accordingly.

When a failure occurs, maintenance must be performed systematically as detailed below to achieve system recovery within a short time.

Table 1.1 Daily inspection and periodic inspection

| Table 1.1 Daily inspection and periodic inspection             |                                                                                                    |                                                                                                    |  |
|----------------------------------------------------------------|----------------------------------------------------------------------------------------------------|----------------------------------------------------------------------------------------------------|--|
| Plan item                                                      |                                                                                                    | Description                                                                                                    |  |
|                                                                | Knowledge about AC servos                                                                                                  | Basic knowledge of AC servos, including principles, functions, and performance Characteristics of AC servos Positioning of AC Servos Introduction status of AC servos (usage status in your department, etc.) Details of introduced (adopted) model (model, functions, performance, characteristics, and other properties of AC servo used)                                                                                                    |  |
| Maintenance education                                          | Maintenance scope<br>and<br>maintenance<br>technology                                                                      | Knowledge of maintenance related to AC servos (Characteristics of AC servos in terms of maintenance, maintenance items of AC servos)     Precautions for maintenance of AC servos (Handling method, key points for maintenance, etc.)                                                                                                    |  |
|                                                                | Training                                                                                                    | Functions related to AC servo maintenance     Peripheral equipment maintenance related functions     (Troubleshooting function, etc.)     Troubleshooting training     (Operation of peripheral equipment, replacement of hardware, etc.)                                                                                                    |  |
| Maintenance time                                               | Clarify the distinction between preventive maintenance and corrective maintenance targets, and set the maintenance timing. |                                                                                                    |  |
| Maintenance equipment                                          | Spare parts, component maintenance                                                                                         | s, measuring instruments, measurement equipment, etc., for                                                                                                    |  |
| Maintenance procedures                                         | Prepare the manuals, et                                                                                                    | c., and clearly define the implementation content and methods.                                                                                                    |  |
| Maintenance staff                                              | Secure staff, determine                                                                                                    | staffing and assignment, etc.                                                                                                    |  |
| Improvement of maintenance methods                             | Study of ways to improv                                                                                                    | e maintenance methods, etc.                                                                                                    |  |
| Understanding AC servo manufacturer service and support system | After-sales service                                                                                                    | Service base (location, contact information, person in charge, etc.) Service scope (target models, scope of servicing) Service time (start/end time, time required for arrival, emergencies, etc.) Service period (free service period, handling of paid services, etc.) Spare parts supply period (repair after production discontinuation, supply period) Measures in case of production discontinuation (content of discontinuation declaration, repair period, etc.) Time required for repair (standard delivery time, shortest/longest delivery time, etc.) Support base (location, contact information, person in charge, |  |
|                                                                | Technical support                                                                                                    | Support base (location, contact information, person in charge, etc.)     Scope of support (target models, hardware/software, system)     Support method (telephone, fax, visit, school, actual machine operation)     Manual (manual effective for maintenance)                                                                                                    |  |

## 1.4 Management of Maintenance Documents

To achieve quick recovery after a failure occurs, it is necessary to organize and manage the documents described in the following table.

Table 1.2 Maintenance documents to be managed

| Plan item Document name   |                                                                                   | Description                                                                                                    |
|---------------------------|-----------------------------------------------------------------------------------|----------------------------------------------------------------------------------------------------|
|                           | System/control specifications                                                     | The functions and operations of the system/control (Operation sequence/timing, operating conditions, operating procedure)                                                                                                    |
|                           | Electric wiring diagrams                                                          | Developed connection diagrams (such as power supply circuit, power circuit, control circuit, operation circuit, and display circuit) Inter-device/inter-board connection diagrams (Cabling diagram and grounding cabling diagram)                            |
| System-specific documents | Equipment layout diagrams                                                         | In-panel electrical equipment layout diagram, terminal block wire number layout diagram, connector pin connection assignment table (Diagrams that identify various instrument models, wire numbers, and other such items)                                    |
|                           | List of hardware used                                                             | List of electrical equipment used in the system (Models and specifications of all the electrical equipment such as the modules that comprise the AC servo system, peripheral equipment, electrical parts in the cabinet, I/O devices, and software packages) |
|                           | Controlled system installation guides and maintenance and inspection instructions | For handling (operation), maintenance, and inspection of controlled systems                                                                                                    |
|                           | Catalogs of hardware used                                                         | Catalogs providing information such as the configuration and manufacturer of the equipment                                                                                                    |
| General documents         | Installation guides and technical data of the hardware used                       | For troubleshooting of hardware and software                                                                                                    |

## 1.5 Maintenance Records

The following maintenance records must also be managed for use as maintenance reference after failure recovery.

Table 1.3 Maintenance records to be managed

| Record item                         | Description                                                |
|-------------------------------------|------------------------------------------------------------|
| Error/failure occurrence conditions | Apparatus/equipment name, phenomenon, circumstances        |
| System stop time                    | Occurrence time, stop duration                             |
| Impact of occurrence                | Monetary value of loss, lost time, other impacts           |
| Cause                               | Method of cause investigation, cause including presumption |
| Recovery method                     | Recovery method such as replacement, repair                |
| Recurrence prevention measure       | Method to prevent similar occurrences, lesson learned      |
| Failure records                     | Records including source of failure and countermeasures    |
| Name of person in charge            |                                                            |

#### 1.6 Failure Stages

Generally, complex systems are known to fail in three stages: Initial failure, random failure, and wear-out failure, as shown in Figure 1.1. Initial failures are considered to be eliminated during the manufacturing and inspection process by the manufacturer. Random failures are unexpected failures that cannot be anticipated and may occur within the service life of the equipment before wear progresses. It is difficult to take technical countermeasures but we can take measures based on statistics.

Wear-out failures occur near the end of service life as a result of degradation or wear, and increase rapidly over time. The number of years until replacement is indicated by point to in Figure 1.1. At this point, appropriate preventive maintenance is achieved by replacing specific parts with new parts.

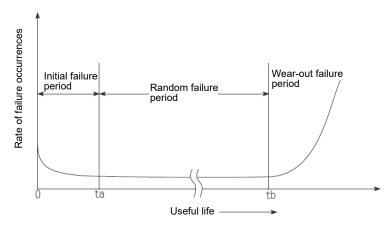

Figure 1.1 Bathtub curve

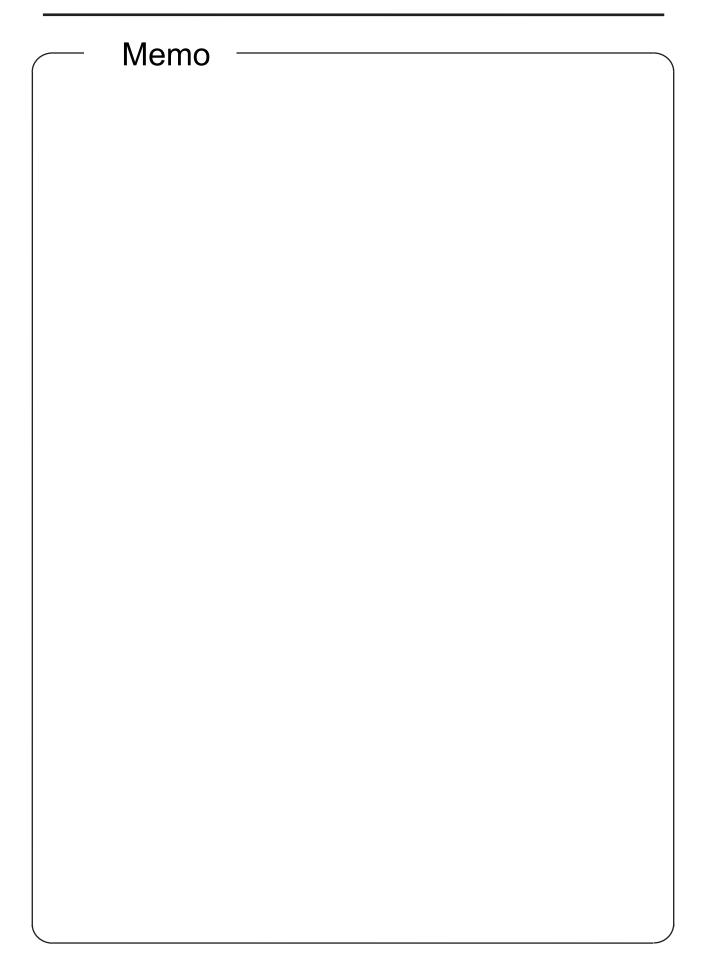

## 2 UNDERSTANDING AC SERVO SYSTEMS

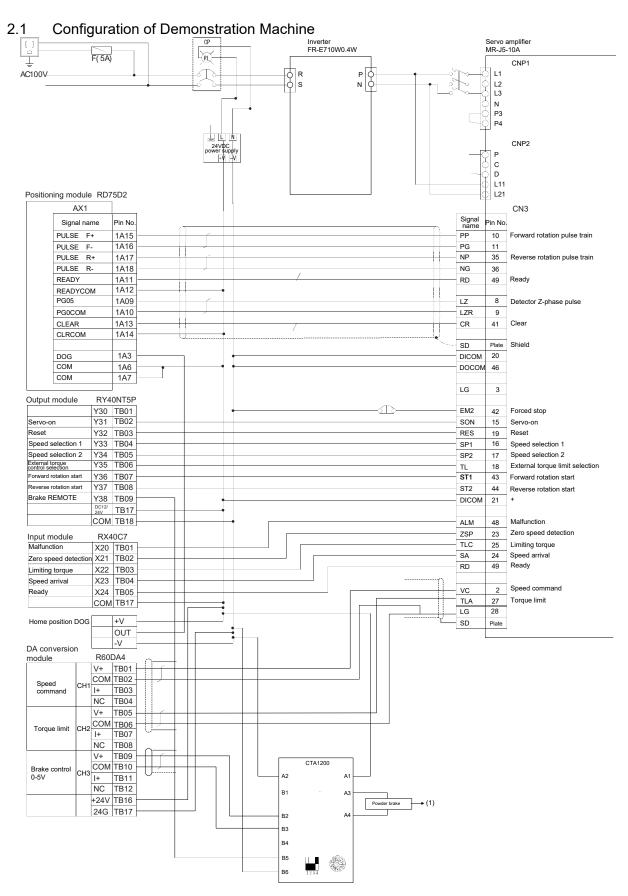

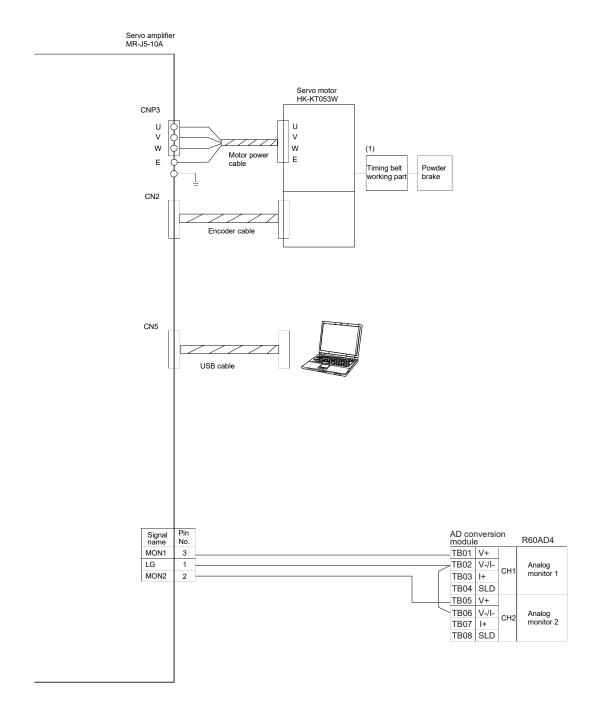

## 2.2 Demonstration Machine Appearance and Part Names

## 2.2.1 Demonstration machine appearance and architecture

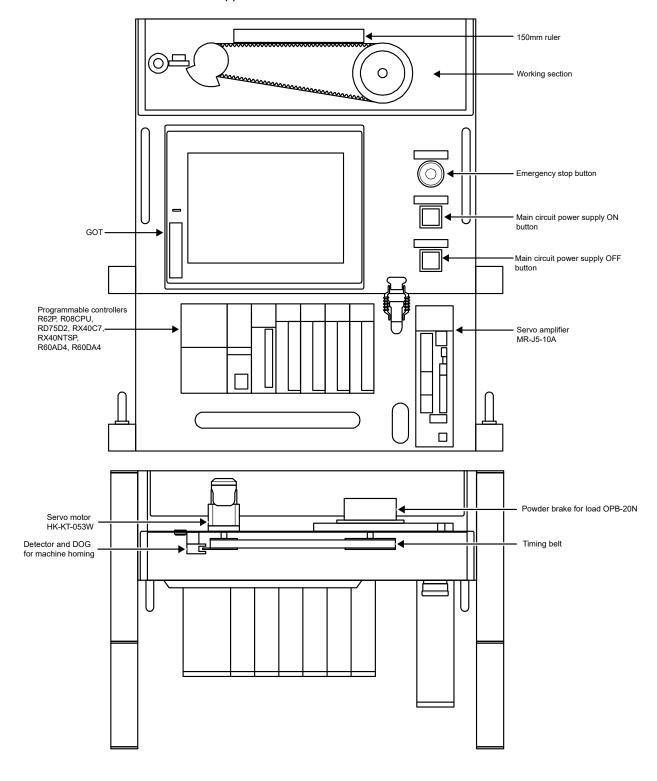

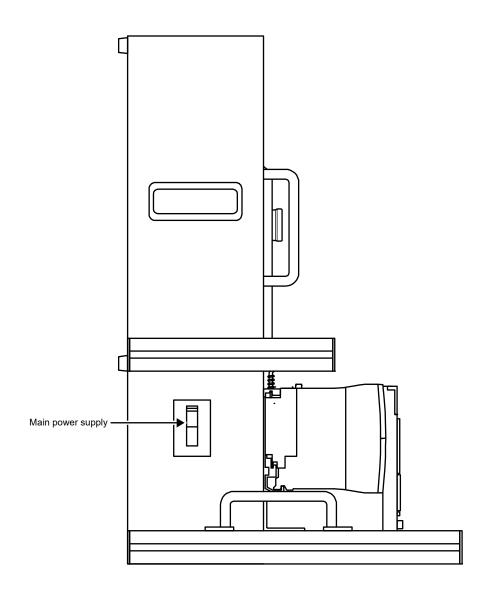

#### 2.2.2 GOT display

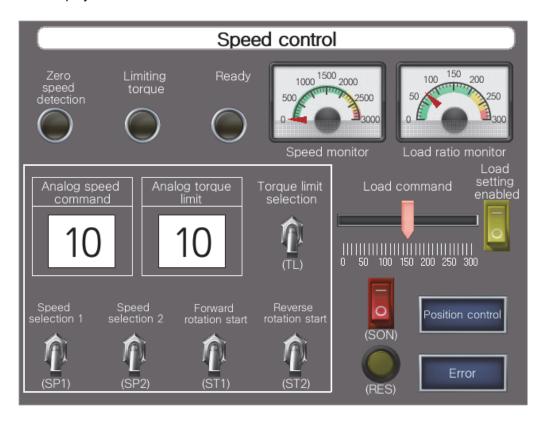

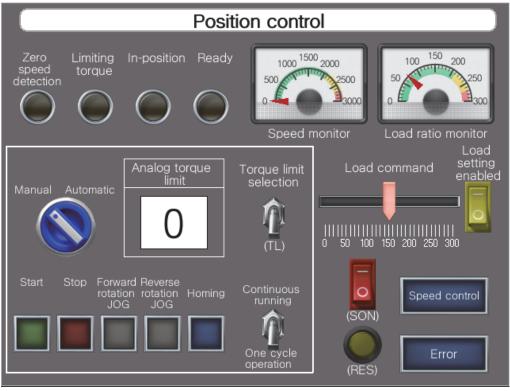

## 2.3 Exercises on MR-J5 Servo Amplifier

## 2.3.1 Speed control

## (1) Power-on

- 1. Connect the supplied 100V AC cable to the socket in accordance with the shape of the socket (two-pole parallel or two-pole parallel with grounding).
- 2. Turn on the main power.

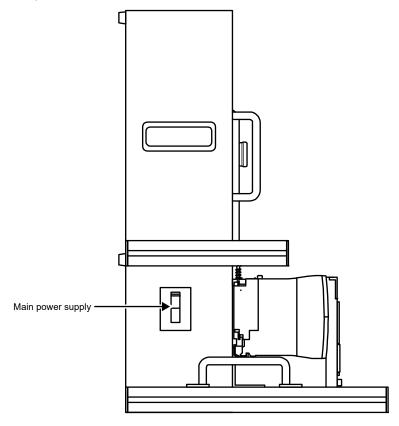

3. Press the main circuit power supply ON button. Power will be supplied to the main circuit of the servo amplifier.

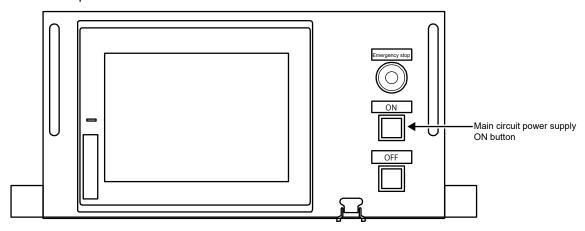

## (2) Parameter settings

Before operating the demonstration machine, set the parameters to the demonstration machine setting values (speed control) shown in the table below.

Refer to section 7.3.7 "Parameter settings" for how to set the parameters.

#### POINT

•Parameters marked with \* before their abbreviations become enabled when the power is turned off and then turned on again after the setting.

## (a) Basic setting servo parameters group ([Pr.PA\_\_])

| No.  | Abbreviation             | Initial value | Unit       | Demonstration machine setting value |               |  |
|------|--------------------------|---------------|------------|-------------------------------------|---------------|--|
|      |                          |               |            | Position control                    | Speed control |  |
| PA01 | **STY                    | 10003000h     | -          | 10003000                            | 10003002      |  |
| PA02 | **REG                    | 00000000h     | -          | 00000000                            | 00000000      |  |
| PA03 | *ABS                     | 00000000h     | -          | 00000000                            | 00000000      |  |
| PA04 | *AOP1                    | 00002000h     | -          | 00002000                            | 00002000      |  |
| PA05 | *FBP                     | 10000         | pulse      | 10000                               | 10000         |  |
| PA06 | CMX                      | 1             | -          | 67108864                            | 67108864      |  |
| PA07 | CDV                      | 1             | -          | 10000                               | 10000         |  |
| PA08 | ATU                      | 00000001h     | -          | 00000004                            | 00000004      |  |
| PA09 | RSP                      | 16            | -          | 32                                  | 32            |  |
| PA10 | INP                      | 400           | pulse      | 400                                 | 400           |  |
| PA11 | TLP                      | 1000.0        | %          | 1000.0                              | 1000.0        |  |
| PA12 | TLN                      | 1000.0        | %          | 1000.0                              | 1000.0        |  |
| PA13 | *PLSS                    | 00000100h     | -          | 00000100                            | 00000100      |  |
| PA14 | *POL                     | 0             | -          | 0                                   | 0             |  |
| PA15 | *ENR                     | 4000          | pulse/rev  | 4000                                | 4000          |  |
| PA16 | *ENR2                    | 1             | -          | 1                                   | 1             |  |
| PA17 | **MSR                    | 00000000h     | -          | 00000000                            | 00000000      |  |
| PA18 | **MTY                    | 00000000h     | -          | 00000000                            | 00000000      |  |
| PA19 | *BLK                     | 000000ABh     | -          | 000000AB                            | 000000AB      |  |
| PA20 | *TDS                     | 00000000h     | -          | 00000000                            | 00000000      |  |
| PA21 | *AOP3                    | 00000001h     | -          | 0000001                             | 0000001       |  |
| PA22 | **PCS                    | 00000000h     | -          | 00000000                            | 00000000      |  |
| PA23 | DRAT                     | 00000000h     | -          | 00000000                            | 00000000      |  |
| PA24 | AOP4                     | 00000000h     | -          | 00000000                            | 00000000      |  |
| PA25 | OTHOV                    | 0             | %          | 0                                   | 0             |  |
| PA26 | *AOP5                    | 00000000h     | -          | 00000000                            | 00000000      |  |
| PA27 | For manufacturer setting | 00000000h     | pulse      | 00000000                            | 00000000      |  |
| PA28 | **AOP6                   | 00000000h     | -          | 00000000                            | 00000000      |  |
| PA29 | For manufacturer setting | 0             | -          | 0                                   | 0             |  |
| PA30 | For manufacturer setting | 0             | -          | 0                                   | 0             |  |
| PA31 | For manufacturer setting | 0             | -          | 0                                   | 0             |  |
| PA32 | For manufacturer setting | 00000000h     | -          | 00000000                            | 00000000      |  |
| PA33 | For manufacturer setting | 0.0           | -          | 0.0                                 | 0.0           |  |
| PA34 | QDIS                     | 0             | 0.1Rev, mm | 0                                   | 0             |  |
| PA35 | For manufacturer setting | 00000000h     | -          | 00000000                            | 00000000      |  |

| No.  | Abbreviation             | Initial value | Unit | Demonstration machine setting value |               |
|------|--------------------------|---------------|------|-------------------------------------|---------------|
|      |                          |               |      | Position control                    | Speed control |
| PA36 | For manufacturer setting | 00000000h     | -    | 00000000                            | 00000000      |
| PA37 | For manufacturer setting | 00000000h     | -    | 00000000                            | 00000000      |
| PA38 | For manufacturer setting | 00000000h     | -    | 00000000                            | 00000000      |
| PA39 | For manufacturer setting | 00000000h     | -    | 00000000                            | 00000000      |
| PA40 | For manufacturer setting | 00000000h     | -    | 00000000                            | 00000000      |
| PA41 | For manufacturer setting | 00000000h     | -    | 00000000                            | 00000000      |
| PA42 | For manufacturer setting | 00000000h     | -    | 00000000                            | 00000000      |
| PA43 | For manufacturer setting | 00000000h     | -    | 00000000                            | 00000000      |
| PA44 | For manufacturer setting | 00000000h     | -    | 00000000                            | 00000000      |

# (b) Gain/filter setting servo parameters group ([Pr.PB $\_$ ])

| No.  | Abbreviation             | Initial value | Unit       | Demonstration ma | achine setting value |
|------|--------------------------|---------------|------------|------------------|----------------------|
|      |                          |               |            | Position control | Speed control        |
| B01  | FILT                     | 00000000h     | -          | 00000000         | 00000000             |
| PB02 | VRFT                     | 00000000h     | -          | 00000000         | 00000000             |
| PB03 | PST                      | 0             | ms         | 0                | 0                    |
| PB04 | FFC                      | 0             | %          | 0                | 0                    |
| PB05 | For manufacturer setting | 500           | -          | 500              | 500                  |
| PB06 | GD2                      | 7.00          | Multiplier | 7.43             | 7.43                 |
| PB07 | PG1                      | 15.0          | rad/s      | 338.0            | 338.0                |
| PB08 | PG2                      | 37.0          | rad/s      | 249.0            | 249.0                |
| PB09 | VG2                      | 823           | rad/s      | 5397             | 5397                 |
| PB10 | VIC                      | 33.7          | ms         | 5.0              | 5.0                  |
| PB11 | VDC                      | 980           | -          | 980              | 980                  |
| PB12 | OVA                      | 0             | %          | 99               | 99                   |
| PB13 | NH1                      | 4500          | Hz         | 4500             | 4500                 |
| PB14 | NHQ1                     | 00000000h     | -          | 00000000         | 00000000             |
| PB15 | NH2                      | 4500          | Hz         | 480              | 480                  |
| PB16 | NHQ2                     | 00000000h     | -          | 00000011         | 00000011             |
| PB17 | NHF                      | 00000000h     | -          | 0000012B         | 0000012B             |
| PB18 | LPF                      | 3141          | rad/s      | 32000            | 32000                |
| PB19 | VRF11                    | 100.0         | Hz         | 100.0            | 100.0                |
| PB20 | VRF12                    | 100.0         | Hz         | 100.0            | 100.0                |
| PB21 | VRF13                    | 0.00          | -          | 0.00             | 0.00                 |
| PB22 | VRF14                    | 0.00          | -          | 0.00             | 0.00                 |
| PB23 | VFBF                     | 00001000h     | -          | 00001001         | 00001001             |
| PB24 | *MVS                     | 00000000h     | -          | 00000000         | 00000000             |
| PB25 | *BOP1                    | 00000000h     | -          | 00000000         | 00000000             |
| PB26 | *CDP                     | 00000000h     | -          | 00000000         | 00000000             |
| PB27 | CDL                      | 10            | pulse      | 10               | 10                   |
| PB28 | CDT                      | 1             | ms         | 1                | 1                    |
| PB29 | GD2B                     | 7.00          | Multiplier | 7.00             | 7.00                 |
| PB30 | PG2B                     | 0.0           | rad/s      | 0.0              | 0.0                  |
| PB31 | VG2B                     | 0             | rad/s      | 0                | 0                    |
| PB32 | VICB                     | 0.0           | ms         | 0.0              | 0.0                  |
| PB33 | VRF11B                   | 0.0           | Hz         | 0.0              | 0.0                  |
| PB34 | VRF12B                   | 0.0           | Hz         | 0.0              | 0.0                  |

| No.  | Abbreviation             | Initial value | Unit       | Demonstration ma | achine setting value |
|------|--------------------------|---------------|------------|------------------|----------------------|
|      |                          |               |            | Position control | Speed control        |
| PB35 | VRF13B                   | 0.00          | -          | 0.00             | 0.00                 |
| PB36 | VRF14B                   | 0.00          | -          | 0.00             | 0.00                 |
| PB37 | For manufacturer setting | 1600          | -          | 1600             | 1600                 |
| PB38 | For manufacturer setting | 0.000         | -          | 0.000            | 0.000                |
| PB39 | For manufacturer setting | 0.000         | -          | 0.000            | 0.000                |
| PB40 | For manufacturer setting | 0.000         | -          | 0.000            | 0.000                |
| PB41 | For manufacturer setting | 00000000h     | -          | 00000000         | 00000000             |
| PB42 | For manufacturer setting | 00000000h     | -          | 00000000         | 00000000             |
| PB43 | For manufacturer setting | 00000000h     | -          | 00000000         | 00000000             |
| PB44 | For manufacturer setting | 0.00          | -          | 0.00             | 0.00                 |
| PB45 | CNHF                     | 00000000h     | -          | 00000000         | 00000000             |
| PB46 | NH3                      | 4500          | Hz         | 4500             | 4500                 |
| PB47 | NHQ3                     | 00000000h     | -          | 00000000         | 00000000             |
| PB48 | NH4                      | 4500          | Hz         | 4500             | 4500                 |
| PB49 | NHQ4                     | 00000000h     | -          | 00000000         | 00000000             |
| PB50 | NH5                      | 4500          | Hz         | 4500             | 4500                 |
| PB51 | NHQ5                     | 00000000h     | -          | 00000000         | 00000000             |
| PB52 | VRF21                    | 100.0         | Hz         | 100.0            | 100.0                |
| PB53 | VRF22                    | 100.0         | Hz         | 100.0            | 100.0                |
| PB54 | VRF23                    | 0.00          | -          | 0.00             | 0.00                 |
| PB55 | VRF24                    | 0.00          | -          | 0.00             | 0.00                 |
| PB56 | VRF21B                   | 0.0           | Hz         | 0.0              | 0.0                  |
| PB57 | VRF22B                   | 0.0           | Hz         | 0.0              | 0.0                  |
| PB58 | VRF23B                   | 0.00          | -          | 0.00             | 0.00                 |
| PB59 | VRF24B                   | 0.00          | -          | 0.00             | 0.00                 |
| PB60 | PG1B                     | 0.0           | rad/s      | 0.0              | 0.0                  |
| PB61 | For manufacturer setting | 0.0           | -          | 0.0              | 0.0                  |
| PB62 | For manufacturer setting | 00000000h     | -          | 00000000         | 00000000             |
| PB63 | For manufacturer setting | 00000000h     | -          | 00000000         | 00000000             |
| PB64 | For manufacturer setting | 00000000h     | -          | 00000000         | 00000000             |
| PB65 | CDL2                     | 10            | pulse      | 10               | 10                   |
| PB66 | CDT2                     | 1             | ms         | 1                | 1                    |
| PB67 | GD2C                     | 7.00          | Multiplier | 7.00             | 7.00                 |
| PB68 | PG2C                     | 0.0           | rad/s      | 0.0              | 0.0                  |
| PB69 | VG2C                     | 0             | rad/s      | 0                | 0                    |
| PB70 | VICC                     | 0.0           | ms         | 0.0              | 0.0                  |
| PB71 | VRF11C                   | 0.0           | Hz         | 0.0              | 0.0                  |
| PB72 | VRF12C                   | 0.0           | Hz         | 0.0              | 0.0                  |
| PB73 | VRF13C                   | 0.00          | -          | 0.00             | 0.00                 |
| PB74 | VRF14C                   | 0.00          | -          | 0.00             | 0.00                 |
| PB75 | VRF21C                   | 0.0           | Hz         | 0.0              | 0.0                  |
| PB76 | VRF22C                   | 0.0           | Hz         | 0.0              | 0.0                  |
| PB77 | VRF23C                   | 0.00          | -          | 0.00             | 0.00                 |
| PB78 | VRF24C                   | 0.00          | -          | 0.00             | 0.00                 |
| PB79 | PG1C                     | 0.0           | rad/s      | 0.0              | 0.0                  |
| PB80 | For manufacturer setting | 177.0         | -          | 177.0            | 177.0                |
| PB81 | *CFIL                    | 00000001h     | -          | 0000001          | 0000001              |
| PB82 | PFT                      | 0.0           | ms         | 0                | 0                    |

| No.  | Abbreviation             | Initial value | Unit | Demonstration machine setting value |               |
|------|--------------------------|---------------|------|-------------------------------------|---------------|
|      |                          |               |      | Position control                    | Speed control |
| PB83 | For manufacturer setting | 00000000h     | -    | 00000000                            | 00000000      |
| PB84 | For manufacturer setting | 00000000h     | -    | 00000000                            | 00000000      |
| PB85 | For manufacturer setting | 00000000h     | -    | 00000000                            | 00000000      |
| PB86 | For manufacturer setting | 00000000h     | -    | 00000000                            | 00000000      |
| PB87 | For manufacturer setting | 00000000h     | -    | 00000000                            | 00000000      |
| PB88 | For manufacturer setting | 00000000h     | -    | 00000000                            | 00000000      |
| PB89 | For manufacturer setting | 00000000h     | -    | 00000000                            | 00000000      |
| PB90 | For manufacturer setting | 00000000h     | -    | 00000000                            | 00000000      |
| PB91 | For manufacturer setting | 00000000h     | -    | 00000000                            | 00000000      |
| PB92 | For manufacturer setting | 00000000h     | -    | 00000000                            | 00000000      |

## (c) Extension setting servo parameters group ([Pr.PC\_ ])

| No.  | No. Abbreviation         | Initial value | Unit        | Demonstration m  | achine setting value |
|------|--------------------------|---------------|-------------|------------------|----------------------|
|      |                          |               |             | Position control | Speed control        |
| PC01 | STA                      | 0             | ms          | 0                | 0                    |
| PC02 | STB                      | 0             | ms          | 0                | 0                    |
| PC03 | STC                      | 0             | ms          | 0                | 0                    |
| PC04 | TQC                      | 0             | ms          | 0                | 0                    |
| PC05 | SC1                      | 100.00        | r/min, mm/s | 100.00           | 100.00               |
| PC06 | SC2                      | 500.00        | r/min, mm/s | 500.00           | 500.00               |
| PC07 | SC3                      | 1000.00       | r/min, mm/s | 1000.00          | 1000.00              |
| PC08 | SC4                      | 200.00        | r/min, mm/s | 200.00           | 200.00               |
| PC09 | SC5                      | 300.00        | r/min, mm/s | 300.00           | 300.00               |
| PC10 | SC6                      | 500.00        | r/min, mm/s | 500.00           | 500.00               |
| PC11 | SC7                      | 800.00        | r/min, mm/s | 800.00           | 800.00               |
| PC12 | VCM                      | 0             | r/min, mm/s | 0                | 0                    |
| PC13 | TLC                      | 100.0         | %           | 100.0            | 100.0                |
| PC14 | MOD1                     | 00000000h     | -           | 00000002         | 00000002             |
| PC15 | MOD2                     | 00000001h     | -           | 00000001         | 00000001             |
| PC16 | MBR                      | 0             | ms          | 0                | 0                    |
| PC17 | ZSP                      | 50            | r/min, mm/s | 50               | 50                   |
| PC18 | *BPS                     | 00000000h     | -           | 00000000         | 00000000             |
| PC19 | *ENRS                    | 00000000h     | -           | 00000000         | 00000000             |
| PC20 | For manufacturer setting | 0             | -           | 0                | 0                    |
| PC21 | For manufacturer setting | 00000000h     | -           | 00000000         | 00000000             |
| PC22 | **COP1                   | 00000000h     | -           | 00000000         | 00000000             |
| PC23 | *COP2                    | 00000000h     | -           | 00000000         | 00000000             |
| PC24 | *COP3                    | 00000000h     | -           | 00000000         | 00000000             |
| PC25 | For manufacturer setting | 00000000h     | -           | 00000000         | 00000000             |
| PC26 | *COP5                    | 00000000h     | -           | 00000000         | 00000000             |
| PC27 | *COP6                    | 00000000h     | -           | 00000000         | 00000000             |
| PC28 | *COP7                    | 00000000h     | -           | 00000000         | 00000000             |
| PC29 | *COP8                    | 00000120h     | -           | 00000120         | 00000120             |
| PC30 | STA2                     | 0             | ms          | 0                | 0                    |
| PC31 | STB2                     | 0             | ms          | 0                | 0                    |
| PC32 | CMX2                     | 1             | -           | 1                | 1                    |
| PC33 | CMX3                     | 1             | -           | 1                | 1                    |

| No.  | Abbreviation             | Initial value | Unit                 | Demonstration m  | achine setting value |
|------|--------------------------|---------------|----------------------|------------------|----------------------|
|      |                          |               |                      | Position control | Speed control        |
| PC34 | CMX4                     | 1             | -                    | 1                | 1                    |
| PC35 | TL2                      | 1000.0        | %                    | 1000.0           | 1000.0               |
| PC36 | *DMD                     | 00000000h     | -                    | 00000000         | 00000000             |
| PC37 | VCO                      | 0             | mV                   | -4               | -4                   |
| PC38 | TPO                      | 0             | mV                   | 0                | 0                    |
| PC39 | MO1                      | 0             | mV                   | 0                | 0                    |
| PC40 | MO2                      | 0             | mV                   | 0                | 0                    |
| PC41 | For manufacturer setting | 0             | -                    | 0                | 0                    |
| PC42 | For manufacturer setting | 0             | -                    | 0                | 0                    |
| PC43 | ERZ                      | 0             | rev, mm              | 0                | 0                    |
| PC44 | **COP9                   | 00000050h     | -                    | 00000050         | 00000050             |
| PC45 | **COPA                   | 00000000h     | -                    | 00000000         | 00000000             |
| PC46 | For manufacturer setting | 0             | -                    | 0                | 0                    |
| PC47 | For manufacturer setting | 0             | -                    | 0                | 0                    |
| PC48 | For manufacturer setting | 0             | -                    | 0                | 0                    |
| PC49 | For manufacturer setting | 0             | -                    | 0                | 0                    |
| PC50 | **COPB                   | 00000001h     | -                    | 00000000         | 00000000             |
| PC51 | RSBR                     | 100           | ms                   | 100              | 100                  |
| PC52 | For manufacturer setting | 0             | -                    | 0                | 0                    |
| PC53 | For manufacturer setting | 0             | -                    | 0                | 0                    |
| PC54 | RSUP1                    | 0             | 0.0001rev,<br>0.01mm | 0                | 0                    |
| PC55 | For manufacturer setting | 0             | -                    | 0                | 0                    |
| PC56 | For manufacturer setting | 100           | -                    | 100              | 100                  |
| PC57 | For manufacturer setting | 00000000h     | -                    | 00000000         | 00000000             |
| PC58 | For manufacturer setting | 0             | -                    | 0                | 0                    |
| PC59 | For manufacturer setting | 00000000h     | -                    | 00000000         | 00000000             |
| PC60 | **COPD                   | 00000000h     | -                    | 00000000         | 00000000             |
| PC61 | For manufacturer setting | 00000000h     | -                    | 00000000         | 00000000             |
| PC62 | For manufacturer setting | 00000000h     | -                    | 00000000         | 00000000             |
| PC63 | For manufacturer setting | 00000000h     | -                    | 00000000         | 00000000             |
| PC64 | For manufacturer setting | 00000000h     | -                    | 00000000         | 00000000             |
| PC65 | For manufacturer setting | 00000000h     | -                    | 00000000         | 00000000             |
| PC66 | For manufacturer setting | 0             | -                    | 0                | 0                    |
| PC67 | For manufacturer setting | 00000000h     | -                    | 00000000         | 00000000             |
| PC68 | For manufacturer setting | 0             | -                    | 0                | 0                    |
| PC69 | For manufacturer setting | 00000000h     | -                    | 00000000         | 00000000             |
| PC70 | For manufacturer setting | 0             | -                    | 0                | 0                    |
| PC71 | For manufacturer setting | 00000040h     | -                    | 0000040          | 00000040             |
| PC72 | For manufacturer setting | 00000000h     | -                    | 00000000         | 00000000             |
| PC73 | ERW                      | 0             | rev, mm              | 0                | 0                    |
| PC74 | For manufacturer setting | 00000000h     | -                    | 00000000         | 00000000             |
| PC75 | For manufacturer setting | 00C00000h     | -                    | 00C00000         | 00C00000             |
| PC76 | For manufacturer setting | 00000000h     | -                    | 00000000         | 00000000             |
| PC77 | For manufacturer setting | 10            | -                    | 10               | 10                   |
| PC78 | For manufacturer setting | 0             | -                    | 0                | 0                    |
| PC79 | For manufacturer setting | 00000000h     | -                    | 00000000         | 00000000             |
| PC80 | For manufacturer setting | 00000000h     | -                    | 00000000         | 00000000             |

| No.  | Abbreviation             | Initial value | Initial value Unit Demonstration |                  | achine setting value |
|------|--------------------------|---------------|----------------------------------|------------------|----------------------|
|      |                          |               |                                  | Position control | Speed control        |
| PC81 | For manufacturer setting | 0.0           | -                                | 0.0              | 0.0                  |
| PC82 | For manufacturer setting | 0.0           | -                                | 0.0              | 0.0                  |
| PC83 | For manufacturer setting | 50.00         | -                                | 50.00            | 50.00                |
| PC84 | For manufacturer setting | 10            | -                                | 10               | 10                   |
| PC85 | For manufacturer setting | 400           | -                                | 400              | 400                  |
| PC86 | For manufacturer setting | 10            | -                                | 10               | 10                   |
| PC87 | For manufacturer setting | 20.00         | -                                | 20.00            | 20.00                |
| PC88 | For manufacturer setting | 10            | -                                | 10               | 10                   |
| PC89 | For manufacturer setting | 00000000h     | -                                | 00000000         | 00000000             |
| PC90 | PLFT                     | 0             | pulse/s                          | 00000000         | 00000000             |
| PC91 | For manufacturer setting | 00000000h     | -                                | 00000000         | 00000000             |
| PC92 | For manufacturer setting | 0             | -                                | 00000000         | 00000000             |
| PC93 | For manufacturer setting | 00000000h     | -                                | 00000000         | 00000000             |
| PC94 | For manufacturer setting | 00000000h     | -                                | 00000000         | 00000000             |
| PC95 | For manufacturer setting | 00000000h     | -                                | 00000000         | 00000000             |
| PC96 | For manufacturer setting | 00000000h     | -                                | 00000000         | 00000000             |
| PC97 | For manufacturer setting | 00000000h     | -                                | 00000000         | 00000000             |
| PC98 | For manufacturer setting | 00000000h     | -                                | 00000000         | 00000000             |
| PC99 | For manufacturer setting | 00000000h     | -                                | 00000000         | 00000000             |

# (d) I/O setting servo parameters group ([Pr.PD\_ ])

| No.  | Abbreviation             | Initial value | Unit | Demonstration m  | achine setting value |
|------|--------------------------|---------------|------|------------------|----------------------|
|      |                          |               |      | Position control | Speed control        |
| PD01 | *DIA1                    | 00000000h     | -    | 00000C00         | 00000C00             |
| PD02 | For manufacturer setting | 00000000h     | -    | 00000000         | 00000000             |
| PD03 | *DI1L                    | 00000202h     | -    | 00000202         | 00000202             |
| PD04 | *DI1H                    | 00000202h     | -    | 00000202         | 00000202             |
| PD05 | *DI2L                    | 00002100h     | -    | 00002000         | 00002000             |
| PD06 | *DI2H                    | 00002021h     | -    | 00002021         | 00002021             |
| PD07 | *DI3L                    | 00000704h     | -    | 00002104         | 00002104             |
| PD08 | *DI3H                    | 00000707h     | -    | 00000707         | 00000707             |
| PD09 | *DI4L                    | 00000805h     | -    | 00000505         | 00000505             |
| PD10 | *DI4H                    | 00000808h     | -    | 00000808         | 00000808             |
| PD11 | *DI5L                    | 00000303h     | -    | 00000303         | 00000303             |
| PD12 | *DI5H                    | 00003803h     | -    | 00003803         | 00003803             |
| PD13 | *DI6L                    | 00002006h     | -    | 00002006         | 00002006             |
| PD14 | *DI6H                    | 00003920h     | -    | 00003920         | 00003920             |
| PD15 | For manufacturer setting | 000C0C0Ch     | -    | 000C0C0C         | 000C0C0C             |
| PD16 | For manufacturer setting | 00000C0Ch     | -    | 00000C0C         | 00000C0C             |
| PD17 | *DI8L                    | 000A0A0Ah     | -    | 000A0707         | 000A0707             |
| PD18 | *DI8H                    | 00000A00h     | -    | 00000A00         | 00000A00             |
| PD19 | *DI9L                    | 000B0B0Bh     | -    | 000B0808         | 000B0808             |
| PD20 | *DI9H                    | 00000B00h     | -    | 00000B00         | 00000B00             |
| PD21 | *DI10L                   | 002B2323h     | -    | 002B2323         | 002B2323             |
| PD22 | *DI10H                   | 00002B23h     | -    | 00002B23         | 00002B23             |
| PD23 | *D01                     | 00000004h     | -    | 0000004          | 0000004              |
| PD24 | *DO2                     | 0000000Ch     | -    | 000000C          | 000000C              |

| No.  | Abbreviation             | Initial value | Unit | Demonstration m  | achine setting value |
|------|--------------------------|---------------|------|------------------|----------------------|
|      |                          |               |      | Position control | Speed control        |
| PD25 | *DO3                     | 00000004h     | -    | 00000004         | 00000004             |
| PD26 | *DO4                     | 00000007h     | -    | 0000007          | 0000007              |
| PD27 | For manufacturer setting | 00000003h     | -    | 0000003          | 0000003              |
| PD28 | *DO6                     | 00000002h     | -    | 00000002         | 00000002             |
| PD29 | *DIF                     | 00000007h     | -    | 0000007          | 0000007              |
| PD30 | *DOP1                    | 00000000h     | -    | 00000000         | 00000000             |
| PD31 | *DOP2                    | 00000000h     | -    | 00000000         | 00000000             |
| PD32 | *DOP3                    | 00000000h     | -    | 00000000         | 00000000             |
| PD33 | *DOP4                    | 00000000h     | -    | 00000000         | 00000000             |
| PD34 | *DOP5                    | 00000000h     | -    | 00000000         | 00000000             |
| PD35 | For manufacturer setting | 00000000h     | -    | 00000000         | 00000000             |
| PD36 | For manufacturer setting | 00000000h     | -    | 00000000         | 00000000             |
| PD37 | For manufacturer setting | 00000000h     | -    | 00000000         | 00000000             |
| PD38 | For manufacturer setting | 0             | -    | 0                | 0                    |
| PD39 | For manufacturer setting | 0             | -    | 0                | 0                    |
| PD40 | For manufacturer setting | 0             | -    | 0                | 0                    |
| PD41 | For manufacturer setting | 00000000h     | -    | 00000000         | 00000000             |
| PD42 | *DIA4                    | 00000000h     | -    | 00000000         | 00000000             |
| PD43 | *DI11L                   | 00000000h     | -    | 00000000         | 00000000             |
| PD44 | *DI11H                   | 00003A00h     | -    | 00003A00         | 00003A00             |
| PD45 | *DI12L                   | 00000000h     | -    | 00000000         | 00000000             |
| PD46 | *DI12H                   | 00003B00h     | -    | 00003B00         | 00003B00             |
| PD47 | *D07                     | 00000000h     | -    | 00000000         | 00000000             |
| PD48 | For manufacturer setting | 00000000h     | -    | 00000000         | 00000000             |
| PD49 | For manufacturer setting | 00000000h     | -    | 00000000         | 00000000             |
| PD50 | For manufacturer setting | 00000000h     | -    | 00000000         | 00000000             |
| PD51 | For manufacturer setting | 00000000h     | -    | 00000000         | 00000000             |
| PD52 | For manufacturer setting | 00110001h     | -    | 00110001         | 00110001             |
| PD53 | For manufacturer setting | 0             | -    | 0                | 0                    |
| PD54 | For manufacturer setting | 0             | -    | 0                | 0                    |
| PD55 | For manufacturer setting | 0             | -    | 0                | 0                    |
| PD56 | For manufacturer setting | 00000000h     | -    | 00000000         | 00000000             |
| PD57 | For manufacturer setting | 00000000h     | -    | 00000000         | 00000000             |
| PD58 | For manufacturer setting | 00000000h     | -    | 00000000         | 00000000             |
| PD59 | For manufacturer setting | 00000000h     | -    | 00000000         | 00000000             |
| PD60 | *DIP                     | 00000000h     | -    | 00000000         | 00000000             |
| PD61 | For manufacturer setting | 00000000h     | -    | 00000000         | 00000000             |
| PD62 | For manufacturer setting | 00000000h     | -    | 00000000         | 00000000             |
| PD63 | For manufacturer setting | 00000000h     | -    | 00000000         | 00000000             |
| PD64 | For manufacturer setting | 00000000h     | -    | 00000000         | 00000000             |
| PD65 | For manufacturer setting | 00000000h     | -    | 00000000         | 00000000             |
| PD66 | For manufacturer setting | 00000000h     | -    | 00000000         | 00000000             |
| PD67 | For manufacturer setting | 00000000h     | -    | 00000000         | 00000000             |
| PD68 | For manufacturer setting | 00000000h     | -    | 00000000         | 00000000             |
| PD69 | For manufacturer setting | 00000000h     | -    | 00000000         | 00000000             |
| PD70 | For manufacturer setting | 00000000h     | -    | 00000000         | 00000000             |
| PD71 | For manufacturer setting | 00000000h     | -    | 00000000         | 00000000             |
| PD72 | For manufacturer setting | 00000000h     | -    | 00000000         | 00000000             |

## (e) Extension setting 2 servo parameters group ([Pr.PE\_ \_ ])

| No. Abbreviation |                          | Initial value | Initial value Unit |                  | Demonstration machine setting value |  |
|------------------|--------------------------|---------------|--------------------|------------------|-------------------------------------|--|
|                  |                          |               |                    | Position control | Speed control                       |  |
| PE01             | **FCT1                   | 00000000h     | -                  | 00000000         | 00000000                            |  |
| PE02             | For manufacturer setting | 00000000h     | -                  | 00000000         | 00000000                            |  |
| PE03             | *FCT2                    | 00000003h     | -                  | 00000003         | 00000003                            |  |
| PE04             | **FBN                    | 1             | -                  | 1                | 1                                   |  |
| PE05             | **FBD                    | 1             | -                  | 1                | 1                                   |  |
| PE06             | BC1                      | 400           | r/min              | 400              | 400                                 |  |
| PE07             | BC2                      | 100           | kpulse             | 100              | 100                                 |  |
| PE08             | DUF                      | 10            | rad/s              | 10               | 10                                  |  |
| PE09             | For manufacturer setting | 00000000h     | -                  | 00000000         | 00000000                            |  |
| PE10             | FCT3                     | 0000000h      | -                  | 00000000         | 00000000                            |  |
| PE11             | For manufacturer setting | 00000000h     | -                  | 00000000         | 00000000                            |  |
| PE12             | For manufacturer setting | 00000000h     | -                  | 00000000         | 00000000                            |  |
| PE13             | For manufacturer setting | 00000000h     | -                  | 00000000         | 00000000                            |  |
| PE14             | For manufacturer setting | 00000111h     | -                  | 00000111         | 00000111                            |  |
| PE15             | For manufacturer setting | 20            | -                  | 20               | 20                                  |  |
| PE16             | For manufacturer setting | 00000000h     | -                  | 00000000         | 00000000                            |  |
| PE17             | For manufacturer setting | 00000100h     | -                  | 00000100         | 00000100                            |  |
| PE18             | For manufacturer setting | 00000000h     | -                  | 00000000         | 00000000                            |  |
| PE19             | For manufacturer setting | 00000000h     | -                  | 00000000         | 00000000                            |  |
| PE20             | For manufacturer setting | 00000000h     | -                  | 00000000         | 00000000                            |  |
| PE21             | For manufacturer setting | 00000000h     | _                  | 00000000         | 00000000                            |  |
| PE22             | For manufacturer setting | 00000000h     | _                  | 00000000         | 00000000                            |  |
| PE23             | For manufacturer setting | 00000000h     | -                  | 00000000         | 00000000                            |  |
| PE24             | For manufacturer setting | 00000000h     | _                  | 00000000         | 00000000                            |  |
| PE25             | For manufacturer setting | 00000000h     | _                  | 00000000         | 00000000                            |  |
| PE26             | For manufacturer setting | 00000000h     | -                  | 00000000         | 00000000                            |  |
| PE27             | For manufacturer setting | 00000000h     | _                  | 00000000         | 00000000                            |  |
| PE28             | For manufacturer setting | 00000000h     | _                  | 00000000         | 00000000                            |  |
| PE29             | For manufacturer setting | 00000000h     | -                  | 00000000         | 00000000                            |  |
| PE30             | For manufacturer setting | 00000000h     | _                  | 00000000         | 00000000                            |  |
| PE31             | For manufacturer setting | 00000000h     | _                  | 00000000         | 00000000                            |  |
| PE32             | For manufacturer setting | 00000000h     | _                  | 00000000         | 00000000                            |  |
| PE33             | For manufacturer setting | 00000000h     | _                  | 00000000         | 00000000                            |  |
| PE34             | For manufacturer setting | 1             | _                  | 1                | 1                                   |  |
| PE35             | For manufacturer setting | 1             | _                  | 1                | 1                                   |  |
| PE36             | For manufacturer setting | 0.0           | _                  | 0.0              | 0.0                                 |  |
| PE37             | For manufacturer setting | 0.00          | _                  | 0.00             | 0.00                                |  |
| PE38             | For manufacturer setting | 0.00          | -                  | 0.00             | 0.00                                |  |
| PE39             | For manufacturer setting | 20            | -                  | 20               | 20                                  |  |
| PE40             | For manufacturer setting | 00000000h     | -                  | 00000000         | 00000000                            |  |
| PE41             | EOP3                     | 00000000h     | -                  | 00000001         | 00000001                            |  |
| PE42             | For manufacturer setting | 0             | -                  | 0                | 0                                   |  |
| PE43             | For manufacturer setting | 0.0           | -                  | 0.0              | 0.0                                 |  |
| PE44             | LMCP                     | 0             | 0.01%              | 0                | 0                                   |  |
| PE45             | LMCN                     | 0             | 0.01%              | 0                | 0                                   |  |
| PE46             | LMFLT                    | 0             | 0.1ms              | 0                | 0                                   |  |

| No.  | Abbreviation             | Initial value | Unit          | Demonstration m  | achine setting value |
|------|--------------------------|---------------|---------------|------------------|----------------------|
|      |                          |               |               | Position control | Speed control        |
| PE47 | TOF                      | 0             | 0.01%         | 0                | 0                    |
| PE48 | *LMOP                    | 00000000h     | -             | 00000000         | 00000000             |
| PE49 | LMCD                     | 0             | 0.1ms         | 0                | 0                    |
| PE50 | LMCT                     | 0             | pulse, kpulse | 0                | 0                    |
| PE51 | For manufacturer setting | 00000000h     | -             | 00000000         | 00000000             |
| PE52 | For manufacturer setting | 00000000h     | -             | 00000000         | 00000000             |
| PE53 | For manufacturer setting | 00000000h     | -             | 00000000         | 00000000             |
| PE54 | For manufacturer setting | 00000000h     | -             | 00000000         | 00000000             |
| PE55 | For manufacturer setting | 00000000h     | -             | 00000000         | 00000000             |
| PE56 | For manufacturer setting | 00000000h     | -             | 00000000         | 00000000             |
| PE57 | For manufacturer setting | 00000000h     | -             | 00000000         | 00000000             |
| PE58 | For manufacturer setting | 00000000h     | -             | 00000000         | 00000000             |
| PE59 | For manufacturer setting | 00000000h     | -             | 00000000         | 00000000             |
| PE60 | For manufacturer setting | 00000000h     | -             | 00000000         | 00000000             |
| PE61 | For manufacturer setting | 0.000         | -             | 0.000            | 0.000                |
| PE62 | For manufacturer setting | 0.000         | -             | 0.000            | 0.000                |
| PE63 | For manufacturer setting | 0.000         | -             | 0.000            | 0.000                |
| PE64 | For manufacturer setting | 0.000         | -             | 0.000            | 0.000                |
| PE65 | For manufacturer setting | 0.0           | -             | 0.0              | 0.0                  |
| PE66 | For manufacturer setting | 0.0           | -             | 0.0              | 0.0                  |
| PE67 | For manufacturer setting | 0.0           | -             | 0.0              | 0.0                  |
| PE68 | For manufacturer setting | 00000000h     | -             | 00000000         | 00000000             |
| PE69 | For manufacturer setting | 00000000h     | -             | 00000000         | 00000000             |
| PE70 | For manufacturer setting | 00000000h     | -             | 00000000         | 00000000             |
| PE71 | For manufacturer setting | 00000000h     | -             | 00000000         | 00000000             |
| PE72 | For manufacturer setting | 00000000h     | -             | 00000000         | 00000000             |
| PE73 | For manufacturer setting | 00000000h     | -             | 00000000         | 00000000             |
| PE74 | For manufacturer setting | 00000000h     | -             | 00000000         | 00000000             |
| PE75 | For manufacturer setting | 00000000h     | -             | 00000000         | 00000000             |
| PE76 | For manufacturer setting | 00000000h     | -             | 00000000         | 00000000             |
| PE77 | For manufacturer setting | 00000000h     | -             | 00000000         | 00000000             |
| PE78 | For manufacturer setting | 0             | -             | 0                | 0                    |
| PE79 | For manufacturer setting | 0             | -             | 0                | 0                    |
| PE80 | For manufacturer setting | 00000000h     | -             | 00000000         | 00000000             |
| PE81 | For manufacturer setting | 00000000h     | -             | 00000000         | 00000000             |
| PE82 | For manufacturer setting | 00000000h     | -             | 00000000         | 00000000             |
| PE83 | For manufacturer setting | 00000000h     | -             | 00000000         | 00000000             |
| PE84 | For manufacturer setting | 00000000h     | -             | 00000000         | 00000000             |
| PE85 | For manufacturer setting | 00000000h     | -             | 00000000         | 00000000             |
| PE86 | For manufacturer setting | 00000000h     | -             | 00000000         | 00000000             |
| PE87 | For manufacturer setting | 00000000h     | -             | 00000000         | 00000000             |
| PE88 | For manufacturer setting | 00000000h     | -             | 00000000         | 00000000             |

# (f) Extension setting 3 servo parameters group ([Pr.PF $\_$ ])

| No. Abbreviation |                          | Initial value Unit |             | Demonstration machine setting value |               |
|------------------|--------------------------|--------------------|-------------|-------------------------------------|---------------|
|                  |                          |                    |             | Position control                    | Speed control |
| PF01             | For manufacturer setting | 00000000h          | -           | 00000000                            | 00000000      |
| PF02             | *FOP2                    | 00000000h          | -           | 00000000                            | 00000000      |
| PF03             | For manufacturer setting | 00000000h          | -           | 00000000                            | 00000000      |
| PF04             | For manufacturer setting | 0                  | -           | 0                                   | 0             |
| PF05             | For manufacturer setting | 0                  | -           | 0                                   | 0             |
| PF06             | For manufacturer setting | 00000000h          | -           | 00000000                            | 00000000      |
| PF07             | For manufacturer setting | 1                  | -           | 1                                   | 1             |
| PF08             | For manufacturer setting | 1                  | -           | 1                                   | 1             |
| PF09             | *FOP5                    | 00000013h          | -           | 00000013                            | 00000013      |
| PF10             | For manufacturer setting | 00000000h          | -           | 00000000                            | 00000000      |
| PF11             | For manufacturer setting | 00000000h          | -           | 00000000                            | 00000000      |
| PF12             | For manufacturer setting | 65535              | -           | 65535                               | 65535         |
| PF13             | For manufacturer setting | 100                | -           | 100                                 | 100           |
| PF14             | For manufacturer setting | 100                | -           | 100                                 | 100           |
| PF15             | DBT                      | 2000               | ms          | 2000                                | 2000          |
| PF16             | For manufacturer setting | 00000000h          | -           | 00000000                            | 00000000      |
| PF17             | For manufacturer setting | 10                 | -           | 10                                  | 10            |
| PF18             | **STOD                   | 10                 | S           | 10                                  | 10            |
| PF19             | For manufacturer setting | 00000000h          | -           | 00000000                            | 00000000      |
| PF20             | For manufacturer setting | 00000000h          | -           | 00000000                            | 00000000      |
| PF21             | DRT                      | 0                  | S           | 0                                   | 0             |
| PF22             | For manufacturer setting | 200                | -           | 200                                 | 200           |
| PF23             | OSCL1                    | 20                 | %           | 20                                  | 20            |
| PF24             | *FOP9                    | 00000000h          | -           | 00000000                            | 00000000      |
| PF25             | CVAT                     | 200                | ms          | 200                                 | 200           |
| PF26             | For manufacturer setting | 0                  | -           | 0                                   | 0             |
| PF27             | For manufacturer setting | 0                  | -           | 0                                   | 0             |
| PF28             | For manufacturer setting | 0                  | -           | 0                                   | 0             |
| PF29             | For manufacturer setting | 00000000h          | -           | 00000000                            | 00000000      |
| PF30             | For manufacturer setting | 0                  | -           | 0                                   | 0             |
| PF31             | FRIC                     | 0                  | r/min, mm/s | 0                                   | 0             |
| PF32             | *VIBT                    | 50                 | 100ms       | 50                                  | 50            |
| PF33             | For manufacturer setting | 00000000h          | -           | 00000000                            | 00000000      |
| PF34             | For manufacturer setting | 00000000h          | -           | 00000000                            | 00000000      |
| PF35             | For manufacturer setting | 00000000h          | -           | 00000000                            | 00000000      |
| PF36             | For manufacturer setting | 00000000h          | -           | 00000000                            | 00000000      |
| PF37             | For manufacturer setting | 00000000h          | -           | 00000000                            | 00000000      |
| PF38             | For manufacturer setting | 00000000h          | -           | 00000000                            | 00000000      |
| PF39             | For manufacturer setting | 00000000h          | -           | 00000000                            | 00000000      |
| PF40             | For manufacturer setting | 0                  | -           | 0                                   | 0             |
| PF41             | For manufacturer setting | 0                  | -           | 0                                   | 0             |
| PF42             | For manufacturer setting | 0                  | -           | 0                                   | 0             |
| PF43             | For manufacturer setting | 0                  | -           | 0                                   | 0             |
| PF44             | For manufacturer setting | 0                  | -           | 0                                   | 0             |
| PF45             | For manufacturer setting | 00000000h          | -           | 00000000                            | 00000000      |
| PF46             | For manufacturer setting | 0                  | -           | 0                                   | 0             |

| No.  | Abbreviation             | Initial value | Unit       | Demonstration ma | achine setting value |
|------|--------------------------|---------------|------------|------------------|----------------------|
|      |                          |               |            | Position control | Speed control        |
| PF47 | For manufacturer setting | 00000000h     | -          | 00000000         | 00000000             |
| PF48 | For manufacturer setting | 00000000h     | -          | 00000000         | 00000000             |
| PF49 | TSL                      | 0             | 0.0001%/°C | 0                | 0                    |
| PF50 | TIC                      | 0             | 0.1%       | 0                | 0                    |
| PF51 | *MFP                     | 00000000h     | -          | 00000000         | 00000000             |
| PF52 | MFPP                     | 00000000h     | -          | 00000000         | 00000000             |
| PF53 | FPMT                     | 0             | 10rev, m   | 0                | 0                    |
| PF54 | PAV                      | 0             | 0.1%       | 0                | 0                    |
| PF55 | PSD                      | 0             | 0.1        | 0                | 0                    |
| PF56 | VAV                      | 0             | 0.1%       | 0                | 0                    |
| PF57 | VSD                      | 0             | 0.1%       | 0                | 0                    |
| PF58 | TMO                      | 0             | 10rev, m   | 0                | 0                    |
| PF59 | For manufacturer setting | 00000000h     | -          | 00000000         | 00000000             |
| PF60 | For manufacturer setting | 00000000h     | -          | 00000000         | 00000000             |
| PF61 | For manufacturer setting | 00000000h     | -          | 00000000         | 00000000             |
| PF62 | For manufacturer setting | 00000000h     | -          | 00000000         | 00000000             |
| PF63 | For manufacturer setting | 00000000h     | -          | 00000000         | 00000000             |
| PF64 | For manufacturer setting | 00000000h     | -          | 00000000         | 00000000             |
| PF65 | For manufacturer setting | 00000000h     | -          | 00000000         | 00000000             |
| PF66 | BLG                      | 00000000h     | -          | 00000000         | 00000000             |
| PF67 | BLN                      | 0             | 0.01degree | 0                | 0                    |
| PF68 | BLTT                     | 0             | 0.1        | 0                | 0                    |
| PF69 | SPAV2                    | 0             | 0.1%       | 0                | 0                    |
| PF70 | SPSD2                    | 0             | 0.1%       | 0                | 0                    |
| PF71 | BFP                      | 00000000h     | -          | 00000000h        | 00000000h            |
| PF72 | SBT                      | 0             | 0.1N       | 0                | 0                    |
| PF73 | ABT                      | 0             | 0.1N       | 0                | 0                    |
| PF74 | SSF                      | 0             | 0.1%       | 0                | 0                    |
| PF75 | ASF                      | 0             | 0.1%       | 0                | 0                    |
| PF76 | BTS                      | 0             | 0.1%       | 0                | 0                    |
| PF77 | For manufacturer setting | 00000000h     | -          | 00000000         | 00000000             |
| PF78 | For manufacturer setting | 00000000h     | -          | 00000000         | 00000000             |
| PF79 | For manufacturer setting | 00110010h     | -          | 00110010         | 00110010             |
| PF80 | DRMC                     | 00000000h     | -          | 00000000         | 00000000             |
| PF81 | DRMS                     | 00000000h     | -          | 00000000         | 00000000             |
| PF82 | DRTM                     | 00000000h     | -          | 00000000         | 00000000             |
| PF83 | For manufacturer setting | 00000000h     | -          | 00000000         | 00000000             |
| PF84 | DRTC                     | 005A8101h     | -          | 005A8101         | 005A8101             |
| PF85 | DRTL1                    | 0             | -          | 0                | 0                    |
| PF86 | DRTL2                    | 0             | -          | 0                | 0                    |
| PF87 | DRAC1                    | 00020201h     | -          | 00020201         | 00020201             |
| PF88 | DRAC2                    | 02040003h     | -          | 02040003         | 02040003             |
| PF89 | DRAC3                    | 02090205h     | -          | 02090205         | 02090205             |
| PF90 | DRAC4                    | 0000020Ch     | -          | 0000020C         | 0000020C             |
| PF91 | DRDC1                    | 00120000h     | -          | 00120000         | 00120000             |
| PF92 | DRDC2                    | 80058010h     | -          | 80058010         | 80058010             |
| PF93 | DRDC3                    | 8000800Ah     | -          | 8000800A         | 8000800A             |

| No.  | Abbreviation             | Initial value | Unit | Demonstration machine setting value |               |
|------|--------------------------|---------------|------|-------------------------------------|---------------|
|      |                          |               |      | Position control                    | Speed control |
| PF94 | DRDC4                    | 801D8015h     | -    | 801D8015                            | 801D8015      |
| PF95 | **DRCLR                  | 00000000h     | -    | 00000000                            | 00000000      |
| PF96 | For manufacturer setting | 00000000h     | -    | 00000000                            | 00000000      |
| PF97 | For manufacturer setting | 00000000h     | -    | 00000000                            | 00000000      |
| PF98 | For manufacturer setting | 00000000h     | -    | 00000000                            | 00000000      |
| PF99 | For manufacturer setting | 00000000h     | -    | 00000000                            | 00000000      |

# (g) Motor extension setting servo parameters group ([Pr.PL $\_$ ])

| No.  | Abbreviation             | Initial value | Unit           | Demonstration machine setting value |               |
|------|--------------------------|---------------|----------------|-------------------------------------|---------------|
|      |                          |               |                | Position control                    | Speed control |
| PL01 | **LIT1                   | 00000301h     | -              | 00000301                            | 00000301      |
| PL02 | **LIM                    | 1000          | μm             | 1000                                | 1000          |
| PL03 | **LID                    | 1000          | μm             | 1000                                | 1000          |
| PL04 | *LIT2                    | 00000003h     | -              | 00000003                            | 0000003       |
| PL05 | LB1                      | 0             | mm,<br>0.01rev | 0                                   | 0             |
| PL06 | LB2                      | 0             | mm/s, r/min    | 0                                   | 0             |
| PL07 | LB3                      | 100           | %              | 100                                 | 100           |
| PL08 | *LIT3                    | 00001010h     | -              | 00001010                            | 00001010      |
| PL09 | LPWM                     | 30            | %              | 30                                  | 30            |
| PL10 | For manufacturer setting | 5             | -              | 5                                   | 5             |
| PL11 | For manufacturer setting | 100           | -              | 100                                 | 100           |
| PL12 | For manufacturer setting | 500           | -              | 500                                 | 500           |
| PL13 | For manufacturer setting | 00000000h     | -              | 00000000                            | 00000000      |
| PL14 | For manufacturer setting | 00000000h     | -              | 00000000                            | 00000000      |
| PL15 | For manufacturer setting | 20            | -              | 20                                  | 20            |
| PL16 | For manufacturer setting | 0             | -              | 0                                   | 0             |
| PL17 | LTSTS                    | 00000000h     | -              | 00000000                            | 00000000      |
| PL18 | IDLV                     | 0             | %              | 0                                   | 0             |
| PL19 | For manufacturer setting | 0             | -              | 0                                   | 0             |
| PL20 | For manufacturer setting | 0             | -              | 0                                   | 0             |
| PL21 | For manufacturer setting | 0             | -              | 0                                   | 0             |
| PL22 | For manufacturer setting | 0             | -              | 0                                   | 0             |
| PL23 | For manufacturer setting | 00000000h     | -              | 00000000                            | 00000000      |
| PL24 | For manufacturer setting | 0             | -              | 0                                   | 0             |
| PL25 | For manufacturer setting | 0             | -              | 0                                   | 0             |
| PL26 | For manufacturer setting | 00000000h     | -              | 00000000                            | 00000000      |
| PL27 | For manufacturer setting | 00000000h     | -              | 00000000                            | 00000000      |
| PL28 | For manufacturer setting | 00000000h     | -              | 00000000                            | 00000000      |
| PL29 | For manufacturer setting | 00000000h     | -              | 00000000                            | 00000000      |
| PL30 | For manufacturer setting | 00000000h     | -              | 00000000                            | 00000000      |
| PL31 | For manufacturer setting | 00000000h     | -              | 00000000                            | 00000000      |
| PL32 | For manufacturer setting | 00000000h     | -              | 00000000                            | 00000000      |
| PL33 | For manufacturer setting | 00000000h     | -              | 00000000                            | 00000000      |
| PL34 | For manufacturer setting | 00000000h     | -              | 00000000                            | 00000000      |
| PL35 | For manufacturer setting | 00000000h     | -              | 00000000                            | 00000000      |
| PL36 | For manufacturer setting | 00000000h     | -              | 00000000                            | 00000000      |
| PL37 | For manufacturer setting | 00000000h     | -              | 00000000                            | 00000000      |

| No.  | Abbreviation             | Initial value | Unit | Demonstration m  | achine setting value |
|------|--------------------------|---------------|------|------------------|----------------------|
|      |                          |               |      | Position control | Speed control        |
| PL38 | For manufacturer setting | 00000000h     | -    | 00000000         | 00000000             |
| PL39 | For manufacturer setting | 00000000h     | -    | 00000000         | 00000000             |
| PL40 | For manufacturer setting | 00000000h     | -    | 00000000         | 00000000             |
| PL41 | For manufacturer setting | 00000000h     | -    | 00000000         | 00000000             |
| PL42 | For manufacturer setting | 00000000h     | -    | 00000000         | 00000000             |
| PL43 | For manufacturer setting | 00000000h     | -    | 00000000         | 00000000             |
| PL44 | For manufacturer setting | 00000000h     | -    | 00000000         | 00000000             |
| PL45 | For manufacturer setting | 00000000h     | -    | 00000000         | 00000000             |
| PL46 | For manufacturer setting | 00000000h     | -    | 00000000         | 00000000             |
| PL47 | For manufacturer setting | 00000000h     | -    | 00000000         | 00000000             |
| PL48 | For manufacturer setting | 00000000h     | -    | 00000000         | 00000000             |
| PL49 | For manufacturer setting | 00000000h     | -    | 00000000         | 00000000             |
| PL50 | For manufacturer setting | 00000000h     | -    | 00000000         | 00000000             |
| PL51 | For manufacturer setting | 00000000h     | -    | 00000000         | 00000000             |
| PL52 | For manufacturer setting | 00000000h     | -    | 00000000         | 00000000             |
| PL53 | For manufacturer setting | 0             | -    | 0                | 0                    |
| PL54 | For manufacturer setting | 00000000h     | -    | 00000000         | 00000000             |
| PL55 | For manufacturer setting | 00000000h     | -    | 00000000         | 00000000             |
| PL56 | For manufacturer setting | 00000000h     | -    | 00000000         | 00000000             |
| PL57 | For manufacturer setting | 00000000h     | -    | 00000000         | 00000000             |
| PL58 | For manufacturer setting | 00000000h     | -    | 00000000         | 00000000             |
| PL59 | For manufacturer setting | 00000000h     | -    | 00000000         | 00000000             |
| PL60 | For manufacturer setting | 00000000h     | -    | 00000000         | 00000000             |
| PL61 | For manufacturer setting | 00000000h     | -    | 00000000         | 00000000             |
| PL62 | For manufacturer setting | 00000000h     | -    | 00000000         | 00000000             |
| PL63 | For manufacturer setting | 00000000h     | -    | 00000000         | 00000000             |
| PL64 | For manufacturer setting | 00000000h     | -    | 00000000         | 00000000             |
| PL65 | For manufacturer setting | 00000000h     | -    | 0000000          | 00000000             |
| PL66 | For manufacturer setting | 00000000h     | -    | 0000000          | 00000000             |
| PL67 | For manufacturer setting | 00000000h     | -    | 0000000          | 00000000             |
| PL68 | For manufacturer setting | 00000000h     | -    | 0000000          | 00000000             |
| PL69 | For manufacturer setting | 00000000h     | -    | 0000000          | 00000000             |
| PL70 | For manufacturer setting | 00000000h     | -    | 0000000          | 00000000             |
| PL71 | For manufacturer setting | 00000000h     | -    | 0000000          | 00000000             |
| PL72 | For manufacturer setting | 00000000h     | -    | 00000000         | 00000000             |

#### (3) Operation

- (a) Internal three-speed operation
  - 1) Operate the servo motor with the procedure below to check if the motor rotates in the forward and reverse directions at the speed specified by Internal speed commands 1 to 3 (Pr.PC05 to Pr.PC07).

The speed can be checked with the display (5-digit, 7-segment display) on the front of the servo amplifier or with the monitor of MR Configurator2 installed on the computer.

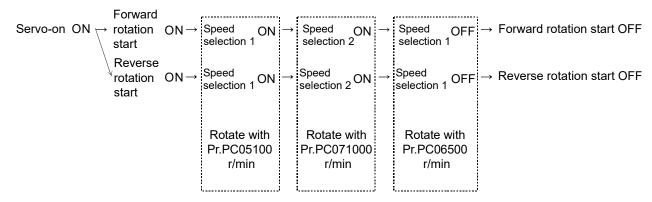

- 2) Change the value in Internal speed commands 1 to 3 (Pr.PC05 to Pr.PC07), then check the operation.
  - \* Set Pr.PC05 and Pr.PC06 to desired values and Pr.PC07 to 3000.
- (b) Analog speed command (VC) operation

Turning off the internal three-speed (speed selection 1 and speed selection 2) enables operation using the VC input.

- 1) Turn on the forward rotation start or reverse rotation start switch, then check if the speed can be changed by the numerical input of the analog speed command as desired.
- \* If the motor rotates even when the speed command is 0, the rotation is caused by an input offset of the external speed command signal. This does not occur when the motor is operated by the internal speed command.

Such motor rotation can be stopped using the method "4) Adjusting VC offset" in section 2.3.1 (3) (c).

- (c) Checking settings of each parameter (refer to section 7.3.6 "Parameter" for details of the parameters.)
  - 1) Checking acceleration/deceleration time constants

Set the speed acceleration time constant (Pr.PC01) and speed deceleration time constant (Pr.PC02), then check the operation.

Setting example ... Pr.PC01:  $0 \rightarrow 3000$  (3 seconds)

Pr.PC02:  $0 \rightarrow 5000$  (5 seconds)

2) Checking S-pattern acceleration/deceleration time constants

Set the speed acceleration time constant (Pr.PC01), speed deceleration time constant (Pr.PC02), and S-pattern acceleration/deceleration time constants (Pr.PC03), then check the operation.

Setting example ... Pr.PC03:  $0 \rightarrow 500$  (0.5 seconds)

Refer to "19) [Pr.PC03\_S-pattern acceleration/deceleration time constants (STC)]" in section 7.3.6 (3)(b) for details.

- \* After checking the operation, set all of Pr.PC01 to Pr.PC03 to 0.
- 3) Checking torque limit value

Set Internal torque limit (Pr.PA11 and Pr.PA12).

Setting example ... Forward rotation torque limit (Pr.PA11):  $100.0\% \rightarrow 28.5\%$ 

(The torque will be limited to one-third of the maximum torque to disable the torque output of the rated torque or more.)

Turning on the torque limit selection switch enables numerical input of the analog torque limit.

4) Adjusting VC offset

Set Analog command input 1 offset (Pr.PC37) so that the motor does not rotate when the command speed voltage is 0V.

Setting example ... Analog command input 1 offset (Pr.PC37): 0mV → □□mV (If the motor rotates in the CCW direction when Forward rotation start is turned on, set the parameter to a negative value.)

5) Adjusting analog monitor offset

Set Analog monitor 1 offset (Pr.PC39) to compensate the monitor output meter.

6) Setting monitor output

The contents of the monitor output can be changed by setting Analog monitor 1 output (Pr.PC14).

Setting example ... 00000002: Motor speed (+8V/maximum speed)

00000003: Generated torque (+8V/maximum torque)

7) Setting status display

Set Status display selection (Pr.PC36) to select the status display shown at power-on.

Setting example ... 00000100: Cumulative feedback pulses

00000101: Servo motor speed

- 8) Checking each status display
  - 1) Enable the load settings during motor operation, then move the load command slider to check the displayed contents such as the peak load ratio and effective load ratio.
  - 2) Set Analog speed command Maximum speed (Pr.PC12) for a 10V command to 0 then to 2000, then check the output of speed command F, rotation speed r, and GOT speed meter (deflection of the indicator).

#### 2.3.2 Position control

#### (1) Power-on

Turn on the power in accordance with "(1) Power-on" in section 2.3.1.

#### (2) Parameter settings

Before operating the demonstration machine, set the parameters to the demonstration machine setting values (position control) shown in "(2) Parameter settings" in section 2.3.1.

#### (3) Operation

#### (a) Servo-on

Turn on servo-on (SON) to make the servo-on state.

#### (b) JOG operation

- 1. Switch the manual/automatic select switch to the manual side.
- 2. Turn on the forward rotation JOG button to rotate the motor in the forward rotation direction (counterclockwise). (Only when the button is turned on)
- 3. Turn on the reverse rotation JOG button to rotate the motor in the reverse rotation direction (clockwise). (Only when the button is turned on)

#### (c) Automatic operation

Perform homing before automatic operation.

- 1. Switch the manual/automatic select switch to the manual side.
- Turn on the homing button to make the motor perform homing.
   To perform automatic operation, switch the manual/automatic select switch to the automatic side.
- 3. Switch the continuous/one-cycle operation switch to one-cycle operation then press the start button to perform operation once in the pattern shown in the figure below.
  - Press the stop button to pause the operation.
- 4. Switch the continuous/one-cycle operation switch to continuous operation then press the start button to perform operation repeatedly in the pattern shown in the figure below.

  Press the stop button to pause the operation.

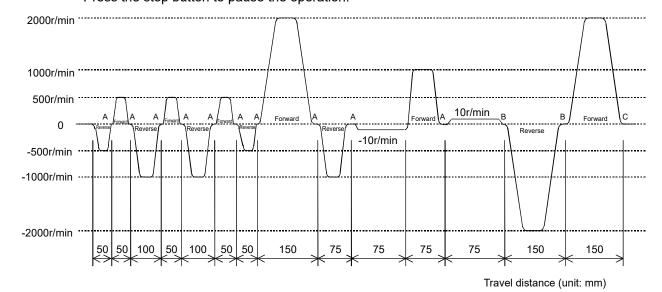

(Note) A, B, and C indicate the dwell time. A = 500ms, B = 1s, C = 2s

- (d) Timing belt working section and home position setting operation The specifications of the mechanical section (timing working section) of this demonstration machine are as follows.
  - 1) Timing belt working part specifications

| No. | Item                                            | Specifications                                   |
|-----|-------------------------------------------------|--------------------------------------------------|
| 1   | Belt length                                     | L = 550mm (one circle)                           |
| 2   | Number of pulley teeth on the servo motor side  | Z1 = 20                                          |
| 3   | Number of pulley teeth on the powder brake side | Z2 = 40                                          |
| 4   | Number of belt teeth                            | Z3 = 110                                         |
| 5   | Inertia moment of the powder brake itself       | Ja = 0.358kg⋅m²                                  |
| 6   | Inertia moment of the servo motor itself        | JM = 0.0394 × 10 <sup>-4</sup> kg⋅m <sup>2</sup> |
| 7   | Belt travel distance per motor rotation         | ΔS = 100mm                                       |
| 8   | Motor feedback pulses                           | Pf0 = 67108864P/rev                              |

2) When the home position is set at the reference position as shown in the figure on the right, if the homing button is turned on for consecutive eleven times, the home position will be set at the reference position again. In other words, the home position is set at the reference position once in eleven times as shown in the figure on the right.

$$n = \frac{L}{\Delta S} = \frac{550}{100} = \frac{11}{2}$$

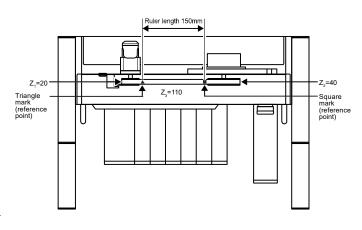

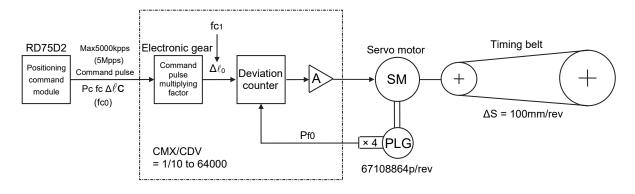

- (e) Checking operations using each parameter setting (refer to section 7.3.6 "Parameter" for details of the parameters.)
  - 1) Electronic gear settings and concept (Pr.PA06 and Pr.PA07) Consider whether the belt travel distance per pulse can be set to  $\Delta \ell c = 0.001$  mm (1µm).

Electronic CMX gear ratio CDV = 
$$\frac{\text{CMX}}{\text{CDV}} = \frac{\text{Motor feedback pulse Pf0} \times \text{belt travel distance per pulse } \Delta \ell c}{\text{Belt travel distance per motor rotation } \Delta S}$$

$$= \frac{67108864 \times 0.001}{100} = \frac{8388008}{12500} = \frac{2097152}{3125}$$

2) Find the value of fc for a motor speed of 3000r/min when the electronic gear ratio is 2097152/3125.

Consider whether the belt travel distance per pulse can be set to  $\Delta \ell c = 0.001$  mm (1µm).

$$N = \frac{fc \times 60 \times CMX/CDV}{Pf0} = \frac{fc \times 60 \times 2097152/3125}{67108864} = 3000r/min$$

fc = 
$$\frac{67108864 \times 3000}{60 \times 2097152/3125}$$
 = 5000kpps  $\geq$  5000kpps

The maximum command frequency of the positioning module RD75D2 is 5000kpps (5Mpps). This setting is possible because fc matches with the maximum command frequency.

3) Consider if the belt travel distance per pulse can be set to  $\Delta \ell c = 0.05$ mm (50µm).

Electronic CMX gear ratio CDV = 
$$\frac{67108864 \times 0.05}{100}$$
 =  $\frac{83886080}{2500}$  =  $\frac{4194304}{125}$ 

Find the value of fc for a motor speed of 3000r/min when the electronic gear ratio is 4194304/125.

fc = 
$$\frac{67108864 \times 3000}{60 \times 4194304/125}$$
 = 100kpps < 5000kpps

The maximum command frequency of the positioning module RD75D2 is 5000kpps (5Mpps). The setting is not problematic as the frequency is 200kpps < 5000Kpps even at 6000r/min, which is within the maximum command frequency.

\* The feed length per pulse on this demonstration machine has been set to 0.01mm.

$$\frac{\text{CMX}}{\text{CDV}} = \frac{67108864 \times 0.01}{100} = \frac{67108864}{10000}$$

Perform settings as follows.

Command pulse multiplication numerator (Pr.PA06): 67108864 Command pulse multiplication denominator (Pr.PA07): 10000

- 4) Set "In-position range" (Pr.PA10).
- 5) Set "Model control gain" and "Position control gain" (Pr.PB07 and Pr.PB08).

## 2.4 AC Servo Setup Software

This section describes the operation of setup software "MR Configurator2 (SW1DNC-MRC2-E)" for general-purpose AC servos manufactured by Mitsubishi Electric, for smooth setup operation and graph display by using a computer.

(1) Compatible AC servo model names MR-J5, MR-JET, MR-J4, MR-JE, MR-J3, MR-JN series

## (2) Operating environment

| Equipment             |           | Description                                                                   |  |  |
|-----------------------|-----------|-------------------------------------------------------------------------------|--|--|
| Personal              | OS        | Microsoft® Windows® 10 Education Operating System                             |  |  |
| computer              |           | Microsoft® Windows® 10 Enterprise Operating System                            |  |  |
| (Notes 1, 2, 3, 4, 5) |           | Microsoft® Windows® 10 Pro Operating System                                   |  |  |
|                       |           | Microsoft® Windows® 10 Home Operating System                                  |  |  |
|                       |           | Microsoft® Windows® 10 IoT Enterprise 2016 LTSB Operating System*1            |  |  |
|                       |           | Microsoft® Windows® 8.1 Enterprise Operating System                           |  |  |
|                       |           | Microsoft® Windows® 8.1 Pro Operating System                                  |  |  |
|                       |           | Microsoft® Windows® 8.1 Operating System                                      |  |  |
|                       |           | Microsoft® Windows® 8 Enterprise Operating System                             |  |  |
|                       |           | Microsoft® Windows® 8 Pro Operating System                                    |  |  |
|                       |           | Microsoft® Windows® 8 Operating System                                        |  |  |
|                       |           | Microsoft® Windows® 7 Enterprise Operating System                             |  |  |
|                       |           | Microsoft® Windows® 7 Ultimate Operating System                               |  |  |
|                       |           | Microsoft® Windows® 7 Professional Operating System                           |  |  |
|                       |           | Microsoft® Windows® 7 Home Premium Operating System                           |  |  |
|                       |           | Microsoft® Windows® 7 Starter Operating System                                |  |  |
|                       |           | Microsoft® Windows Vista® Enterprise Operating System*2                       |  |  |
|                       |           | Microsoft® Windows Vista® Ultimate Operating System*2                         |  |  |
|                       |           | Microsoft® Windows Vista® Business Operating System*2                         |  |  |
|                       |           | Microsoft® Windows Vista® Home Premium Operating System*2                     |  |  |
|                       |           | Microsoft® Windows Vista® Home Basic Operating System*2                       |  |  |
|                       |           | Microsoft® Windows® XP Professional Operating System, Service Pack3*2         |  |  |
|                       |           | Microsoft® Windows® XP Home Edition Operating System, Service Pack3*2         |  |  |
|                       | CPU       | Desktop computer: Intel® Celeron® Processor 2.8GHz or higher recommended      |  |  |
|                       |           | Notebook computer: Intel® Pentium® M Processor 1.7GHz or higher recommended   |  |  |
|                       | Memory    | 512MB or more recommended (32-bit OS)                                         |  |  |
|                       | Mornory   | 1GB or more recommended (64-bit OS)                                           |  |  |
|                       | Hard disk | 1GB or more of free space                                                     |  |  |
| Browser               |           | Internet Explorer 4.0 or later                                                |  |  |
| Display               |           | Resolution of 1024 × 768 or higher and capable of high color (16-bit) display |  |  |
|                       |           | Connectable with the above personal computers                                 |  |  |
| Keyboard              |           | Connectable with the above personal computers                                 |  |  |
| Mouse                 |           | Connectable with the above personal computers                                 |  |  |
| Printer               |           | Connectable with the above personal computers                                 |  |  |
| USB cable             |           | MR-J3USBCBL3M                                                                 |  |  |
| Ethernet cable        |           | Cable type: Category 5e or higher, (STP) straight cable                       |  |  |
|                       |           | Standard: IEEE802.3 1000BASE-T or ANSI/TIA/EIA-568-B (Category 5e             |  |  |
|                       |           | or higher)                                                                    |  |  |
|                       |           | Connector: Shielded RJ-45                                                     |  |  |

<sup>\*1</sup> Only the 64-bit version is supported.

<sup>\*2</sup> Only the 32-bit version is supported.

- Note 1: The 64-bit version of Windows® XP and Windows Vista® is not supported.
  - 2: If .NET Framework 3.5 (including .NET 2.0 and 3.0) is disabled on Windows® 7 or later, it must be enabled.
  - 3: This product may not operate properly if the following functions are used.
    - Application startup in Windows® compatibility mode
    - User simple switching
    - Remote desktop
    - Windows XP Mode
    - Windows Touch or Touch
    - Modern UI
    - Client Hyper-V
    - Tablet mode
    - Virtual Desktop
  - 4: In the following cases, the screen of this product may not operate properly.
    - The size of the text and other items on the screen is other than the prescribed values (96DPI, 100%, 9pt, etc.).
    - The screen resolution has been changed during operation.
    - Multi display has been set.
  - 5: In the case of Windows Vista® or later, use it as a "standard user" or "administrator".

## (3) Characteristics

#### 1) Easy setup and easy adjustment

The servo assistance function displays a guide for amplifier settings, test operation, servo adjustment, maintenance, and troubleshooting functions from startup to operation, making setup easy even for first-time users.

#### 2) Array of monitoring and diagnostic functions

The equipment is equipped with various monitor functions, alarm functions, diagnostic functions, and a graph display function that displays the status of the servo motor triggered by input signals such as command pulses, droop pulses, and rotation speed.

#### 3) Easy start-up in various test operations

Various test operations necessary for startup operation, including JOG operation, positioning operation, and motor-less operation, can be performed.

#### 4) More advanced servo adjustment

A full range of tuning and measurement functions required for servos, such as tuning and machine analyzer, are provided for more advanced tuning.

#### (4) Specifications

With the servo amplifier connected (MR-J5 series)\*6

|                       | Servo amplifier                         | MR-J5-A | MR-J5-G |
|-----------------------|-----------------------------------------|---------|---------|
| Item                  |                                         | (-RJ)   | (-RJ)*5 |
| Communication channel | USB                                     | 0       | 0       |
|                       | RS-422(RS-232C)                         | -       | -       |
|                       | Ethernet                                | -       | 0       |
| Parameter             | Parameter Setting                       | 0       | 0       |
|                       | Network Parameter                       | 0       | 0       |
|                       | Axis Name Setting                       | 0       | -       |
|                       | Parameter Converter                     | -       | -       |
| Safety                | Safety Parameter Setting                | -       | -       |
| ,                     | Change Password                         | -       | -       |
|                       | Initialize Password                     | -       | -       |
| Positioning           | Point Table                             | -       | -       |
| Data                  | Program                                 | -       | -       |
|                       | Indirect Addressing                     | -       | -       |
|                       | Cam Data                                | -       | -       |
| Monitor               | Display All                             | 0       | 0       |
|                       | I/O Monitor                             | 0       | 0       |
|                       | Graph                                   | 0       | 0       |
|                       | ABS Data Display                        | 0       | 0       |
| Diagnosis             | Alarm Display                           | 0       | 0       |
|                       | Alarm Occurrence Data                   | 0       | 0       |
|                       | Drive recorder                          | 0       | 0       |
|                       | No Motor Rotation                       | 0       | 0       |
|                       | System Configuration                    | 0       | 0       |
|                       | Service life diagnosis                  | 0       | 0       |
|                       | Machine Diagnosis                       | 0       | 0       |
|                       | Gear Failure Diagnosis                  | 0       | 0       |
|                       | Encoder Communication Circuit Diagnosis | 0       | 0       |

|                | Servo amplifier             | MR-J5-A | MR-J5-G |
|----------------|-----------------------------|---------|---------|
| Item           |                             | (-RJ)   | (-RJ)*5 |
| Diagnosis      | Fully Closed Loop Diagnosis | o*1     | o*1     |
|                | Linear Diagnosis            | o*2     | o*2     |
| Test operation | JOG Mode                    | o*3     | o*3     |
|                | Positioning Mode            | 0       | 0       |
|                | Motor-less Operation        | o*4     | o*4     |
|                | DO Forced Output            | 0       | 0       |
|                | Program Operation           | 0       | 0       |
|                | Single-step Feed            | 0       | -       |
|                | Test Mode Information       | 0       | 0       |
| Adjustment     | One-touch tuning            | 0       | 0       |
|                | Tuning                      | 0       | 0       |
|                | Multi-axis Tuning           | -       | -       |
|                | Machine analyzer            | 0       | 0       |
|                | Advanced Gain Search        | -       | -       |
| Tools          | Update Parameter Setting    | 0       | 0       |
|                | Range                       |         |         |
|                | Machine Unit Conversion     | -       | -       |
|                | Display Setting             |         |         |

<sup>\*1:</sup> Available only when the operation mode is set to fully closed loop control.

<sup>\*2:</sup> Available only when the operation mode is set to linear servo motor control.

<sup>\*3:</sup> Unavailable when the operation mode is set to linear servo motor control.

<sup>\*4:</sup> Available only when the operation mode is set to standard control.

<sup>\*5:</sup> It is possible to switch to a multi-axis project.

<sup>\*6:</sup> Software reset is supported.

#### 2.4.1 Setup software (SW1DNC-MRC2-E) startup operation

(1) Communication cable connection between personal computer and AC servo amplifier

Data such as parameter contents (including gains), monitor-related data (contents that can be
displayed on the LED of the servo amplifier such as currents, speed, and droop pulses), input/output
signals of the I/O, and alarm display are available via communication.

As information related to the protocols and commands required for communication is accessible, the user can create software for communication.

Operate a single-axis servo amplifier.

Use the optional MR-J3USBCBL3M cable as the USB cable.

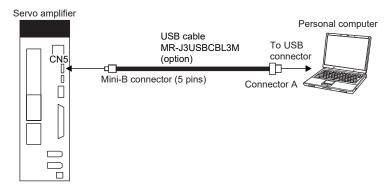

## (2) Startup of application software

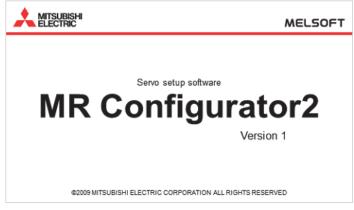

1) Click Windows [Start] - [MELSOFT] - [MR Configurator2].

The startup screen shown on the left is displayed.

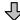

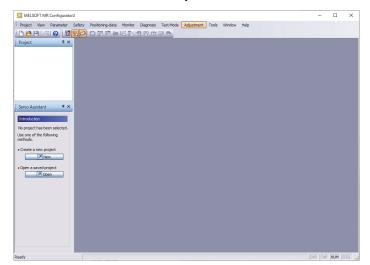

2) MR Configurator2 starts.

## (3) Termination of application software

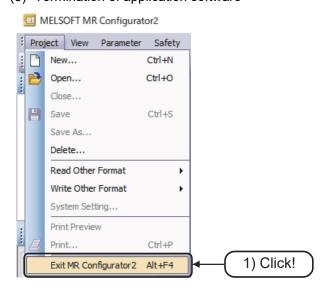

In the menu bar, click [Project] → [Exit MR Configurator2].

#### 2.4.2 Projects

A project is a collection of files such as system settings and parameter settings, grouped in a common folder

## (1) Creating a new project

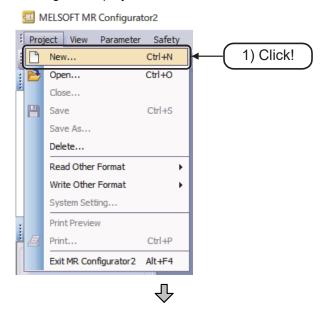

 In the menu bar, click [Project] → [New].

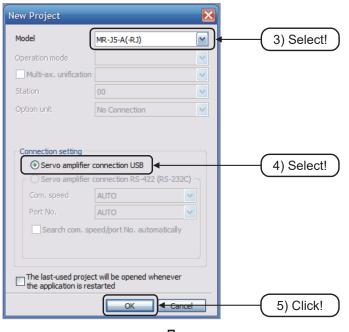

(to next page)

- 2) The New Project dialog box is displayed.
- 3) Select the model.
- 4) Configure the connection settings.
- 5) Click the [OK] button.

## (from previous page)

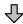

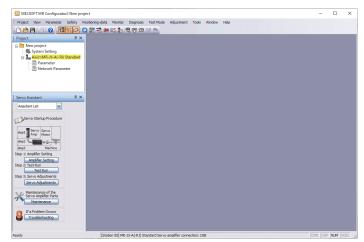

5) The newly created project will open.

#### (2) Opening a project

Open an existing MR Configurator2 project.

In the menu bar, click [Project]  $\rightarrow$  [Open] to display the Open Project dialog box. Then select the project to open and click the [Open] button.

#### (3) Closing a project

Close the currently open MR Configurator2 project.

In the menu bar, click [Project]  $\rightarrow$  [Close] to close the currently open project. The following message is displayed when closing. Click the [Yes] button.

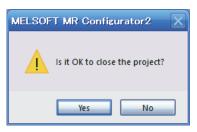

# (4) Saving a project

Edit the currently open MR Configurator2 project and save it.

In the menu bar, click [Project]  $\rightarrow$  [Save] to save the project.

#### POINT

 When saving a new project that has never been saved before, the Save As dialog box is displayed.

Refer to "(5) Saving project as" in section 2.4.2.

## (5) Saving project as

Save the currently open MR Configurator2 project.

In the menu bar, click [Project] → [Save As]. The following dialog box is displayed.

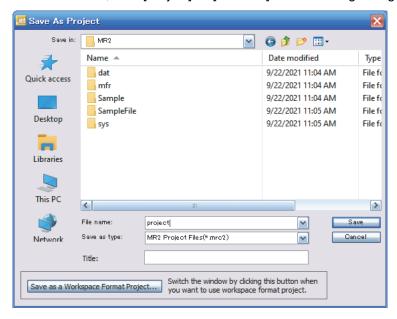

Input the save destination path, the workspace name, and the project name, and click the [Save] button.

#### Precautions

 To save the MR Configurator2 project in the existing workspace format, click the [Save as a Single File Format Project] button.

#### (6) Deleting a project

Delete an existing MR Configurator2 project.

In the menu bar, click [Project] → [Delete]. The following dialog box is displayed.

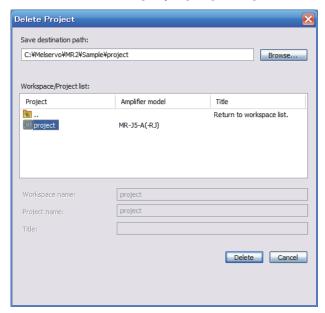

Select the project to be deleted and click the [Delete] button.

(7) Opening an MR Configurator format project
 Open an existing MR Configurator project.
 In the menu bar, click [Project] → [Read Other Format] → [Open MR Configurator Project]. The following dialog box is displayed.

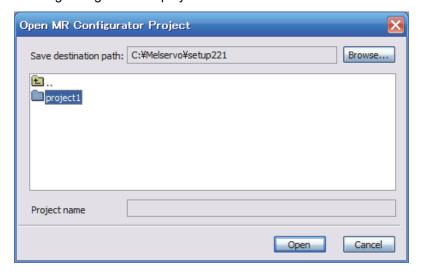

Select the project to be opened and click the [Open] button.

(8) Saving a project in the MR Configurator format
 Save a project in the MR Configurator format.
 In the menu bar, click [Project] → [Write Other Format] → [Save MR Configurator Project]. The following dialog box is displayed.

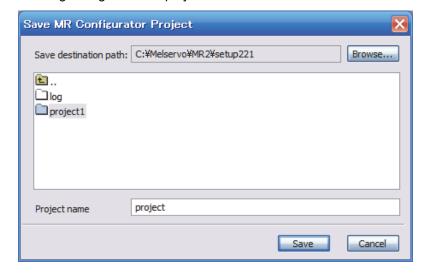

Select the save destination, input the project name, and click the [Save] button.

# 2.4.3 Graph display

Display the selected monitor graph data in a graph.

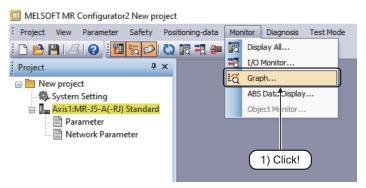

 In the menu bar, click [Monitor] → [Graph].

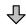

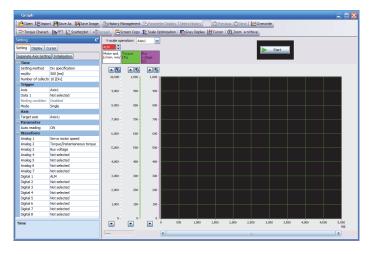

2) The graph display screen is displayed.

# (1) Waveform setting

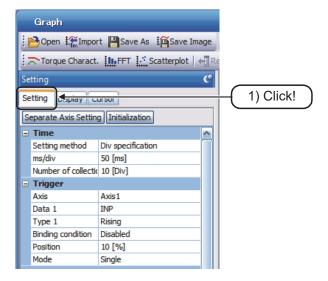

1) Click the [Setting] tab on the graph screen.

## (a) Analog CH settings

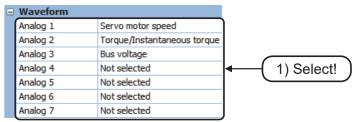

- Select the analog CH (1 to 7) data from the drop down list in the "Waveform" field.
- \* Be sure to select analog CH 1 and CH2.

## (List)

| Some meter and              | Sattling time                     | Command nulsa fraguenava                     |  |
|-----------------------------|-----------------------------------|----------------------------------------------|--|
| Servo motor speed           | Settling time                     | Command pulse frequency+                     |  |
| Torque/Instantaneous torque | Overshoot amount                  | Command pulse frequency (speed unit)+        |  |
| Current command             | Servo motor speed (0.1r/min unit) | Droop pulse (1 pulse unit)+                  |  |
| Command pulse frequency     | Command pulse frequency           | Speed command+                               |  |
| Command pulse frequency     | (0.1r/min speed unit)             | Position within one-revolution+              |  |
| (unit of speed)             | Speed command (0.1r/min unit)     | Load-side encoder information 1+             |  |
| Droop pulse (1 pulse unit)  | Torque command                    | Load-side encoder information 2+             |  |
| Speed command               | Speed limit value                 | Load-side encoder droop pulse (1 pulse       |  |
| Bus voltage                 | Speed limit value (0.1r/min unit) | unit)+                                       |  |
| Effective load ratio        | Internal temperature of encoder   | Position F/B+                                |  |
| Regenerative load ratio     | Temperature of servo motor        | Excessive error alarm margin (1 pulse unit)+ |  |
| ABS counter                 | thermistor                        | Droop pulse (100 pulse unit)+                |  |
| Load to motor inertia ratio | Load-side encoder information 1   | Excessive error alarm margin (100 pulse      |  |
| Disturbance torque          | Load-side encoder information 2   | unit)+                                       |  |
| Overload alarm margin       | Operation mode                    | Droop pulse (model position deviation)+      |  |
|                             | Servo motor speed+                |                                              |  |

# (Remark)

By deselecting analog CH3, the measurement time of analog CH1 and CH2 within the same sampling time can be extended to about 1.5 times.

## POINT

 When obtaining a graph waveform using the "Test function" from the setup software "MR Configurator2 (SW1DNC-MRC2-E)" (Reference example)

1. With the "JOG operation" function

2. With the "Positioning operation" function

[Measurement selection item]
CH1: Servo motor speed
CH2: Torque/Instantaneous
torque

[Measurement selection item]
CH1: Command pulse frequency
CH2: Droop pulse (1 pulse unit)+
CH3: Torque/Instantaneous

torque

CH3: Not set

- When analog settling time is selected:
   The settling time settings become effective, and the following settings are configured.
- Time from command termination until INP turns on

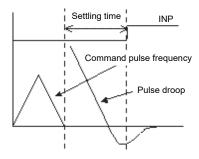

 Time from command termination until droop pulse falls within the settling width (The settling width is set using the input pulse as the unit.)

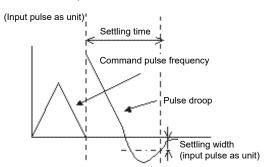

- When analog overshoot amount is selected:
   The overshoot amount (detector pulse unit) settings become effective and the following settings are configured.
- Maximum value of droop pulse [pulse] measured after waiting time has elapsed following command termination (waiting time specified in ms)

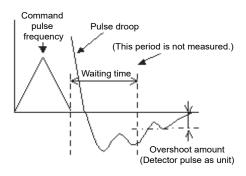

# (b) Digital CH setting

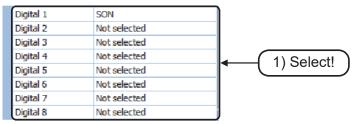

1) Select the digital CH (1 to 8) data from the drop down list in the "Waveform" field.

# (List)

| SON: Servo-on                        | EM2/1: Forced stop 2/1               | DB: Dynamic brake interlock        |
|--------------------------------------|--------------------------------------|------------------------------------|
| LSP: Forward rotation stroke end     | STAB2: Second                        | BWNG: Battery warning              |
| LSN: Reverse rotation stroke end     | acceleration/deceleration            | ALM2: (For manufacturer setting)   |
| TL: External torque limit selection  | selection                            | STO: In STO state                  |
| TL1: Internal torque limit selection | STO1: STO1                           | SMPD: Magnetic pole detection      |
| PC: Proportional control             | STO2: STO2                           | completion                         |
| RES: Reset                           | CDP: Gain switching                  | CDPS2: Variable gain enabled 2     |
| CR: Clear                            | CDP2: Gain switching 2               | CDPS: Variable gain enabled        |
| SP1: Speed selection 1               | ABSM: ABS transfer mode              | ABSV: Absolute position erased     |
| SP2: Speed selection 2               | ABSR: ABS request                    | IPF: Momentary power failure       |
| SP3: Speed selection 3               | RD: Ready                            | SPC: Proportional control in       |
| ST1: Forward rotation start          | SA: Speed reached                    | progress                           |
| ST2: Reverse rotation start          | ZSP: Zero speed detection            | MTTR: Tough drive in progress      |
| RS1: Forward rotation selection      | TLC: Limiting torque                 | ABSB0: ABS transmission data bit 0 |
| RS2: Reverse rotation selection      | VLC: Limiting speed                  | ABSB1: ABS transmission data bit 1 |
| CM1: Electronic gear selection 1     | INP: In-position                     | ABST: ABS transmission data ready  |
| CM2: Electronic gear selection 2     | WNG: Warning                         | WNGSP: Motor stop warning          |
| LOP: Control switching               | ALM: Malfunction                     | ALMWG: Malfunction/Warning         |
|                                      | OP: Z-phase output                   | BW9F: AL9F warning                 |
|                                      | MBR: Electromagnetic brake interlock |                                    |

# (2) Trigger settings

#### (a) Selection of triggered data

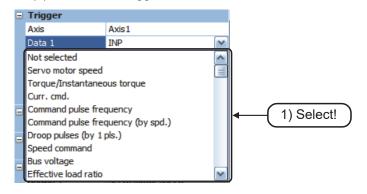

Click "Data 1" in the "Trigger" field, and select the data to be specified as trigger from the drop down list.

The selection can be made from analog items and digital items.

## (b) Trigger level setting

When an analog item is selected in the trigger data column

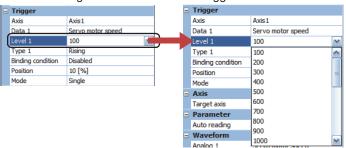

2) Click "Level" in the "Trigger" field to display the drop down list.

If an analog item is selected in "Level 1" is set with the units and numerical values set in "Data 1".

When a digital item is selected in the trigger data column

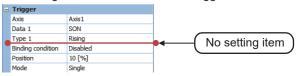

# (c) Condition setting

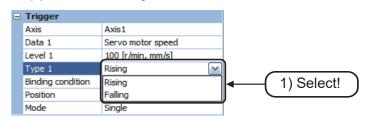

 Click "Type 1" in the "Trigger" field, and select "Rising" or "Falling" from the drop down list.

## (3) Time setting

## (a) Individual Div time setting

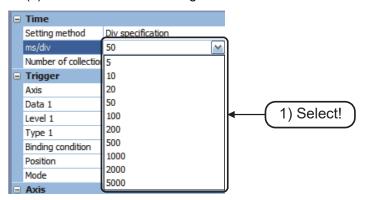

 Click "ms/div" in the "Time" field and select the time axis scale from the drop down list.

# (b) Collective Div setting

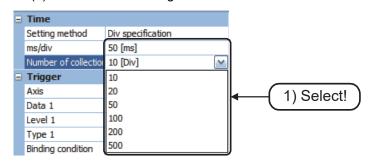

 Click "Number of collection DV" in the "Time" field and select the number of Div to be measured from the drop down list.

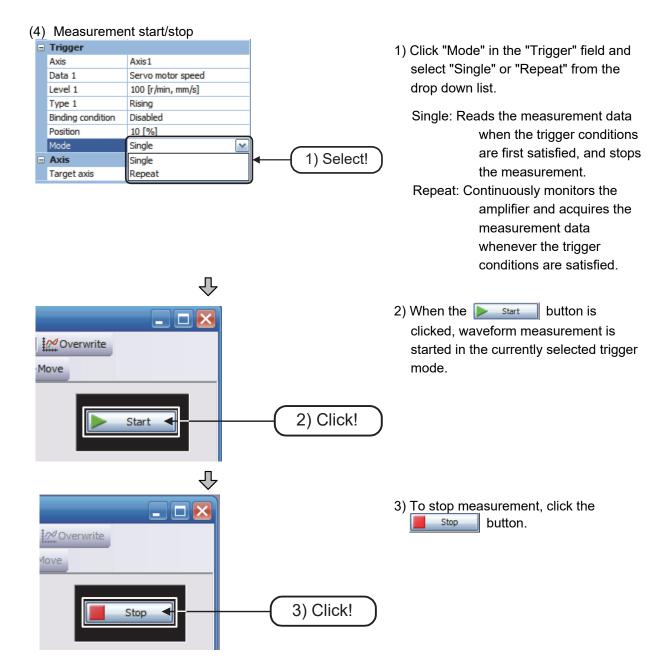

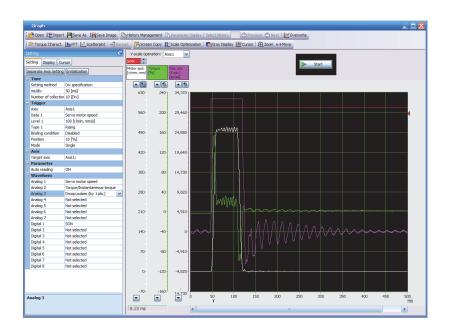

## (5) Measurement status setting

(a) Cursor

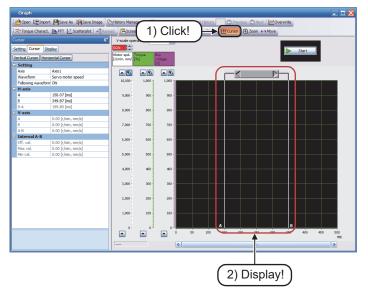

- 1) Click the Cursor button.
- 2) The cursor is displayed in the graph display area.

Each cursor can be moved by dragging with the mouse.

When the cursor is dragged, A and B move simultaneously.

If either A or B is dragged, only one will move.

If a cursor is set to ON, the property pane on the left of the screen changes as follows.

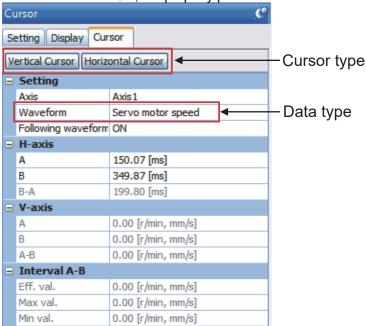

Select the cursor type (vertical axis or horizontal axis) and the data type to be measured.

#### · With a horizontal axis cursor

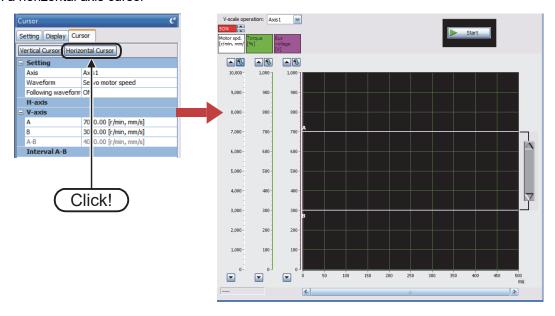

If a horizontal axis cursor is selected, the following applies:

- Input and indicate the positions (ms) of cursors A and B.
- The cursor in the graph display area moves according to the input values.
- The value also changes in conjunction with the movement of the cursor.
- The time difference is indicated from the input values of cursors A and B.

## · With a vertical axis cursor

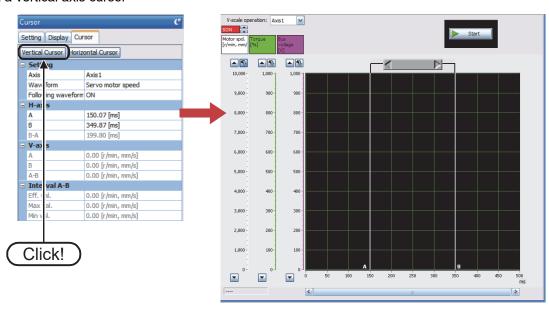

If a vertical axis cursor is selected, the following applies:

- The data type values for cursors A and B are displayed.
- The value difference is indicated from the values of cursors A and B.

- Any numerical values can be input as the cursor values of A and B, and the A-B display and effective values are calculated according to the input values.
- If a value exceeding the waveform display limit is specified, the cursor is displayed outside the waveform and that section is treated as the waveform value on the right edge of the screen.

# POINT ● Vertical scale optimization When Scale Optimization is clicked, the vertical axis scale and 0-point position of each waveform are automatically adjusted so that all of the waveforms of the selected history fit within the screen.

(b) Horizontal axis scale setting of the displayed waveform

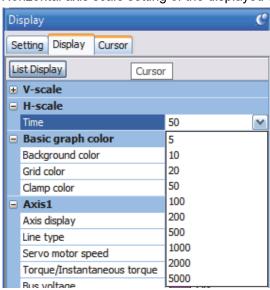

 Select the "H-scale" field of the display tab, and select the horizontal axis division unit from the drop down list or input a value in the input field.

(c) Vertical axis scale setting of the displayed waveform

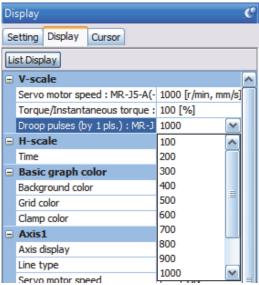

 Select the "V-scale" field of the display tab, and select the vertical axis division unit from the drop down list or input a value in the input field.

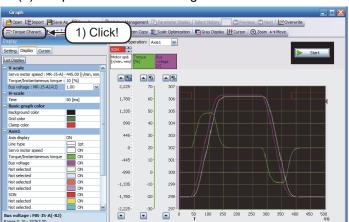

# (d) Torque characteristics diagram

1) Click the Torque Charact. button.

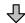

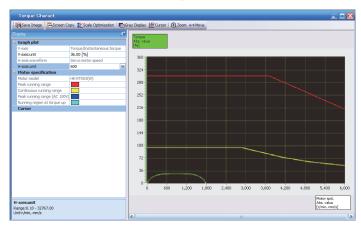

2) The torque characteristics diagram screen is displayed.

The short-duration running range (red) and continuous running range (yellow) of the torque characteristic are displayed simultaneously. For machines that generate unbalanced torque, such as elevating shafts, it is recommended to use the machine with the unbalanced torque being 70% or less of the rated torque.

## 1) Changing torque absolute values

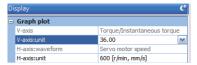

Select "V-axis:unit" from the "Graph plot" field in the property pane, and select the vertical axis division unit from the drop down list or input a value in the input field.

When the **Scale Optimization** button is clicked, the waveform is automatically converted to a scale value that efficiently fits the waveform.

#### 2) Changing motor speed absolute values

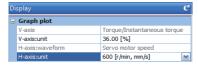

Select "H-axis:unit" from the "Graph plot" field in the property pane, and select the horizontal axis division unit from the drop down list or input a value in the input field.

#### 3) Horizontal scrolling of the displayed waveform

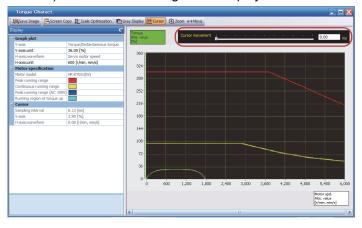

Click the cursor button to display a cursor travel bar at the top of the torque characteristics diagram screen.

Input the cursor position (ms) using text input or using the slider bar.

The cursor in the graph display area moves according to the input values.

- 4) Screen copy
   Click the Screen Copy
   button to copy the graph screen to the clipboard.
   It can be pasted in other applications. The graph screen can be easily pasted for creating documents.
- 5) Grayout
  Click the Gray Display button to change the graph display to black lines on a white background.

When a screen with a normal black background colored graph is copied to a document and the document is printed, the print may not be clear (the wave data is not clearly visible). Use the grayout function in such cases.

## (e) Useful graph functions

This section describes the useful functions of the wave data graph display.

## 1) Selecting history

Graph data collected since the setup software was started can be displayed for 20 samplings, including the latest sampling.

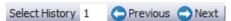

The display can be changed to show the current data or one of the past 19 samplings by specifying a number or by clicking the [Previous] or [Next] button.

Current (1) Past (2 to 20)

If the collection conditions are changed, the history is cleared.

#### 2) Managing history

Click the history Management button to display the history management screen of the collected graph.

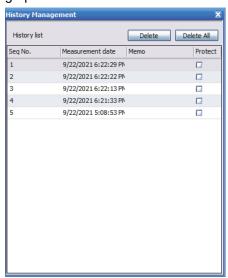

The display can be changed by selecting the row of the history number to be displayed.

#### 3) Overwriting

Click the woverwrite button to enable overwriting. In this case, only the currently selected history is displayed in color, and the waveform of other histories is grayed out. Using the graph history selection function, the past waveforms can be changed to a specific color.

Changes such as by tuning can be confirmed on the same graph screen.

## 4) Re-reading

Click the Reread button to read the previous graph conditions and data in the servo amplifier. (Single trigger mode only)

It is possible to read the data by starting the graph, disconnecting the personal computer from the servo amplifier, and then connecting it again after the trigger.

## 5) Saving as CSV file

Graph data can be saved as a CSV file instead of the usual graph format. The graph data can be read by applications that support the CSV format.

CSV files cannot be read by the setup software.

## 6) Saving as image

Select [File]  $\rightarrow$  [Save Image In File] to save the collected and set screen image as an emf or JPEG file.

#### 2.4.4 Other functions

## (1) Parameter settings

Parameters can be checked and set easily by connecting the servo amplifier to a computer on which MR Configurator2 (setup software) is already installed.

The method for checking and configuring the settings is shown below.

1. Select "Parameter" from the project tree to open the parameter setting screen.

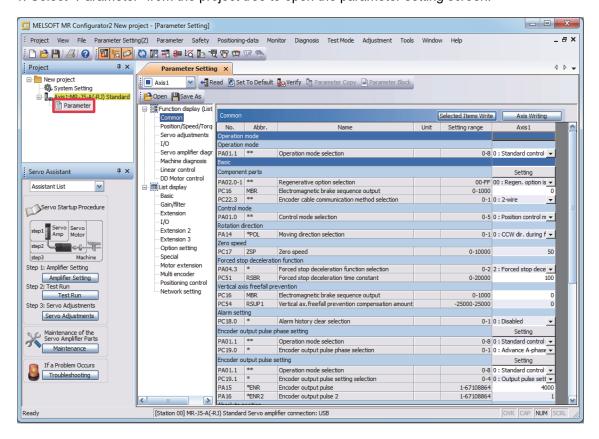

2. Select a group of servo parameters in the selection tree of the parameter setting screen to display and configure the settings.

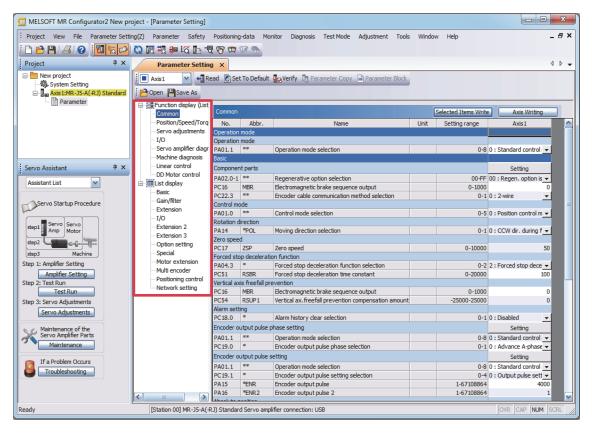

3. After changing the servo parameter, click "Selected Items Write" or "Axis Writing".

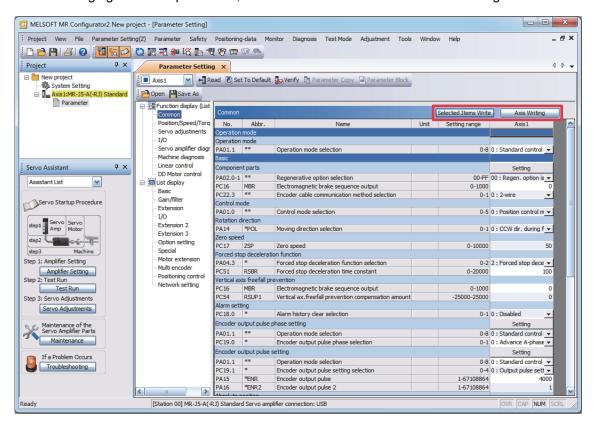

4. Abbreviated servo parameters prefixed with \* and servo parameters marked with \*\* are enabled after the power is cycled or a software reset is performed. Click "Software Reset" for MR Configurator2 to perform the software reset.

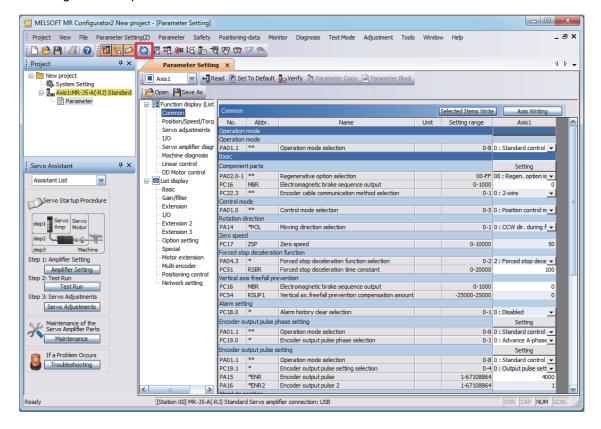

## (2) Tuning

Display method: In the menu bar, click [Adjustment] → [Tuning].

Function: In the tuning dialog box, adjust the gain parameter while viewing the graph to configure the settings so that the desired motion is achieved.

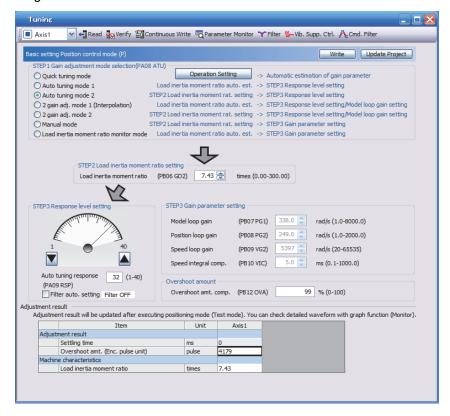

#### (3) Machine analyzer

Display method: In the menu bar, click [Adjustment] → [Machine Analyzer].

The mechanical frequency characteristics are generally expressed by the diagram indicating the relationship between the frequencies of the gain and phase (bode plot).

The gain indicates the amount of the response of the mechanical system to the torque input. The phase indicates the phase delay of the speed response of the mechanical system to the torque input. If the mechanical system is rigid and does not have a resonance point, the gain will be linear.

In general, a mechanical system has a resonance point of some kind, and thus the machine analyzer can measure the frequency and amount of the resonance.

The figure below shows a monitoring example of when a mechanical system has a resonance point at 323Hz.

The gain rises and the response of the machine to the input torque increases at the resonance point, thus the machine becomes more likely to vibrate by the resonance frequency as the speed gain rises.

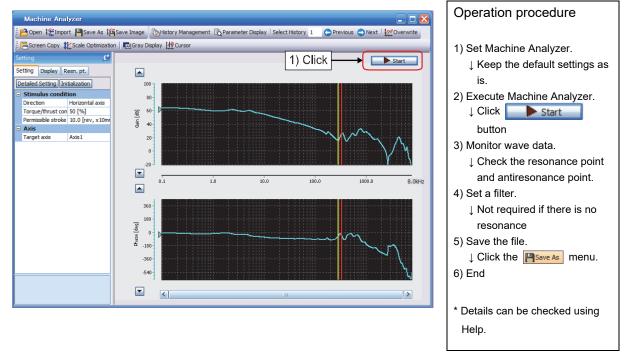

Yellow line: Antiresonance point; Red line: Resonance point

If the resonance frequency of the mechanical system can be measured, the frequencies for machine resonance suppression filter (Pr.PB13 and Pr.PB15) can be determined based on the measured result, suppressing the machine vibration when the gain rises.

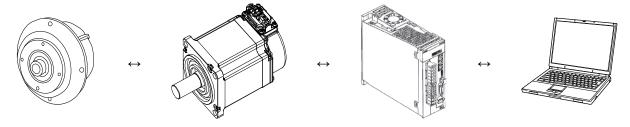

## (4) One-touch tuning

Display method: In the menu bar, click [Adjustment] → [One-touch Tuning].

The gain parameter is adjusted automatically.

The automatically adjusted parameters are automatically written to the servo amplifier after one-touch tuning is completed.

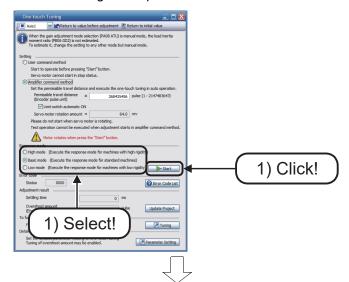

1) Select the response mode on the [One-touch Tuning] screen and click the button.

For one-touch tuning in the user command method, clicking "Start" during a servo motor stop causes "C\_02" or "C\_04" to appear in the error code status.

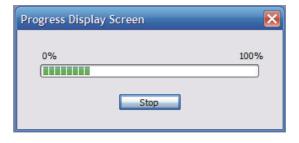

 During one-touch tuning, the progress status is displayed in the progress window as shown on the left. One-touch tuning completes when the progress reaches 100%.

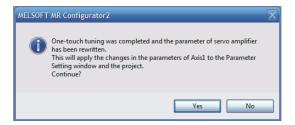

3) Completing one-touch tuning starts the writing of servo parameters to the servo amplifier. In addition, the dialog shown on the left is displayed upon one-touch tuning completion. Select whether or not to reflect the tuning result in the project.

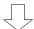

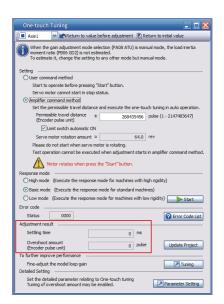

4) After one-touch tuning is completed,
 "0000" is displayed in the error code
 status. The settling time and overshoot
 amount are displayed in "Adjustment
 result" as shown on the left.
 \* Details can be checked using Help.

#### (5) Test operation (positioning operation)

Display method: In the menu bar, click [Test Mode] → [Positioning Mode].

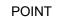

- ●MR Configurator2 is required to perform the positioning operation.
- ●When performing positioning operation, set EM2 to ON.

Each positioning operation can be performed without commands from an external command module.

#### (a) Operation

Clicking the "Forward CCW" or "Reverse CW" button on MR Configurator2 rotates the servo motor, then the motor stops after traveling the set travel distance. The operation conditions can be changed on MR Configurator2. The following table shows the initial conditions and setting ranges of the operation.

| Item                                          | Initial setting value | Setting range   |
|-----------------------------------------------|-----------------------|-----------------|
| Motor speed [r/min]                           | 2000                  | 1 to 6000       |
| Acceleration/deceleration time constants [ms] | 10                    | 0 to 50000      |
| Travel distance [pulse]                       | 67108864              | 0 to 2147483647 |

#### (b) Positioning operation screen

Positioning operation can be performed when there is no command from the controller. Operate the motor using the positioning operation screen of MR Configurator2.

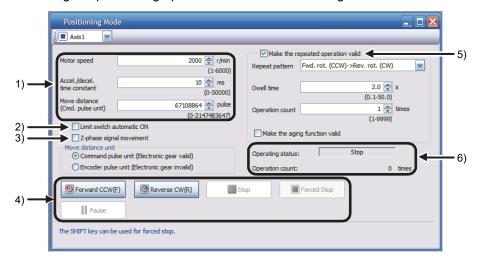

#### 1) Motor operation setting

Set the motor speed, acceleration/deceleration time constants, and travel distance for the positioning operation. When changing the speed to the permissible speed, set the speed in [Pr.PA28.4 Speed range limit selection].

## 2) Limit switch

Select "Limit switch automatic ON" to perform the positioning operation when the limit switch is not connected. Be sure to avoid causing a collision while performing the operation.

## 3) Z-phase signal movement

When "Z-phase signal movement" is selected, the servo motor moves until the first Z-phase signal is received after positioning operation.

#### 4) Operation

The servo motor can be started (CCW/CW), paused, stopped, or forcibly stopped. Clicking "Operation Start" starts the operation in the specified operation condition.

#### 5) Repeated operation

Selecting "Make the repeated operation valid" enables the repeated operation. Selecting "Make the aging function valid" enables the continuous operation until "Stop" or "Forced Stop" is clicked. Set the repeat pattern, the dwell time, and the number of operations.

#### 6) Operation status

The operation status during the repeat operation and the number of operations are displayed.

The status display can be checked in the display section during positioning operation. Press "MODE" in the positioning operation-ready status to call the status display screen.

#### (6) Test operation (program operation)

Display method: In the menu bar, click [Test Mode] → [Program Operation].

## (a) Program example

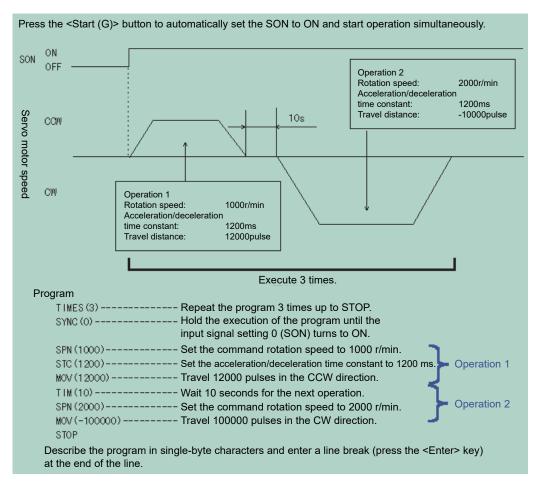

The acceleration/deceleration time constants are the same in Operation 1 and 2. In this case, Operation 2 does not need settings of the acceleration/deceleration time constants. Thus, write only the operation program of the setting values that are to be changed from the previous operation.

(Note) If a program operation is performed while the program operation screen and other screens (such as the monitor batch display) are displayed at the same time, the progress of the program may be slow causing the dwell command time to exceed the setting value.

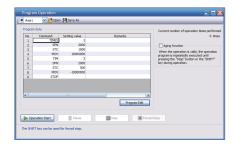

Details of the simplified language for the program operation can be checked on Help.

#### (7) List of MR Configurator2 functions

This section shows the MR Configurator2 menus and commands.

A detailed description of the usage method for each command is given in the help function of the main software.

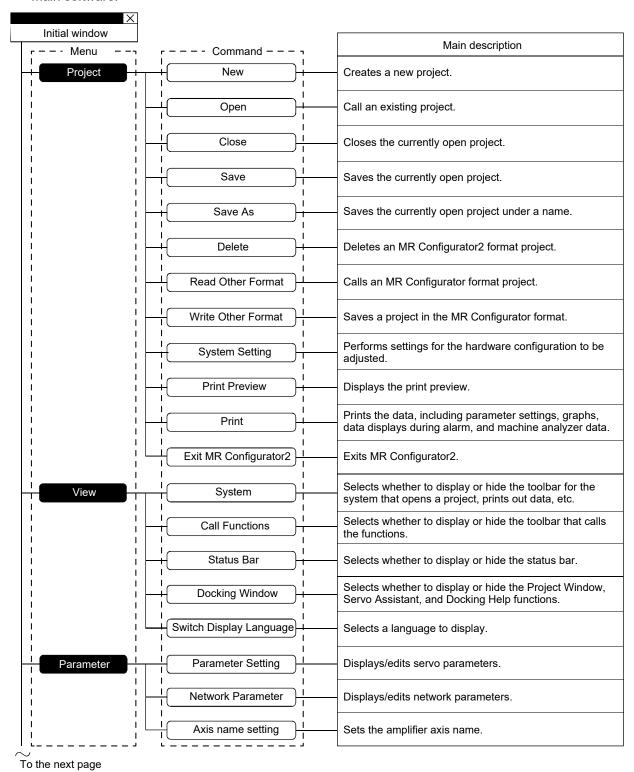

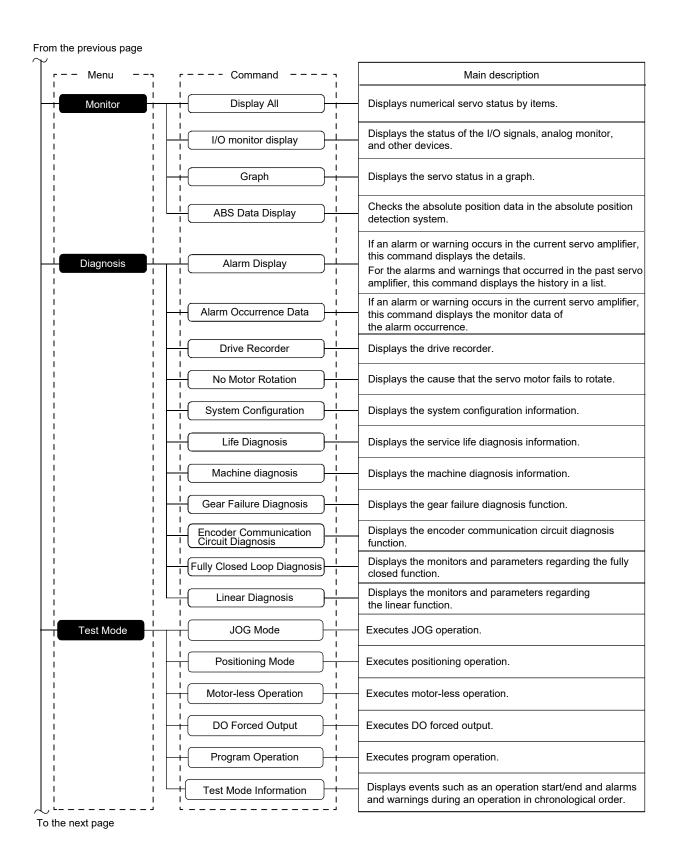

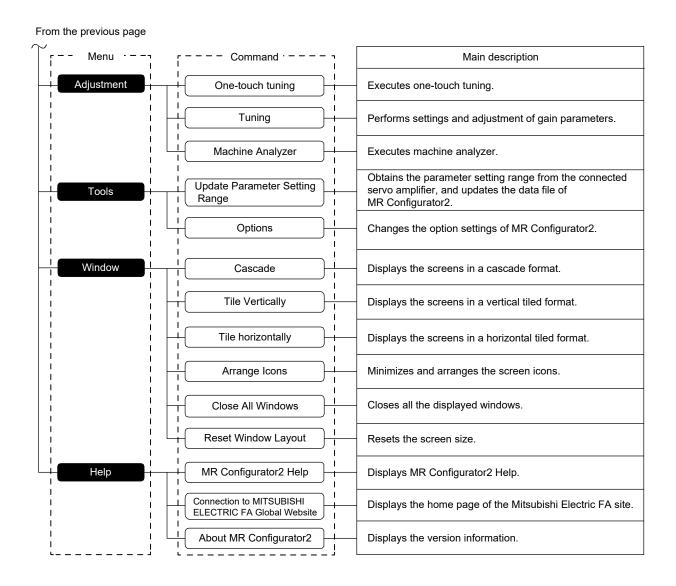

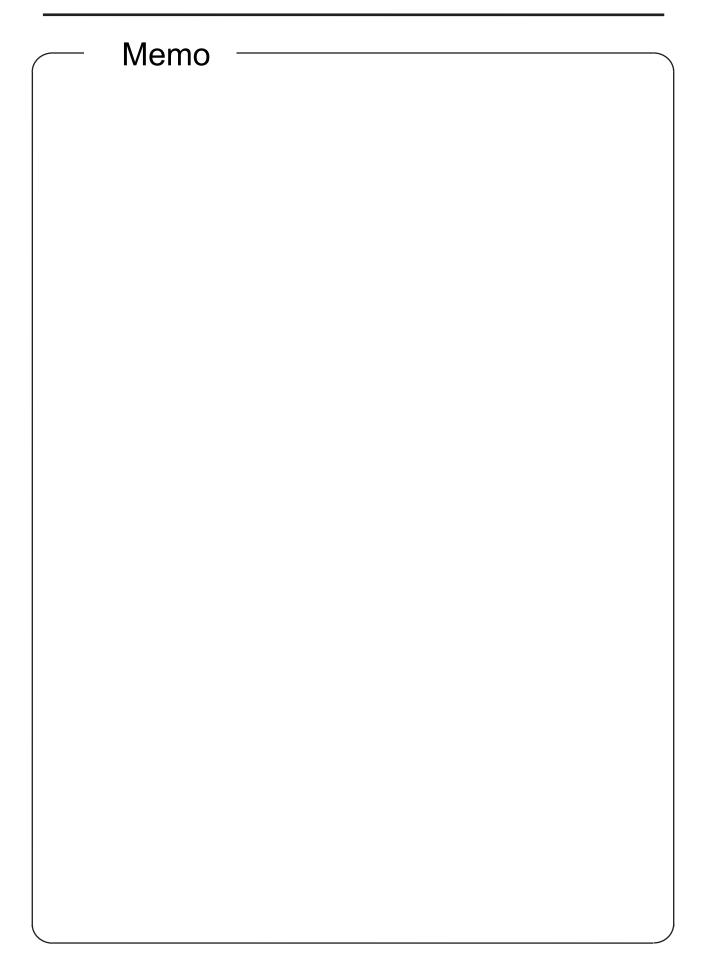

## 3 MAINTENANCE COUNTERMEASURES DESIGN

To make the design less susceptible to malfunctions and accidents and to facilitate maintenance, it is necessary to consider maintenance at the design stage.

## 3.1 Preliminary Actions for Implementing Maintenance Countermeasures

#### (1) Using products with a low malfunction rate

Simply put, high-reliability products should be used, and the following points should be considered.

- 1) Is the manufacturer reliable?
- 2) Is the manufacturer accredited under various national and international standards?
- 3) Is the design simple?
- 4) Does the product have a low malfunction rate based on actual results?
- 5) Does the product have a good reputation in the industry?

#### (2) System design with good maintainability

To design a system that can be easily maintained, consider the following points.

- 1) Use an AC servo for which parts and products are easily available.
- 2) Use an AC servo with high maintainability, such as one with self-diagnosis functions.
- 3) Use an AC servo whose parameters can be easily read, changed, and saved.
- 4) Design the system so that malfunctions are automatically displayed.
- 5) Design the system with consideration to providing sufficient space for easy maintenance, inspection, and repair work.
- 6) Design the system to allow easy work such as parts replacement, product replacement, and wiring changes.

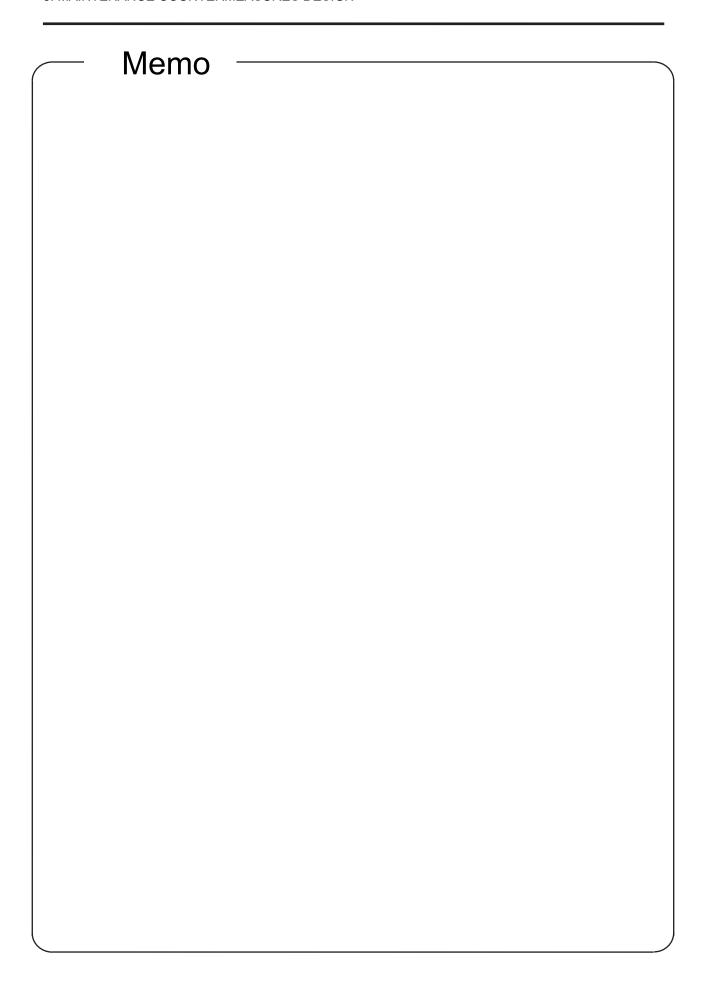

## 4 PREVENTIVE MAINTENANCE

Preventive maintenance consists of daily maintenance/inspection and periodic maintenance/inspection.

# 4.1 Necessity of Preventive Maintenance

High operating ratio of equipment cannot be secured if repairs are performed after the occurrence of a production system malfunction.

Preventing malfunctions and equipment downtime is the top priority. Carrying out preventive maintenance reliably makes serious malfunctions less likely to occur, and even if they do occur, recovery can be carried out quickly.

# 4.2 Precautions for Maintenance, Inspection and Parts Replacement

The voltage of the smoothing capacitor remains high for a while even after the power supply has been shut off. Before inspecting the inside of an AC servo amplifier, wait until the charge light turns off, and check that the voltage between the main circuit terminals P and N is 0V using a tester or by other means.

# 4.3 Inspection items

- (1) Daily inspection
  - Basically, the following items are to be checked during operation:
  - (1) Whether the motor operates in accordance with the settings
  - (2) Whether there is any problem in the environment of the area where the servo is installed in
  - (3) Whether the cooling system has a problem
  - (4) Whether there is abnormal vibration or noise
  - (5) Whether there is abnormal heating or discoloration
  - Normally, the input voltage of the AC servo is to be checked using a tester during operation.

#### (2) Periodic inspection

- Areas where an inspection cannot be performed unless the operation is at a stop and areas requiring periodic inspections are to be checked.
- (1) Whether the cooling system has a problem ........... Cleaning conditions of the areas such as air filters
- (2) Fastening check and tightening the parts again ...... Perform inspection by thoroughly checking the screws and bolts as vibrations, temperature changes and other factors may

loosen the fastened parts.

- (3) Whether the wire and insulator are decayed or damaged
- (4) Checks and replacements of the cooling fans, smoothing capacitors, and relays

Table 4.1 Daily and periodic inspections

| ے                  |                            | 145                                                                                                    | Inspe | ction    | y and periodic insperion method                                                                                                    | Determination criteria                                                                                                    | Instruments                                |
|--------------------|----------------------------|----------------------------------------------------------------------------------------------------|-------|----------|----------------------------------------------------------------------------------------------------|----------------------------------------------------------------------------------------------------|--------------------------------------------|
| Area of inspection | Inspection items           | What to inspect                                                                                                    | Daily | Periodic |                                                                                                    |                                                                                                    |                                            |
|                    | Surrounding environment    | Check ambient temperature, humidity, dust, dirt, etc.                                                                                     | 0     |          |                                                                                                    |                                                                                                    | Thermometers, hygrometers, recorders       |
| General            | Storage<br>environment     | Check the ambient<br>temperature, humidity,<br>dust, dirt, and other<br>factors                                                           | 0     |          | By thermometers,<br>hygrometers, and<br>other instruments                                                                                                    | (1) Motor: -15 to 70°C<br>(non-freezing)<br>90%RH or less<br>(non-condensing)<br>Amplifier: -25 to 70°C<br>(non-freezing)<br>95%RH or less<br>(non-condensing) | Thermometers,<br>hygrometers,<br>recorders |
|                    | Whole<br>system            | Check if there is abnormal vibration or noise                                                                                             | 0     |          | By visual and aural check                                                                                                    | No abnormalities                                                                                                    | -                                          |
|                    | Power<br>supply<br>voltage | Check if the main<br>circuit voltage is at a<br>normal level                                                                              | 0     |          | By measuring voltage<br>of each phase<br>between L1, L2, and<br>L3 of the servo<br>amplifier terminal block                                                  | Refer to the standard specifications                                                                                                    | Testers and digital multimeters            |
| Main circuit       | General                    | (1) Check if there is looseness in the fastened parts     (2) Check if there is any evidence of overheating on each part     (3) Cleaning |       | 0        | (1) By tightening the parts again (2) By visual check                                                                                                    | (1) (2) No abnormalities                                                                                                    |                                            |
| Main               | Bus bar/wire               | (1) Whether the bus<br>bar is distorted<br>(2) Whether the wire<br>sheath is damaged                                                      |       | 0        | (1) (2) By visual check                                                                                                    | (1) (2) No abnormalities                                                                                                    |                                            |
|                    | Terminal<br>block          | Check if there is any damage                                                                                                    |       | 0        | By visual check                                                                                                    | No abnormalities                                                                                                    |                                            |
|                    | Smoothing<br>capacitor     | (1) Check if there is liquid leakage (2) Check if the safety valve comes out or swells out (3) Measurement of the static capacity         |       | 0        | (1) (2) By visual check<br>(3) Measured by a<br>capacity measuring<br>instrument                                                                             | (1) (2) No abnormalities<br>(3) 85% or more of the rated<br>capacity                                                                                           | Farad meter                                |
| Main circuit       | Relay                      | (1) Check if there is chattering sound during operation (2) Check the timer operation time (3) Check if the contact surface is rough      |       | 0        | (1) By aural check (2) By measuring the time from power-on to relay attraction (3) By visual check                                                           | (1) No abnormalities<br>(2) Within 0.1 to 0.15<br>seconds<br>(3) No abnormalities                                                                              | Universal<br>counter                       |
|                    | Resistor                   | (1) Check if there is breakage on the insulator of the resistor (2) Check if there is disconnection                                       |       | 0        | (1) By visual check Wire-wound resistors such as a cement resistor  (2) By measuring the resistance using a tester after removing the connection on one side | (1) No abnormalities (2) Errors within ±10% of the displayed resistance value                                                                                  | Testers and digital multimeters            |

| f<br>on                             |                     |                                                                                                    | Inspe |            | Inspection method                                                                                                    | Determination criteria                                                                            | Instruments                                            |
|-------------------------------------|---------------------|----------------------------------------------------------------------------------------------------|-------|------------|----------------------------------------------------------------------------------------------------|---------------------------------------------------------------------------------------------------|--------------------------------------------------------|
| Area of inspection                  | Inspection<br>items | What to inspect                                                                                                    | Daily | Periodic . |                                                                                                    |                                                                                                   |                                                        |
| Control circuit, protection circuit | Operation<br>check  | (1) Check the balance of output voltage between each phase during operation by the servo alone (without any load)  (2) Perform sequence protection operation, then check if there is abnormality in the protective and display circuit |       | 0          | (1) By measuring the voltage between each U, V, and W-phase of the servo amplifier output terminal  (2) By simulating a short in the servo amplifier protective circuit output | (1) The voltage balance between each phase is 4V or less     (2) Error occurrence in the sequence | Digital<br>multimeters<br>Rectifier type<br>voltmeters |
| Cooling<br>system                   | Cooling fan         | (1) Check if there is abnormal vibration or noise     (2) Check if there is looseness in the connected parts                                                                                                    | 0     | 0          | (1) By rotating the fan by hand with the equipment power off  (2) By tightening the parts again                                                                                | (1) Smooth rotation<br>(2) No abnormalities                                                       |                                                        |
| Display                             | Display             | Check if the charge<br>light or 7-segment<br>LED has blown                                                                                                    | 0     |            | By turning on the light<br>and display on the<br>servo amplifier                                                                                                    | The charge light and display are confirmed to turn on properly                                    |                                                        |
|                                     | General             | (1) Check if there is abnormal vibration or noise     (2) Check if there is an unusual odor                                                                                                    | 0     |            | (1) By aural and visual check and by bodily sensations     (2) By abnormal odor check based on factors such as overheating and damage                                          | (1) (2) No abnormalities                                                                          |                                                        |
| Servo motor                         | Detector            | Check if there is abnormal vibration or noise                                                                                                    | 0     |            | By aural check and bodily sensations                                                                                                    | No abnormalities                                                                                  |                                                        |
| Servi                               | Cooling fan         | (1) Check if there is abnormal vibration or noise     (2) Check if mist, foreign matter, or other substances adhere                                                                                                    | 0     |            | (1) By rotating the fan<br>by hand with the<br>equipment power<br>off (2) By visual check                                                                                      | (1) Smooth rotation (2) No abnormalities                                                          |                                                        |
|                                     | Bearing             | Check if there is abnormal vibration or noise                                                                                                    | 0     |            | By aural check and bodily sensations                                                                                                    | No abnormalities                                                                                  |                                                        |

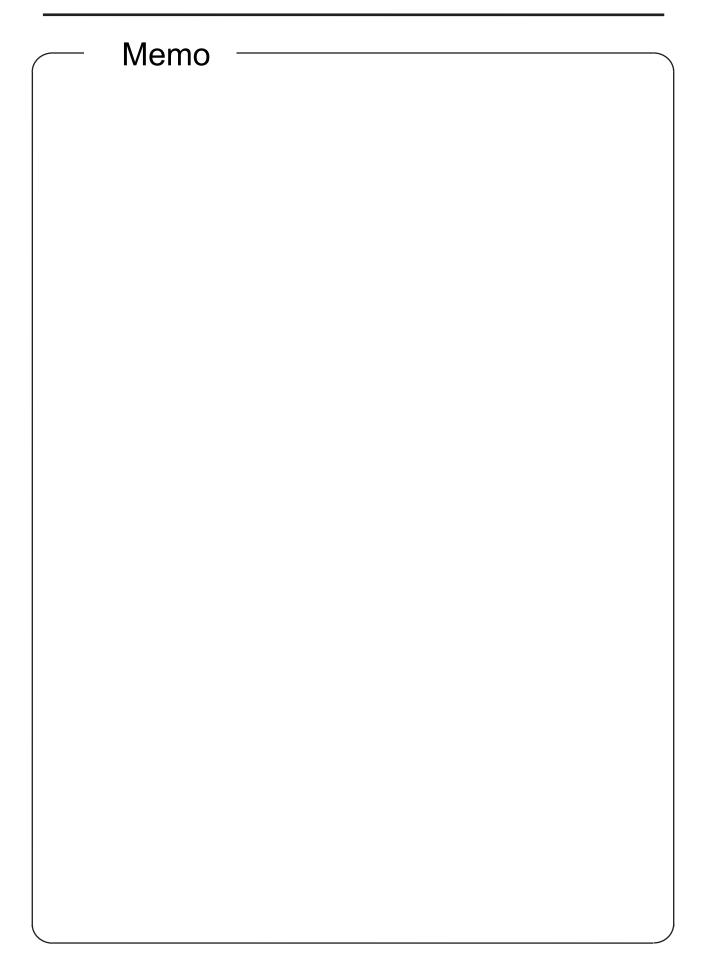

## 5 CORRECTIVE MAINTENANCE

# 5.1 Troubleshooting

For details regarding troubleshooting, refer to the MR-J5 User's Manual (Troubleshooting). The MR-J5 User's Manual (Troubleshooting) is supplied for this AC Servo Troubleshooting Course.

## 5.2 Troubleshooting Using Demonstration Machine

Troubleshooting is carried out using the demonstration machine.

Follow one of the procedures below to check the phenomenon and take corrective action.

## 5.2.1 Motor does not rotate < Torque limit>

Set Pr.PA01\_Operation mode to 10003002h (after making this setting, enable it by turning off and on the main power supply of the demonstration machine or by clicking "Software Reset" in MR Configurator2), and after selecting forward or reverse rotation, check whether the belt rotates correctly with speed selection 2.

Next, change the initial value of Pr.PA11 or Pr.PA12 (forward or reverse rotation torque limit) from 1000% to around 4%.

After forward or reverse rotation is selected, with speed selection 2 or analog speed specification (VC), the zero speed detection or limiting torque LED may turn on and off, and the belt may move choppily, moving and stopping alternately.

#### (1) Action

Increase the speed/torque limit values.

Trigger torque start-up using MR Configurator2, and compare using the graph overlay when the torque limit is applied and when the torque limit is not applied.

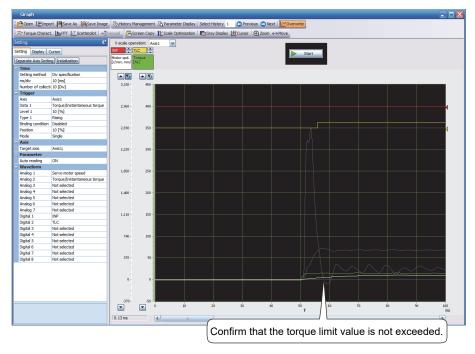

# Supplement

 Return Pr.PA11 or Pr.PA12 (forward or reverse rotation torque limit) to the default value (1000%), turn the torque limit selection switch of the demonstration machine to ON, and check that the torque limit can be applied even by numerical input of the analog torque limit.

Also, in the monitor batch display of MR Configurator2, check the level value where the torque limit is applied (TLC ON timing).

\* After completing the training, turn the torque limit selection switch back to OFF.

# Point

• Torque limits may be used in presses, screw tighteners, stroke limiters, and other such stop-on-contact devices.

## (2) Cause

Due to the torque limit, it is not possible to generate the torque required for acceleration.

# 5.2.2 AL.0E1 and AL.050 display <Overload 1 from Overload warning 1>

In speed control mode, turn on the load at 3000r/min and slide the load command slider to the right to apply a load of approximately 150 to 159%.

After a while, the servo amplifier display flashes and changes from "AL.0E1" to "AL.050", and then the main circuit power supply turns off.

# (1) Action

Check according to the table of [AL. 050\_Overload 1] in the MR-J5 User's Manual (Troubleshooting). Since overload has occurred due to mechanical factors, reduce the load.

Using MR Configurator2, check the torque values when each of the WNG signal displaying AL.0E1 and the ALM signal displaying AL.050 are output, by triggering the rising edge of the ALM signal.

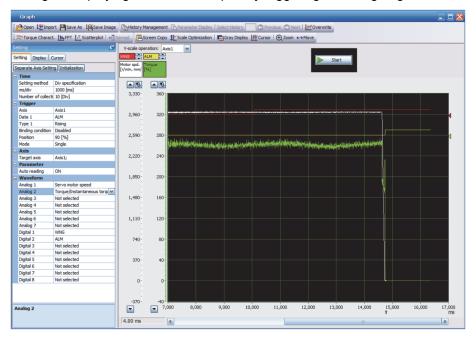

Check the load ratio and the torque value in the monitor batch display of MR Configurator2.

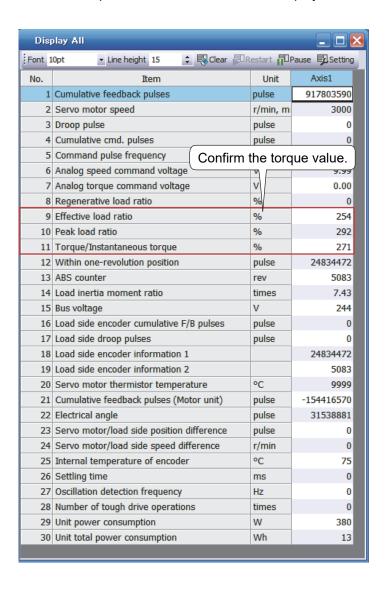

## (2) Cause

Continuous operation was carried out at a torque exceeding the rated torque.

#### Point

 The servo amplifier is equipped with an electronic thermal for protecting the servo motor, the servo amplifier, and the servo motor power cable from overload.

The actual overload protection level is lower than the electronic thermal protection curve of the servo amplifier and servo motor used.

[AL. 050 Overload 1] occurs if overload operation is performed above the electronic thermal protection curve shown below. [AL. 051 Overload 2] occurs if the maximum current flows continuously for several seconds due to machine collision or some other cause. Use the equipment within the overload protection level indicated on the left side of the continuous or dotted lines in the following graphs.

For machines where unbalanced torque occurs, such as a vertical axis system, the unbalanced torque should be kept at 70% or lower of the rated torque. This servo amplifier has a built-in servo motor overload protection function. (The servo motor overload current is set on the basis of 115% rated current (full load current) of the servo amplifier.)

The servo amplifier may malfunction regardless of the electronic thermal protection if torque exceeding 100% of the rated torque is generated too frequently while the servo motor is stopped (servo-lock status) or being operated at low speeds of 50r/min or less.

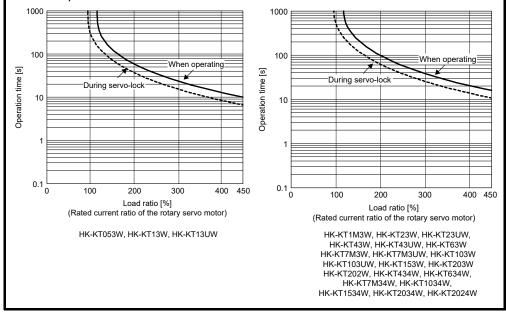

# 5.2.3 AL.051 display <Overload 2>

Set Pr.PA01\_Operation mode to 10003000h (after making this setting, enable it by turning off and on the main power supply of the demonstration machine or by clicking "Software Reset" in MR Configurator2), then turn on the load and apply a load of approximately 150 to 170 by sliding the load command slider to the right.

After starting in auto mode and operating several times, the servo amplifier display flashes and changes from "AL.0E1" to "AL.051", and then the main circuit power supply turns off.

# (1) Action

Check according to the table of [AL. 051\_Overload 2] in the MR-J5 User's Manual (Troubleshooting). Since overload has occurred due to mechanical factors, reduce the load.

Using MR Configurator2, check the torque value when the ALM signal displaying AL.051 is output, by triggering the rising edge of the ALM signal.

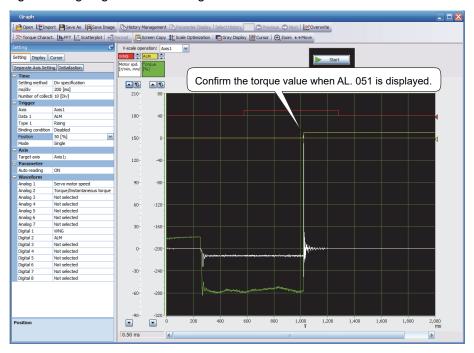

In addition, because AX1 and ERR are flashing on the display of programmable controller positioning module RD75D2, verify that the Ready signal from the drive unit is OFF from the error history of GX Works3 via USB.

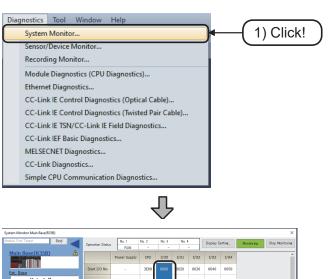

1) Click [Diagnostics] - [System Monitor] on GX Works3.

The system monitor dialog box is displayed.

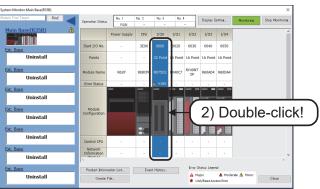

2) Double click positioning module RD75D2 on the screen.

The module diagnostics dialog box is displayed.

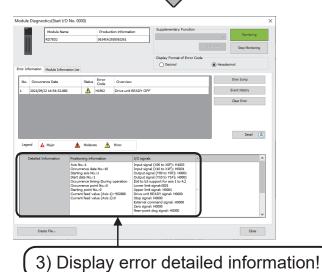

3) The detailed error information is displayed.

# (2) Cause

The maximum current continued to flow for a few seconds.

# 5.2.4 AL.052 display <Excessive error>

Turn on the torque limit selection switch in the positioning control mode, and check that the AL.052 display flashes by performing manual forward or reverse JOG operation when the torque limit is applied by numerical input of the analog torque limit.

# (1) Action

Check according to the table of [AL. 052\_Excessive error] in the MR-J5 User's Manual (Troubleshooting).

Since the torque is insufficient during acceleration, increase the torque limit value by numerical input of the analog torque limit.

Using MR Configurator2, check the amount of droop pulse when the ALM signal displaying AL.052 is output, by triggering the rising edge of the ALM signal.

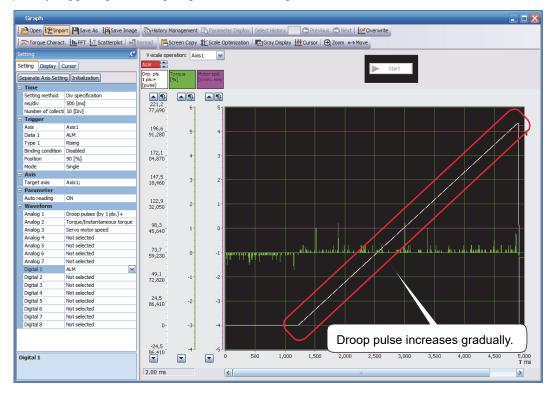

Also, in the MR Configurator2 monitor batch display, verify that the droop pulse value gradually increases.

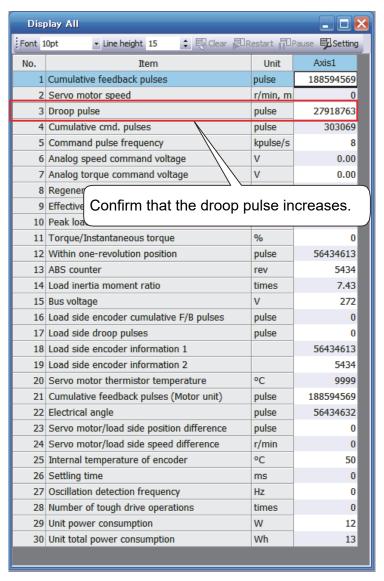

# (2) Cause

Deviation between the model position and the actual servo motor position exceeded the reference value.

\* After completing the training, turn the torque limit selection switch back to OFF.

# 5.2.5 AL.010 display <Undervoltage>

In the main circuit power supply ON and servo ON state, turn the main circuit power supply OFF. After a while, check that AL.010 is displayed.

# (1) Action

Check according to the table of AL.010 in the MR-J5 User's Manual (Troubleshooting). Check the bus voltage in MR Configurator2. If it is 200V or less, the main circuit voltage has dropped.

Turn off the servo, and after resetting, turn on the main circuit power supply and then the servo. When the main circuit power supply is turned off in the main circuit power supply ON and servo ON state, the bus voltage decreases gradually over time.

Trigger the rising edge of ALM using MR Configurator2, and check that the bus voltage level at the timing when AL.010 is displayed is 200V.

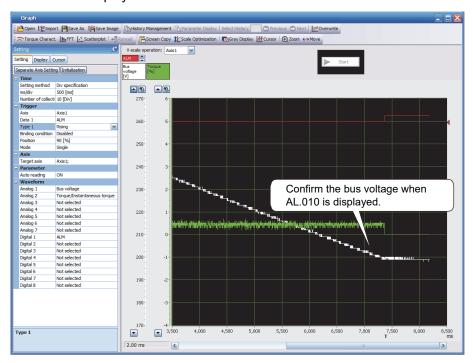

Also, in the MR Configurator2 monitor batch display, verify that the bus voltage value gradually decreases.

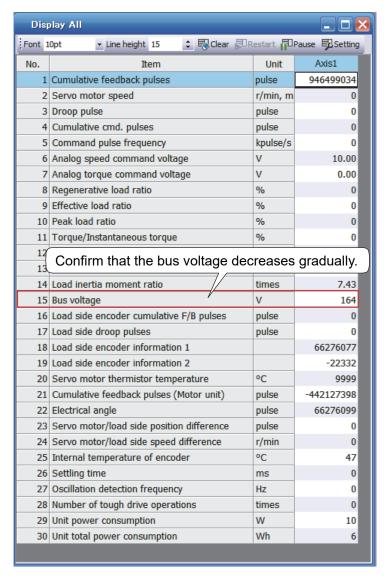

## (2) Cause

When the servo is ON, power was restored after the bus voltage (between P and N) dropped to 200V.

#### Point

• This time, the main circuit power supply is turned off for the demonstration machine. However, AL.010 frequently occurs when the power situation is poor, and thus countermeasures for stable power supply are desirable.

# 5.2.6 AL.0E9 display <Main circuit off warning>

Turn on the main power supply of the demonstration machine and in the main circuit power supply OFF state, turn on the servo. Confirm that AL.0E9 is displayed because there is no bus voltage.

# (1) Action

According to the table of AL.0E9 in the MR-J5 User's Manual (Troubleshooting), turn on the main circuit power supply.

## Point

• "AL.0E9" often occurs when the servo is turned on by mistake in the main circuit power supply OFF state, so this warning is displayed.

## 6 IMPROVEMENT FOR EASY MAINTENANCE

To improve the maintainability of the production system, it is necessary to reduce the deterioration of the equipment and make improvements to facilitate maintenance work.

# 6.1 Equipment Maintainability Improvement

- (1) Making improvements to reduce equipment deterioration
  - 1) Review the environment and make improvements, such as installing ventilation or air-conditioning equipment, so that the equipment does not deteriorate abnormally.
  - 2) Apply dust-proofing, moisture-proofing, and vibration-proofing measures to prevent abnormal deterioration of the equipment.
  - 3) Replace any equipment presumed to be deteriorating at a faster rate with more durable equipment.
- (2) Performing improvements so as to enable easy repairs
  - 1) Improve the structure of the equipment.
  - 2) Make improvements to secure space for repair.
  - 3) Change to products that are easy to repair.
- (3) Changing to products with a low malfunction rate
  - 1) Change to products with a low malfunction rate and high reliability.

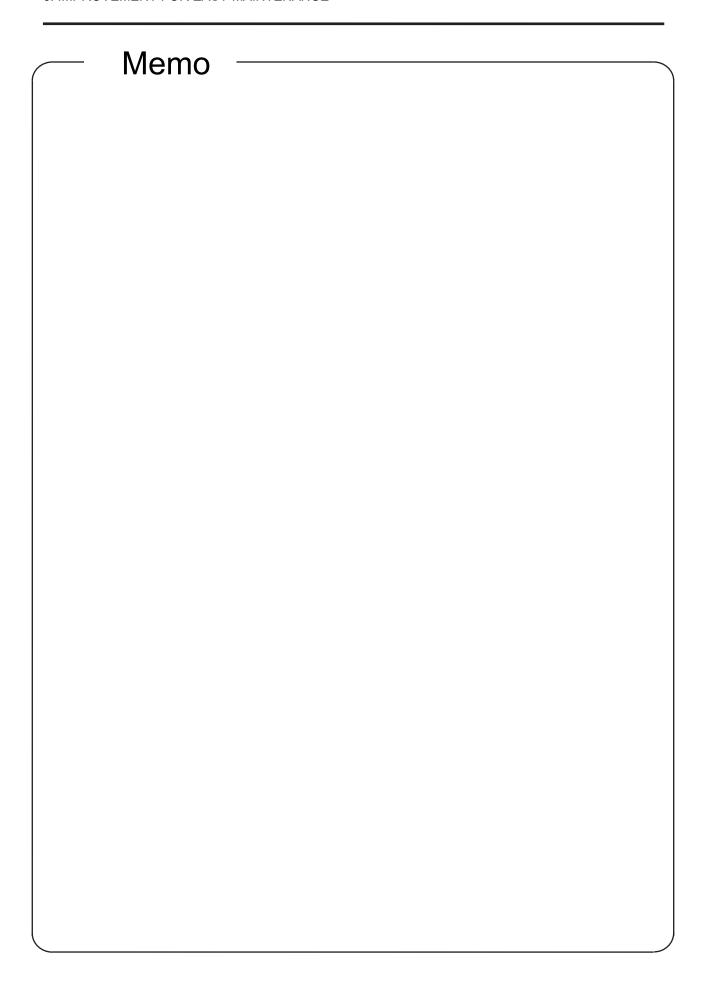

## 7 REVIEW OF EQUIPMENT ENVIRONMENT

# 7.1 Noise Reduction Techniques

Noises are classified into external noises, which enter the servo amplifier to cause it to malfunction, and those radiated by the servo amplifier to cause peripheral equipment to malfunction. Because the servo amplifier is an electronic device that handles weak signals, the following general noise reduction techniques are required.

The servo amplifier can also be a source of noise as its outputs are chopped by high carrier frequencies. If peripheral equipment malfunctions due to noise produced by the servo amplifier, take measures to reduce the noise. The reduction techniques will vary slightly with the routes of noise transmission.

## 7.1.1 Noise reduction techniques

- (1) General reduction techniques
  - Avoid bundling power lines (input/output) and signal cables together or running them in parallel to each other. Separate the power lines from the signal cables.
  - Use a shielded twisted pair cable for connection with the encoder and for control signal transmission, and connect the external conductor of the cable to the SD terminal.
  - Ground the servo amplifier, servo motor, or other devices together at one point. For details, refer to "Grounding" in the MR-J5 User's Manual (Hardware).
- (2) Reduction techniques for external noises that cause the servo amplifier to malfunction If there are noise sources (such as a magnetic contactor, an electromagnetic brake, and many relays) that make a large amount of noise near the servo amplifier and the servo amplifier may malfunction, the following countermeasures are required.
  - Provide surge killers on the noise sources to suppress noise.
  - · Attach data line filters to the signal cables.
  - Ground the shields of the encoder connecting cable and the control signal cables with cable clamp fittings.
  - Although a surge absorber is built into the servo amplifier, to protect the servo amplifier and other
    equipment against large exogenous noise and lightning surge, attaching a varistor to the power
    input section of the equipment is recommended.

(3) Techniques for noises radiated by the servo amplifier that cause peripheral equipment to malfunction Noises produced by the servo amplifier are classified into those radiated from the cables connected to the servo amplifier and its main circuits (input/output), those induced electromagnetically or statically by the signal cables of the peripheral equipment located near the main circuit cables, and those transmitted through the power supply cables.

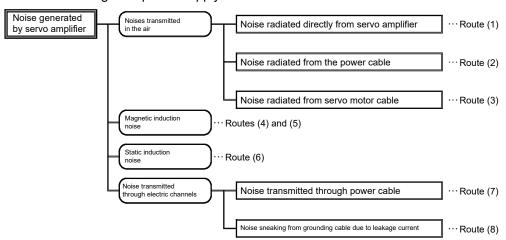

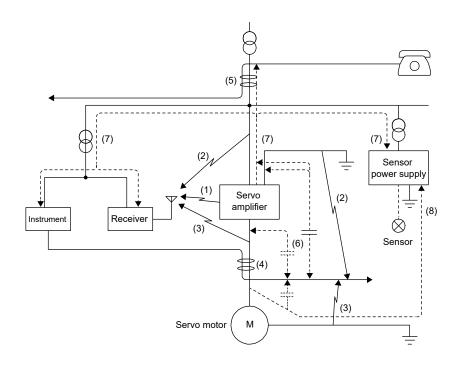

| Noise transmission | Suppression techniques                                                                                                    |
|--------------------|----------------------------------------------------------------------------------------------------|
| route              |                                                                                                    |
| (1), (2), (3)      | A malfunction due to noise transmitted through the air may occur in devices which handle weak signals and are susceptible to noise, such as measuring instruments, receivers and sensors. In addition, a malfunction may also occur when their signal cables are stored in a cabinet together with the servo amplifier or when the signal cables run near the servo amplifier. Take the following measures to prevent a malfunction: |
|                    | Provide maximum clearance between easily affected devices and the servo amplifier.                                                                                                    |
|                    | Provide maximum clearance between easily affected signal cables and the I/O cables of the servo amplifier.                                                                                                    |
|                    | Avoid wiring the power lines (input/output lines of the servo amplifier) and signal lines side by side or bundling them together.                                                                                                    |
|                    | Insert a line noise filter to the I/O cables or a radio noise filter on the input line to reduce radiated noise from the cables.                                                                                                    |
|                    | Use shielded wires for the signal and power lines, or put the lines in separate metal conduits.                                                                                                    |
| (4), (5), (6)      | When power cables and signal cables are laid side by side or bundled together, electromagnetic and static induction noise is transmitted to the signal cables, causing malfunctions. Take the following precautions to protect the signal cables against noise.                                                                                                    |
|                    | Provide maximum clearance between easily affected devices and the servo amplifier.                                                                                                    |
|                    | Provide maximum clearance between easily affected signal cables and the I/O cables of the servo amplifier.                                                                                                    |
|                    | Avoid wiring the power lines (input/output lines of the servo amplifier) and signal lines side by side or bundling them together.                                                                                                    |
|                    | Use shielded wires for the signal and power lines, or put the lines in separate metal conduits.                                                                                                    |
| (7)                | When the power supply of peripheral equipment is connected to the power supply of the servo amplifier system, noise produced by the servo amplifier may be transmitted back through the power supply cable, and the equipment may malfunction. The following techniques are required.                                                                                                    |
|                    | <ul> <li>Install the radio noise filter (FR-BIF(-H)) on the power lines (input lines) of the servo amplifier.</li> <li>Install the line noise filter (FR-BSF01/FR-BLF) on the power lines of the servo amplifier.</li> </ul>                                                                                                    |
| (8)                | If the grounding wires of the peripheral equipment and the servo amplifier make a closed loop circuit, leakage current may flow through, causing the equipment to malfunction.  In this case, the malfunction may be prevented by disconnecting the grounding wires from the equipment.                                                                                                    |

Fault example: Extension of the encoder cable

[Fault description]

For equipment requiring an encoder cable length of 30m, MR-AENSCBL20M-H was newly purchased in addition to MR-J3ENSCBL10M-H, which had already been purchased, and a terminal block was used to join the two cables.

Although there was no problem at first after installation, Excessive error AL.052 sometimes occurred.

## [Cause of fault]

The wiring of the shielded portion of the junction terminal block was about to break.

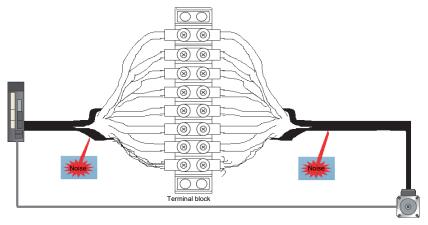

# [Fault countermeasure]

The encoder cable was changed to MR-AENSCBL30M-H.

# Precaution

 If an encoder cable length greater than 50m is required, standard cables cannot be used.

Because there are differences in the wiring and parameter setting values, consult with the closest dealer.

# 7.2 Earth-Leakage Current Breaker

## (1) Selection method

High-frequency chopper currents controlled by pulse width modulation flow in the AC servo circuits. Leakage currents containing harmonic contents are larger than those of the servo motor, which runs on AC power.

Select an earth-leakage current breaker according to the following formula, and ground the servo amplifier, servo motor, etc. securely.

To minimize leakage currents, make the input and output wires as short as possible, and keep a distance of 30cm or longer between the wires and ground.

Rated sensitivity current ≥ 10 × {Ig1 + Ign + Iga + K × (Ig2 + Igm)} [mA] ... (7-1)

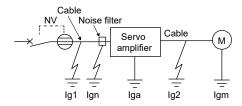

| Earth-leakage current breaker           |                              | K*1 |
|-----------------------------------------|------------------------------|-----|
| Туре                                    | Mitsubishi Electric products |     |
| Models provided with harmonic and surge | NV-SP                        | 1   |
| reduction techniques                    | NV-SW                        |     |
|                                         | NV-CP                        |     |
|                                         | NV-CW                        |     |
|                                         | NV-HW                        |     |
| General models                          | BV-C1                        | 3   |
|                                         | NFB                          |     |
|                                         | NV-L                         |     |

\*1: K: Constant with the harmonics taken into account

- Ig1: Leakage current on the electric channel from the earth-leakage current breaker to the input terminals of the servo amplifier (obtained from (a) Leakage current example per 1km with CV cableas with metal wiring (Ig1, Ig2))
- Ig2: Leakage current on the electric channel from the output terminals of the servo amplifier to the servo motor (obtained from (a) Leakage current example per 1km with CV cables with metal wiring (Ig1, Ig2))
- Ign: Leakage current when a filter is connected to the input side (4.4mA per FR-BIF(-H))
- Iga: Servo amplifier leakage current (obtained from (c) Servo amplifier leakage current example (Iga))
- Igm: Servo motor leakage current (obtained from (b) Servo motor leakage current example (Igm))

- (a) Example of leakage current (Ig1, Ig2) per km of CV cable run in metal conduit
  - 200V class

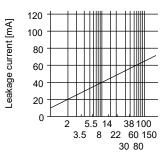

Wire size [mm²]

(b) Servo motor leakage current example (Igm)

| (b) corre moter realtage carrent example (igin) |                      |  |
|-------------------------------------------------|----------------------|--|
| Servo motor output [kW]                         | Leakage current [mA] |  |
| 0.05 to 1                                       | 0.1                  |  |
| 1.2 to 2                                        | 0.2                  |  |
| 3 to 3.5                                        | 0.3                  |  |

(c) Servo amplifier leakage current example (Iga)

| Servo amplifier | Leakage current [mA] |
|-----------------|----------------------|
| MR-J5-10_       | 0.16                 |
| MR-J5-20_       |                      |
| MR-J5-40_       |                      |
| MR-J5-60_       |                      |
| MR-J5-70_       |                      |
| MR-J5-100_      |                      |
| MR-J5-200_      | 0.22                 |
| MR-J5-350_      |                      |

(d) Earth-leakage current breaker selection example

| Servo amplifier         | Rated sensitivity current of earth-leakage current breaker [mA] |
|-------------------------|-----------------------------------------------------------------|
| MR-J5-10_ to MR-J5-350_ | 15                                                              |

# Precautions

 Filters in EN standards may be inapplicable in some regions due to their large leakage currents.

# (2) Selection example

The following shows a selection example of the earth-leakage current breaker under the following conditions.

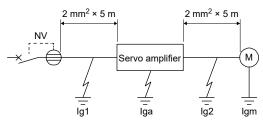

Use a harmonic and surge compatible earth-leakage circuit breaker.

Find each term of formula (7.1) from the diagram.

$$Ig1 = 20 \cdot \frac{5}{1000} = 0.1 \text{ [mA]}$$
 $Ig2 = 20 \cdot \frac{5}{1000} = 0.1 \text{ [mA]}$ 

Ign = 0 (Not used)

Iga = 0.1 [mA]

Igm = 0.1 [mA]

Insert these values in formula (7.1).

$$Ig \ge 10 \cdot \{0.1 + 0 + 0.1 + 1 \cdot (0.1 + 0.1)\}$$

According to the result of calculation, use an earth-leakage current breaker having the rated sensitivity current (Ig) of 4.0mA or more.

Use an earth-leakage current breaker having Ig of 15mA for the NV-SP/SW/CP/CW/HW series.

# 7.3 Installation and Operation

#### Precautions

- Before starting operation, check each parameter. Depending on the machine, an unexpected operation may occur.
- The radiator and regenerative resistor of the servo amplifier, servo motor, and other parts may become hot when the power is on and for a while after the power is turned off. Take safety measures such as using covers to prevent operators' hands or components (such as cables) from accidentally touching the hot area. Not doing so may cause a burn injury and component damages.
- Never touch the rotor of the servo motor during operation. Doing so may cause an injury.

# 7.3.1 Turning on servo amplifier for the first time When turning on the servo amplifier for the first time, follow the steps below.

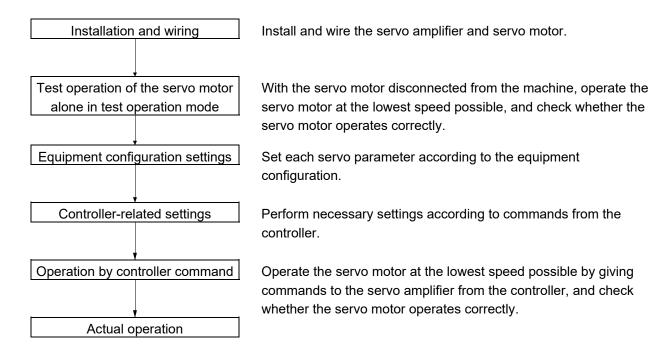

#### 7.3.2 Installation

#### Precautions

- Install the servo amplifier and regenerative resistor on incombustible material. Installing them either directly on or near combustibles may lead to smoke or a fire. In addition, the servo amplifier must be installed in a metal cabinet.
- Provide adequate protection to prevent the following matter from entering the servo amplifier: conductive matter such as screws and metal fragments, and combustible matter such as oil.
- Devices such as the servo amplifier regenerative resistor and servo motor may become hot. Take safety measures such as using covers.
- Do not stack in excess of the specified number of product packages.
- Do not hold the front cover, cables, or connectors when carrying the servo amplifier. Doing so may cause the servo amplifier to drop.
- To prevent a malfunction, do not drop the servo amplifier or servo motor or subject them to impacts.
- Install the servo amplifier and servo motor in a place that can support their weight as stated in the MR-J5 user's manuals.
- Do not get on the equipment or put a heavy load on it.
- Do not install or operate any servo amplifier that is missing parts or is damaged.
- To prevent a malfunction, do not block the intake and exhaust areas of the servo amplifier.
- Do not subject connectors to impacts. Doing so may cause a connection failure, malfunction, or other failures.
- Use the product within the specified environment. For the environment, refer to "Servo amplifier standard specifications" in the MR-J5 User's Manual (Introduction).
- To prevent a fire or injury from occurring in the event of an earthquake or other natural disaster, securely install, mount, and wire the servo amplifier as stated in the MR-J5 user's manuals.
- When the product has been stored for an extended period of time, contact your local sales office.
- When handling the servo amplifier, be careful with the edges of the servo amplifier.
- Fumigants that are used to disinfect and protect wooden packaging from insects contain halogens (such as fluorine, chlorine, bromine, and iodine) cause damage if they enter our products. Please take necessary precautions to ensure that any residual materials from fumigants do not enter our products, or perform disinfection and pest control using a method other than fumigation, such as heat treatment. Perform disinfection and pest control on the wooden packaging materials before packing the products.
- Provide an external emergency stop circuit to stop the operation and shut-off the power immediately.
- For equipment in which the moving part of the machine may collide against the load side, install a limit switch or stopper to the end of the moving part.

# (1) Mounting direction and clearances

# Precautions

- The servo amplifier must be installed in the specified direction.
- To prevent a malfunction, maintain the specified clearances between the servo amplifier and cabinet walls or other equipment.
- When using the servo amplifier at an ambient temperature exceeding 55°C and up to 60°C, circulate air so that the air at the top and bottom of the servo amplifier does not stagnate.
- (a) Installation clearances for the servo amplifier
  - 1) Installation of one servo amplifier

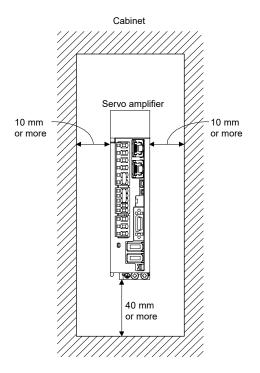

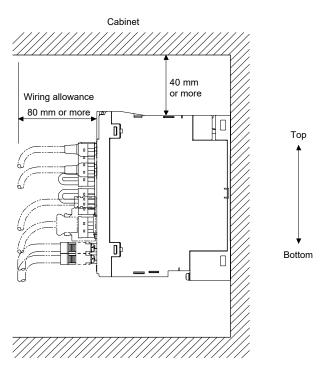

2) Installation of two or more servo amplifiers

#### **Precautions**

- For the availability of close mounting, refer to "Servo amplifier standard specifications" in the MR-J5 User's Manual (Introduction).
- When closely mounting multiple servo amplifiers, the servo amplifier on the right must have a larger depth than that on the left. Otherwise, the CNP1, CNP2, and CNP3 connectors cannot be removed.

Maintain a large clearance above the servo amplifiers and install a cooling fan to prevent the temperature inside the cabinet from exceeding the temperature specified in the environmental conditions.

When closely mounting the servo amplifiers, leave a clearance of 1mm between the adjacent servo amplifiers in consideration of mounting tolerances.

When mounting servo amplifiers in this manner, keep the ambient temperature within 0 to 45°C, or use the servo amplifiers with 75% or less of the effective load ratio.

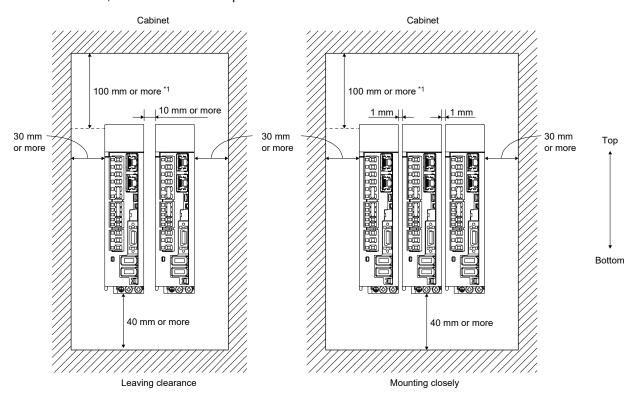

\*1: Leave a clearance of 100mm or more above the fan units.

# (b) Other precautions

When using heat generating equipment such as the regenerative option, install it with full consideration of heat generation so that the servo amplifier is not affected.

Mount the servo amplifier on a perpendicular wall in the correct vertical direction.

## (2) Keeping out foreign materials

- When drilling the cabinet for assembly, prevent drill chips and wire fragments from entering the servo amplifier.
- Prevent foreign matter such as oil, water, and metallic dust from entering the servo amplifier through openings in the cabinet or through a cooling fan installed on the ceiling.
- When installing the cabinet in a place where toxic gas, dirt, and dust exist, conduct an air purge (force clean air into the cabinet from outside to make the internal pressure higher than the external pressure) to prevent such materials from entering the cabinet.

# Fault example: Communication error 2

[Fault description]

When a servo amplifier that was stored for some time in a warehouse was used after a long time, there was a communication error.

When replaced with a new one, the new servo amplifier worked without any problems.

## [Cause of fault]

There was dust stuck to the optical fiber cable connector of the servo amplifier.

#### [Fault countermeasure]

Fit caps on unused connectors before storing the servo amplifier.

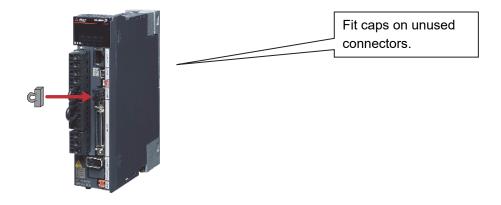

# (3) Mounting direction

# (a) Rotary servo motor

The mounting direction of the rotary servo motor is shown in the table below.

| Rotary servo motor series | Mounting direction |
|---------------------------|--------------------|
| HK-KT, HK-ST              | Any direction      |

It is recommended to set the connector section downward if the rotary servo motor is mounted horizontally. Examine the cable clamping method, and give a gentle slack to the connection cable, to prevent excessive load from being applied to the connector and cable connection part.

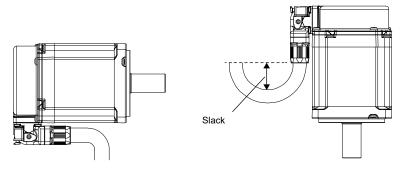

# (b) Rotary servo motor with an electromagnetic brake

The rotary servo motor with an electromagnetic brake can also be mounted in the same directions as the one without an electromagnetic brake. When the servo motor with an electromagnetic brake is mounted with the shaft end upward, the brake plate may generate sliding sound but it is not a fault.

## Fault example: Electromagnetic brake

<Example of use>

Conveyor (vertical)

Performs transport positioning of lifters. This type of machines use servo motors with electromagnetic brakes to prevent a drop at a power failure. (This application is also used in multistory parking garages.)

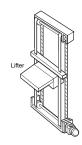

## Automatic warehouses/picking systems

More automatic warehouses introduce AC servos into their picking parts and running parts to meet the needs of speeding up.

Smooth acceleration at a high speed can be achieved by adopting AC servo motors.

Automatic warehouses and picking systems connected with supply chain management (SCM) significantly improves the storage management efficiency of logistics from obtaining materials to product delivery.

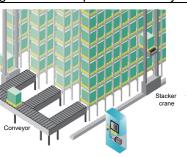

The lifting device uses a servo motor with an electromagnetic brake.

# [Fault description]

It was informed by the site that a strange smell comes from the motor, so the motor was replaced with a spare one as a temporary measure. When the faulty motor was examined, the brake lining was found to be worn.

#### [Cause of fault]

From the motor analysis results, the motor might have been rotated with the brake locked.

#### Point

The electromagnetic brake is designed to hold the motor shaft. Do not use it for normal braking.

Even when the electromagnetic brake is accidentally locked as in this case, it is possible for the motor to rotate because the maximum torque of the motor is greater than the static friction torque.

## (Similar example)

The electromagnetic brake works like the hand brake in a vehicle.

Even when the hand brake is applied, the vehicle can be forced to move by pressing the accelerator.

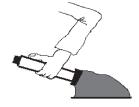

Power supply for electromagnetic brake

Prepare a dedicated power supply for the electromagnetic brake as described below. The electromagnetic brake terminals (B1 and B2) have no polarity.

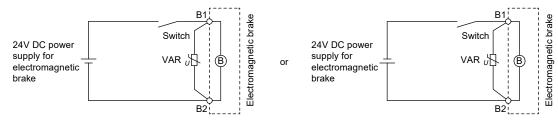

Be sure to install a surge absorber between B1 and B2.

The following 5 points were examined, and the main cause was identified as 4).

- 1) Is 24V DC for interface internal power supply output (VDD) used? Table below (Note 4)
- 2) Is the capacity of 24V DC sufficient?
- 3) Has a voltage drop caused the voltage in the electromagnetic brake to drop to 21.6V or less (24V DC -10%)?
- 4) Has the relay between 24V DC and the electromagnetic brake failed to switch on and is it open? (Is the wiring of the relay disconnected?)

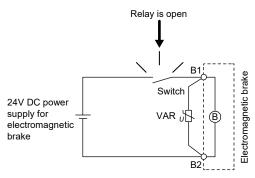

5) Is the electromagnetic brake power cable disconnected?

The characteristics of a rotary servo motor electromagnetic brake designed to hold the motor shaft are as follows.

#### • HK-KT series

|                                               | 1 301103                             |                                            |                                                             | 1                        |                                | I                          |                                                 |  |
|-----------------------------------------------|--------------------------------------|--------------------------------------------|-------------------------------------------------------------|--------------------------|--------------------------------|----------------------------|-------------------------------------------------|--|
| ltem                                          |                                      | HK-KT053WB HK-KT13WB HK-KT1M3WB HK-KT13UWB | HK-KT23WB<br>HK-KT43(4)WB<br>HK-KT63(4)WB                   | HK-KT23UWB<br>HK-KT43UWB | HK-KT7M3(4)WB<br>HK-KT103(4)WB | HK-KT7M3UWB<br>HK-KT103UWB | HK-KT153(4)WB<br>HK-KT203(4)WB<br>HK-KT202(4)WB |  |
| Type*1                                        |                                      | Spring actuate                             | d type safety brake                                         | e                        |                                |                            |                                                 |  |
| Rated voltag                                  | e*4                                  | 24V DC (-10 -                              | 0%)                                                         |                          |                                |                            |                                                 |  |
| Power consu<br>20°C [W]                       | ımption at                           | 6.4                                        | 7.9                                                         | 8.2                      | 10                             | 9.0                        | 13.8                                            |  |
| Coil resistano                                | ce*6 [Ω]                             | 91                                         | 73                                                          | 70                       | 57                             | 64                         | 42                                              |  |
| Inductance*6                                  | [H]                                  | 0.14                                       | 0.20                                                        | 0.19                     | 0.16                           | 0.23                       | 0.15                                            |  |
|                                               | Brake static friction torque*7 [N•m] |                                            | 1.9 or more                                                 | 1.3 or more              | 3.2 or more                    | 3.2 or more                | 9.5 or more                                     |  |
| Release dela                                  | ay time*2 [s]                        | 0.03                                       | 0.03                                                        | 0.03                     | 0.04                           | 0.03                       | 0.09                                            |  |
| Braking<br>delay<br>time [s]                  | DC off*2                             | 0.01                                       | 0.02                                                        | 0.02                     | 0.02                           | 0.03                       | 0.03                                            |  |
| Permissible braking                           | Per<br>braking                       | 5.6                                        | 22                                                          | 22                       | 64                             | 66                         | 64                                              |  |
| work [J]                                      | Per hour                             | 56                                         | 220                                                         | 220                      | 640                            | 660                        | 640                                             |  |
| Brake looser<br>motor shaft*5                 |                                      | 2.5                                        | 1.2                                                         | 0.9                      | 0.9                            | 0.9                        | 0.9                                             |  |
| Brake life*3                                  | Number of braking times              | 20000                                      | 20000                                                       | 20000                    | 20000                          | 20000                      | 20000                                           |  |
|                                               | Work per<br>braking [J]              | 5.6                                        | 22                                                          | 22                       | 64                             | 33                         | 64                                              |  |
| Selection<br>example of<br>surge<br>absorbers | For the suppresse d voltage 125V     | TND20V-680K                                | TND20V-680KB (Manufactured by Nippon Chemi-Con Corporation) |                          |                                |                            |                                                 |  |
| to be<br>used* <sup>6</sup>                   | For the suppresse d voltage 350V     | TND10V-221K                                | TND10V-221KB (Manufactured by Nippon Chemi-Con Corporation) |                          |                                |                            |                                                 |  |

- \*1: There is no manual release mechanism. Supply 24V DC to release the electromagnetic brake electrically.
- \*2: This is the value for the initial suction gap at 20°C.
- \*3: The brake gap widens due to the wear of the brake lining caused by braking, but the gap cannot be adjusted. Therefore, the period until adjustment is required is defined as the brake life.
- \*4: Provide a dedicated power supply for the electromagnetic brake.
- \*5: This value is a design value. It is not a guaranteed value.
- \*6: Select the relay for electromagnetic brake control appropriately, taking into consideration the characteristics of the electromagnetic brake and the surge absorber. If a diode is used for the surge absorber, the operating time of the electromagnetic brake will be longer.
- \*7: The brake static friction torque is the lower limit value in the initial state at 20°C.

#### • HK-ST series

| · TIK-OT Selles                                   |                                 |                                                             |                                 |                                               |  |
|---------------------------------------------------|---------------------------------|-------------------------------------------------------------|---------------------------------|-----------------------------------------------|--|
| Item                                              |                                 | HK-ST52(4)WB<br>HK-ST102(4)WB<br>HK-ST172(4)WB              | HK-ST202(4)AWB<br>HK-ST302(4)WB | HK-ST202(4)WB<br>HK-ST352(4)WB<br>HK-ST5024WB |  |
| Type*1                                            |                                 | Spring actuated type safe                                   | ty brake                        |                                               |  |
| Rated voltage*4                                   |                                 | 24V DC (-10 - 0%)                                           |                                 |                                               |  |
| Power consumption at 2                            | 20°C [W]                        | 20                                                          | 23                              | 34                                            |  |
| Coil resistance*5 [Ω]                             |                                 | 29                                                          | 25                              | 17                                            |  |
| Inductance*5 [H]                                  |                                 | 0.05                                                        | 0.25                            | 0.06                                          |  |
| Brake static friction torq                        | ue* <sup>7</sup> [N•m]          | 8.5 or more                                                 | 16 or more                      | 44 or more                                    |  |
| Release delay time*2 [s]                          |                                 | 0.04                                                        | 0.12                            | 0.1                                           |  |
| Braking delay time [s]                            | DC off*2                        | 0.03                                                        | 0.03                            | 0.03                                          |  |
| Permissible braking work                          | Per braking [J]                 | 400                                                         | 400                             | 4500                                          |  |
| WOIK                                              | Per hour [J]                    | 4000                                                        | 4000                            | 45000                                         |  |
| Brake looseness at ser<br>[degree]                | vo motor shaft⁵⁵                | 0.2 to 0.6                                                  | 0.01 to 0.6                     | 0.2 to 0.6                                    |  |
| Brake life*3                                      | Number of braking times         | 20000                                                       | 5000                            | 20000                                         |  |
|                                                   | Work per<br>braking [J]         | 200                                                         | 400                             | 1000                                          |  |
| Selection example of surge absorbers to be used*6 | For the suppressed voltage 125V | TND20V-680KB (Manufactured by Nippon Chemi-Con Corporation) |                                 | n Corporation)                                |  |
|                                                   | For the suppressed voltage 350V | TND10V-221KB (Manufactured by Nippon Chemi-Con Corporation) |                                 |                                               |  |

<sup>\*1:</sup> There is no manual release mechanism. Supply 24V DC to release the electromagnetic brake electrically.

<sup>\*2:</sup> This is the value for the initial suction gap at 20°C.

<sup>\*3:</sup> The brake gap widens due to the wear of the brake lining caused by braking, but the gap cannot be adjusted. Therefore, the period until adjustment is required is defined as the brake life.

<sup>\*4:</sup> Provide a dedicated power supply for the electromagnetic brake.

<sup>\*5:</sup> This value is a design value. It is not a guaranteed value.

<sup>\*6:</sup> Select the relay for electromagnetic brake control appropriately, taking into consideration the characteristics of the electromagnetic brake and the surge absorber. If a diode is used for the surge absorber, the operating time of the electromagnetic brake will be longer.

<sup>\*7:</sup> The brake static friction torque is the lower limit value in the initial state at 20°C.

# (4) Load mounting/dismounting precautions

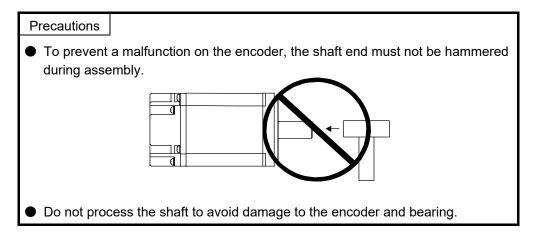

Fault example: Handling of servo motor

[Fault description]

When assembling the test device, a servo motor from a device that was not in use was installed, but this caused a detector error at power-on.

# [Cause of fault]

Upon examination of the faulty motor, a crack was found in the glass disk of the encoder. The servo motor taken from a device that was not in use was removed with a wooden hammer. (Use of that hammer was thought to be OK because it was made of wood.)

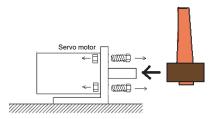

• When mounting a pulley to the rotary servo motor with a keyed shaft, use the screw hole in the shaft end. To fit the pulley, first insert a double-end bolt into the screw hole of the shaft, put a washer against the end face of the coupling, and insert and tighten a nut to force the pulley in.

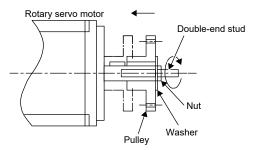

- For the shaft without a keyway, use a friction coupling or the like.
- When removing the pulley, use a pulley remover to protect the shaft from excessive load and impact.
- To ensure safety, fit a protective cover or the like on the rotary area, such as the pulley, mounted to the shaft.
- When a threaded shaft end part is needed to mount a pulley on the shaft, please contact your local sales office.
- The direction of the encoder on the rotary servo motor cannot be changed.
- When mounting the rotary servo motor, use spring washers or similar parts and fully tighten the bolts so that they do not become loose due to vibration.

Fault example: Vibration

[Fault description]

A press device was converted to a servo system and delivered to the customer. However, after about three months, detector errors occurred occasionally, and finally these errors became constant.

#### [Cause of fault]

Upon examination of the faulty motor, the glass disk of the encoder was found to have come unfastened.

Because vibration was thought to be the cause, the vibration was measured and found to exceed the permissible value.

The environment conditions for use of the servo motor are as follows.

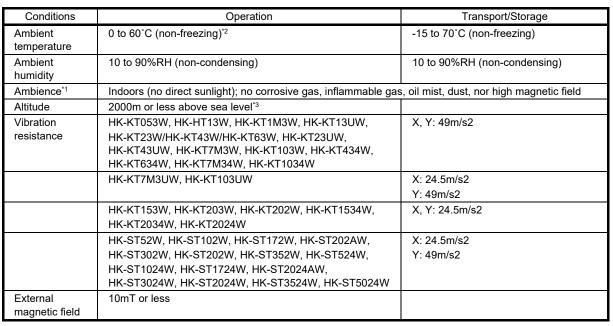

<sup>\*1:</sup> Do not use the device in an environment where it will be constantly exposed to oil mist, oil, or water.

#### [Fault countermeasure]

The housing has been separated from the press unit so that the vibration is not transmitted to the servo motor.

Also, a spare motor is kept in reserve.

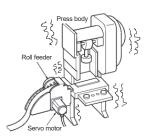

<sup>\*2:</sup> For restrictions on ambient temperature, refer to "Derating" in the Rotary Servo Motor User's Manual (HK Series).

<sup>\*3:</sup> For restrictions when using the motor at an altitude exceeding 1000m above sea level, refer to "Derating" in the Rotary Servo Motor User's Manual (HK Series).

# (5) Permissible load for the shaft

For the permissible load for the shaft specific to the rotary servo motor, refer to the Rotary Servo Motor User's Manual (HK series).

- Use a flexible coupling and adjust the misalignment of the shaft to less than the permissible radial load
- When using a pulley, sprocket, or timing belt, keep the radial load within the permissible value.
- Exceeding the permissible load can cause deterioration of the bearing and damage to the shaft.
- The load indicated as the permissible load for the shaft is a static load in a single direction and does not include eccentric loads. To prevent the rotary servo motor being damaged, make eccentric loads as small as possible.

#### Precautions

 Do not use a rigid coupling as it may apply excessive bending load to the shaft of the rotary servo motor, leading the shaft to break and the bearing to wear out.

# (6) Protection from oil and water

Provide adequate protection to prevent foreign matter, such as oil from entering the rotary servo motor shaft. When installing the rotary servo motor, consider the following items:

• Do not use the rotary servo motor with its cable soaked in oil or water.

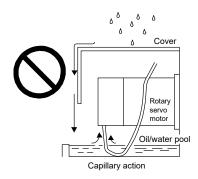

• When the servo motor is to be installed with the shaft end upward, provide measures so that it is not exposed to oil and water entering from the machine side, gear box, etc.

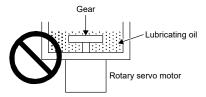

- If oil such as cutting oil splashes on the servo motor, the sealant, packing, cable, and other parts may be affected depending on the oil type.
- In the environment where the rotary servo motor is exposed to oil mist, oil, or water, the rotary servo motor of the standard specifications may not be usable. Please contact your local sales office.

Fault example: Load on the servo motor shaft

[Fault description]

It was informed by a customer that the shaft of the servo motor of a device supplied more than five years ago had broken.

#### [Cause of fault]

A cross-section of the faulty motor revealed a fatigue fracture.

When the radial load was measured, it was found to exceed the permissible value.

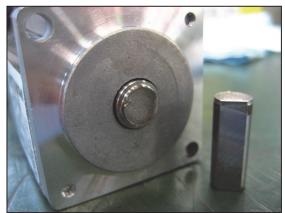

The permissible loads for shafts are listed below. Ensure that the shaft is not subjected to loads exceeding the permissible value. These values are the maximum permissible values when these loads are acting independently of each other.

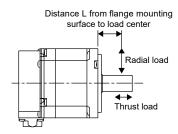

| Model                                                            | Radial                     | load        | Thrust load | Graph of relationship between load and load position                                                       |
|------------------------------------------------------------------|----------------------------|-------------|-------------|----------------------------------------------------------------------------------------------------|
|                                                                  | Load<br>position L<br>[mm] | Load<br>[N] | Load<br>[N] |                                                                                                    |
| HK-KT053W<br>HK-KT13W<br>HK-KT1M3W<br>HK-KT13UW                  | 25                         | 88          | 59          | 125<br>120<br>115<br>22<br>110<br>90<br>85<br>90<br>0 5 10 15 20 25<br>Distance L from flange surface [mm] |
| HK-KT23W<br>HK-KT43(4)W<br>HK-KT63(4)W<br>HK-KT23UW<br>HK-KT43UW | 30                         | 245         | 98          | 340<br>320<br>25<br>300<br>260<br>240<br>220<br>0 5 10 15 20 25 30<br>Distance L from flange surface [mm]  |

| Model                                                    | Radial                     | load        | Thrust load | Graph of relationship between load and load position                                                                              |
|----------------------------------------------------------|----------------------------|-------------|-------------|----------------------------------------------------------------------------------------------------|
|                                                          | Load<br>position L<br>[mm] | Load<br>[N] | Load<br>[N] |                                                                                                    |
| HK-KT7M3(4)W<br>HK-KT103(4)W<br>HK-KT7M3UW<br>HK-KT103UW | 40                         | 392         | 147         | 550  No peo square 450  400  350  10  20  30  40  Distance L from flange surface [mm]                                             |
| HK-KT153(4)W<br>HK-KT203(4)W<br>HK-KT202(4)W             | 40                         | 392         | 147         | 500<br>480<br>Z. 460<br>90<br>440<br>91<br>92<br>420<br>400<br>380<br>360<br>0 10 20 30 40<br>Distance L from flange surface [mm] |

#### (7) Cables

The power supply and encoder cables routed from the rotary servo motor should be fixed to the rotary servo motor to keep them unmovable. Otherwise, the cable may be disconnected. In addition, do not modify the connectors, terminals, and other areas at the ends of the cables.

#### **Precautions**

The cables should not be damaged, stressed, loaded, or pinched.

#### (8) Cable stress

- The method used to clamp the cable must be fully examined so that bending stress and cable's own weight stress are not applied to the cable connection.
- When used for applications where the servo motor moves, fix the cables (encoder, power supply, brake) with gentle slack from the connecting part of each connector to prevent stress from being applied to the connecting part of each servo motor connector. Use the optional motor cable/encoder cable within the flex life range.
- Prevent the cable insulator from being cut by sharp chips or from touching and rubbing against the machine corners.
- Prevent the cables from getting stepped on by workers or run over by vehicles.
- If installing the servo motor that moves on a machine, make the bend radius as large as possible. Refer to "(9) Cable flex life" for the flex life.

#### (9) Cable flex life

The flex life of the cables is shown below. This graph shows calculated values. Since they are not guaranteed values, provide a slight allowance for these values.

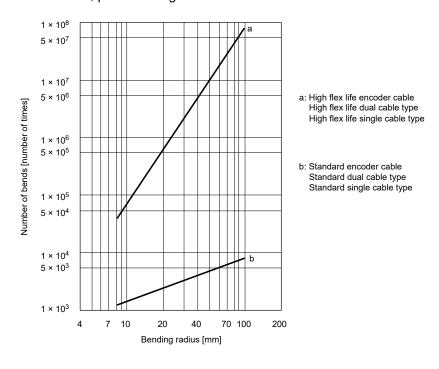

Fault example: Bending of encoder cable

[Fault description]

The servo had an encoder communication error and this error was corrected by replacing the encoder cable.

# [Cause of fault]

The encoder cable was disconnected.

# [Fault countermeasure]

The encoder cable from the motor has been fixed in place.

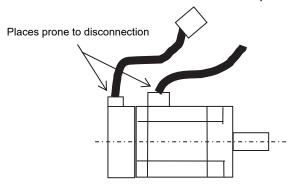

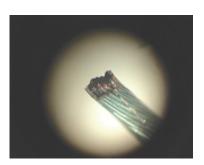

Magnified image of the disconnected portion (15×)

# Similar faults[Fault description]

The servo used for the main shaft of a sealing device had an encoder communication error, and this was corrected by replacing the relay encoder cable.

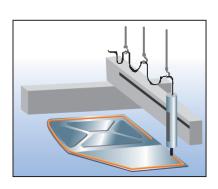

The main shaft of the sealing device moves along the processing path, causing repeated bending of the relay encoder cable.

#### [Fault countermeasure]

Use a high flex relay cables and also keep spare cable on hand.

#### 7.3.3 Wiring system and sequence

# (1) Power-on procedure

#### Point

- The voltage of analog monitor output, the output signal, or other conditions may be unstable at power-on.
- 1) Wire the power supply using a magnetic contactor between the power supply and the main circuit power supply (L1/L2/L3) of a servo amplifier by referring to "(2) Connection example" in section 7.3.3. Switch off the magnetic contactor as soon as an alarm occurs.
- 2) Switch on the control circuit power supply (L11 and L21) simultaneously with the main circuit power supply or before switching on the main circuit power supply. If the main circuit power supply is not on, the display shows the corresponding warning. However, the warning will disappear and the servo amplifier will operate properly if the main circuit is powered on.
- 3) The servo amplifier receives SON (Servo-on) 2.5s to 3.5s after the main circuit power supply is powered on.
- 4) Once RES (Reset) is turned on, the base circuit is shut off and the servo motor shaft coasts.

#### (2) Connection example

Wire the power supply and main circuit so that the power shuts off when an alarm is detected and SON (Servo-on) turns off at the same time. For the wiring details, refer to Standard connection diagram in section 7.3.4.

Always connect a magnetic contactor between the power supply and the main circuit power supply (L1/L2/L3) of a servo amplifier to configure a circuit that shuts off the power supply on the servo amplifier side.

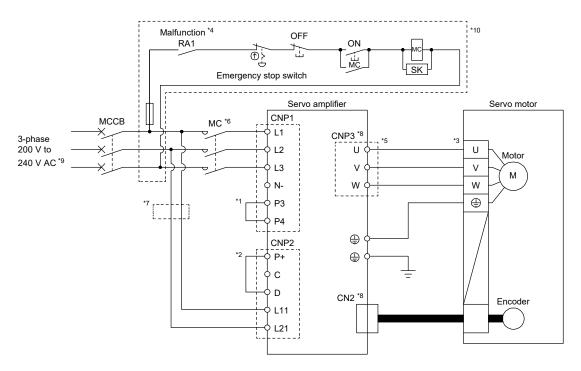

Wiring of the power supply and the main circuit (for the MR-J5-10A to MR-J5-350A with 3-phase 200 to 240V AC)

- \*1: P3 and P4 are connected from the factory. Remove the short-circuit bar between P3 and P4 before connecting a power factor improving DC reactor. Additionally, the power factor improving DC reactor and a power factor improving AC reactor cannot be used together.
- \*2: Connect the P+ and D terminals. P+ and D are connected from the factory. Refer to "Regenerative option" in the MR-J5 User's Manual (Hardware) when using a regenerative option.
- \*3: Using optional cables is recommended for servo motor power cables and encoder cables. Refer to the Rotary Servo Motor User's Manual (HK series) for selecting cables.
- \*4: If ALM (Malfunction) output is disabled with a servo parameter, configure a power circuit which switches off a magnetic contactor after detection of an alarm occurrence on the controller side.
- \*5: Refer to the Rotary Servo Motor User's Manual (HK series) for connecting servo motor power cables.
- \*6: Use the magnetic contactor with an operation delay time (interval from current being applied to the coil until closure of contacts) of 80ms or less. The bus voltage may drop depending on the main circuit voltage and operation pattern, causing a dynamic brake deceleration during a forced stop deceleration. If dynamic brake deceleration is not required, delay the time to turn off the magnetic contactor.
- \*7: If wires used for L11 and L21 are thinner than wires used for L1, L2, and L3, use a molded-case circuit breaker. Refer to "Molded-case circuit breakers, fuses, magnetic contactors" in the MR-J5 User's Manual (Hardware) for details.
- \*8: Connecting the servo motor for an incorrect axis to U, V, W, or CN2 of the servo amplifier may cause a malfunction.

- \*9: For 1-phase 200 to 240V AC power supply, connect the power supply to L1 and L3. Leave L2 open.
- \*10: If operating the on switch and off switch of the main circuit power supply with a DC power supply, do not share the 24V DC power supply for interface with the magnetic contactor. Use the power supply designed exclusively for the magnetic contactor. Refer to "Driving on/off of main circuit power supply with DC power supply [G] [A]" in the MR-J5 User's Manual (Hardware) for the available magnetic contactors.

Operating the on switch and off switch with the DC power supply meets IEC/EN 60204-1 requirements. Also, change the configuration of the part inside the dotted line as follows.

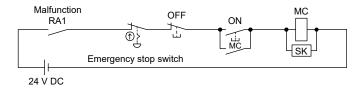

# (3) Timing chart

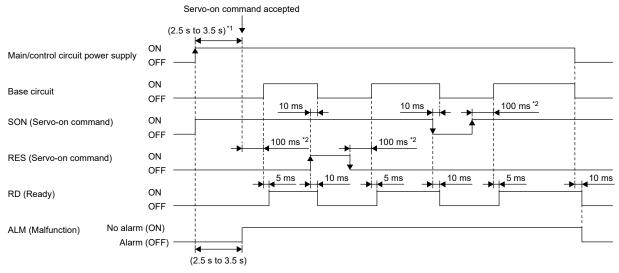

Timing chart at power-on

- \*1: For a linear servo system, this is "4.5 to 5.5s".
- \*2: The time will be longer in the magnetic pole detection of a linear servo motor and direct drive motor.

#### (4) Timing chart at alarm occurrence

This function displays an alarm or warning when an error occurs during operation. When an alarm occurs, ALM (Malfunction) turns off and the servo motor stops. When a warning occurs, the servo motor may not stop for each warning number.

The stop method changes depending on whether the forced stop deceleration function is enabled or disabled. However, even if the forced stop deceleration function is enabled, the forced stop deceleration may not be effective and the servo motor may stop with the dynamic brake or other methods, depending on the alarm that has occurred.

After deactivating the alarm or warning, resume the operation. Refer to the MR-J5 User's Manual (Troubleshooting) for the details of alarms and warnings.

#### Point

- When an alarm occurs, remove its cause, check that the operation signal is not being inputted, ensure safety, and deactivate the alarm before restarting the operation.
- In the torque control mode, the forced stop deceleration function cannot be used.

The following table shows how to deactivate the alarm

| Alarm deactivation | Explanation                                                                                                    |  |  |
|--------------------|----------------------------------------------------------------------------------------------------|--|--|
| Alarm reset        | <ul> <li>The controller sends an error reset command.</li> <li>Click "Occurred Alarm Reset" in the "Alarm Display" window of MR Configurator2.</li> <li>Turn on RES (Reset) with an input device.</li> <li>Push the "SET" button while the display of the servo amplifier is in the current alarm display mode.</li> </ul> |  |  |
| Power cycling      | <ul> <li>Cycle the power.</li> <li>Perform the software reset with commands from the controller and MR Configurator2.</li> <li>Refer to step 4 of"(1) Parameter settings" in section 2.4.4 for how to reset the software.</li> </ul>                                                                                       |  |  |

(a) When using the forced stop deceleration function

Point

- When [Pr.PA04.3 Forced stop deceleration function selection] is set to "2" (Forced stop deceleration function enabled)
- Stopping with the forced stop deceleration function
   When an alarm is detected, the servo motor stops using forced stop deceleration and MBR and ALM are turned off.

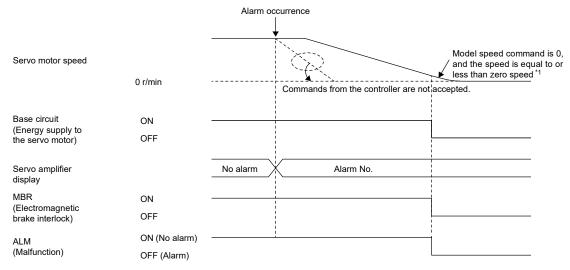

<sup>\*1:</sup> The model speed command is a speed command generated in the servo amplifier for forced stop deceleration of the servo motor.

2) Stopping with dynamic brake When an alarm is detected, MBR and ALM are turned off, and the servo motor stops using the dynamic brake and electromagnetic brake.

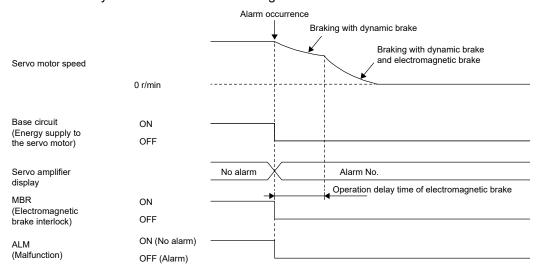

(b) When the forced stop deceleration function is not used

Point

 When [Pr.PA04.3 Forced stop deceleration function selection] is set to "0" (Forced stop deceleration function disabled)

The operation status during an alarm occurrence or network communication shut-off is the same as "2) Stopping with dynamic brake" in section 7.3.3 (4) (a).

# 1) Regenerative error

When a regenerative error (AL.030) occurs, repeatedly canceling the alarm by turning off and on the control circuit power supply to continue the operation may cause accidents due to the heat generated by the external regenerative resistor.

# 2) Momentary power failure of the power supply

Undervoltage (AL.010) occurs when the input power supply is in the following states.

- The power failure of the control circuit power supply continues for 60ms or more, and the control circuit is not completely turned off.
- The bus voltage drops to 200V DC or less for MR-J5-□A.

# 3) With position control mode (incremental)

When an alarm occurs, the home position is erased. When operation is restarted after clearing the alarm, execute home position return.

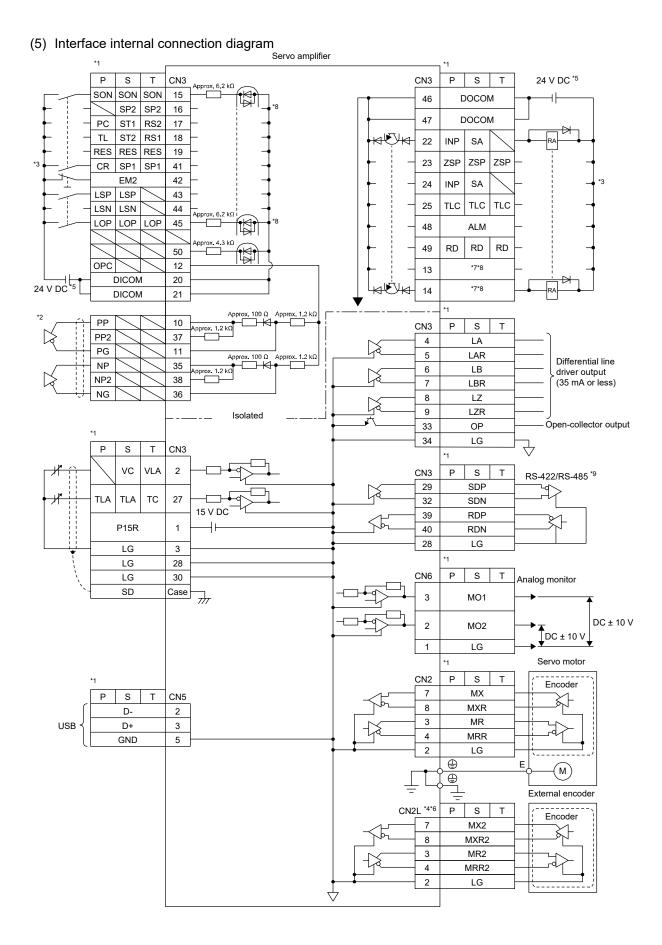

- \*1: P: Position control mode, S: Speed control mode, T: Torque control mode
- \*2: This is for the differential line driver pulse train input. For the open-collector pulse train input, connect as follows.

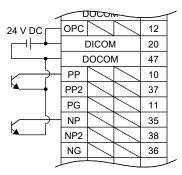

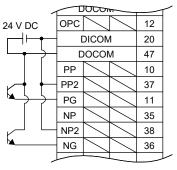

For sink input interface

For source input interface

- \*3: This diagram shows a sink I/O interface. Refer to "Source I/O interface" in the MR-J5 User's Manual (Hardware) for source I/O interfaces.
- \*4: This is for the MR-J5- A -RJ servo amplifier. The MR-J5- A servo amplifier does not have the CN2L connector.
- \*5: Although the diagram shows the input signal and the output signal each using a separate 24V DC power supply for illustrative purposes, the system can be configured to use a single 24V DC power supply.
- \*6: Refer to "Parts identification" in the MR-J5 User's Manual (Introduction) for connecting an external encoder.
- \*7: Output devices are not assigned by default. Assign the output devices with [Pr.PD47] as necessary.
- \*8: If the MR-J5-\_A\_-RJ\_ is used, the values in the CN3-16 pin and the CN3-45 pin are approximately 4.3kΩ.
- \*9: RS-422 and RS-485 are not supported.

Fault example: No control output

[Fault description]

Control output signals ALM, ZSP, TLC, and INP are not output.

# [Cause of fault]

The internal components for servo amplifier control output were burnt out.

Even though the direction of the surge absorbing diode was correct, the relay mounted was a built-in diode type, and its direction was incorrect.

Servo amplifier

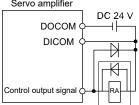

#### **Point** Connect the surge absorbing diode in the correct direction. Failing to do so may cause the amplifier to malfunction and not to output signals, disabling protective circuits such as the emergency stop. Servo amplifier Servo amplifier 24 V.DC 24 V DC DOCOM DOCOM Control output Control output signal signal For sink output interface For source output interface

#### 7.3.4 Standard connection diagram

#### (1) Position control

# (a) Sink I/O interface

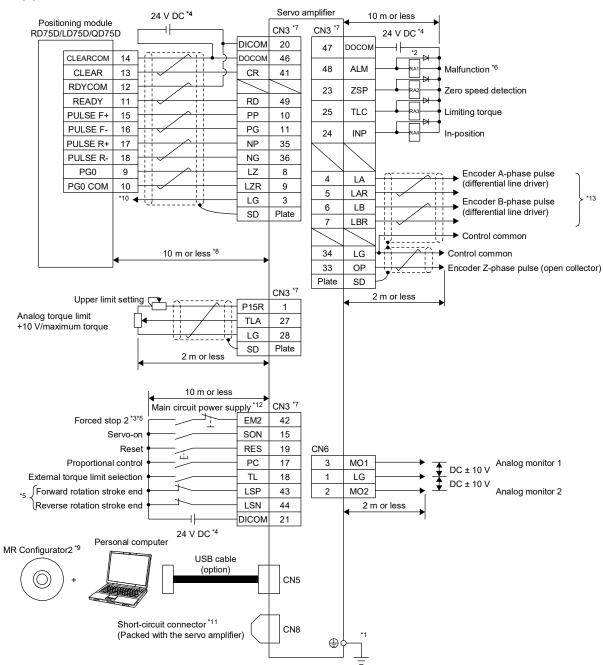

Connection I in position control

- \*1: To prevent an electric shock, connect the protective earth (PE) terminal (the terminal marked with the  $\oplus$  symbol) of the servo amplifier to the protective earth (PE) of the cabinet.
- \*2: Connect the diode in the correct direction. If it is connected reversely, the servo amplifier may malfunction and not output signals, disabling protective circuits such as EM2 (Forced stop 2).
- \*3: Install a forced stop switch (normally closed contact).
- \*4: Supply 24V DC  $\pm$  10% to interfaces from an external source. The total current capacity of these power supplies is 500mA maximum. The amperage will not exceed 500mA when all the I/O signals are used. Reducing the number of I/O points decreases the current capacity. Refer to "Digital input interface DI-1" in the MR-J5 User's Manual (Hardware) for the current required for the interfaces.
  - Although the diagram shows the input signal and the output signal each using a separate 24V DC power supply for illustrative purposes, the system can be configured to use a single 24V DC power supply.
- \*5: When starting operation, turn on EM2 (Forced stop 2), LSP (Forward rotation stroke end), and LSN (Reverse rotation stroke end) (normally closed contact).
- \*6: If no alarm is occurring, ALM (Malfunction) is on (normally closed contact). If an alarm occurs, stop programmable controller's signals with a sequence program.
- \*7: The pins with the same signal name are connected in the servo amplifier.
- \*8: This length applies when the command pulse train input is the differential line driver type. For the open-collector type, connect them within 2m.
- \*9: Use the SW1DNC-MRC2- .
- \*10: This connection is not required when the positioning module is RD75D, LD75D, or QD75D. However, to enhance noise tolerance, it is recommended to connect LG of the servo amplifier and control common.
- \*11: If not using the STO function, attach the short-circuit connector that came with the servo amplifier.
- \*12: To prevent an unexpected restart of the servo amplifier, configure a circuit that turns off EM2 when the main circuit power supply is turned off.
- \*13: Noise or disconnection of the command cable connected to the controller may cause a position mismatch. To avoid the position mismatch, check the encoder A-phase pulse and encoder B-phase pulse on the controller side.
- \*14: For source interfaces, the polarity (positive or negative) of the power supply is reversed as compared with sink interfaces.
- \*15: For source interfaces, CLEAR and CLEARCOM are reversed as compared with sink interfaces.

(b) Connecting minimum necessary I/O signals

Motor operation requires at least the following signals. The output signal does not need to be connected with the motor.

1) Servo-on ····· Needs to be turned on before operation as this is a signal to activate the main circuit. Turning on this signal makes a servo-lock state.

2) Forward/reverse rotation stroke end · · · Connect with limit switches that are normally installed on the load side. Turning off either of these signals disables the motor to rotate in the corresponding direction. The motor can be rotated in the opposite direction. For devices which do not have load-side limit switches such as a roll feed, always short between DOCOM and terminals of the forward/reverse rotation stroke ends.

3) Forward/reverse rotation pulse train ... When the pulse train is input, the motor rotates in accordance with the number of pulses and pulse frequency. When no pulse trains are input, the motor stops and becomes a servo-lock state.

Cancels alarms. This is not an indispensable signal as alarms can also be canceled by turning off the control circuit power supply.

In addition, turning on the reset signal releases the servo-lock state, and the servo motor coasts.

5) Forced stop 2 ······

When EM2 is turned off (open between commons), the servo motor decelerates to a stop with commands. The forced stop will be deactivated if EM2 is turned on (short between commons) while in the forced stop state.

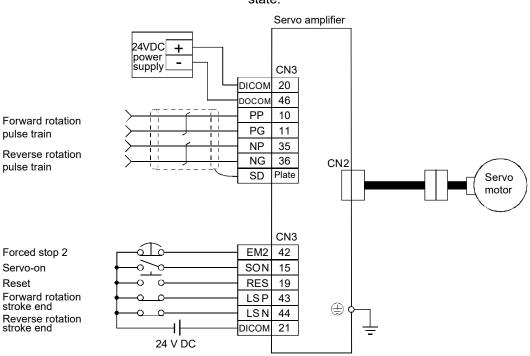

Connection II in position control

- (c) Connecting minimum necessary I/O signals for operation with the RD75D
  - 1) Servo-on
  - 2) Forward/reverse rotation stroke end
  - 3) Forward/reverse rotation pulse train ··· Connect with the terminal of the RD75D as shown in the diagram below.
  - 4) Reset
  - 5) Clear ····· Clears the counter at homing.
  - 6) Zero pulse ······ Used as the home position signal at homing.
  - 7) Ready ····· Outputs the servo-on state to the RD75D to use this

signal as the interlock signal.

8) Forced stop 2 ····· When EM2 is turned off (open between commons), the

servo motor decelerates to a stop with commands. The forced stop will be deactivated if EM2 is turned on (short between commons) while in the forced stop state.

Servo amplifier Positioning module 24VDC RD75D Power supply CN<sub>3</sub> DICOM 20 CLEARCOM 14 росом 46 13 **CLEAR** CR 41 RDYCOM 12 READY 11 RD 49 PULSE F+ 15 PΡ 10 PULSE F-16 PG 11 PULSE R+ 17 NP 35 PULSE R-18 NG 36 PG0 9 LZ 8 PG0 COM 10 LZR LG 3 To the RD75 common terminal 10 m or less CN3 CN2 Encoder cable Forced stop 2 EM2 42 Servo Servo-on SON 15 motor Reset RES 19 PC 17 TL 18 Forward rotation LSP 43 stroke end LSN 44 Reverse rotation stroke end DICOM 21 24 V DC

Connection III in position control

<sup>\*</sup> Refer to the RD75 manual for details of connections relating to the RD75.

# [Supplementary explanation]

#### 1) Types of pulse train input

The command pulses are generally input using forward/reverse rotation pulse trains in either of the open-collector type or differential type, and the RD75P and RD75D also use this method.

To support pulse trains of the various command modules besides the RD75P and RD75D, the MR-J5 series servo amplifiers are also compatible with the pulse trains shown below by switching the parameter settings.

# 1) Types of pulse train form

Refer to 13) [Pr.PA13\_Command pulse input form (\*PLSS)] in section 7.3.6 (3)(b) for command pulse input form.

# 2) Types of hardware

Applicable configuration can be selected from the following in accordance with the hardware of the command module.

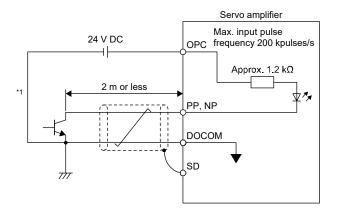

\*1: A photocoupler is used as the pulse train input interface.

Therefore, this circuit does not operate properly due to reduction

Therefore, this circuit does not operate properly due to reduction in current if a resistor is connected to the pulse train signal line.

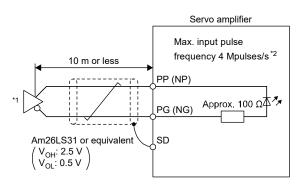

- \*1: A photocoupler is used as the pulse train input interface. Therefore, this circuit does not operate properly due to reduction in current if a resistor is connected to the pulse train signal line.
- \*2: Set [Pr.PA13.2] to "0" to use the input pulse frequency of 4Mpulses/s.

Differential line driver type

#### Open-collector type

#### 2) Torque limit

The torque limit function limits the torque generated by the servo motor.

The following torque limit can be set. The torque limit function can be used by switching the following limit values.

| Item                         | Outline                                                                                                    |
|------------------------------|----------------------------------------------------------------------------------------------------|
| Internal torque limit        | The maximum torque is limited by the values of [Pr.PA11 Forward rotation torque limit] and [Pr.PA12 Reverse rotation torque limit]. |
| Internal torque limit 2      | The generated torque is limited by the value of [Pr.PC35 Internal torque limit 2].                                                  |
| External analog torque limit | The maximum torque is limited by the value input to the TLA (analog torque limit).                                                  |

# (2) Speed control

# (a) Sink I/O interface

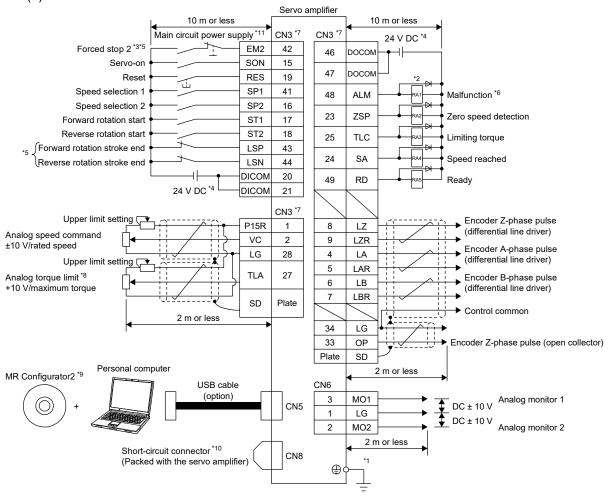

Connection I in speed control

- \*1: To prevent an electric shock, connect the protective earth (PE) terminal (the terminal marked with the  $\oplus$  symbol) of the servo amplifier to the protective earth (PE) of the cabinet.
- \*2: Connect the diode in the correct direction. If it is connected reversely, the servo amplifier may malfunction and not output signals, disabling protective circuits such as EM2 (Forced stop 2).
- \*3: Install a forced stop switch (normally closed contact).
- \*4: Supply 24V DC ± 10% to interfaces from an external source. The total current capacity of these power supplies is 500mA maximum. The amperage will not exceed 500mA when all the I/O signals are used. Reducing the number of I/O points decreases the current capacity. Refer to "Digital input interface DI-1" in the MR-J5 User's Manual (Hardware) for the current required for the interfaces.
  - Although the diagram shows the input signal and the output signal each using a separate 24V DC power supply for illustrative purposes, the system can be configured to use a single 24V DC power supply.
- \*5: When starting operation, turn on EM2 (Forced stop 2), LSP (Forward rotation stroke end), and LSN (Reverse rotation stroke end) (normally closed contact).
- \*6: If no alarm is occurring, ALM (Malfunction) is on (normally closed contact).
- \*7: The pins with the same signal name are connected in the servo amplifier.
- \*8: TLA will be available when TL (External torque limit selection) is enabled with servo parameters ([Pr.PD03] to [Pr.PD22]). For details, refer to the MR-J5 User's Manual (Function).
- \*9: Use the SW1DNC-MRC2-\_.
- \*10: If not using the STO function, attach the short-circuit connector that came with the servo amplifier.
- \*11: To prevent an unexpected restart of the servo amplifier, configure a circuit that turns off EM2 when the main circuit power supply is turned off.
- \*12: For source interfaces, the polarity (positive or negative) of the power supply is reversed as compared with sink interfaces.

(b) Connecting minimum necessary I/O signals

Motor operation requires at least the following signals. The output signal does not need to be connected with the motor.

1) Servo-on ······ Needs to be turned on before operation as this is a signal to activate the main circuit.

Turning on this signal makes a servo-lock state.

2) Speed selection 1 and 2 ······· Select whether to set the speed command to the parameter setting value or the external analog setting value.

The figure below is for the external analog speed command.

3) Forward/reverse rotation start ··· Used as the start signals.

4) Reset ····· Cancels alarms. This is not an indispensable signal as alarms can also be canceled by turning off the control circuit power

In addition, turning on the reset signal releases the servo-lock state, and the servo motor coasts.

5) Forced stop 2 ······ When EM2 is turned off (open between commons), the servo motor decelerates to a stop with commands. The forced stop will be deactivated if EM2 is turned on (short between commons) while in the forced stop state.

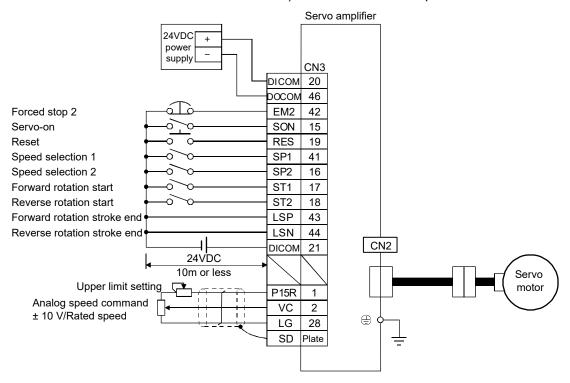

Connection II in speed control

[Supplementary explanation] Speed command circuit configuration

1) SP1 (Speed selection 1)/SP2 (Speed selection 2) and speed command value The speed command can be selected with SP1 (Speed selection 1) and SP2 (Speed selection 2).

| Input devices*1 |     | Speed command value        |
|-----------------|-----|----------------------------|
| SP2             | SP1 |                            |
| 0               | 0   | VC (Analog speed command)  |
| 0               | 1   | [Pr.PC05 Internal speed 1] |
| 1               | 0   | [Pr.PC06 Internal speed 2] |
| 1               | 1   | [Pr.PC07 Internal speed 3] |

\*1: 0: OFF 1: On

When SP3 (Speed selection 3) is enabled with the settings of [Pr.PD03 Input device selection

1] to [Pr.PD22 Input device selection 10], internal speed 4 to 7 can be selected.

|     | Input devices*1 |     | Speed command value        |
|-----|-----------------|-----|----------------------------|
| SP3 | SP2             | SP1 |                            |
| 0   | 0               | 0   | VC (Analog speed command)  |
| 0   | 0               | 1   | [Pr.PC05 Internal speed 1] |
| 0   | 1               | 0   | [Pr.PC06 Internal speed 2] |
| 0   | 1               | 1   | [Pr.PC07 Internal speed 3] |
| 1   | 0               | 0   | [Pr.PC08 Internal speed 4] |
| 1   | 0               | 1   | [Pr.PC09 Internal speed 5] |
| 1   | 1               | 0   | [Pr.PC10 Internal speed 6] |
| 1   | 1               | 1   | [Pr.PC11 Internal speed 7] |

\*1: 0: OFF 1: ON

2) ST1 (Forward rotation start)/ST2 (Reverse rotation start)

The motor starts and stops by ST1 (Forward rotation start) and ST2 (Reverse rotation start). Turning off or on both ST1 and ST2 decelerates the motor to a stop, then makes a servo-lock state.

When the speed setting is configured using an external analog voltage, the relations between the motor rotation direction and the current polarity or start signal are as shown in the following table.

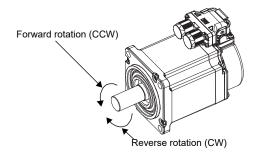

| Input devices*1 |     | Rotation direction*2      |                      |                      |                      |  |
|-----------------|-----|---------------------------|----------------------|----------------------|----------------------|--|
| ST2             | ST1 | VC (Analog speed command) |                      |                      | Internal speed       |  |
|                 |     | Polarity: +               | 0V                   | Polarity: -          |                      |  |
| 0               | 0   | Stop<br>(Servo-lock)      | Stop<br>(Servo-lock) | Stop<br>(Servo-lock) | Stop<br>(Servo-lock) |  |
| 0               | 1   | CCW                       | Stop                 | CW                   | CCW                  |  |
| 1               | 0   | CW                        | (No servo-lock)      | CCW                  | CW                   |  |
| 1               | 1   | Stop<br>(Servo-lock)      | Stop<br>(Servo-lock) | Stop<br>(Servo-lock) | Stop<br>(Servo-lock) |  |

<sup>\*1: 0:</sup> OFF

<sup>1:</sup> ON

<sup>\*2:</sup> If the torque limit is canceled during servo-lock, the servo motor may suddenly rotate, depending on the amount of the position deviation from the command position.

# 3) External wiring example

The following shows a configuration of a speed command circuit using an external analog voltage.

1) When operating the motor in forward/reverse directions using only ⊕ of the analog voltage polarity

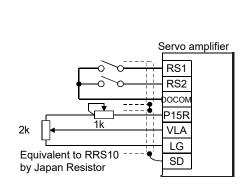

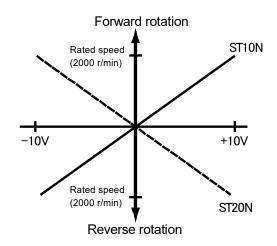

Speed command circuit configuration I

# 4) Torque limit

For the torque limit, refer to the supplementary explanation in "2) Torque limit" in section 7.3.4 (1)(c).

# (3) Torque control

# 1) Sink I/O interface

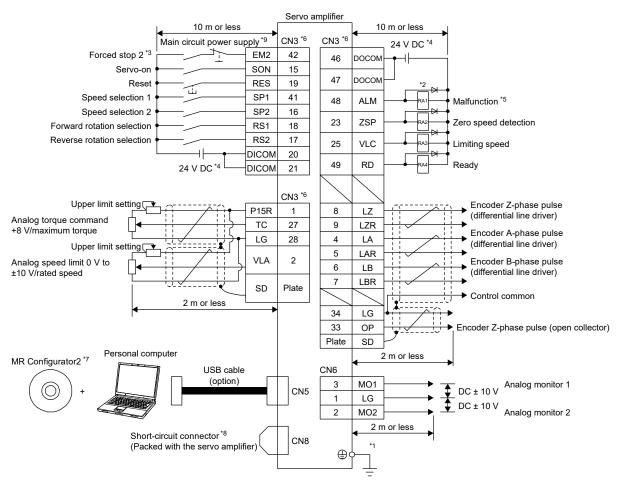

Torque control connection

- \*1: To prevent an electric shock, connect the protective earth (PE) terminal (the terminal marked with the  $\oplus$  symbol) of the servo amplifier to the protective earth (PE) of the cabinet.
- \*2: Connect the diode in the correct direction. If it is connected reversely, the servo amplifier may malfunction and not output signals, disabling protective circuits such as EM2 (Forced stop 2).
- \*3: Install a forced stop switch (normally closed contact).
- \*4: Supply 24V DC ± 10% to interfaces from an external source. The total current capacity of these power supplies is 500mA maximum. The amperage will not exceed 500mA when all the I/O signals are used. Reducing the number of I/O points decreases the current capacity. Refer to "Digital input interface DI-1" in the MR-J5 User's Manual (Hardware) for the current required for the interfaces.
  - Although the diagram shows the input signal and the output signal each using a separate 24V DC power supply for illustrative purposes, the system can be configured to use a single 24V DC power supply.
- \*5: If no alarm is occurring, ALM (Malfunction) is on (normally closed contact).
- \*6: The pins with the same signal name are connected in the servo amplifier.
- \*7: Use the SW1DNC-MRC2-\_.
- \*8: If not using the STO function, attach the short-circuit connector that came with the servo amplifier.
- \*9: To prevent an unexpected restart of the servo amplifier, configure a circuit that turns off EM2 when the main circuit power supply is turned off.
- \*10: For source interfaces, the polarity (positive or negative) of the power supply is reversed as compared with sink interfaces.

# [Supplementary explanation]

#### 1) Torque control

# a) Torque command and torque

The relationship between the applied voltage of the analog torque command (TC) and the torque of the servo motor is shown below. $\pm$  The maximum torque is generated at 8V. The torque at  $\pm$ 8V input can be changed with [Pr.PC13 Analog torque command maximum output].

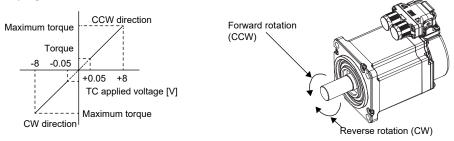

Torque control level (when RS1 is ON)

The output torque command value with respect to the voltage varies by about 5% from product to product. Moreover, if the voltage is low (-0.05 to 0.05V) and the actual speed is close to the limit value, the torque may fluctuate. In such a case, increase the speed limit value.

The torque generation direction can be selected by using RS1 (forward rotation selection), RS2 (reverse rotation selection), and TC (analog torque command).

| Input devices*1 |   | Rotation direction                                                 |                            |                                                                    |  |
|-----------------|---|--------------------------------------------------------------------|----------------------------|--------------------------------------------------------------------|--|
| RS2 RS1         |   |                                                                    | TC (Analog torque command) |                                                                    |  |
|                 |   | Polarity: +                                                        | 0V                         | Polarity: -                                                        |  |
| 0               | 0 | No torque                                                          | No torque                  | No torque                                                          |  |
| 0               | 1 | CCW (forward rotation power running/reverse rotation regeneration) |                            | CW (reverse rotation power running/forward rotation regeneration)  |  |
| 1               | 0 | CW (reverse rotation power running/forward rotation regeneration)  |                            | CCW (forward rotation power running/reverse rotation regeneration) |  |
| 1               | 1 | No torque                                                          |                            | No torque                                                          |  |

<sup>\*1: 0:</sup> OFF

<sup>1:</sup> ON

b) Connection diagram
 Perform connection according to the following diagram.

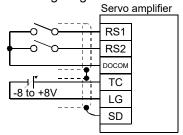

Connection example

c) Analog torque command offset
 An offset voltage of -9999 to 9999mV can be added to the TC applied voltage with [Pr.PC38 Analog command input 2 offset], as follows.

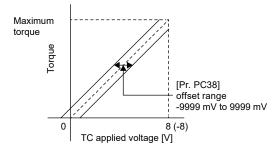

Analog torque command offset range

## 2) Torque limit

When [Pr.PA11 Forward rotation torque limit] and [Pr.PA12 Reverse rotation torque limit] are set, the maximum torque is always limited during operation. The relationship between the limit value and servo motor torque is the same as in the description of the position control mode. However, an analog torque limit (TLA) cannot be used.

## 3) Speed limit

## a) Speed limit value and rotation speed

The speed is limited to the speed set in [Pr.PC05 Internal speed 1] to [Pr.PC11 Internal speed 7] or the speed set by the applied voltage of the analog speed limit (VLA). The relationship between the applied voltage of the analog speed limit (VLA) and the speed of the servo motor is shown below.

When the servo motor speed reaches the speed limit value, torque control may become unstable. Increase the set value by 100r/min or more above the desired speed limit.

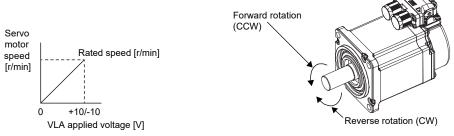

VLA applied voltage and rotation speed (When RS1 is ON)

The limit direction according to RS1 (Forward rotation selection) and RS2 (Reverse rotation selection) is shown below.

| Input de | evices*1 | TC (Analog to    | orque command)           |             | Speed limit direction |       |  |
|----------|----------|------------------|--------------------------|-------------|-----------------------|-------|--|
| RS1      | RS2      |                  |                          | Analog spee | Internal speed        |       |  |
|          |          | Voltage polarity | Torque command direction | Polarity: + | Polarity: -           | limit |  |
| 1        | 0        | Polarity: +      | CCW                      | CCW         | CCW                   | CCW   |  |
|          |          | Polarity: -      | CW                       | CW          | CW                    | CW    |  |
| 0        | 1        | Polarity: +      | CW                       | CW          | CW                    | CW    |  |
|          |          | Polarity: -      | CCW                      | CCW         | CCW                   | CCW   |  |

<sup>\*1: 0:</sup> OFF

<sup>1:</sup> ON

## b) Connection diagram

Normally, perform connection according to the following diagram.

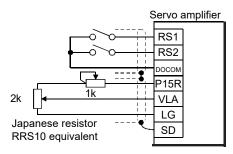

Connection example 1

## Torque limit and torque control

Because the torque generated by the motor is proportional to the current, the torque generated by the motor can be freely controlled by controlling the current of the AC servo motor.

Usually, an AC servo motor (synchronous type) has a maximum torque of 300% or more. When controlling the position and speed, control to keep the torque from exceeding a certain value is called "torque limiting".

On the other hand, control to maintain the generated torque of the motor at a certain value is known as "torque control".

Torque limiting is used for example to protect the gear reducer and to limit the force during pressing operation, controlling the load and preventing the application of greater force than necessary to the machine

Torque control is used for example in winding devices to keep the force (tension) applied to the material constant even when the speed changes. The speed depends on the generated torque and the load torque.

## c) Speed limit value selection

The speed limit can be selected with SP1 (Speed selection 1), SP2 (Speed selection 2), and SP3 (Speed selection 3).

|     | Input devices* | 1   | Speed limit                |
|-----|----------------|-----|----------------------------|
| SP3 | SP2            | SP1 |                            |
| 0   | 0              | 0   | Analog speed limit (VLA)   |
| 0   | 0              | 1   | [Pr.PC05 Internal speed 1] |
| 0   | 1              | С   | [Pr.PC06 Internal speed 2] |
| 0   | 1              | 1   | [Pr.PC07 Internal speed 3] |
| 1   | 0              | 0   | [Pr.PC08 Internal speed 4] |
| 1   | 0              | 1   | [Pr.PC09 Internal speed 5] |
| 1   | 1              | 0   | [Pr.PC10 Internal speed 6] |
| 1   | 1              | 1   | [Pr.PC11 Internal speed 7] |

<sup>\*1: 0:</sup> OFF

#### 1: ON

When the speed is limited by internal speed 1 to 7, speed variation caused by ambient temperature does not occur.

## d) Limiting speed (VLC)

VLC changes to ON when the servo motor speed reaches the speed limited by internal speed 1 to 7 or the analog speed limit.

#### 7.3.5 Power-on

#### (1) Checking

Check the installation and wiring performed in sections 7.3.2 "Installation" and 7.3.3 "Wiring system and sequence" thoroughly again before turning on the power.

- (a) Installation ····· Check the installation condition in accordance with section 7.3.2 "Installation". Specifically, check the influence of the heating element inside the cabinet upon the servo amplifier ambient temperature, whether the heating element is contacting the cables, and the waterproof/oil prevention measures of the servo motor.
- (b) Wiring ..... Check the wiring in accordance with "Wiring system and sequence" in section 7.3.3. The wiring must be carefully checked because an incorrect wiring of the main circuit may damage the module.

The items to be checked are shown below. Refer to each installation guide or instruction manual for model-specific details that are not mentioned here.

### (2) Wiring

Before switching on the main circuit and control circuit power supplies, check the following items.

- (a) Power supply system wiring
  - 1) Power supply system wiring
    - Check that the power supplied to the power input terminals (L1/L2/L3/L11/L21) of the servo amplifier satisfies the defined specifications. For the power supply specifications, refer to "Servo amplifier standard specifications" in the MR-J5 User's Manual (Introduction).
    - If the power factor improving DC reactor is not used, check that P3 and P4 are connected.

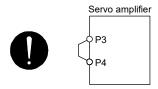

- 2) Connecting the servo amplifier and the servo motor
  - Check that the phases (U/V/W) of the servo amplifier power outputs and the phases (U/V/W) of the servo motor power inputs match with each other.

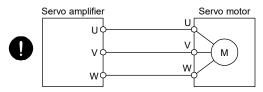

• Check that the power to be supplied to the servo amplifier is not connected to the power outputs (U/V/W). This would cause the servo amplifier and servo motor to malfunction.

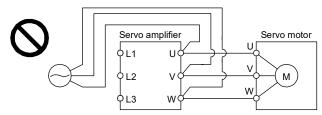

• Check that the grounding terminal of the servo motor is connected to the PE terminal of the servo amplifier.

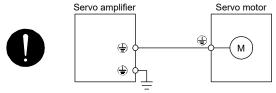

• Check that the CN2 connector of the servo amplifier is securely connected to the encoder of the servo motor using a motor cable or encoder cable.

Fault example: Motor connection

[Fault description]

For the first time, we hired an external company to assemble a device.

During the meeting, the external company told us they were experienced in the use of inverters, so no need to worry. However, the fact that this would be their first time using servos was a little bit of a concern.

Not too long after that, we were informed that the motor had overheated and burned at startup.

### [Cause of fault]

The servo motor was directly connected to AC power.

The following inverter connection diagram was referred to and AC power was directly supplied via the MC.

The motor did not rotate, and while this was being investigated, the motor rapidly heated up and emitted an abnormal smell.

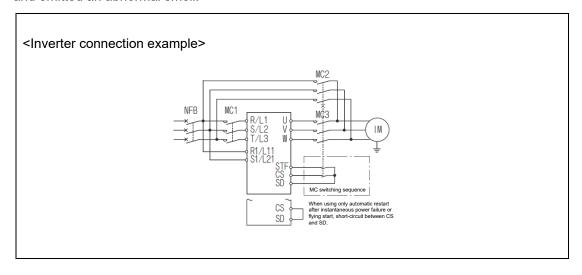

#### 3) Using options or peripheral equipment

- 1) Regenerative option
  - Check that the lead wire between terminal P+ and terminal D has been removed.
  - Check that the wire of the regenerative option is connected to terminal P+ and terminal C.
  - Check that twisted wires have been used for connecting the regenerative option to the servo amplifier.

Refer to "Connection of regenerative option" in the MR-J5 User's Manual (Hardware) for details.

### 2) Simple converter

Refer to "Example of configuration including peripheral equipment" in the MR-J5 User's Manual (Hardware) for details.

## 3) Power factor improving DC reactor

• Check that a power factor improving DC reactor is connected between P3 and P4.

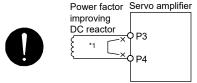

#### (b) I/O signal wiring

Check that I/O signals are connected correctly.

If the DO forced output mode is used, the pins of the CN3 connector can be forcibly switched on/off. This mode is used to check the wiring. In this case, switch on the control circuit power supply only. Refer to "Example I/O signal connections" in the MR-J5 User's Manual (Hardware) for details of the I/O signal connections.

- Check that a voltage exceeding 24V DC has not been applied to the pins of the CN3 connector.
- Check that the plate and DOCOM of the CN3 connector have not been shorted.

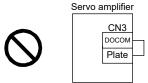

### (3) Surrounding environment

Check the following items about the environment surrounding the servo amplifier and servo motor.

#### (a) Handling cables

- · Check that the wiring cables have not been stressed.
- Check that the encoder cable has been used within its flex life. Refer to "(9) Cable flex life" in section 7.3.2 for details.
- Check that the connector of the servo motor has not been stressed.

## (b) Environment

Check that signal cables and power cables have not been shorted primarily by wire offcuts and metallic dust.

#### 7.3.6 Parameter

Digital servos use parameters to perform settings required for analog servos such as gain adjustment and offset adjustment of the analog I/O signals. In addition, the digital servos select a control mode from the position/speed/torque modes and switch the functions. The parameter lists of MR-J5 model servo amplifier are shown in the following.

### (1) Lists of servo parameter supported modes

When using this servo in the position control mode, setting mainly the basic setting parameters allows the basic parameters to be set at installation.

## (a) Explanation of servo parameters

The following shows the meaning of each abbreviation used in the lists. "o" indicates the modes that can be used, and "-" indicates the modes that cannot be used or modes that are not used even if set.

| evenin set.    |              |                                 |
|----------------|--------------|---------------------------------|
| Mode           | Abbreviation | Meaning                         |
| Operation mode | Standard     | Standard control mode           |
|                | Linear       | Linear servo motor control mode |
|                | DD           | Direct drive motor control mode |
|                | Semi closed  | Semi closed loop control mode   |
|                | Fully closed | Fully closed loop control mode  |
| Control mode   | Р            | Position control mode           |
|                | S            | Speed control mode              |
|                | Т            | Torque control mode             |

## (b) Lists of supported control modes

1) Basic setting servo parameters group ([Pr.PA\_ ])

| No.  | Detail No. | paramotor |            | eration mod |           |     | ( | Control mod                               | е |  |
|------|------------|-----------|------------|-------------|-----------|-----|---|-------------------------------------------|---|--|
|      |            | Se        | emi closed |             | Fully clo | sed |   | P S 0 0 0 0 0 0 0 0 0 0 0 0 0 0 0 0 0 0 0 |   |  |
|      |            | Standard  | Linear     | DD          | Standard  | DD  | Р | S                                         | Т |  |
| PA01 | PA01.0     | 0         | 0          | 0           | 0         | 0   | 0 | 0                                         | 0 |  |
|      | PA01.1     | 0         | 0          | 0           | 0         | 0   | 0 | 0                                         | 0 |  |
|      | PA01.4     | 0         | _          | 0           | 0         | 0   | 0 | _                                         | _ |  |
| PA02 | PA02.0-1   | 0         | 0          | 0           | 0         | 0   | 0 | 0                                         | 0 |  |
|      | PA02.4     | 0         | 0          | 0           | 0         | 0   | 0 | 0                                         | 0 |  |
|      | PA02.5     | 0         | 0          | 0           | 0         | 0   | 0 | 0                                         | 0 |  |
| PA03 | PA03.0     | 0         | 0          | 0           | 0         | 0   | 0 | -                                         | - |  |
|      | PA03.1     | 0         | -          | -           | 0         | -   | - | -                                         | - |  |
| PA04 | PA04.3     | 0         | 0          | 0           | 0         | 0   | 0 | 0                                         | - |  |
| PA05 | -          | 0         | -          | 0           | =         | -   | 0 | -                                         | - |  |
| PA06 | -          | 0         | 0          | 0           | 0         | 0   | 0 | -                                         | - |  |
| PA07 | =          | 0         | 0          | 0           | 0         | 0   | 0 | =                                         | = |  |
| PA08 | PA08.0     | 0         | 0          | 0           | 0         | 0   | 0 | 0                                         | = |  |
|      | PA08.4     | 0         | 0          | 0           | 0         | 0   | 0 | 0                                         | _ |  |
|      | PA08.5     | 0         | 0          | 0           | 0         | 0   | 0 | 0                                         | _ |  |
|      | PA08.6     | 0         | 0          | 0           | 0         | 0   | 0 | 0                                         | _ |  |
| PA09 | _          | 0         | 0          | 0           | 0         | 0   | 0 | 0                                         | _ |  |
| PA10 | _          | 0         | 0          | 0           | 0         | 0   | 0 | -                                         | _ |  |
| PA11 | _          | 0         | 0          | 0           | 0         | 0   | 0 | 0                                         | 0 |  |
| PA12 | _          | 0         | 0          | 0           | 0         | 0   | 0 | 0                                         | 0 |  |
| PA13 | PA13.0     | 0         | 0          | 0           | 0         | 0   | 0 | -                                         | _ |  |
|      | PA13.1     | 0         | 0          | 0           | 0         | 0   | 0 | -                                         | _ |  |
|      | PA13.2     | 0         | 0          | 0           | 0         | 0   | 0 | =                                         | = |  |
| PA14 | _          | 0         | 0          | 0           | 0         | 0   | 0 | =                                         | = |  |
| PA15 | =          | 0         | 0          | 0           | 0         | 0   | 0 | 0                                         | 0 |  |
| PA16 | _          | 0         | 0          | 0           | 0         | 0   | 0 | 0                                         | 0 |  |
| PA17 | _          | =         | 0          | 0           | =         | 0   | 0 | 0                                         | 0 |  |
| PA18 | PA18.0-3   | =         | 0          | 0           | =         | 0   | 0 |                                           | 0 |  |
| PA19 | -          | 0         | 0          | 0           | 0         | 0   | 0 | 0                                         | 0 |  |
| PA20 | PA20.1     | 0         | 0          | 0           | 0         | 0   |   |                                           | _ |  |
|      | PA20.2     | 0         | 0          | 0           | 0         | 0   |   |                                           | 0 |  |
| PA21 | PA21.0     | 0         | 0          | 0           | 0         | 0   |   |                                           | - |  |
| DAGS | PA21.3     | 0         | 0          | 0           | 0         | 0   | 0 | _                                         | _ |  |
| PA22 | PA22.1     | 0         | 0          | 0           | 0         | 0   | 0 | _                                         | _ |  |
| PA23 | PA23.0-1   | 0         | 0          | 0           | 0         | 0   | 0 | 0                                         | 0 |  |
| DAG4 | PA23.2-4   | 0         | 0          | 0           | 0         | 0   | 0 | 0                                         | 0 |  |
| PA24 | PA24.0     | 0         | 0          | 0           | 0         | 0   | 0 | 0                                         | - |  |
| PA25 | -          | 0         | 0          | 0           | 0         | 0   | 0 | _                                         | _ |  |
| PA26 | PA26.0     | 0         | 0          | 0           | 0         | 0   | 0 | 0                                         | - |  |
| PA28 | PA28.4     | 0         | 0          | 0           | 0         | 0   | 0 | 0                                         | 0 |  |
| PA34 | _          | 0         | 0          | 0           | 0         | 0   | 0 | 0                                         | 0 |  |

# 2) Gain/filter setting servo parameters group ([Pr.PB\_ ])

| No.   | Detail No.       |          |            | eration mo |           |     | ( | Control mod | е |
|-------|------------------|----------|------------|------------|-----------|-----|---|-------------|---|
|       |                  | Se       | emi closed |            | Fully clo | sed |   |             |   |
|       |                  | Standard | Linear     | DD         | Standard  | DD  | Р | S           | Т |
| PB01  | PB01.0           | 0        | 0          | 0          | 0         | 0   | 0 | 0           | 0 |
|       | PB01.3           | 0        | 0          | 0          | 0         | 0   | 0 | 0           | - |
| PB02  | PB02.0           | 0        | 0          | 0          | 0         | 0   | 0 | _           | - |
|       | PB02.1           | 0        | 0          | 0          | 0         | 0   | 0 | -           | - |
| PB03  | _                | 0        | 0          | 0          | 0         | 0   | 0 | -           | - |
| PB04  | _                | 0        | 0          | 0          | 0         | 0   | 0 | _           | _ |
| PB06  | -                | 0        | 0          | 0          | 0         | 0   | 0 | 0           | _ |
| PB07  | _                | 0        | 0          | 0          | 0         | 0   | 0 | 0           | _ |
| PB08  | _                | 0        | 0          | 0          | 0         | 0   | 0 | -           | - |
| PB09  | _                | 0        | 0          | 0          | 0         | 0   | 0 | 0           | - |
| PB10  | _                | 0        | 0          | 0          | 0         | 0   | 0 | 0           | - |
| PB11  | _                | 0        | 0          | 0          | 0         | 0   | 0 | 0           | - |
| PB12  | =                | 0        | 0          | 0          | 0         | 0   | 0 | _           | - |
| PB13  | -                | 0        | 0          | 0          | 0         | 0   | 0 | 0           | 0 |
| PB14  | PB14.1           | 0        | 0          | 0          | 0         | 0   | 0 | 0           | 0 |
|       | PB14.2           | 0        | 0          | 0          | 0         | 0   | 0 | 0           | 0 |
| PB15  | -                | 0        | 0          | 0          | 0         | 0   | 0 | 0           | 0 |
| PB16  | PB16.0           | 0        | 0          | 0          | 0         | 0   | 0 | 0           | 0 |
|       | PB16.1           | 0        | 0          | 0          | 0         | 0   | 0 | 0           | 0 |
|       | PB16.2           | 0        | 0          | 0          | 0         | 0   | 0 | 0           | 0 |
| PB17  | PB17.0-1         | 0        | 0          | 0          | 0         | 0   | 0 | 0           | 0 |
|       | PB17.2           | 0        | 0          | 0          | 0         | 0   | 0 | 0           | 0 |
| PB18  | -                | 0        | 0          | 0          | 0         | 0   | 0 | 0           | _ |
| PB19  | _                | 0        | 0          | 0          | 0         | 0   | 0 | _           | - |
| PB20  | _                | 0        | 0          | 0          | 0         | 0   | 0 | _           | - |
| PB21  | _                | 0        | 0          | 0          | 0         | 0   | 0 | _           | _ |
| PB22  | -<br>DD00.0      | 0        | 0          | 0          | 0         | 0   | 0 | _           | _ |
| PB23  | PB23.0           | 0        | 0          | 0          | 0         | 0   | 0 | 0           | 0 |
|       | PB23.1           | 0        | 0          | 0          | 0         | 0   | 0 | 0           | - |
| DR24  | PB23.3           | 0        | 0          | 0          | 0         | 0   | 0 | 0           | 0 |
| PB24  | PB24.0           | 0        | 0          | 0          | 0         | 0   | 0 |             |   |
| PB25  | PB25.0<br>PB25.1 | 0        | 0          | 0          | 0         | 0   | 0 | 0 -         | _ |
| PB26  | PB26.0           | 0        | 0          | 0          | 0         | 0   | 0 | 0           | _ |
| 1 520 | PB26.1           | 0        | 0          | 0          | 0         | 0   | 0 | 0           | _ |
|       | PB26.2           | 0        | 0          | 0          | 0         | 0   | 0 | 0           | _ |
|       | PB26.4           | 0        | 0          | 0          | 0         | 0   | 0 | 0           | _ |
|       | PB26.5           | 0        | 0          | 0          | 0         | 0   | 0 | _           | _ |
| PB27  | -                | 0        | 0          | 0          | 0         | 0   | 0 | 0           | _ |
| PB28  | _                | 0        | 0          | 0          | 0         | 0   | 0 | 0           | _ |
| PB29  | _                | 0        | 0          | 0          | 0         | 0   | 0 | 0           | - |
| PB30  | _                | 0        | 0          | 0          | 0         | 0   | 0 | =           | _ |
| PB31  | _                | 0        | 0          | 0          | 0         | 0   | 0 | 0           | _ |
| PB32  | _                | 0        | 0          | 0          | 0         | 0   | 0 | 0           | _ |
| 1 002 |                  | Ŭ        | Ŭ          | Ŭ          | Ŭ         | Ŭ   | Ŭ | Ŭ           |   |

| No.          | Detail No. |          | Оре        | eration mo | de        |      | ( | Control mod | е |
|--------------|------------|----------|------------|------------|-----------|------|---|-------------|---|
|              |            | Se       | emi closed |            | Fully clo | osed | 1 |             |   |
|              |            | Standard | Linear     | DD         | Standard  | DD   | Р | S           | Т |
| PB33         | -          | 0        | 0          | 0          | 0         | 0    | 0 | -           | - |
| PB34         | -          | 0        | 0          | 0          | 0         | 0    | 0 | =           | = |
| PB35         | _          | 0        | 0          | 0          | 0         | 0    | 0 | _           | _ |
| PB36         | -          | 0        | 0          | 0          | 0         | 0    | 0 | =           | - |
| PB45         | PB45.0-1   | 0        | 0          | 0          | 0         | 0    | 0 | _           | _ |
|              | PB45.2     | 0        | 0          | 0          | 0         | 0    | 0 | _           | _ |
| PB46         |            | 0        | 0          | 0          | 0         | 0    | 0 | 0           | 0 |
| PB47         | PB47.0     | 0        | 0          | 0          | 0         | 0    | 0 | 0           | 0 |
|              | PB47.1     | 0        | 0          | 0          | 0         | 0    | 0 | 0           | 0 |
|              | PB47.2     | 0        | 0          | 0          | 0         | 0    | 0 | 0           | 0 |
| PB48         | -<br>-     | 0        | 0          | 0          | 0         | 0    | 0 | 0           | 0 |
| PB49         | PB49.0     | 0        | 0          | 0          | 0         | 0    | 0 | 0           | 0 |
|              | PB49.1     | 0        | 0          | 0          | 0         | 0    | 0 | 0           | 0 |
| DDEC         | PB49.2     | 0        | 0          | 0          | 0         | 0    | 0 | 0           | 0 |
| PB50         | -<br>-     | 0        | 0          | 0          | 0         | 0    | 0 | 0           | 0 |
| PB51         | PB51.0     | 0        | 0          | 0          | 0         | 0    | 0 | 0           | 0 |
|              | PB51.1     | 0        | 0          | 0          | 0         | 0    | 0 | 0           | 0 |
| DDF0         | PB51.2     | 0        | 0          | 0          | 0         | 0    | 0 | 0           | 0 |
| PB52         | _          | 0        | 0          | 0          | 0         | 0    | 0 | _           | _ |
| PB53         | _          | 0        | 0          | 0          | 0         | 0    | 0 | -           | - |
| PB54         | _          | 0        | 0          | 0          | 0         | 0    | 0 | _           | _ |
| PB55         | _          | 0        | 0          | 0          | 0         | 0    | 0 | _           | _ |
| PB56<br>PB57 | _          | 0        | 0          | 0          | 0         | 0    | 0 | _           | _ |
| PB58         | _          | 0        | 0          | 0          | 0         | 0    | 0 | _           | _ |
| PB59         |            | 0        | 0          | 0          | 0         | 0    | 0 | _           | _ |
| PB60         | _          | 0        | 0          | 0          | 0         | 0    | 0 | 0           | _ |
| PB65         | _          | 0        | 0          | 0          | 0         | 0    | 0 | 0           | _ |
| PB66         | _          | 0        | 0          | 0          | 0         | 0    | 0 | 0           | _ |
| PB67         | _          | 0        | 0          | 0          | 0         | 0    | 0 | 0           | _ |
| PB68         | _          | 0        | 0          | 0          | 0         | 0    | 0 | _           | _ |
| PB69         | _          | 0        | 0          | 0          | 0         | 0    | 0 | 0           | _ |
| PB70         | _          | 0        | 0          | 0          | 0         | 0    | 0 | 0           | _ |
| PB71         | _          | 0        | 0          | 0          | 0         | 0    | 0 | _           | _ |
| PB72         | _          | 0        | 0          | 0          | 0         | 0    | 0 | _           | _ |
| PB73         | _          | 0        | 0          | 0          | 0         | 0    | 0 | _           | _ |
| PB74         | _          | 0        | 0          | 0          | 0         | 0    | 0 | =           | _ |
| PB75         | _          | 0        | 0          | 0          | 0         | 0    | 0 | _           | _ |
| PB76         | _          | 0        | 0          | 0          | 0         | 0    | 0 | _           | _ |
| PB77         | _          | 0        | 0          | 0          | 0         | 0    | 0 | _           | _ |
| PB78         | _          | 0        | 0          | 0          | 0         | 0    | 0 | _           | _ |
| PB79         | _          | 0        | 0          | 0          | 0         | 0    | 0 | 0           | _ |
| PB81         | PB81.4     | 0        | 0          | 0          | 0         | 0    | 0 | _           | _ |
| PB82         | -          | 0        | 0          | 0          | 0         | 0    | 0 | _           | _ |
| 1 502        |            | Ŭ        | Ŭ          | Ŭ          | Ŭ         | Ĭ    | Ĭ |             |   |

# 3) Extension setting servo parameters group ([Pr.PC\_\_])

| No.  | Detail No. |              |            | eration mo |              |      | ( | Control mo | de |  |
|------|------------|--------------|------------|------------|--------------|------|---|------------|----|--|
|      |            | Se           | emi closed |            | Fully cl     | osed |   |            |    |  |
|      |            | Standar<br>d | Linear     | DD         | Standar<br>d | DD   | Р | S          | Т  |  |
| PC01 | -          | 0            | 0          | 0          | _            | _    | _ | 0          | 0  |  |
| PC02 | _          | 0            | 0          | 0          | _            | _    | _ | 0          | 0  |  |
| PC03 | _          | 0            | 0          | 0          | _            | _    | _ | 0          | 0  |  |
| PC04 | _          | 0            | 0          | 0          | -            | _    | - | -          | 0  |  |
| PC05 | _          | 0            | 0          | 0          | _            | _    | _ | 0          | 0  |  |
| PC06 | _          | 0            | 0          | 0          | _            | _    | _ | 0          | 0  |  |
| PC07 | _          | 0            | 0          | 0          | _            | _    | _ | 0          | 0  |  |
| PC08 | _          | 0            | 0          | 0          | _            | _    | _ | 0          | 0  |  |
| PC09 | -          | 0            | 0          | 0          | _            | _    | - | 0          | 0  |  |
| PC10 | _          | 0            | 0          | 0          | -            | _    | _ | 0          | 0  |  |
| PC11 | _          | 0            | 0          | 0          | _            | _    | _ | 0          | 0  |  |
| PC12 | _          | 0            | 0          | 0          | _            | _    | _ | 0          | 0  |  |
| PC13 | _          | 0            | 0          | 0          | -            | _    | - | _          | 0  |  |
| PC14 | PC14.0-1   | 0            | 0          | 0          | 0            | 0    | 0 | 0          | 0  |  |
| PC15 | PC15.0-1   | 0            | 0          | 0          | 0            | 0    | 0 | 0          | 0  |  |
| PC16 | _          | 0            | 0          | 0          | 0            | 0    | 0 | 0          | 0  |  |
| PC17 | _          | 0            | 0          | 0          | 0            | 0    | 0 | 0          | 0  |  |
| PC18 | PC18.0     | 0            | 0          | 0          | 0            | 0    | 0 | 0          | 0  |  |
| PC19 | PC19.0     | 0            | 0          | 0          | 0            | 0    | 0 | 0          | 0  |  |
|      | PC19.1     | 0            | 0          | 0          | 0            | 0    | 0 | 0          | 0  |  |
|      | PC19.2     | 0            | 0          | 0          | 0            | 0    | 0 | _          | _  |  |
| PC22 | PC22.3     | 0            | 0          | 0          | 0            | 0    | 0 | 0          | 0  |  |
| PC23 | PC23.0     | 0            | 0          | 0          | _            | _    | _ | 0          | _  |  |
|      | PC23.2     | 0            | 0          | 0          | -            | _    | - | 0          | 0  |  |
|      | PC23.3     | 0            | 0          | 0          | -            | _    | _ | _          | 0  |  |
| PC24 | PC24.0     | 0            | 0          | 0          | 0            | 0    | 0 | _          | _  |  |
|      | PC24.3     | 0            | 0          | 0          | 0            | 0    | 0 | _          | _  |  |
| PC26 | PC26.0     | 0            | 0          | 0          | 0            | 0    | 0 | 0          | _  |  |
|      | PC26.4     | 0            | 0          | 0          | 0            | 0    | 0 | 0          | 0  |  |
|      | PC26.6     | 0            | 0          | 0          | 0            | 0    | 0 | 0          | 0  |  |
| PC27 | PC27.2     | 0            | 0          | 0          | 0            | 0    | 0 | 0          | 0  |  |
|      | PC27.4     | 0            | 0          | 0          | 0            | 0    | 0 | 0          | 0  |  |
| PC28 | PC28.3     | _            | 0          | _          | _            | _    | 0 | 0          | 0  |  |
| PC29 | PC29.0     | 0            | -          | _          | 0            | _    | 0 | 0          | 0  |  |
|      | PC29.3     | 0            | 0          | 0          | 0            | 0    | 0 | 0          | 0  |  |
| B000 | PC29.4     | 0            | 0          | 0          | 0            | 0    | 0 | 0          | 0  |  |
| PC30 | _          | 0            | 0          | 0          | _            | -    | - | 0          | 0  |  |
| PC31 | _          | 0            | 0          | 0          | -            | -    | - | 0          | 0  |  |
| PC32 | _          | 0            | 0          | 0          | 0            | 0    | 0 | _          | _  |  |
| PC33 | _          | 0            | 0          | 0          | 0            | 0    | 0 | _          | _  |  |
| PC34 | _          | 0            | 0          | 0          | 0            | 0    | 0 | _          | -  |  |
| PC35 | -          | 0            | 0          | 0          | 0            | 0    | 0 | 0          | 0  |  |
| PC36 | PC36.0-1   | 0            | 0          | 0          | 0            | 0    | 0 | 0          | 0  |  |
|      | PC36.2     | 0            | 0          | 0          | 0            | 0    | 0 | 0          | 0  |  |

| No.  | Detail No. |              | Оре       | ration mo | ode          |     | С | ontrol mod | de |
|------|------------|--------------|-----------|-----------|--------------|-----|---|------------|----|
|      |            | Se           | mi closed |           | Fully clo    | sed |   |            |    |
|      |            | Standar<br>d | Linear    | DD        | Standar<br>d | DD  | Р | S          | Т  |
| PC37 | _          | 0            | 0         | 0         | 0            | 0   | 0 | 0          | 0  |
| PC38 | _          | 0            | 0         | 0         | 0            | 0   | 0 | 0          | 0  |
| PC39 | _          | 0            | 0         | 0         | 0            | 0   | 0 | 0          | 0  |
| PC40 | _          | 0            | 0         | 0         | 0            | 0   | 0 | 0          | 0  |
| PC43 | _          | 0            | 0         | 0         | 0            | 0   | 0 | _          | _  |
| PC44 | PC44.3     | 0            | 0         | 0         | 0            | 0   | 0 | -          | _  |
| PC45 | PC45.0     | 0            | 0         | 0         | 0            | 0   | 0 | 0          | 0  |
|      | PC45.2     | 0            | 0         | 0         | 0            | 0   | 0 | 0          | 0  |
| PC50 | PC50.0     | 0            | 0         | 0         | 0            | 0   | 0 | 0          | 0  |
|      | PC50.1     | 0            | 0         | 0         | -            | _   | - | _          | 0  |
| PC51 | _          | 0            | 0         | 0         | 0            | 0   | 0 | 0          | _  |
| PC54 | _          | 0            | 0         | 0         | 0            | 0   | 0 | -          | _  |
| PC60 | PC60.0     | 0            | _         | -         | -            | _   | 0 | 0          | 0  |
|      | PC60.1     | 0            | 0         | 0         | 0            | 0   | 0 | 0          | 0  |
|      | PC60.4     | 0            | 0         | 0         | 0            | 0   | 0 | 0          | 0  |
| PC73 | _          | 0            | 0         | 0         | 0            | 0   | 0 | -          | _  |
| PC90 | -          | 0            | 0         | 0         | 0            | 0   | 0 | -          | _  |

# 4) I/O setting servo parameters group ([Pr.PD\_\_])

| No.  | Detail No. |          | Оре        | eration mo | de        |      | ( | Control mod | le |
|------|------------|----------|------------|------------|-----------|------|---|-------------|----|
|      |            | S        | emi closed |            | Fully clo | osed |   |             |    |
|      |            | Standard | Linear     | DD         | Standard  | DD   | Р | S           | Т  |
| PD01 | PD01.0-7   | 0        | 0          | 0          | 0         | 0    | 0 | 0           | 0  |
| PD03 | PD03.0-1   | 0        | 0          | 0          | 0         | 0    | 0 | =           | =  |
|      | PD03.2-3   | 0        | 0          | 0          | -         | -    | - | 0           | -  |
| PD04 | PD04.0-1   | 0        | 0          | 0          | _         | _    | _ | _           | 0  |
| PD05 | PD05.0-1   | 0        | 0          | 0          | 0         | 0    | 0 | _           | _  |
|      | PD05.2-3   | 0        | 0          | 0          | _         | _    | _ | 0           | _  |
| PD06 | PD06.0-1   | 0        | 0          | 0          | _         | _    | _ | _           | 0  |
| PD07 | PD07.0-1   | 0        | 0          | 0          | 0         | 0    | 0 | _           | _  |
|      | PD07.2-3   | 0        | 0          | 0          | -         | -    | - | 0           | _  |
| PD08 | PD08.0-1   | 0        | 0          | 0          | -         | -    | - | -           | 0  |
| PD09 | PD09.0-1   | 0        | 0          | 0          | 0         | 0    | 0 | _           | _  |
|      | PD09.2-3   | 0        | 0          | 0          | _         | _    | _ | 0           | _  |
| PD10 | PD10.0-1   | 0        | 0          | 0          | -         | -    | - | -           | 0  |
| PD11 | PD11.0-1   | 0        | 0          | 0          | 0         | 0    | 0 | _           | _  |
|      | PD11.2-3   | 0        | 0          | 0          | _         | _    | _ | 0           | _  |
| PD12 | PD12.0-1   | 0        | 0          | 0          | -         | -    | - | -           | 0  |
| PD13 | PD13.0-1   | 0        | 0          | 0          | 0         | 0    | 0 | _           | _  |
|      | PD13.2-3   | 0        | 0          | 0          | _         | _    | _ | 0           | _  |
| PD14 | PD14.0-1   | 0        | 0          | 0          | _         | _    | _ | _           | 0  |
| PD17 | PD17.0-1   | 0        | 0          | 0          | 0         | 0    | 0 | _           | _  |
|      | PD17.2-3   | 0        | 0          | 0          | -         | _    | - | 0           | _  |
| PD18 | PD18.0-1   | 0        | 0          | 0          | _         | _    | _ | _           | 0  |
| PD19 | PD19.0-1   | 0        | 0          | 0          | 0         | 0    | 0 | -           | -  |

| No.  | Detail No. |          | Оре        | eration mo | de        |     | ( | Control mod | е |
|------|------------|----------|------------|------------|-----------|-----|---|-------------|---|
|      |            | Se       | emi closed |            | Fully clo | sed |   |             |   |
|      |            | Standard | Linear     | DD         | Standard  | DD  | Р | S           | Т |
|      | PD19.2-3   | 0        | 0          | 0          | =         | =   | = | 0           | = |
| PD20 | PD20.0-1   | 0        | 0          | 0          | =         | =   | = | =           | 0 |
| PD21 | PD21.0-1   | 0        | 0          | 0          | 0         | 0   | 0 | =           | = |
|      | PD21.2-3   | 0        | 0          | 0          | -         | _   | _ | 0           | - |
| PD22 | PD22.0-1   | 0        | 0          | 0          | -         | _   | _ | -           | 0 |
| PD23 | PD23.0-1   | 0        | 0          | 0          | 0         | 0   | 0 | 0           | 0 |
| PD24 | PD24.0-1   | 0        | 0          | 0          | 0         | 0   | 0 | 0           | 0 |
| PD25 | PD25.0-1   | 0        | 0          | 0          | 0         | 0   | 0 | 0           | 0 |
| PD26 | PD26.0-1   | 0        | 0          | 0          | 0         | 0   | 0 | 0           | 0 |
| PD28 | PD28.0-1   | 0        | 0          | 0          | 0         | 0   | 0 | 0           | 0 |
| PD29 | PD29.0     | 0        | 0          | 0          | 0         | 0   | 0 | 0           | 0 |
|      | PD29.1     | 0        | 0          | 0          | 0         | 0   | 0 | 0           | 0 |
|      | PD29.2     | 0        | 0          | 0          | 0         | 0   | 0 | _           | - |
| PD30 | PD30.0     | 0        | 0          | 0          | 0         | 0   | 0 | 0           | - |
|      | PD30.1     | 0        | 0          | 0          | 0         | 0   | 0 | 0           | 0 |
|      | PD30.3     | 0        | 0          | 0          | 0         | 0   | 0 | 0           | 0 |
| PD31 | PD31.2     | 0        | 0          | 0          | 0         | 0   | 0 | _           | - |
| PD32 | PD32.0     | 0        | 0          | 0          | 0         | 0   | 0 | _           | - |
| PD33 | PD33.2     | 0        | 0          | 0          | 0         | 0   | 0 | 0           | 0 |
| PD34 | PD34.1     | 0        | 0          | 0          | 0         | 0   | 0 | 0           | 0 |
| PD43 | PD43.0-1   | 0        | 0          | 0          | 0         | 0   | 0 | _           | - |
|      | PD43.2-3   | 0        | 0          | 0          | =         | -   | = | 0           | - |
| PD44 | PD44.0-1   | 0        | 0          | 0          | -         | _   | _ | -           | 0 |
| PD45 | PD45.0-1   | 0        | 0          | 0          | 0         | 0   | 0 | _           | - |
|      | PD45.2-3   | 0        | 0          | 0          | _         | _   | _ | 0           | _ |
| PD46 | PD46.0-1   | 0        | 0          | 0          | -         | _   | _ | -           | 0 |
| PD47 | PD47.0-1   | 0        | 0          | 0          | 0         | 0   | 0 | 0           | 0 |
|      | PD47.2-3   | 0        | 0          | 0          | 0         | 0   | 0 | 0           | 0 |
| PD60 | PD60.0-7   | 0        | 0          | 0          | 0         | 0   | 0 | 0           | 0 |

# 5) Extension setting 2 servo parameters group ([Pr.PE\_\_])

| No.  | Detail No. |          | Оре        | eration mo | de        |      | ( | Control mod | е |
|------|------------|----------|------------|------------|-----------|------|---|-------------|---|
|      |            | S        | emi closed |            | Fully clo | osed |   |             |   |
|      |            | Standard | Linear     | DD         | Standard  | DD   | Р | S           | Т |
| PE01 | PE01.0     | 0        | -          | 0          | 0         | 0    | 0 | -           | - |
| PE03 | PE03.0     | 0        | -          | 0          | 0         | 0    | 0 | -           | - |
|      | PE03.1     | 0        | -          | 0          | 0         | 0    | 0 | -           | - |
|      | PE03.3     | 0        | -          | 0          | 0         | 0    | 0 | -           | _ |
| PE04 | -          | 0        | =          | 0          | 0         | 0    | 0 | =           | _ |
| PE05 | -          | 0        | =          | 0          | 0         | 0    | 0 | =           | _ |
| PE06 | =          | 0        | -          | 0          | 0         | 0    | 0 | =           | - |
| PE07 | -          | 0        | -          | 0          | 0         | 0    | 0 | -           | - |
| PE08 | -          | 0        | =          | 0          | 0         | 0    | 0 | =           | _ |
| PE10 | PE10.1     | 0        | =          | 0          | 0         | 0    | 0 | =           | = |
| PE41 | PE41.0     | 0        | 0          | 0          | 0         | 0    | 0 | 0           | 0 |
|      | PE41.6     | 0        | 0          | 0          | 0         | 0    | 0 | 0           | 0 |

| No.  | Detail No. |          | Оре        | eration mo | de        |     | C | Control mod | е |
|------|------------|----------|------------|------------|-----------|-----|---|-------------|---|
|      |            | Se       | emi closed |            | Fully clo | sed |   |             |   |
|      |            | Standard | Linear     | DD         | Standard  | DD  | Р | S           | Т |
| PE44 | -          | 0        | 0          | 0          | 0         | 0   | 0 | _           | _ |
| PE45 | -          | 0        | 0          | 0          | 0         | 0   | 0 | -           | _ |
| PE46 | -          | 0        | 0          | 0          | 0         | 0   | 0 | -           | - |
| PE47 | -          | 0        | 0          | 0          | 0         | 0   | 0 | 0           | 0 |
| PE48 | PE48.0     | 0        | 0          | 0          | 0         | 0   | 0 | -           | _ |
|      | PE48.1     | 0        | 0          | 0          | 0         | 0   | 0 | =           | = |
| PE49 | _          | 0        | 0          | 0          | 0         | 0   | 0 | -           | - |
| PE50 | _          | 0        | 0          | 0          | 0         | 0   | 0 | _           | _ |

## 6) Extension setting 3 servo parameters group ([Pr.PF\_\_])

| No.  | Detail No. |          |            | eration mo |           |      |   | Control mod | le |
|------|------------|----------|------------|------------|-----------|------|---|-------------|----|
|      |            |          | emi closed |            | Fully clo | osed |   |             |    |
|      |            | Standard | Linear     | DD         | Standard  | DD   | Р | S           | Т  |
| PF02 | PF02.4     | 0        | 0          | 0          | 0         | 0    | - | -           | -  |
|      | PF02.5     | 0        | 0          | 0          | 0         | 0    | - | -           | -  |
| PF09 | PF09.0     | 0        | -          | -          | 0         | -    | 0 | 0           | 0  |
|      | PF09.1     | 0        | 0          | 0          | 0         | 0    | 0 | 0           | 0  |
| PF15 | =          | 0        | =          | =          | 0         | -    | 0 | 0           | 0  |
| PF18 | =          | 0        | 0          | 0          | 0         | 0    | 0 | 0           | 0  |
| PF21 | -          | 0        | 0          | 0          | 0         | 0    | 0 | 0           | 0  |
| PF23 | -          | 0        | 0          | 0          | 0         | 0    | 0 | 0           | =  |
| PF24 | PF24.0     | 0        | 0          | 0          | 0         | 0    | 0 | 0           | 0  |
| PF25 | -          | 0        | 0          | 0          | 0         | 0    | 0 | 0           | 0  |
| PF31 | -          | 0        | 0          | 0          | 0         | 0    | 0 | 0           | 0  |
| PF32 | =          | 0        | 0          | 0          | 0         | 0    | 0 | 0           | -  |
| PF49 | -          | 0        | 0          | 0          | 0         | 0    | 0 | 0           | 0  |
| PF50 | -          | 0        | 0          | 0          | 0         | 0    | 0 | 0           | 0  |
| PF51 | PF51.0     | 0        | 0          | 0          | 0         | 0    | 0 | 0           | 0  |
|      | PF51.1     | 0        | 0          | 0          | 0         | 0    | 0 | 0           | 0  |
|      | PF51.2     | 0        | 0          | 0          | 0         | 0    | 0 | 0           | 0  |
|      | PF51.5     | 0        | 0          | 0          | 0         | 0    | 0 | 0           | 0  |
|      | PF51.6     | 0        | 0          | 0          | 0         | 0    | 0 | 0           | 0  |
| PF52 | PF52.0     | 0        | 0          | 0          | 0         | 0    | 0 | 0           | 0  |
|      | PF52.1     | 0        | 0          | 0          | 0         | 0    | 0 | 0           | 0  |
|      | PF52.2     | 0        | 0          | 0          | 0         | 0    | 0 | 0           | 0  |
|      | PF52.4     | 0        | 0          | 0          | 0         | 0    | 0 | 0           | 0  |
|      | PF52.5     | 0        | 0          | 0          | 0         | 0    | 0 | 0           | 0  |
| PF53 | -          | 0        | 0          | 0          | 0         | 0    | 0 | 0           | 0  |
| PF54 | -          | 0        | 0          | 0          | 0         | 0    | 0 | 0           | 0  |
| PF55 | -          | 0        | 0          | 0          | 0         | 0    | 0 | 0           | 0  |
| PF56 | -          | 0        | 0          | 0          | 0         | 0    | 0 | 0           | 0  |
| PF57 | -          | 0        | 0          | 0          | 0         | 0    | 0 | 0           | 0  |
| PF58 | -          | 0        | 0          | 0          | 0         | 0    | 0 | 0           | 0  |
| PF66 | PF66.0-3   | 0        | -          | 0          | 0         | 0    | 0 | 0           | -  |
|      | PF66.4-7   | 0        | -          | 0          | 0         | 0    | 0 | 0           | -  |
| PF67 | -          | 0        | _          | 0          | 0         | 0    | 0 | 0           | -  |

| No.  | Detail No. |          | Operation mode |    |           |     | Control mode |   |   |
|------|------------|----------|----------------|----|-----------|-----|--------------|---|---|
|      |            | Se       |                |    | Fully clo | sed |              |   |   |
|      |            | Standard | Linear         | DD | Standard  | DD  | Р            | S | Т |
| PF68 | -          | 0        | -              | 0  | 0         | 0   | 0            | 0 | - |
| PF69 | _          | 0        | 0              | 0  | 0         | 0   | 0            | 0 | 0 |
| PF70 | =          | 0        | 0              | 0  | 0         | 0   | 0            | 0 | 0 |
| PF71 | PF71.0     | 0        | 0              | 0  | 0         | 0   | 0            | 0 | 0 |
|      | PF71.1     | 0        | 0              | 0  | 0         | 0   | 0            | 0 | 0 |
| PF72 | _          | 0        | _              | 0  | 0         | 0   | 0            | 0 | 0 |
| PF73 | -          | 0        | _              | 0  | 0         | 0   | 0            | 0 | 0 |
| PF74 | _          | 0        | _              | 0  | 0         | 0   | 0            | 0 | 0 |
| PF75 | -          | 0        | -              | 0  | 0         | 0   | 0            | 0 | 0 |
| PF76 | -          | 0        | _              | 0  | 0         | 0   | 0            | 0 | 0 |
| PF80 | PF80.0     | 0        | 0              | 0  | 0         | 0   | 0            | 0 | 0 |
|      | PF80.2-3   | 0        | 0              | 0  | 0         | 0   | 0            | 0 | 0 |
| PF81 | PF81.0     | 0        | 0              | 0  | 0         | 0   | 0            | 0 | 0 |
| PF82 | PF82.0     | 0        | 0              | 0  | 0         | 0   | 0            | 0 | 0 |
|      | PF82.1     | 0        | 0              | 0  | 0         | 0   | 0            | 0 | 0 |
|      | PF82.2     | 0        | 0              | 0  | 0         | 0   | 0            | 0 | 0 |
|      | PF82.3     | 0        | 0              | 0  | 0         | 0   | 0            | 0 | 0 |
| PF84 | PF84.0-1   | 0        | 0              | 0  | 0         | 0   | 0            | 0 | 0 |
|      | PF84.2-3   | 0        | 0              | 0  | 0         | 0   | 0            | 0 | 0 |
|      | PF84.4-5   | 0        | 0              | 0  | 0         | 0   | 0            | 0 | 0 |
| PF85 | -          | 0        | 0              | 0  | 0         | 0   | 0            | 0 | 0 |
| PF86 | -          | 0        | 0              | 0  | 0         | 0   | 0            | 0 | 0 |
| PF87 | PF87.0-2   | 0        | 0              | 0  | 0         | 0   | 0            | 0 | 0 |
|      | PF87.4-6   | 0        | 0              | 0  | 0         | 0   | 0            | 0 | 0 |
| PF88 | PF88.0-2   | 0        | 0              | 0  | 0         | 0   | 0            | 0 | 0 |
|      | PF88.4-6   | 0        | 0              | 0  | 0         | 0   | 0            | 0 | 0 |
| PF89 | PF89.0-2   | 0        | 0              | 0  | 0         | 0   | 0            | 0 | 0 |
|      | PF89.4-6   | 0        | 0              | 0  | 0         | 0   | 0            | 0 | 0 |
| PF90 | PF90.0-2   | 0        | 0              | 0  | 0         | 0   | 0            | 0 | 0 |
| PF91 | PF91.0-3   | 0        | 0              | 0  | 0         | 0   | 0            | 0 | 0 |
|      | PF91.4-7   | 0        | 0              | 0  | 0         | 0   | 0            | 0 | 0 |
| PF92 | PF92.0-3   | 0        | 0              | 0  | 0         | 0   | 0            | 0 | 0 |
|      | PF92.4-7   | 0        | 0              | 0  | 0         | 0   | 0            | 0 | 0 |
| PF93 | PF93.0-3   | 0        | 0              | 0  | 0         | 0   | 0            | 0 | 0 |
|      | PF93.4-7   | 0        | 0              | 0  | 0         | 0   | 0            | 0 | 0 |
| PF94 | PF94.0-3   | 0        | 0              | 0  | 0         | 0   | 0            | 0 | 0 |
|      | PF94.4-7   | 0        | 0              | 0  | 0         | 0   | 0            | 0 | 0 |
| PF95 | PF95.0     | 0        | 0              | 0  | 0         | 0   | 0            | 0 | 0 |

7) Motor extension setting servo parameters group ([Pr.PL ])

| No.  | Detail No. |          |            | eration mo |           | 1/  | C | Control mod | е |
|------|------------|----------|------------|------------|-----------|-----|---|-------------|---|
|      |            | Se       | emi closed |            | Fully clo | sed |   |             |   |
|      |            | Standard | Linear     | DD         | Standard  | DD  | Р | S           | Т |
| PL01 | PL01.0     | -        | 0          | 0          | =         | 0   | 0 | 0           | 0 |
|      | PL01.2     | _        | 0          | _          | _         | _   | 0 | 0           | 0 |
| PL02 | -          | -        | 0          | -          | _         | -   | 0 | 0           | 0 |
| PL03 | -          | _        | 0          | _          | _         | _   | 0 | 0           | 0 |
| PL04 | PL04.0     | -        | 0          | 0          | -         | 0   | 0 | 0           | 0 |
|      | PL04.3     | _        | 0          | 0          | _         | 0   | 0 | 0           | 0 |
| PL05 | -          | _        | 0          | 0          | _         | 0   | 0 | _           | _ |
| PL06 | -          | _        | 0          | 0          | _         | 0   | 0 | 0           | _ |
| PL07 | -          | -        | 0          | 0          | _         | 0   | 0 | 0           | 0 |
| PL08 | PL08.0     | _        | 0          | 0          | _         | 0   | 0 | 0           | 0 |
|      | PL08.2     | _        | 0          | 0          | _         | 0   | 0 | 0           | 0 |
| PL09 | _          | -        | 0          | 0          | _         | 0   | 0 | 0           | 0 |
| PL17 | PL17.0     | -        | 0          | 0          | -         | 0   | 0 | 0           | 0 |
|      | PL17.1     | -        | 0          | 0          | -         | 0   | 0 | 0           | 0 |
| PL18 | =          | =        | 0          | 0          | =         | 0   | 0 | 0           | 0 |

## (2) Lists of servo parameter initial values

Abbreviated parameters prefixed with \* or \*\* are enabled after the power is cycled or a software reset is performed.

# (a) Basic setting servo parameters group ([Pr.PA\_\_])

| No.  | Abbreviation             | Initial value | Unit       |
|------|--------------------------|---------------|------------|
| PA01 | **STY                    | 10003000h     | -          |
| PA02 | **REG                    | 00000000h     | -          |
| PA03 | *ABS                     | 00000000h     | -          |
| PA04 | *AOP1                    | 00002000h     | -          |
| PA05 | *FBP                     | 10000         | pulse      |
| PA06 | CMX                      | 1             | =          |
| PA07 | CDV                      | 1             | =          |
| PA08 | ATU                      | 00000001h     | -          |
| PA09 | RSP                      | 16            | =          |
| PA10 | INP                      | 400           | *1         |
| PA11 | TLP                      | 1000.0        | %          |
| PA12 | TLN                      | 1000.0        | %          |
| PA13 | *PLSS                    | 00000100h     | -          |
| PA14 | *POL                     | 0             | -          |
| PA15 | *ENR                     | 4000          | pulse/rev  |
| PA16 | *ENR2                    | 1             | -          |
| PA17 | **MSR                    | 00000000h     | -          |
| PA18 | **MTY                    | 00000000h     | -          |
| PA19 | *BLK                     | 000000ABh     | -          |
| PA20 | *TDS                     | 00000000h     | -          |
| PA21 | *AOP3                    | 00000001h     | -          |
| PA22 | **PCS                    | 00000000h     | -          |
| PA23 | DRAT                     | 00000000h     | -          |
| PA24 | AOP4                     | 00000000h     | =          |
| PA25 | OTHOV                    | 0             | %          |
| PA26 | *AOP5                    | 00000000h     | -          |
| PA27 | For manufacturer setting | 00000000h     | -          |
| PA28 | **AOP6                   | 00000000h     | -          |
| PA29 | For manufacturer setting | 0             | =          |
| PA30 | For manufacturer setting | 0             | =          |
| PA31 | For manufacturer setting | 0             | =          |
| PA32 | For manufacturer setting | 00000000h     | =          |
| PA33 | For manufacturer setting | 0.0           | =          |
| PA34 | QDIS                     | 0             | 0.1rev, mm |
| PA35 | For manufacturer setting | 00000000h     | -          |
| PA36 | For manufacturer setting | 00000000h     | _          |
| PA37 | For manufacturer setting | 00000000h     | -          |
| PA38 | For manufacturer setting | 00000000h     | -          |
| PA39 | For manufacturer setting | 00000000h     | -          |
| PA40 | For manufacturer setting | 00000000h     | =          |
| PA41 | For manufacturer setting | 00000000h     | -          |
| PA42 | For manufacturer setting | 00000000h     | =          |

| No.  | Abbreviation             | Initial value | Unit |
|------|--------------------------|---------------|------|
| PA43 | For manufacturer setting | 00000000h     | -    |
| PA44 | For manufacturer setting | 00000000h     | =    |

<sup>\*1:</sup> Refer to "10) [Pr.PA10\_In-position range (INP)]" in section 7.3.6 (3) (b).

# (b) Gain/filter setting servo parameters group ([Pr.PB\_ ])

| No.  | Abbreviation             | Initial value | Unit       |
|------|--------------------------|---------------|------------|
| PB01 | FILT                     | 00000000h     | -          |
| PB02 | VRFT                     | 00000000h     | -          |
| PB03 | PST                      | 0             | ms         |
| PB04 | FFC                      | 0             | %          |
| PB05 | For manufacturer setting | 500           | _          |
| PB06 | GD2                      | 7.00          | Multiplier |
| PB07 | PG1                      | 15.0          | rad/s      |
| PB08 | PG2                      | 37.0          | rad/s      |
| PB09 | VG2                      | 823           | rad/s      |
| PB10 | VIC                      | 33.7          | ms         |
| PB11 | VDC                      | 980           | _          |
| PB12 | OVA                      | 0             | %          |
| PB13 | NH1                      | 4500          | Hz         |
| PB14 | NHQ1                     | 00000000h     | -          |
| PB15 | NH2                      | 4500          | Hz         |
| PB16 | NHQ2                     | 00000000h     | _          |
| PB17 | NHF                      | 00000000h     | _          |
| PB18 | LPF                      | 3141          | rad/s      |
| PB19 | VRF11                    | 100.0         | Hz         |
| PB20 | VRF12                    | 100.0         | Hz         |
| PB21 | VRF13                    | 0.00          | _          |
| PB22 | VRF14                    | 0.00          | _          |
| PB23 | VFBF                     | 00001000h     | -          |
| PB24 | *MVS                     | 00000000h     | _          |
| PB25 | *BOP1                    | 00000000h     | -          |
| PB26 | *CDP                     | 00000000h     | _          |
| PB27 | CDL                      | 10            | *1         |
| PB28 | CDT                      | 1             | ms         |
| PB29 | GD2B                     | 7.00          | Multiplier |
| PB30 | PG2B                     | 0.0           | rad/s      |
| PB31 | VG2B                     | 0             | rad/s      |
| PB32 | VICB                     | 0.0           | ms         |
| PB33 | VRF11B                   | 0.0           | Hz         |
| PB34 | VRF12B                   | 0.0           | Hz         |
| PB35 | VRF13B                   | 0.00          | -          |
| PB36 | VRF14B                   | 0.00          | =          |
| PB37 | For manufacturer setting | 1600          | -          |
| PB38 | For manufacturer setting | 0.000         | -          |
| PB39 | For manufacturer setting | 0.000         | -          |
| PB40 | For manufacturer setting | 0.000         | -          |
| PB41 | For manufacturer setting | 00000000h     | -          |
| PB42 | For manufacturer setting | 00000000h     | -          |

| No.  | Abbreviation             | Initial value | Unit       |
|------|--------------------------|---------------|------------|
| PB43 | For manufacturer setting | 00000000h     | -          |
| PB44 | For manufacturer setting | 0.00          | _          |
| PB45 | CNHF                     | 00000000h     | -          |
| PB46 | NH3                      | 4500          | Hz         |
| PB47 | NHQ3                     | 00000000h     | -          |
| PB48 | NH4                      | 4500          | Hz         |
| PB49 | NHQ4                     | 00000000h     | -          |
| PB50 | NH5                      | 4500          | Hz         |
| PB51 | NHQ5                     | 00000000h     | -          |
| PB52 | VRF21                    | 100.0         | Hz         |
| PB53 | VRF22                    | 100.0         | Hz         |
| PB54 | VRF23                    | 0.00          | -          |
| PB55 | VRF24                    | 0.00          | -          |
| PB56 | VRF21B                   | 0.0           | Hz         |
| PB57 | VRF22B                   | 0.0           | Hz         |
| PB58 | VRF23B                   | 0.00          | -          |
| PB59 | VRF24B                   | 0.00          | -          |
| PB60 | PG1B                     | 0.0           | rad/s      |
| PB61 | For manufacturer setting | 0.0           | -          |
| PB62 | For manufacturer setting | 00000000h     | -          |
| PB63 | For manufacturer setting | 00000000h     | -          |
| PB64 | For manufacturer setting | 00000000h     | -          |
| PB65 | CDL2                     | 10            | *1         |
| PB66 | CDT2                     | 1             | ms         |
| PB67 | GD2C                     | 7.00          | Multiplier |
| PB68 | PG2C                     | 0.0           | rad/s      |
| PB69 | VG2C                     | 0             | rad/s      |
| PB70 | VICC                     | 0.0           | ms         |
| PB71 | VRF11C                   | 0.0           | Hz         |
| PB72 | VRF12C                   | 0.0           | Hz         |
| PB73 | VRF13C                   | 0.00          | =          |
| PB74 | VRF14C                   | 0.00          | =          |
| PB75 | VRF21C                   | 0.0           | Hz         |
| PB76 | VRF22C                   | 0.0           | Hz         |
| PB77 | VRF23C                   | 0.00          | =          |
| PB78 | VRF24C                   | 0.00          | =          |
| PB79 | PG1C                     | 0.0           | rad/s      |
| PB80 | For manufacturer setting | 177.0         | -          |
| PB81 | *CFIL                    | 00000001h     | =          |
| PB82 | PFT                      | 0.0           | ms         |
| PB83 | For manufacturer setting | 00000000h     | -          |
| PB84 | For manufacturer setting | 00000000h     | _          |
| PB85 | For manufacturer setting | 00000000h     | -          |
| PB86 | For manufacturer setting | 00000000h     | -          |
| PB87 | For manufacturer setting | 00000000h     |            |
| PB88 | For manufacturer setting | 00000000h     | _          |
| PB89 | For manufacturer setting | 00000000h     | =          |
| PB90 | For manufacturer setting | 00000000h     | -          |
| PB91 | For manufacturer setting | 00000000h     | -          |

| No.  | Abbreviation             | Initial value | Unit |
|------|--------------------------|---------------|------|
| PB92 | For manufacturer setting | 00000000h     | _    |

<sup>\*1:</sup> Refer to the MR-J5 User's Manual (Parameters).

# (c) Extension setting servo parameters group ([Pr.PC $\_$ ])

| No.  | Abbreviation             | Initial value | Unit        |
|------|--------------------------|---------------|-------------|
| PC01 | STA                      | 0             | ms          |
| PC02 | STB                      | 0             | ms          |
| PC03 | STC                      | 0             | ms          |
| PC04 | TQC                      | 0             | ms          |
| PC05 | SC1                      | 100.00        | r/min, mm/s |
| PC06 | SC2                      | 500.00        | r/min, mm/s |
| PC07 | SC3                      | 1000.00       | r/min, mm/s |
| PC08 | SC4                      | 200.00        | r/min, mm/s |
| PC09 | SC5                      | 300.00        | r/min, mm/s |
| PC10 | SC6                      | 500.00        | r/min, mm/s |
| PC11 | SC7                      | 800.00        | r/min, mm/s |
| PC12 | VCM                      | 0             | r/min, mm/s |
| PC13 | TLC                      | 100.0         | %           |
| PC14 | MOD1                     | 00000000h     | -           |
| PC15 | MOD2                     | 00000001h     | -           |
| PC16 | MBR                      | 0             | ms          |
| PC17 | ZSP                      | 50            | r/min, mm/s |
| PC18 | *BPS                     | 00000000h     | -           |
| PC19 | *ENRS                    | 00000000h     | =           |
| PC20 | For manufacturer setting | 0             | -           |
| PC21 | For manufacturer setting | 00000000h     | -           |
| PC22 | **COP1                   | 00000000h     | -           |
| PC23 | *COP2                    | 00000000h     | -           |
| PC24 | *COP3                    | 00000000h     | -           |
| PC25 | For manufacturer setting | 00000000h     | -           |
| PC26 | *COP5                    | 00000000h     | -           |
| PC27 | *COP6                    | 00000000h     | -           |
| PC28 | *COP7                    | 00000000h     | 1           |
| PC29 | *COP8                    | 00000120h     | -           |
| PC30 | STA2                     | 0             | ms          |
| PC31 | STB2                     | 0             | ms          |
| PC32 | CMX2                     | 1             | -           |
| PC33 | CMX3                     | 1             | -           |
| PC34 | CMX4                     | 1             | 1           |
| PC35 | TL2                      | 1000.0        | %           |
| PC36 | *DMD                     | 00000000h     | =           |
| PC37 | VCO                      | 0             | mV          |
| PC38 | TPO                      | 0             | mV          |
| PC39 | MO1                      | 0             | mV          |
| PC40 | MO2                      | 0             | mV          |
| PC41 | For manufacturer setting | 0             | -           |
| PC42 | For manufacturer setting | 0             | -           |
| PC43 | ERZ                      | 0             | rev, mm     |

| No.  | Abbreviation             | Initial value | Unit              |
|------|--------------------------|---------------|-------------------|
| PC44 | **COP9                   | 00000050h     | -                 |
| PC45 | **COPA                   | 00000000h     | -                 |
| PC46 | For manufacturer setting | 0             | -                 |
| PC47 | For manufacturer setting | 0             | -                 |
| PC48 | For manufacturer setting | 0             | -                 |
| PC49 | For manufacturer setting | 0             | -                 |
| PC50 | **COPB                   | 00000001h     | =                 |
| PC51 | RSBR                     | 100           | ms                |
| PC52 | For manufacturer setting | 0             | =                 |
| PC53 | For manufacturer setting | 0             | -                 |
| PC54 | RSUP1                    | 0             | 0.0001rev, 0.01mm |
| PC55 | For manufacturer setting | 0             | =                 |
| PC56 | For manufacturer setting | 100           | =                 |
| PC57 | For manufacturer setting | 00000000h     | =                 |
| PC58 | For manufacturer setting | 0             | =                 |
| PC59 | For manufacturer setting | 00000000h     | =                 |
| PC60 | **COPD                   | 00000000h     | =                 |
| PC61 | For manufacturer setting | 00000000h     | =                 |
| PC62 | For manufacturer setting | 00000000h     | =                 |
| PC63 | For manufacturer setting | 00000000h     | =                 |
| PC64 | For manufacturer setting | 00000000h     | =                 |
| PC65 | For manufacturer setting | 00000000h     | =                 |
| PC66 | For manufacturer setting | 0             | =                 |
| PC67 | For manufacturer setting | 00000000h     | -                 |
| PC68 | For manufacturer setting | 0             | =                 |
| PC69 | For manufacturer setting | 00000000h     | =                 |
| PC70 | For manufacturer setting | 0             | =                 |
| PC71 | For manufacturer setting | 00000040h     | -                 |
| PC72 | For manufacturer setting | 00000000h     | -                 |
| PC73 | ERW                      | 0             | rev, mm           |
| PC74 | For manufacturer setting | 00000000h     | -                 |
| PC75 | For manufacturer setting | 00C00000h     | -                 |
| PC76 | For manufacturer setting | 00000000h     | -                 |
| PC77 | For manufacturer setting | 10            | -                 |
| PC78 | For manufacturer setting | 0             | -                 |
| PC79 | For manufacturer setting | 00000000h     | -                 |
| PC80 | For manufacturer setting | 00000000h     | -                 |
| PC81 | For manufacturer setting | 0.0           | _                 |
| PC82 | For manufacturer setting | 0.0           | -                 |
| PC83 | For manufacturer setting | 50.00         | -                 |
| PC84 | For manufacturer setting | 10            | -                 |
| PC85 | For manufacturer setting | 400           | -                 |
| PC86 | For manufacturer setting | 10            | -                 |
| PC87 | For manufacturer setting | 20.00         |                   |
| PC88 | For manufacturer setting | 10            |                   |
| PC89 | For manufacturer setting | 00000000h     | -                 |
| PC90 | PLFT                     | 0             | pulse/s           |
| PC91 | For manufacturer setting | 00000000h     |                   |
| PC92 | For manufacturer setting | 0             | -                 |

| No.  | Abbreviation             | Initial value | Unit |
|------|--------------------------|---------------|------|
| PC93 | For manufacturer setting | 00000000h     | =    |
| PC94 | For manufacturer setting | 00000000h     | -    |
| PC95 | For manufacturer setting | 00000000h     | -    |
| PC96 | For manufacturer setting | 00000000h     | -    |
| PC97 | For manufacturer setting | 00000000h     | _    |
| PC98 | For manufacturer setting | 00000000h     | -    |
| PC99 | For manufacturer setting | 00000000h     | -    |

# (d) I/O setting servo parameters group ([Pr.PD\_ ])

| No.  | Abbreviation             | Initial value | Unit*1 |
|------|--------------------------|---------------|--------|
| PD01 | *DIA1                    | 00000000h     | =      |
| PD02 | For manufacturer setting | 00000000h     | =      |
| PD03 | *DI1L                    | 00000202h     | -      |
| PD04 | *DI1H                    | 00000202h     | -      |
| PD05 | *DI2L                    | 00002100h     | -      |
| PD06 | *DI2H                    | 00002021h     | -      |
| PD07 | *DI3L                    | 00000704h     | -      |
| PD08 | *DI3H                    | 00000707h     | -      |
| PD09 | *DI4L                    | 00000805h     | -      |
| PD10 | *DI4H                    | 00000808h     | -      |
| PD11 | *DI5L                    | 00000303h     | -      |
| PD12 | *DI5H                    | 00003803h     | -      |
| PD13 | *DI6L                    | 00002006h     | -      |
| PD14 | *DI6H                    | 00003920h     | =      |
| PD15 | For manufacturer setting | 000C0C0Ch     | =      |
| PD16 | For manufacturer setting | 00000C0Ch     | -      |
| PD17 | *DI8L                    | 000A0A0Ah     | =      |
| PD18 | *DI8H                    | 00000A00h     | -      |
| PD19 | *DI9L                    | 000B0B0Bh     | -      |
| PD20 | *DI9H                    | 00000B00h     | =      |
| PD21 | *DI10L                   | 002B2323h     | -      |
| PD22 | *DI10H                   | 00002B23h     | -      |
| PD23 | *DO1                     | 00000004h     | =      |
| PD24 | *DO2                     | 0000000Ch     | -      |
| PD25 | *DO3                     | 00000004h     | -      |
| PD26 | *DO4                     | 00000007h     | -      |
| PD27 | For manufacturer setting | 00000003h     | =      |
| PD28 | *DO6                     | 00000002h     | =      |
| PD29 | *DIF                     | 00000007h     | =      |
| PD30 | *DOP1                    | 00000000h     | -      |
| PD31 | *DOP2                    | 00000000h     | =      |
| PD32 | *DOP3                    | 00000000h     | -      |
| PD33 | *DOP4                    | 00000000h     | =      |
| PD34 | *DOP5                    | 00000000h     | =      |
| PD35 | For manufacturer setting | 00000000h     | =      |
| PD36 | For manufacturer setting | 00000000h     | -      |
| PD37 | For manufacturer setting | 00000000h     | =      |
| PD38 | For manufacturer setting | 0             | _      |

| No.  | Abbreviation             | Initial value | Unit*1 |
|------|--------------------------|---------------|--------|
| PD39 | For manufacturer setting | 0             | =      |
| PD40 | For manufacturer setting | 0             | =      |
| PD41 | For manufacturer setting | 00000000h     | =      |
| PD42 | *DIA4                    | 00000000h     | -      |
| PD43 | *DI11L                   | 00000000h     | =      |
| PD44 | *DI11H                   | 00003A00h     | -      |
| PD45 | *DI12L                   | 00000000h     | -      |
| PD46 | *DI12H                   | 00003B00h     | -      |
| PD47 | *D07                     | 00000000h     | -      |
| PD48 | For manufacturer setting | 00000000h     | -      |
| PD49 | For manufacturer setting | 00000000h     | -      |
| PD50 | For manufacturer setting | 00000000h     | -      |
| PD51 | For manufacturer setting | 00000000h     | -      |
| PD52 | For manufacturer setting | 00110001h     | -      |
| PD53 | For manufacturer setting | 0             | -      |
| PD54 | For manufacturer setting | 0             | =      |
| PD55 | For manufacturer setting | 0             | -      |
| PD56 | For manufacturer setting | 00000000h     | =      |
| PD57 | For manufacturer setting | 00000000h     | =      |
| PD58 | For manufacturer setting | 00000000h     | =      |
| PD59 | For manufacturer setting | 00000000h     | =      |
| PD60 | *DIP                     | 00000000h     | =      |
| PD61 | For manufacturer setting | 00000000h     | =      |
| PD62 | For manufacturer setting | 00000000h     | =      |
| PD63 | For manufacturer setting | 00000000h     | =      |
| PD64 | For manufacturer setting | 00000000h     | =      |
| PD65 | For manufacturer setting | 00000000h     | -      |
| PD66 | For manufacturer setting | 00000000h     | -      |
| PD67 | For manufacturer setting | 00000000h     | =      |
| PD68 | For manufacturer setting | 00000000h     | -      |
| PD69 | For manufacturer setting | 00000000h     | -      |
| PD70 | For manufacturer setting | 00000000h     | -      |
| PD71 | For manufacturer setting | 00000000h     | -      |
| PD72 | For manufacturer setting | 00000000h     | -      |

# (e) Extension setting 2 servo parameters group ([Pr.PE\_ \_])

| No.  | Abbreviation             | Initial value | Unit   |
|------|--------------------------|---------------|--------|
| PE01 | **FCT1                   | 00000000h     | -      |
| PE02 | For manufacturer setting | 00000000h     | _      |
| PE03 | *FCT2                    | 0000003h      | _      |
| PE04 | **FBN                    | 1             | -      |
| PE05 | **FBD                    | 1             | -      |
| PE06 | BC1                      | 400           | r/min  |
| PE07 | BC2                      | 100           | kpulse |
| PE08 | DUF                      | 10            | rad/s  |
| PE09 | For manufacturer setting | 0000000h      | -      |
| PE10 | FCT3                     | 00000000h     | _      |
| PE11 | For manufacturer setting | 00000000h     | -      |

| No.   | Abbreviation             | Initial value | Unit          |
|-------|--------------------------|---------------|---------------|
| PE12  | For manufacturer setting | 00000000h     | -             |
| PE13  | For manufacturer setting | 00000000h     | -             |
| PE14  | For manufacturer setting | 00000111h     | -             |
| PE15  | For manufacturer setting | 20            | -             |
| PE16  | For manufacturer setting | 00000000h     | -             |
| PE17  | For manufacturer setting | 00000100h     | =             |
| PE18  | For manufacturer setting | 00000000h     | =             |
| PE19  | For manufacturer setting | 00000000h     | -             |
| PE20  | For manufacturer setting | 00000000h     | -             |
| PE21  | For manufacturer setting | 00000000h     | -             |
| PE22  | For manufacturer setting | 00000000h     | -             |
| PE23  | For manufacturer setting | 00000000h     | -             |
| PE24  | For manufacturer setting | 00000000h     | _             |
| PE25  | For manufacturer setting | 00000000h     | -             |
| PE26  | For manufacturer setting | 00000000h     | -             |
| PE27  | For manufacturer setting | 00000000h     | -             |
| PE28  | For manufacturer setting | 00000000h     | -             |
| PE29  | For manufacturer setting | 00000000h     | -             |
| PE30  | For manufacturer setting | 00000000h     | -             |
| PE31  | For manufacturer setting | 00000000h     | -             |
| PE32  | For manufacturer setting | 00000000h     | -             |
| PE33  | For manufacturer setting | 00000000h     | -             |
| PE34  | For manufacturer setting | 1             | -             |
| PE35  | For manufacturer setting | 1             | -             |
| PE36  | For manufacturer setting | 0.0           | -             |
| PE37  | For manufacturer setting | 0.00          | -             |
| PE38  | For manufacturer setting | 0.00          | -             |
| PE39  | For manufacturer setting | 20            | -             |
| PE40  | For manufacturer setting | 00000000h     | -             |
| PE41  | EOP3                     | 00000000h     | -             |
| PE42  | For manufacturer setting | 0             | -             |
| PE43  | For manufacturer setting | 0.0           | -             |
| PE44  | LMCP                     | 0             | 0.01%         |
| PE45  | LMCN                     | 0             | 0.01%         |
| PE46  | LMFLT                    | 0             | 0.1ms         |
| PE47  | TOF                      | 0             | 0.01%         |
| PE48  | *LMOP                    | 00000000h     | =             |
| PE49  | LMCD                     | 0             | 0.1ms         |
| PE50  | LMCT                     | 0             | pulse, kpulse |
| PE51  | For manufacturer setting | 00000000h     | _             |
| PE52  | For manufacturer setting | 00000000h     | _             |
| PE53  | For manufacturer setting | 00000000h     | _             |
| PE54  | For manufacturer setting | 00000000h     | _             |
| PE55  | For manufacturer setting | 00000000h     | _             |
| PE56  | For manufacturer setting | 00000000h     | _             |
| PE57  | For manufacturer setting | 00000000h     | _             |
| PE58  | For manufacturer setting | 00000000h     |               |
| PE59  | For manufacturer setting | 00000000h     | _             |
| 1 200 | . or mandacturer setting | 000000011     |               |

| No.  | Abbreviation             | Initial value | Unit |
|------|--------------------------|---------------|------|
| PE60 | For manufacturer setting | 00000000h     | =    |
| PE61 | For manufacturer setting | 0.000         | =    |
| PE62 | For manufacturer setting | 0.000         | =    |
| PE63 | For manufacturer setting | 0.000         | =    |
| PE64 | For manufacturer setting | 0.000         | -    |
| PE65 | For manufacturer setting | 0.0           | -    |
| PE66 | For manufacturer setting | 0.0           | -    |
| PE67 | For manufacturer setting | 0.0           | -    |
| PE68 | For manufacturer setting | 00000000h     | -    |
| PE69 | For manufacturer setting | 00000000h     | =    |
| PE70 | For manufacturer setting | 00000000h     | -    |
| PE71 | For manufacturer setting | 00000000h     | -    |
| PE72 | For manufacturer setting | 00000000h     | =    |
| PE73 | For manufacturer setting | 00000000h     | -    |
| PE74 | For manufacturer setting | 00000000h     | -    |
| PE75 | For manufacturer setting | 00000000h     | -    |
| PE76 | For manufacturer setting | 00000000h     | =    |
| PE77 | For manufacturer setting | 00000000h     | -    |
| PE78 | For manufacturer setting | 0             | -    |
| PE79 | For manufacturer setting | 0             | =    |
| PE80 | For manufacturer setting | 00000000h     | =    |
| PE81 | For manufacturer setting | 00000000h     | -    |
| PE82 | For manufacturer setting | 00000000h     | =    |
| PE83 | For manufacturer setting | 00000000h     | -    |
| PE84 | For manufacturer setting | 00000000h     | =    |
| PE85 | For manufacturer setting | 00000000h     | =    |
| PE86 | For manufacturer setting | 00000000h     | -    |
| PE87 | For manufacturer setting | 00000000h     | -    |
| PE88 | For manufacturer setting | 00000000h     | _    |

# (f) Extension setting 3 servo parameters group ([Pr.PF\_\_])

| No.  | Abbreviation             | Initial value | Unit |
|------|--------------------------|---------------|------|
| PF01 | For manufacturer setting | 00000000h     | _    |
| PF02 | *FOP2                    | 00000000h     | -    |
| PF03 | For manufacturer setting | 00000000h     | -    |
| PF04 | For manufacturer setting | 0             | -    |
| PF05 | For manufacturer setting | 0             | -    |
| PF06 | For manufacturer setting | 00000000h     | -    |
| PF07 | For manufacturer setting | 1             | -    |
| PF08 | For manufacturer setting | 1             | -    |
| PF09 | *FOP5                    | 00000013h     | -    |
| PF10 | For manufacturer setting | 00000000h     | -    |
| PF11 | For manufacturer setting | 00000000h     | -    |
| PF12 | For manufacturer setting | 65535         | -    |
| PF13 | For manufacturer setting | 100           | -    |
| PF14 | For manufacturer setting | 100           | -    |
| PF15 | DBT                      | 2000          | ms   |
| PF16 | For manufacturer setting | 00000000h     | _    |

| No.  | Abbreviation             | Initial value | Unit        |
|------|--------------------------|---------------|-------------|
| PF17 | For manufacturer setting | 10            | -           |
| PF18 | **STOD                   | 10            | S           |
| PF19 | For manufacturer setting | 00000000h     | -           |
| PF20 | For manufacturer setting | 00000000h     | _           |
| PF21 | DRT                      | 0             | s           |
| PF22 | For manufacturer setting | 200           | =           |
| PF23 | OSCL1                    | 20            | %           |
| PF24 | *FOP9                    | 00000000h     | -           |
| PF25 | CVAT                     | 200           | ms          |
| PF26 | For manufacturer setting | 0             | -           |
| PF27 | For manufacturer setting | 0             | -           |
| PF28 | For manufacturer setting | 0             | -           |
| PF29 | For manufacturer setting | 00000000h     | -           |
| PF30 | For manufacturer setting | 0             | -           |
| PF31 | FRIC                     | 0             | r/min, mm/s |
| PF32 | *VIBT                    | 50            | 100ms       |
| PF33 | For manufacturer setting | 00000000h     | _           |
| PF34 | For manufacturer setting | 00000000h     | =           |
| PF35 | For manufacturer setting | 00000000h     | =           |
| PF36 | For manufacturer setting | 00000000h     | =           |
| PF37 | For manufacturer setting | 00000000h     | _           |
| PF38 | For manufacturer setting | 00000000h     | -           |
| PF39 | For manufacturer setting | 00000000h     | _           |
| PF40 | For manufacturer setting | 0             | _           |
| PF41 | For manufacturer setting | 0             | =           |
| PF42 | For manufacturer setting | 0             | =           |
| PF43 | For manufacturer setting | 0             | =           |
| PF44 | For manufacturer setting | 0             | _           |
| PF45 | For manufacturer setting | 00000000h     | -           |
| PF46 | For manufacturer setting | 0             | -           |
| PF47 | For manufacturer setting | 00000000h     | -           |
| PF48 | For manufacturer setting | 00000000h     | -           |
| PF49 | TSL                      | 0             | 0.0001%/°C  |
| PF50 | TIC                      | 0             | 0.1%        |
| PF51 | *MFP                     | 00000000h     | _           |
| PF52 | MFPP                     | 00000000h     | _           |
| PF53 | FPMT                     | 0             | 10rev, m    |
| PF54 | PAV                      | 0             | 0.1%        |
| PF55 | PSD                      | 0             | 0.1         |
| PF56 | VAV                      | 0             | 0.1%        |
| PF57 | VSD                      | 0             | 0.1%        |
| PF58 | TMO                      | 0             | 10rev, m    |
| PF59 | For manufacturer setting | 00000000h     | _           |
| PF60 | For manufacturer setting | 00000000h     | -           |
| PF61 | For manufacturer setting | 00000000h     | -           |
| PF62 | For manufacturer setting | 00000000h     | -           |
| PF63 | For manufacturer setting | 00000000h     | -           |
| PF64 | For manufacturer setting | 00000000h     | -           |
| PF65 | For manufacturer setting | 00000000h     | -           |
|      |                          | 1             |             |

| No.  | Abbreviation             | Initial value | Unit       |
|------|--------------------------|---------------|------------|
| PF66 | BLG                      | 00000000h     | =          |
| PF67 | BLN                      | 0             | 0.01degree |
| PF68 | BLTT                     | 0             | 0.1        |
| PF69 | SPAV2                    | 0             | 0.1%       |
| PF70 | SPSD2                    | 0             | 0.1%       |
| PF71 | BFP                      | 00000000h     | -          |
| PF72 | SBT                      | 0             | 0.1N       |
| PF73 | ABT                      | 0             | 0.1N       |
| PF74 | SSF                      | 0             | 0.1%       |
| PF75 | ASF                      | 0             | 0.1%       |
| PF76 | BTS                      | 0             | 0.1%       |
| PF77 | For manufacturer setting | 00000000h     | =          |
| PF78 | For manufacturer setting | 00000000h     | =          |
| PF79 | For manufacturer setting | 00110010h     | =          |
| PF80 | DRMC                     | 00000000h     | =          |
| PF81 | DRMS                     | 00000000h     | =          |
| PF82 | DRTM                     | 00000000h     | =          |
| PF83 | For manufacturer setting | 00000000h     | =          |
| PF84 | DRTC                     | 005A8101h     | =          |
| PF85 | DRTL1                    | 0             | =          |
| PF86 | DRTL2                    | 0             | =          |
| PF87 | DRAC1                    | 00020201h     | =          |
| PF88 | DRAC2                    | 02040003h     | =          |
| PF89 | DRAC3                    | 02090205h     | -          |
| PF90 | DRAC4                    | 0000020Ch     | =          |
| PF91 | DRDC1                    | 00120000h     | -          |
| PF92 | DRDC2                    | 80058010h     | =          |
| PF93 | DRDC3                    | 8000800Ah     | -          |
| PF94 | DRDC4                    | 801D8015h     | -          |
| PF95 | **DRCLR                  | 00000000h     | -          |
| PF96 | For manufacturer setting | 00000000h     | -          |
| PF97 | For manufacturer setting | 00000000h     | =          |
| PF98 | For manufacturer setting | 00000000h     | =          |
| PF99 | For manufacturer setting | 00000000h     | -          |

# (g) Motor extension setting servo parameters group ([Pr.PL $\_$ ])

| No.  | Abbreviation             | Initial value | Unit        |
|------|--------------------------|---------------|-------------|
| PL01 | **LIT1                   | 00000301h     | -           |
| PL02 | **LIM                    | 1000          | μm          |
| PL03 | **LID                    | 1000          | μm          |
| PL04 | *LIT2                    | 00000003h     | -           |
| PL05 | LB1                      | 0             | mm, 0.01rev |
| PL06 | LB2                      | 0             | mm/s, r/min |
| PL07 | LB3                      | 100           | %           |
| PL08 | *LIT3                    | 00001010h     | =           |
| PL09 | LPWM                     | 30            | %           |
| PL10 | For manufacturer setting | 5             | _           |
| PL11 | For manufacturer setting | 100           | _           |

| No.  | Abbreviation             | Initial value | Unit |
|------|--------------------------|---------------|------|
| PL12 | For manufacturer setting | 500           | _    |
| PL13 | For manufacturer setting | 00000000h     | _    |
| PL14 | For manufacturer setting | 00000000h     | _    |
| PL15 | For manufacturer setting | 20            | _    |
| PL16 | For manufacturer setting | 0             | _    |
| PL17 | LTSTS                    | 00000000h     | _    |
| PL18 | IDLV                     | 0             | %    |
| PL19 | For manufacturer setting | 0             | _    |
| PL20 | For manufacturer setting | 0             | _    |
| PL21 | For manufacturer setting | 0             | _    |
| PL22 | For manufacturer setting | 0             | -    |
| PL23 | For manufacturer setting | 00000000h     | _    |
| PL24 | For manufacturer setting | 0             | _    |
| PL25 | For manufacturer setting | 0             | _    |
| PL26 | For manufacturer setting | 00000000h     | _    |
| PL27 | For manufacturer setting | 00000000h     | _    |
| PL28 | For manufacturer setting | 00000000h     | _    |
| PL29 | For manufacturer setting | 00000000h     | _    |
| PL30 | For manufacturer setting | 00000000h     | _    |
| PL31 | For manufacturer setting | 00000000h     | _    |
| PL32 | For manufacturer setting | 00000000h     | _    |
| PL33 | For manufacturer setting | 00000000h     | _    |
| PL34 | For manufacturer setting | 00000000h     | _    |
| PL35 | For manufacturer setting | 00000000h     | _    |
| PL36 | For manufacturer setting | 00000000h     | _    |
| PL37 | For manufacturer setting | 00000000h     | _    |
| PL38 | For manufacturer setting | 00000000h     | _    |
| PL39 | For manufacturer setting | 00000000h     | _    |
| PL40 | For manufacturer setting | 00000000h     | _    |
| PL41 | For manufacturer setting | 00000000h     | _    |
| PL42 | For manufacturer setting | 00000000h     | _    |
| PL43 | For manufacturer setting | 00000000h     | -    |
| PL44 | For manufacturer setting | 00000000h     | _    |
| PL45 | For manufacturer setting | 00000000h     | _    |
| PL46 | For manufacturer setting | 00000000h     | _    |
| PL47 | For manufacturer setting | 00000000h     | _    |
| PL48 | For manufacturer setting | 00000000h     | _    |
| PL49 | For manufacturer setting | 00000000h     | _    |
| PL50 | For manufacturer setting | 00000000h     | _    |
| PL51 | For manufacturer setting | 00000000h     | _    |
| PL52 | For manufacturer setting | 00000000h     | _    |
| PL53 | For manufacturer setting | 0             | _    |
| PL54 | For manufacturer setting | 00000000h     | _    |
| PL55 | For manufacturer setting | 00000000h     | -    |
| PL56 | For manufacturer setting | 00000000h     | _    |

## 7. REVIEW OF EQUIPMENT ENVIRONMENT

| No.  | Abbreviation             | Initial value | Unit |
|------|--------------------------|---------------|------|
| PL57 | For manufacturer setting | 00000000h     | -    |
| PL58 | For manufacturer setting | 00000000h     | _    |
| PL59 | For manufacturer setting | 00000000h     | _    |
| PL60 | For manufacturer setting | 00000000h     | _    |
| PL61 | For manufacturer setting | 00000000h     | _    |
| PL62 | For manufacturer setting | 00000000h     | _    |
| PL63 | For manufacturer setting | 00000000h     | _    |
| PL64 | For manufacturer setting | 00000000h     | _    |
| PL65 | For manufacturer setting | 00000000h     | _    |
| PL66 | For manufacturer setting | 00000000h     | _    |
| PL67 | For manufacturer setting | 00000000h     | _    |
| PL68 | For manufacturer setting | 00000000h     | _    |
| PL69 | For manufacturer setting | 00000000h     | _    |
| PL70 | For manufacturer setting | 00000000h     | _    |
| PL71 | For manufacturer setting | 00000000h     | _    |
| PL72 | For manufacturer setting | 00000000h     | _    |

### (3) Servo parameter details

#### Restrictions

Settable servo parameters and values differ depending on the controller model, servo amplifier software version, and MR Configurator2 software version. For details, refer to the MR-J5 User's Manual. Refer to the Mitsubishi Electric FA site for the latest software version of MR Configurator2. In addition, the software version of the servo amplifier can be checked with MR Configurator2 or by other means.

## Precautions

- Never make a drastic adjustment or change to the servo parameter values as doing so will make the operation unstable.
- Do not change the servo parameter settings as described below. Doing so may cause an unexpected condition, such as failing to start up the servo amplifier.
  - Changing the values of the servo parameters for manufacturer setting
  - Setting a value outside the range
  - Changing the fixed value in each servo parameter
- When writing servo parameters with the controller, make sure that the control axis No. of the servo amplifier is set correctly. Failure to do so may cause the servo parameter settings of another axis to be written and result in the servo amplifier being in an unexpected condition.
- Some servo parameters are adjusted automatically. For example, auto tuning automatically adjusts gain servo parameters.

### (a) Explanation of servo parameters

For how to interpret the servo parameter numbers, refer to "Interpreting servo parameter numbers" in the MR-J5 User's Manual (Introduction).

The following explains how to read the details of servo parameters.

| Item                       | Explanation                                                                                                    |                                                                                                    |
|----------------------------|----------------------------------------------------------------------------------------------------|----------------------------------------------------------------------------------------------------|
| No.                        | Indicates the servo parameter No., which can be identified by the servo parameter group and number.                                                                 | Servo parameter No., abbreviations, and names are indicated as follows.  [Pr. PA01_Operation mode (**STY)] |
| Abbreviation               | Indicates the abbreviation of the servo parameter.  "*" added to abbreviations means the following.  * or **: After setting, cycle the power or reset the software. | Symbol Name No./Detail No.                                                                                 |
| Name                       | Indicates the name of the servo parameter.                                                                                                    |                                                                                                    |
| Initial value              | Indicates the servo parameter initial value at factory setting.  When there is a unit in the servo parameter, the unit is shown with [].                            |                                                                                                    |
| Setting range              | Indicates the setting range of the servo parameter.                                                                                                    |                                                                                                    |
| Supported software version | Indicates the supported software v servo amplifiers with the software v                                                                                             | ersion of the servo amplifier. The servo parameter is available on version or later.                       |

(b) Parameters necessary to be set or checked before operation

If the settings of the parameters introduced in this section are incorrectly configured, the motor will not operate or an alarm will occur. Be sure to check the parameters before operation and change the settings as necessary. Refer to the MR-J5 User's Manual (Parameters) for details of other parameters.

1) [Pr.PA01\_Operation mode (\*\*STY)]

|               | \ /1                   |                                  |
|---------------|------------------------|----------------------------------|
| Initial value | Setting range          | Supported software version       |
| 10003000h     | 10003000h to 10013085h | Refer to the relevant detail No. |

• [Pr.PA01.0 Control mode selection]

| Initial value | Setting range | Supported software version |
|---------------|---------------|----------------------------|
| 0h            | 0h to 5h      | A0                         |

Select a control mode.

- 0: Position control mode (P)
- 1: Position control mode and speed control mode (P/S)
- 2: Speed control mode (S)
- 3: Speed control mode and torque control mode (S/T)
- 4: Torque control mode (T)
- 5: Torque control mode and position control mode (T/P)

• [Pr.PA01.1 Operation mode selection]

| Initial value | Setting range | Supported software version |
|---------------|---------------|----------------------------|
| 0h            | 0h to 8h      | A0                         |

- 0: Standard control mode
- 4: Linear servo motor control mode
- 6: Direct drive motor control mode

• [Pr.PA01.4\_Fully closed loop operation mode selection]

| Initial value | Setting range | Supported software version |
|---------------|---------------|----------------------------|
| 0h            | 0h to 1h      | A5                         |

Select whether to enable or disable the fully closed loop control mode.

The external encoder communication method of four-wire type cannot be used in the fully closed loop control mode on the MR-J5-\_A\_. In that case, use the MR-J5-\_A\_-RJ. When this servo parameter is set to "1" in the linear servo motor control mode, [AL.037]

Parameter error] occurs.

- 0: Disabled (semi closed loop control mode)
- 1: Enabled (fully closed loop control mode)

2) [Pr.PA02 Regenerative option (\*\*REG)]

| Initial value | Setting range          | Supported software version       |
|---------------|------------------------|----------------------------------|
| 0000000h      | 00000000h to 001100FFh | Refer to the relevant detail No. |

• [Pr.PA02.0-1\_Regenerative option selection]

| Initial value | Setting range | Supported software version |
|---------------|---------------|----------------------------|
| 00h           | 00h to FFh    | A0                         |

Select a regenerative option.

Incorrect setting may cause the regenerative option to burn.

If a selected regenerative option is not for use with the servo amplifier, [AL.037 Parameter error] occurs.

00: Regenerative option is not used.

- No regenerative resistors are used on servo amplifiers with a capacity of 100W.
- Built-in regenerative resistors are used on servo amplifiers with a capacity of 0.2 to 3.5kW.
- 02: MR-RB032
- 03: MR-RB12
- 04: MR-RB32
- 05: MR-RB30
- 06: MR-RB50 (A cooling fan is required.)
- 0B: MR-RB3N
- 0C: MR-RB5N (A cooling fan is required.)

## • [Pr.PA02.4\_Simple converter selection]

| Initial value | Setting range | Supported software version |
|---------------|---------------|----------------------------|
| 0h            | 0h to 1h      | A0                         |

When using the simple converter, set this servo parameter.

The simple converter and external regenerative option can be used together. When using an external regenerative option, set the regenerative option to be used with [Pr.PA02.0-1].

0: Simple converter is not used.

1: MR-CM3K

## • [Pr.PA02.5\_Excessive regeneration warning enabled/disabled selection]

| Initial value | Setting range | Supported software version |
|---------------|---------------|----------------------------|
| 0h            | 0h to 1h      | A0                         |

When the simple converter is used, whether to enable or disable the detection of [AL.0E0.1 Excessive regeneration warning] is selectable with this servo parameter.

When [Pr.PA02.4] is set to "0" (simple converter is not used.), setting this servo parameter to "1" (disabled) triggers [AL.037 Parameter error].

0: Enabled

1: Disabled

### 3) [Pr.PA03 Absolute position detection system (\*ABS)]

| Initial value | Setting range          | Supported software version       |
|---------------|------------------------|----------------------------------|
| 0000000h      | 00000000h to 00000011h | Refer to the relevant detail No. |

## • [Pr.PA03.0\_Absolute position detection system selection]

| Initial value | Setting range | Supported software version |
|---------------|---------------|----------------------------|
| 0h            | 0h to 1h      | A0                         |

Set this servo parameter when using the absolute position detection system in the position control mode. If the absolute position detection system is switched to the incremental system, the home position is erased. Execute homing again when the absolute position detection system is enabled.

0: Disabled (incremental system)

1: Enabled (absolute position detection system by DIO)

The absolute position detection system cannot be used when an incremental type encoder is used or when the semi closed/fully closed loop control switching is enabled. At this time, enabling the absolute position detection system triggers [AL.037 Parameter error].

### [Pr.PA03.1\_Servo motor replacement preparation]

| Initial value | Setting range | Supported software version |
|---------------|---------------|----------------------------|
| 0h            | 0h to 1h      | A0                         |

To replace an in-use batteryless absolute position encoder equipped servo motor while the absolute position detection system is in enabled status, set this servo parameter to "enabled". Selecting "1" (enabled) enables servo motor replacement. After completing the servo motor replacement preparation, the value automatically changes to "0" (disabled).

After replacing the servo motor, the home position is erased. Execute homing again. After setting this servo parameter to "1" (enabled), cycle the power and deactivate [AL.01A.5 Servo motor combination error 3].

0: Disabled

1: Enabled

## 4) [Pr.PA04 Function selection A-1 (\*AOP1)]

| Initial value | Setting range          | Supported software version       |
|---------------|------------------------|----------------------------------|
| 00002000h     | 00000000h to 00002000h | Refer to the relevant detail No. |

## • [Pr.PA04.3 Forced stop deceleration function selection]

| Initial value | Setting range | Supported software version |
|---------------|---------------|----------------------------|
| 2h            | 0h to 2h      | A0                         |

- 0: Forced stop deceleration function disabled (EM1 is used.)
- 2: Forced stop deceleration function enabled (EM2 is used.)

| Setting value |               | Selecting EM2 or                | Deceleration method                                                                   |                                                                                       |
|---------------|---------------|---------------------------------|---------------------------------------------------------------------------------------|---------------------------------------------------------------------------------------|
| [Pr.PA04.3]   | [Pr.PA04.2]*1 | EM1                             | EM2 or EM1 is off.                                                                    | Alarm occurrence                                                                      |
| 0             | 0             | EM1                             | MBR (Electromagnetic brake interlock) turns off without the forced stop deceleration. | MBR (Electromagnetic brake interlock) turns off without the forced stop deceleration. |
| 2             | 0             | EM2                             | MBR (Electromagnetic brake interlock) turns off after the forced stop deceleration.   | MBR (Electromagnetic brake interlock) turns off after the forced stop deceleration.   |
| 0             | 1             | Neither EM2 nor<br>EM1 is used. | -                                                                                     | MBR (Electromagnetic brake interlock) turns off without the forced stop deceleration. |
| 2             | 1             | Neither EM2 nor<br>EM1 is used. | -                                                                                     | MBR (Electromagnetic brake interlock) turns off after the forced stop deceleration.   |

<sup>\*1:</sup> For the MR-J5-\_A\_ servo amplifier, the setting value of this servo parameter is fixed to "0". To disable forced stop, change the setting value of [Pr.PD01.3].

## 5) [Pr.PA05\_Number of command input pulses per revolution (\*FBP)]

| Initial value | Setting range   | Supported software version |
|---------------|-----------------|----------------------------|
| 10000 [pulse] | 1000 to 1000000 | A0                         |

The servo motor rotates once as per command input pulse that has been set.

The setting value of this servo parameter is enabled when [Pr.PA21.3 Electronic gear compatibility selection] is set to "1" (number of command input pulses per revolution). In the linear servo motor control mode or fully closed loop control mode, [Pr.PA21.3] cannot be set to "1".

### 6) [Pr.PA06 Electronic gear numerator (CMX)]

| Initial value | Setting range   | Supported software version |
|---------------|-----------------|----------------------------|
| 1             | 1 to 2147483647 | A0                         |

Set the electronic gear numerator.

This servo parameter is enabled in the following condition: [Pr.PA21.3 Electronic gear compatibility selection] is "0" (electronic gear), "2" (J3 electronic gear setting value compatibility mode), "3" (J2S electronic gear setting value compatibility mode), or "4" (J4 electronic gear setting value compatibility mode).

The condition range of the electronic gear is shown in the table below. If the set value is outside this range, noise may be generated during acceleration/deceleration, or operation may not be performed at the preset speed and/or acceleration/deceleration time constants. In addition, if the electric gear numerator exceeds "2147483647" by combining this servo parameter and [Pr.PA21.3], the electric gear numerator is limited to "2147483647".

| Encoder resolution [pulse] | Setting range (CMX/CDV) |  |
|----------------------------|-------------------------|--|
| 67108864                   | 1/10 < CMX/CDV < 64000  |  |

### 7) [Pr.PA07\_Electronic gear denominator (CDV)]

| Initial value | Setting range   | Supported software version |
|---------------|-----------------|----------------------------|
| 1             | 1 to 2147483647 | A0                         |

Set the electronic gear denominator.

This servo parameter is enabled in the following condition: [Pr.PA21.3 Electronic gear compatibility selection] is "0" (electronic gear), "2" (J3 electronic gear setting value compatibility mode), "3" (J2S electronic gear setting value compatibility mode), or "4" (J4 electronic gear setting value compatibility mode).

Refer to Appendix 3.5.1 "Electronic gear function" for details.

## 8) [Pr.PA08\_Auto tuning mode (ATU)]

| Initial value | Setting range          | Supported software version       |
|---------------|------------------------|----------------------------------|
| 0000001h      | 00000000h to 01110006h | Refer to the relevant detail No. |

# • [Pr.PA08.0\_Gain adjustment mode selection]

| Initial value | Setting range | Supported software version |
|---------------|---------------|----------------------------|
| 1h            | 0h to 6h      | A0                         |

Select the gain adjustment mode.

- 0: 2 gain adjustment mode 1 (interpolation mode)
- 1: Auto tuning mode 1
- 2: Auto tuning mode 2
- 3: Manual mode
- 4: 2 gain adjustment mode 2
- 5: Quick tuning mode
- 6: Load to motor inertia ratio monitor mode

Refer to the following table for details.

| Setting value of [Pr.PA08.0] | Gain adjustment mode        | Servo parameter adjusted automatically                         |
|------------------------------|-----------------------------|----------------------------------------------------------------|
| 0                            | 2 gain adjustment mode 1    | [Pr.PB06 Load to motor inertia ratio/load to motor mass ratio] |
|                              | (interpolation mode)        | [Pr.PB08 Position control gain]                                |
|                              |                             | [Pr.PB09 Speed control gain]                                   |
|                              |                             | [Pr.PB10 Speed integral compensation]                          |
| 1                            | Auto tuning mode 1          | [Pr.PB06 Load to motor inertia ratio/load to motor mass ratio] |
|                              |                             | [Pr.PB07 Model control gain]                                   |
|                              |                             | [Pr.PB08 Position control gain]                                |
|                              |                             | [Pr.PB09 Speed control gain]                                   |
|                              |                             | [Pr.PB10 Speed integral compensation]                          |
| 2                            | Auto tuning mode 2          | [Pr.PB07 Model control gain]                                   |
|                              |                             | [Pr.PB08 Position control gain]                                |
|                              |                             | [Pr.PB09 Speed control gain]                                   |
|                              |                             | [Pr.PB10 Speed integral compensation]                          |
| 3                            | Manual mode                 | -                                                              |
| 4                            | 2 gain adjustment mode 2    | [Pr.PB08 Position control gain]                                |
|                              |                             | [Pr.PB09 Speed control gain]                                   |
|                              |                             | [Pr.PB10 Speed integral compensation]                          |
| 5                            | Quick tuning mode           | [Pr.PB07 Model control gain]                                   |
|                              |                             | [Pr.PB08 Position control gain]                                |
|                              |                             | [Pr.PB09 Speed control gain]                                   |
|                              |                             | [Pr.PB10 Speed integral compensation]                          |
|                              |                             | [Pr.PB13 Machine resonance suppression filter 1]               |
|                              |                             | [Pr.PB14 Notch shape selection 1]                              |
|                              |                             | [Pr.PB15 Machine resonance suppression filter 2]               |
|                              |                             | [Pr.PB16 Notch shape selection 2]                              |
|                              |                             | [Pr.PB18 Low-pass filter setting]                              |
|                              |                             | [Pr.PB23 Low-pass filter selection]                            |
|                              |                             | [Pr.PB50 Machine resonance suppression filter 5]               |
|                              |                             | [Pr.PB51 Notch shape selection 5]                              |
|                              |                             | [Pr.PE41 Function selection E-3]                               |
| 6                            | Load to motor inertia ratio | [Pr.PB06 Load to motor inertia ratio/load to motor mass ratio] |
|                              | monitor mode                |                                                                |

## • [Pr.PA08.4\_Quick tuning - Load to motor inertia ratio setting]

| Initial value | Setting range | Supported software version |
|---------------|---------------|----------------------------|
| 0h            | 0h to 1h      | A0                         |

Set the load to motor inertia ratio at quick tuning. If the load connected to the servo motor is equal to or larger than the load to motor inertia ratio set in the servo parameter, an overshoot may occur in positioning operation after quick tuning.

- 0: Load to motor inertia ratio of 30 times or less
- 1: Load to motor inertia ratio of 100 times or less

## • [Pr.PA08.5\_Quick tuning - Execution selection]

| Initial value | Setting range | Supported software version |
|---------------|---------------|----------------------------|
| 0h            | 0h to 1h      | A0                         |

Set when to execute quick tuning.

- 0: At initial servo-on after cycling the power
- 1: At every servo-on

## • [Pr.PA08.6\_Quick tuning - Restore selection]

| Initial value | Setting range | Supported software version |
|---------------|---------------|----------------------------|
| 0h            | 0h to 1h      | A0                         |

Set whether to return servo parameters to the values they had set before quick tuning was executed.

- 0: Disabled
- 1: Enabled

By setting "1" (enabled), the following servo parameters return to the values they had set before quick tuning was executed. If quick tuning has never been performed after power on or software reset, setting "1" (enabled) only keeps the current servo parameter values.

| No.  | Abbreviation | Name                                      |
|------|--------------|-------------------------------------------|
| PB01 | FILT         | Adaptive tuning mode (adaptive filter II) |
| PB07 | PG1          | Model control gain                        |
| PB08 | PG2          | Position control gain                     |
| PB09 | VG2          | Speed control gain                        |
| PB10 | VIC          | Speed integral compensation               |
| PB11 | VDC          | Speed differential compensation           |
| PB13 | NH1          | Machine resonance suppression filter 1    |
| PB14 | NHQ1         | Notch shape selection 1                   |
| PB15 | NH2          | Machine resonance suppression filter 2    |
| PB16 | NHQ2         | Notch shape selection 2                   |
| PB18 | LPF          | Low-pass filter setting                   |
| PB23 | VFBF         | Low-pass filter selection                 |
| PB50 | NH5          | Machine resonance suppression filter 5    |
| PB51 | NHQ5         | Notch shape selection 5                   |
| PE41 | EOP3         | Function selection E-3 (Robust filter)    |

# 9) [Pr.PA09\_Auto tuning response (RSP)]

| Initial value | Setting range | Supported software version |
|---------------|---------------|----------------------------|
| 16            | 1 to 40       | A0                         |

# Set the auto tuning response.

| Setting value | Machine characteristic |                                                     |  |
|---------------|------------------------|-----------------------------------------------------|--|
|               | Responsiveness         | ness Guideline for machine resonance frequency [Hz] |  |
| 1             |                        | 2.7                                                 |  |
| 2             |                        | 3.6                                                 |  |
| 3             | Low response           | 4.9                                                 |  |
| 4             | <del>-</del>           | 6.6                                                 |  |
| 5             | <del>1</del>           | 10.0                                                |  |
| 6             | -                      | 11.3                                                |  |
| 7             | 1                      | 12.7                                                |  |
| 8             | 1                      | 14.3                                                |  |
| 9             | 1                      | 16.1                                                |  |
| 10            | 1                      | 18.1                                                |  |
| 11            | 1                      | 20.4                                                |  |
| 12            | 1                      | 23.0                                                |  |
| 13            |                        | 25.9                                                |  |
| 14            |                        | 29.2                                                |  |
| 15            | 1                      | 32.9                                                |  |
| 16            | 1                      | 37.0                                                |  |
| 17            | 1                      | 41.7                                                |  |
| 18            |                        | 47.0                                                |  |
| 19            | ▼                      | 52.9                                                |  |
| 20            | Middle response        | 59.6                                                |  |
| 21            | <b>^</b>               | 67.1                                                |  |
| 22            | ]                      | 75.6                                                |  |
| 23            | ]                      | 85.2                                                |  |
| 24            |                        | 95.9                                                |  |
| 25            |                        | 108.0                                               |  |
| 26            |                        | 121.7                                               |  |
| 27            | ]                      | 137.1                                               |  |
| 28            | ]                      | 154.4                                               |  |
| 29            | ]                      | 173.9                                               |  |
| 30            | ]                      | 195.9                                               |  |
| 31            | ]                      | 220.6                                               |  |
| 32            |                        | 248.5                                               |  |
| 33            | ]                      | 279.9                                               |  |
| 34            | ]                      | 315.3                                               |  |
| 35            | ]                      | 355.1                                               |  |
| 36            | ]                      | 400.0                                               |  |
| 37            |                        | 446.6                                               |  |
| 38            | High response          | 501.2                                               |  |
| 39            |                        | 571.5                                               |  |
| 40            |                        | 642.7                                               |  |

## 10) [Pr.PA10\_In-position range (INP)]

| Initial value                               | Setting range | Supported software version |
|---------------------------------------------|---------------|----------------------------|
| 400 [Refer to the text below for the unit.] | 0 to 16777215 | A0                         |

Set the in-position range in the command pulse unit.

With the setting of [Pr.PC24.0 In-position range unit selection], the unit can be changed to the servo motor encoder pulse unit.

## In-position range setting

| Control mode [Pr.PA01]                    | In-position setting range                          |
|-------------------------------------------|----------------------------------------------------|
| Position, speed, and torque control modes | Range where positioning completion (INP) is output |

## Selecting a control side for the in-position range

| [Pr.PA01.4 Fully closed loop operation mode selection] | In-position range unit                       |
|--------------------------------------------------------|----------------------------------------------|
| "0" (semi closed loop system)                          | Command resolution unit (motor-side encoder) |
| "1" (fully closed loop system)                         | Command resolution unit (load-side encoder)  |

## In-position range unit

| [Pr.PA01.0 Control mode selection]        | [Pr.PC24.0 In-position range unit selection] | Unit  |
|-------------------------------------------|----------------------------------------------|-------|
| Position, speed, and torque control modes | 0 (command unit)                             | pulse |
| "1" (fully closed loop system)            | 1 (servo motor encoder pulse unit)           | pulse |

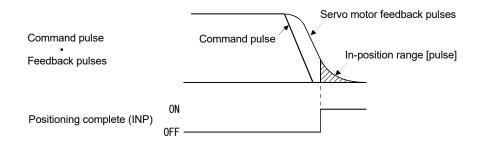

## 11) [Pr.PA11 Forward rotation torque limit (TLP)]

| Initial value | Setting range | Supported software version |  |  |
|---------------|---------------|----------------------------|--|--|
| 1000.0 [%]    | 0.0 to 1000.0 | A0                         |  |  |

The torque or thrust generated by the servo motor can be limited.

Set servo parameters in relation to the rated torque or continuous thrust as 100.0 [%]. Set the servo parameter when limiting the torque of the servo motor for CCW power running or CW regeneration, or when limiting the thrust of the linear servo motor for positive direction power running or negative direction regeneration. If this servo parameter is set to "0.0", the servo motor does not generate torque or thrust.

When [Pr.PC50.0 Torque limit unit change] is set to "0" (maximum torque unit), set the servo parameter in relation to the maximum torque or maximum thrust (= 100.0%).

If a value larger than the maximum torque or maximum thrust of the servo motor is set, the value will be limited to the maximum torque or maximum thrust of the servo motor.

When torque (thrust) is output with the analog monitor output, the larger value of either [Pr.PA11 Forward rotation torque limit] or [Pr.PA12 Reverse rotation torque limit] is applied to the torque (thrust) at the maximum output voltage.

### 12) [Pr.PA12\_Reverse rotation torque limit (TLN)]

| Initial value | Setting range | Supported software version |  |  |
|---------------|---------------|----------------------------|--|--|
| 1000.0 [%]    | 0.0 to 1000.0 | A0                         |  |  |

The torque or thrust generated by the servo motor can be limited.

Set servo parameters in relation to the rated torque or continuous thrust as 100.0 [%]. Set the servo parameter to limit the torque of the servo motor for CW power running or CCW regeneration, or to limit the thrust of the linear servo motor for negative direction power running or positive direction regeneration. If this servo parameter is set to "0.0", the servo motor does not generate torque or thrust.

When [Pr.PC50.0 Torque limit unit change] is set to "0" (maximum torque unit), set the servo parameter in relation to the maximum torque or maximum thrust (= 100.0%).

If a value larger than the maximum torque or maximum thrust of the servo motor is set, the value will be limited to the maximum torque or maximum thrust of the servo motor.

When torque (thrust) is output with the analog monitor output, the larger value of either [Pr.PA11 Forward rotation torque limit] or [Pr.PA12 Reverse rotation torque limit] is applied to the torque (thrust) at the maximum output voltage.

## 13) [Pr.PA13\_Command pulse input form (\*PLSS)]

| Initial value | Setting range          | Supported software version       |  |  |
|---------------|------------------------|----------------------------------|--|--|
| 00000100h     | 00000000h to 00000412h | Refer to the relevant detail No. |  |  |

## • [Pr.PA13.0\_Command input pulse train form selection]

| Initial value | Setting range | Supported software version |  |  |  |
|---------------|---------------|----------------------------|--|--|--|
| 0h            | 0h to 2h      | A0                         |  |  |  |

- 0: Forward/reverse rotation pulse train
- 1: Signed pulse train
- 2: A-phase/B-phase pulse train (the servo amplifier multiplies the input pulse by 4, and imports the multiplied input pulses.)

Refer to the following table for setting values.

| [Pr.PA13.1] | [Pr.PA13.0] |                   | Pulse train form                                                                                                    | Forward rotation (positive direction) command | Reverse rotation (negative direction) command |
|-------------|-------------|-------------------|----------------------------------------------------------------------------------------------------|-----------------------------------------------|-----------------------------------------------|
| 1           | 0           | Negative<br>logic | Forward rotation pulse train (positive direction pulse train) Reverse rotation pulse train (negative direction pulse train) | PP J.J.J.                                     |                                               |
| 1           | 1           |                   | Pulse train + sign                                                                                                    | PP TITE I                                     | H                                             |
| 1           | 2           |                   | A-phase pulse train<br>B-phase pulse train                                                                                  | PP TTT                                        |                                               |
| 0           | 0           | Positive<br>logic | Forward rotation pulse train (positive direction pulse train) Reverse rotation pulse train (negative direction pulse train) | PP TITT                                       |                                               |
| 0           | 1           |                   | Pulse train + sign                                                                                                    | PP TTTT                                       |                                               |
| 0           | 2           |                   | A-phase pulse train<br>B-phase pulse train                                                                                  | NP T                                          |                                               |

Arrows in the table indicate the timing of importing pulse trains. A-phase/B-phase pulse trains are imported after they have been multiplied by 4.

### • [Pr.PA13.1\_Pulse train logic selection]

| Initial value | Setting range | Supported software version |  |  |
|---------------|---------------|----------------------------|--|--|
| 0h            | 0h to 1h      | A0                         |  |  |

- 0: Positive logic
- 1: Negative logic

Match the logic of the command pulse train received from the connected controller.

Refer to [Pr.PA13.0\_Command input pulse train form selection] for setting values.

## [Pr.PA13.2\_Command input pulse train filter selection]

| Initial value | Setting range | Supported software version |  |  |
|---------------|---------------|----------------------------|--|--|
| 1h            | 0h to 3h      | A0                         |  |  |

Selecting the appropriate filter for the command pulse frequency can increase noise tolerance.

- 0: Command input pulse train is 4Mpulses/s or less
- 1: Command input pulse train is 1Mpulse/s or less
- 2: Command input pulse train is 500kpulses/s or less
- 3: Command input pulse train is 200kpulses/s or less

"1" can be set for commands up to 1Mpulse/s. When inputting commands exceeding 1Mpulse/s and up to 4Mpulses/s, set "0".

To prevent the following malfunctions, set a correct value in accordance with the command pulse frequency.

Setting a value higher than the actual command value will decrease noise tolerance.

Setting a value lower than the actual command will cause a position mismatch.

## 14) [Pr.PA14\_Travel direction selection (\*POL)]

| Initial value | Setting range | Supported software version |  |  |
|---------------|---------------|----------------------------|--|--|
| 0             | 0 to 1        | A0                         |  |  |

Select the servo motor rotation direction or linear servo motor travel direction for the command input pulse.

#### · For position control mode

With the setting value of [Pr.PA14 Travel direction selection], the rotation and travel direction can be changed without reversing the forward/reverse rotation pulse inputs for the input pulse train.

## · For speed and torque control modes

The rotation and travel direction cannot be changed with the servo parameter.

The servo motor rotation direction is as follows.

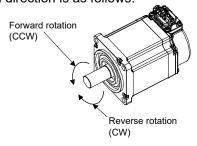

## 15) [Pr.PA15\_Encoder output pulses (\*ENR)]

| Initial value    | Setting range | Supported software version |
|------------------|---------------|----------------------------|
| 4000 [pulse/rev] | 1 to 67108864 | A0                         |

Set the encoder output pulses that are output from the servo amplifier, by using the number of output pulses per revolution, dividing ratio, or electronic gear ratio. (after multiplication by 4) Selecting "1" (dividing ratio setting) in [Pr.PC19.1 Encoder output pulse setting selection] will divide the travel distance [pulse] by the setting value.

Set a numerator for the electronic gear for the A/B-phase pulse output when "3" (A-phase/B-phase pulse electronic gear setting) is selected in [Pr.PC19.1].

The maximum output frequency is 4.6Mpulses/s. Set the value within the range. For details of the relation to PC19, refer to the MR-J5 User's Manual (Function).

## 16) [Pr.PA19\_Servo parameter writing prohibited (\*BLK)]

| Initial value | Setting range          | Supported software version |  |  |
|---------------|------------------------|----------------------------|--|--|
| 000000ABh     | 00000000h to 0000FFFFh | A0                         |  |  |

Settings of all the parameters can be changed on this servo amplifier in the factory setting. The settings of [Pr.PA19] can prohibit writing to prevent unnecessary changes. The following table shows the parameters that can be referred to and written to by the

settings of [Pr.PA19]. Parameters with "o" in their columns are to be modified by [Pr.PA19].

| [Pr.PA19]          | Setting value operation | PA      | РВ | PC | PD | PE | PF | РО | PS | PL,<br>PU | PT,<br>PV | PN |
|--------------------|-------------------------|---------|----|----|----|----|----|----|----|-----------|-----------|----|
| Setting values not | Readable                | 0       | ×  | ×  | ×  | ×  | ×  | ×  | ×  | ×         | ×         | ×  |
| listed below       | Writable                | 0       | ×  | ×  | ×  | ×  | ×  | ×  | ×  | ×         | ×         | ×  |
| 0000000A           | Readable                | 19 only | ×  | ×  | ×  | ×  | ×  | ×  | ×  | ×         | ×         | ×  |
|                    | Writable                | 19 only | ×  | ×  | ×  | ×  | ×  | ×  | ×  | ×         | ×         | ×  |
| 0000000B           | Readable                | 0       | 0  | 0  | ×  | ×  | ×  | ×  | ×  | ×         | ×         | ×  |
|                    | Writable                | 0       | 0  | 0  | ×  | ×  | ×  | ×  | ×  | ×         | ×         | ×  |
| 000000C            | Readable                | 0       | 0  | 0  | 0  | ×  | ×  | ×  | ×  | ×         | ×         | ×  |
|                    | Writable                | 0       | 0  | 0  | 0  | ×  | ×  | ×  | ×  | ×         | ×         | ×  |
| 000000D            | Readable                | 0       | 0  | 0  | 0  | ×  | ×  | ×  | 0  | ×         | ×         | ×  |
|                    | Writable                | 0       | 0  | 0  | 0  | ×  | ×  | ×  | 0  | ×         | ×         | ×  |
| 0000000E           | Readable                | 0       | 0  | 0  | 0  | ×  | ×  | 0  | 0  | ×         | ×         | ×  |
|                    | Writable                | 0       | 0  | 0  | 0  | ×  | ×  | 0  | 0  | ×         | ×         | ×  |
| 000000F            | Readable                | 0       | 0  | 0  | 0  | 0  | ×  | 0  | 0  | 0         | ×         | ×  |
|                    | Writable                | 0       | 0  | 0  | 0  | 0  | ×  | 0  | 0  | 0         | ×         | ×  |
| 000000AA           | Readable                | 0       | 0  | 0  | 0  | 0  | 0  | ×  | ×  | ×         | ×         | ×  |
|                    | Writable                | 0       | 0  | 0  | 0  | 0  | 0  | ×  | ×  | ×         | ×         | ×  |
| 000000AB           | Readable                | 0       | 0  | 0  | 0  | 0  | 0  | 0  | 0  | 0         | 0         | 0  |
| (Initial value)    | Writable                | 0       | 0  | 0  | 0  | 0  | 0  | 0  | 0  | 0         | 0         | 0  |
| 0000100B           | Readable                | 0       | ×  | ×  | ×  | ×  | ×  | ×  | ×  | ×         | ×         | ×  |
|                    | Writable                | 19 only | ×  | ×  | ×  | ×  | ×  | ×  | ×  | ×         | ×         | ×  |
| 0000100C           | Readable                | 0       | 0  | 0  | 0  | ×  | ×  | ×  | ×  | ×         | ×         | ×  |
|                    | Writable                | 19 only | ×  | ×  | ×  | ×  | ×  | ×  | ×  | ×         | ×         | ×  |
| 0000100D           | Readable                | 0       | 0  | 0  | 0  | ×  | ×  | ×  | 0  | ×         | ×         | ×  |
|                    | Writable                | 19 only | ×  | ×  | ×  | ×  | ×  | ×  | ×  | ×         | ×         | ×  |
| 0000100E           | Readable                | 0       | 0  | 0  | 0  | ×  | ×  | 0  | 0  | ×         | ×         | ×  |
|                    | Writable                | 19 only | ×  | ×  | ×  | ×  | ×  | ×  | ×  | ×         | ×         | ×  |

| [Pr.PA19] | Setting value operation | PA      | PB | PC | PD | PE | PF | PO | PS | PL,<br>PU | PT,<br>PV | PN |
|-----------|-------------------------|---------|----|----|----|----|----|----|----|-----------|-----------|----|
| 0000100F  | Readable                | 0       | 0  | 0  | 0  | 0  | ×  | 0  | 0  | 0         | ×         | ×  |
|           | Writable                | 19 only | ×  | ×  | ×  | ×  | ×  | ×  | ×  | ×         | ×         | ×  |
| 000010AA  | Readable                | 0       | 0  | 0  | 0  | 0  | 0  | ×  | ×  | ×         | ×         | ×  |
|           | Writable                | 19 only | ×  | ×  | ×  | ×  | ×  | ×  | ×  | ×         | ×         | ×  |
| 000010AB  | Readable                | 0       | 0  | 0  | 0  | 0  | 0  | 0  | 0  | 0         | 0         | 0  |
|           | Writable                | 19 only | ×  | ×  | ×  | ×  | ×  | ×  | ×  | ×         | ×         | ×  |

## 17) [Pr.PC01\_Speed acceleration time constant (STA)]

| Initial value | Setting range | Supported software version |
|---------------|---------------|----------------------------|
| 0 [ms]        | 0 to 50000    | A0                         |

In the speed control mode or torque control mode, set the acceleration time required to reach the rated speed from 0r/min for VC (Analog speed command) and [Pr.PC05 Internal speed 1] to [Pr.PC11 Internal speed 7].

For example for the servo motor of 3000r/min rated speed, set 3000 (3s) to increase speed from 0r/min to 1000r/min in 1s.

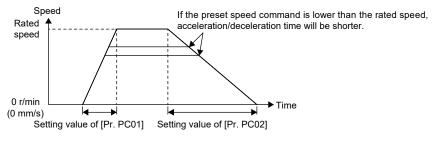

## 18) [Pr.PC02\_Speed deceleration time constant (STB)]

| Initial value | Setting range | Supported software version |
|---------------|---------------|----------------------------|
| 0 [ms]        | 0 to 50000    | A0                         |

When using the servo amplifier in the speed control mode or torque control mode, set the deceleration time for the servo motor to stop from the rated speed or the rated speed for VC (Analog speed command) and [Pr.PC05 Internal speed 1] to [Pr.PC11 Internal speed 7]. This function is enabled in the speed control mode and torque control mode.

## 19) [Pr.PC03 S-pattern acceleration/deceleration time constants (STC)]

| Initial value | Setting range | Supported software version |
|---------------|---------------|----------------------------|
| 0 [ms]        | 0 to 5000     | A0                         |

Set the time of the arc part for S-pattern acceleration/deceleration.

By setting "0", linear acceleration/deceleration is performed.

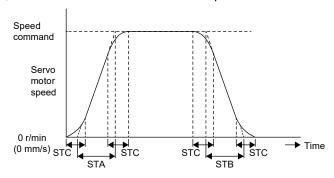

STA: Speed acceleration time constant ([Pr.PC01])

STB: Speed deceleration time constant ([Pr.PC02])

STC: S-pattern acceleration/deceleration time constant ([Pr.PC03])

If a large value is set to STA (speed acceleration time constant) or STB (speed deceleration time constant), the actual operation time for the arc part may differ from the setting value of the S-pattern acceleration/deceleration time constant.

The upper limit of the actual time for the arc part is limited to  $\frac{2000000}{\text{STA}}$  during acceleration and  $\frac{2000000}{\text{STB}}$  during deceleration.

(Example) At the setting of STA = 20000, STB = 5000, and STC = 200, the actual time for the arc part is as follows:

Acceleration time: 100 [ms]  $\frac{\text{The time is limited to 100[ms]}}{\text{because there is a limitation}}$  $\frac{2000000}{20000} = 100[\text{ms}] < 200[\text{ms}]$ 

At deceleration: 200 [ms]

At deceleration: 200 [ms]  $\frac{2000000}{5000} = 400 [ms] > 200 [ms]$ 

## 20) [Pr.PC04 Torque command time constant (TQC)]

| Initial value | Setting range | Supported software version |
|---------------|---------------|----------------------------|
| 0 [ms]        | 0 to 5000     | A0                         |

Set the time constant of a primary delay filter for the torque command (or thrust command).

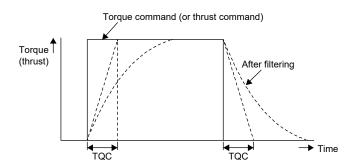

TQC: Torque command time constant

### 21) [Pr.PC05 Internal speed 1 (SC1)]

| Initial value          | Setting range    | Supported software version |
|------------------------|------------------|----------------------------|
| 100.00 [r/min], [mm/s] | 0.00 to 65535.00 | A0                         |

Set a value within the range between 0 and the maximum speed. When changing the speed to the permissible speed, set the speed in [Pr.PA28.4 Speed range limit selection].

- When using the speed control mode, set the speed 1 of internal speed commands.
- When using the torque control mode, set the speed 1 of internal speed limit.

### 22) [Pr.PC06\_Internal speed 2 (SC2)]

| Initial value          | Setting range    | Supported software version |
|------------------------|------------------|----------------------------|
| 500.00 [r/min], [mm/s] | 0.00 to 65535.00 | A0                         |

Set a value within the range between 0 and the maximum speed. When changing to the permissible speed, set the speed in [Pr.PA28.4].

- When using the speed control mode, set the speed 2 of internal speed commands.
- When using the torque control mode, set the speed 2 of internal speed limit.

## 23) [Pr.PC07\_Internal speed 3 (SC3)]

| Initial value           | Setting range    | Supported software version |
|-------------------------|------------------|----------------------------|
| 1000.00 [r/min], [mm/s] | 0.00 to 65535.00 | A0                         |

Set a value within the range between 0 and the maximum speed. When changing to the permissible speed, set the speed in [Pr.PA28.4].

- When using the speed control mode, set the speed 3 of internal speed commands.
- When using the torque control mode, set the speed 3 of internal speed limit.

## 24) [Pr.PC08\_Internal speed 4 (SC4)]

| Initial value          | Setting range    | Supported software version |
|------------------------|------------------|----------------------------|
| 200.00 [r/min], [mm/s] | 0.00 to 65535.00 | A0                         |

Set a value within the range between 0 and the maximum speed. When changing to the permissible speed, set the speed in [Pr.PA28.4].

- When using the speed control mode, set the speed 4 of internal speed commands.
- When using the torque control mode, set the speed 4 of internal speed limit.

## 25) [Pr.PC09 Internal speed 5 (SC5)]

| Initial value          | Setting range    | Supported software version |
|------------------------|------------------|----------------------------|
| 300.00 [r/min], [mm/s] | 0.00 to 65535.00 | A0                         |

Set a value within the range between 0 and the maximum speed. When changing to the permissible speed, set the speed in [Pr.PA28.4].

- When using the speed control mode, set the speed 5 of internal speed commands.
- When using the torque control mode, set the speed 5 of internal speed limit.

## 26) [Pr.PC10\_Internal speed 6 (SC6)]

| Initial value          | Setting range    | Supported software version |
|------------------------|------------------|----------------------------|
| 500.00 [r/min], [mm/s] | 0.00 to 65535.00 | A0                         |

Set a value within the range between 0 and the maximum speed. When changing to the permissible speed, set the speed in [Pr.PA28.4].

- When using the speed control mode, set the speed 6 of internal speed commands.
- When using the torque control mode, set the speed 6 of internal speed limit.

### 27) [Pr.PC11\_Internal speed 7 (SC7)]

| Initial value          | Setting range    | Supported software version |
|------------------------|------------------|----------------------------|
| 800.00 [r/min], [mm/s] | 0.00 to 65535.00 | A0                         |

Set a value within the range between 0 and the maximum speed. When changing to the permissible speed, set the speed in [Pr.PA28.4].

- When using the speed control mode, set the speed 7 of internal speed commands.
- When using the torque control mode, set the speed 7 of internal speed limit.

## 7.3.7 Parameter settings

After turning on the power, configure initial settings of the parameter values as necessary for the operation conditions. Set the parameters mentioned in section 7.3.6 "Parameters" in accordance with the design specifications.

In particular, be sure to confirm the parameters mentioned in "(b) Parameters necessary to be set or checked before operation" in section 7.3.6 (3).

## [Parameter mode transition]

After selecting the corresponding parameter mode with the "MODE" button, pressing the "UP" or "DOWN" button changes the display as follows.

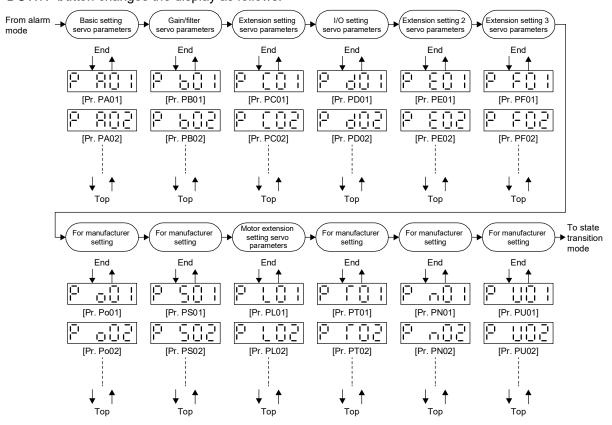

## [Operation method]

· Servo parameter in hexadecimal

The operation method example is shown below when [Pr.PD03 Input device selection 1L] is set to "00022002". Press "MODE" to switch to the basic setting servo parameter screen.

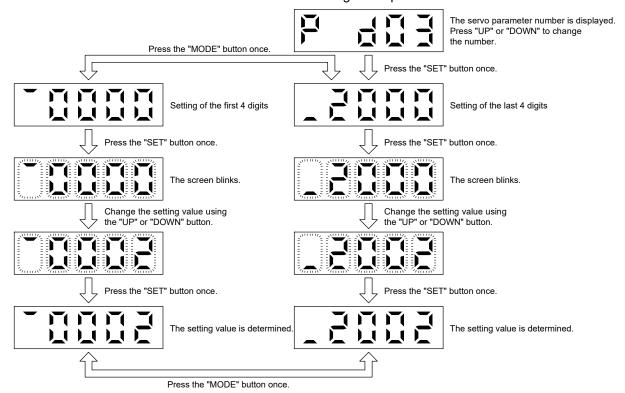

#### · Servo parameter in decimal

The following example gives the operation procedure to change [Pr.PA06 Electronic gear numerator] to "1234567890".

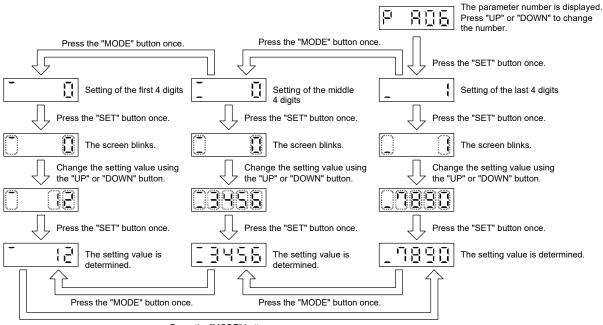

When the value of the servo parameter is negative, a minus is displayed in the first digit. The example in the case of "-1234567890" is displayed.

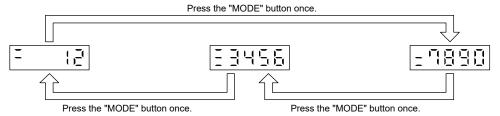

## 7.3.8 Checking external I/O signal

Before starting operation, check if the operation panel, peripheral relays, etc. are connected with the servo amplifier I/O signal in accordance with the connection diagram.

This section explains how to diagnose the ON/OFF of the servo amplifier I/O signal which can be checked with the servo amplifier display.

## (1) Operation

The display screen after power-on is shown. Press "MODE" to display the diagnostic screen.

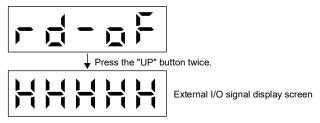

## (2) Display content

The 7 LED segments and CN3 connector pins correspond as shown below. The CN3-13 pin and CN3-14 pin can be used on the MR-J5-\_A-RJ servo amplifiers.

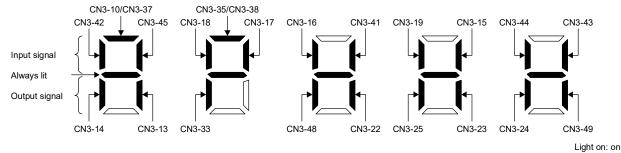

The LED segments corresponding to the pins are lit to indicate on, and are extinguished to indicate off. For pin signals in each control mode, refer to "Connectors and pin assignments" in the MR-J5 User's Manual (Hardware).

## 7.3.9 Test operation mode

#### Precautions

- The test operation mode is designed for checking servo operation. Do not use it for an actual operation.
- If the servo motor operates abnormally, stop the servo motor with EM2 (Forced stop 2).
- The test operation mode cannot be used in the absolute position detection system by DIO ([Pr.PA03.0 Absolute position detection system selection] set to "1" (enabled (absolute position detection system by DIO))). To perform the test operation, select the incremental system in [Pr.PA03].
- MR Configurator2 is required to perform the positioning operation.
- The test operation cannot be performed unless SON (servo-on) is turned off.

## (1) Mode switching

The display screen after power-on is shown. Select JOG operation or motor-less operation in the following procedure. Press "MODE" to display the diagnostic screen.

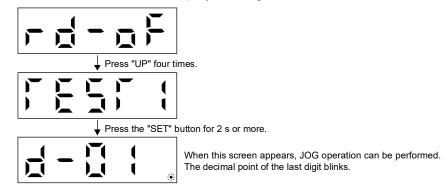

## (2) JOG operation

The JOG operation can be performed when there is no command from the controller. The motor can be operated at the specified speed. Operate the motor using the JOG operation screen of MR Configurator2.

#### Precautions

 When performing the JOG operation, turn on EM2, LSP, and LSN. LSP and LSN can be set to automatic on by setting [Pr.PD01.2] to "C".

## (a) Operation

A servo motor operates while holding down "UP" or "DOWN". The servo motor stops operating by releasing the button. Operation conditions can be changed by using MR Configurator2. Use the JOG operation screen of MR Configurator2.

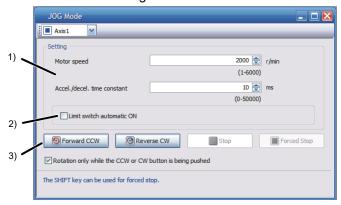

## 1) Motor operation setting

Set the motor speed and acceleration/deceleration time constants for JOG operation. When changing the speed to the permissible speed, set the speed in [Pr.PA28.4 Speed range limit selection].

#### Limit switch automatic ON

JOG operation can be performed without connecting the limit switch. Be sure to avoid causing a collision while performing the operation.

## 3) Operation

The servo motor can be started (CCW/CW), paused, stopped, or forcibly stopped. Clicking "Start" starts the operation. When "Rotation only while the CCW or CW button is being pushed" is selected, clicking "Forward CCW" or "Reverse CW" will perform operation until "Stop" or "Forced Stop" is clicked.

If operating conditions are not changed in MR Configurator2, operate the servo motor under the following conditions.

| Item                                          | Setting range |
|-----------------------------------------------|---------------|
| Servo motor speed [r/min]                     | 200           |
| Acceleration/deceleration time constants [ms] | 1000          |

Starting operation and stop of a servo motor can be done by the buttons. Operate it as follows.

| Button | Description                                   |
|--------|-----------------------------------------------|
| UP     | Press to start CCW rotation. Release to stop. |
| DOWN   | Press to start CW rotation. Release to stop.  |

#### (b) Status display

Press "MODE" in the JOG operation-ready status to call the status display screen. When the JOG operation is performed by pressing "UP" or "DOWN", the servo status during the JOG operation is displayed. Every time "MODE" is pressed, the next status display screen appears. When one cycle of the screen display is complete, it returns to the JOG operation-ready status screen. For details of the status display, refer to "Switch setting and display of the servo amplifier" in the MR-J5 User's Manual (Introduction).

Note that the status display screen cannot be changed by "UP" or "DOWN" during the JOG operation.

## (c) Termination of JOG operation

To end the JOG operation, shut the power off once, or press "MODE" to switch to the next screen, and then hold down "SET" for 2s or longer.

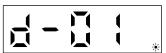

## (3) Positioning operation

Positioning operation can be performed when there is no command from the controller. Operate the motor using the positioning operation screen of MR Configurator2.

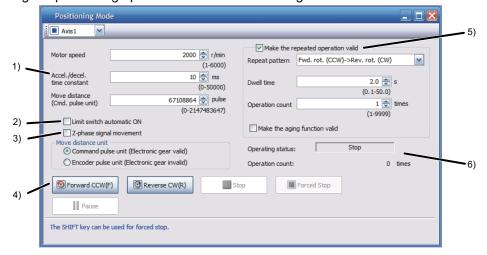

#### 1) Motor operation setting

Set the motor speed, acceleration/deceleration time constants, and travel distance in the positioning operation mode. When changing the speed to the permissible speed, set the speed in [Pr.PA28.4 Speed range limit selection].

#### 2) Limit switch

Select "Limit switch automatic ON" to perform the positioning operation when the limit switch is not connected. Be sure to avoid causing a collision while performing the operation.

#### 3) Z-phase signal movement

When "Z-phase signal movement" is selected, the servo motor moves until the first Z-phase signal after positioning operation.

#### 4) Operation

The servo motor can be started (CCW/CW), paused, stopped, or forcibly stopped. Clicking "Operation Start" starts the operation in the specified operation condition.

#### 5) Repeated operation

Selecting "Make the repeated operation valid" enables the repeated operation. Selecting "Make the aging function valid" enables the continuous operation until clicking "Stop" or "Forced Stop". Set the repeat pattern, the dwell time, and the number of operations.

## 6) Operation status

The operation status during the repeat operation and the number of operations are displayed.

The status display can be checked in the display section during positioning operation. Press "MODE" in the positioning operation-ready status to call the status display screen.

## (4) Program operation

Positioning operation using multiple operation patterns can be performed without a controller. Operate the motor using the program operation screen of MR Configurator2. For details, refer to Help of MR Configurator2.

1. Open the program operation screen of MR Configurator2.

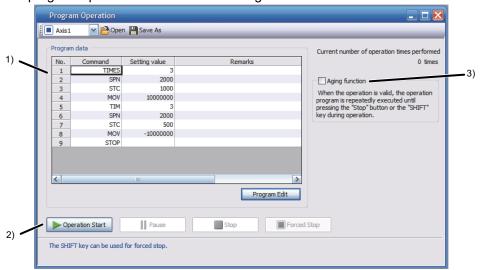

| No. | Item             | Screen operation                                                                                                    |
|-----|------------------|----------------------------------------------------------------------------------------------------|
| 1)  | Program display  | Displays the program. To edit the display item, click "Program Edit".                                                                                     |
| 2)  | Operation        | The servo motor can be started (CCW/CW), paused, stopped, or forcibly stopped.  Clicking "Operation Start" starts the operation according to the program. |
| 3)  | Repeat execution | Displays the number of execution times. Selecting "Aging function" enables the repeated operation of the operation program.                               |

2. Clicking "Program Edit" on the program operation screen opens the program edit screen. Input the program and click "OK". For program commands, refer to Help of MR Configurator2.

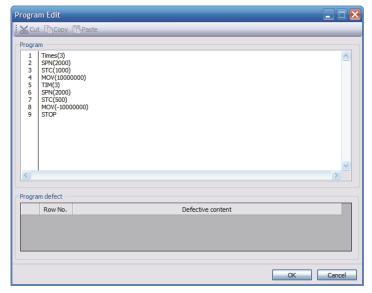

## (5) Motor-less operation

## Point

 The motor-less operation cannot be used in the linear servo motor control mode or direct drive motor control mode.

Without a servo motor connected to the servo amplifier, signal output and status display can be performed in response to the controller commands as if the servo motor is actually running. This operation can be used to check the sequence of a controller. Use this operation after the forced stop has been released. Use this operation with the servo amplifier connected to the controller. To perform the motor-less operation, set [Pr.PC60.0 Motor-less operation selection] to "1" (enabled). To terminate the motor-less operation, set [Pr.PC60.0] to "0" (disabled).

## (a) Load conditions

The operation is performed in the following conditions. Note that the conditions may differ from those of actual machines.

| Load item                   | Conditions                                                     |
|-----------------------------|----------------------------------------------------------------|
| Load torque                 | 0                                                              |
| Load to motor inertia ratio | [Pr.PB06 Load to motor inertia ratio/load to motor mass ratio] |

#### (b) Alarm

In the motor-less operation, some alarms and warnings are not generated. The following are examples of alarms which do not occur.

- [AL.016 Encoder initial communication error 1]
- [AL.01E Encoder initial communication error 2]
- [AL.01F Encoder initial communication error 3]
- [AL.020 Encoder normal communication error 1]
- [AL.021 Encoder normal communication error 2]
- [AL.025 Absolute position erased]
- [AL.092 Battery cable disconnection warning]
- [AL.09F Battery warning]

### 8 LIFE OF AC SERVO PARTS

## 8.1 Parts Replacement

The service life of the following parts is listed below. In addition, the service life varies depending on the operating methods and environment. If any fault is found in a part, it is necessary to replace it immediately regardless of its service life. For parts replacement, please contact your local sales office.

| Part name                 | Recommended service life                                                                                                |  |
|---------------------------|----------------------------------------------------------------------------------------------------|--|
| Smoothing capacitor       | 10 years                                                                                                    |  |
| Relay                     | Total number of times of power-on, forced stop by EM1 (Forced stop 1), and sudden stop command from controller: 100,000 |  |
| Cooling fan*1             | 50,000 hours to 70,000 hours (7 to 8 years)                                                                             |  |
| Absolute position battery | Refer to "ABSOLUTE POSITION DETECTION SYSTEM" in the MR-J5 User's Manual (Hardware).                                    |  |
| Bearing                   | 20,000 hours to 30,000 hours                                                                                            |  |
| Encoder                   | 20,000 hours to 30,000 hours                                                                                            |  |
| Oil seal                  | 5,000 hours                                                                                                    |  |
| Battery*2                 | 5 years from date of manufacture                                                                                        |  |

<sup>\*1:</sup> For J5 servo amplifiers, the cooling fan can be replaced by the user with a "fan unit".

#### (1) Smoothing capacitor

The characteristic of the smoothing capacitor is deteriorated due to ripple currents or other factors. The service life of the capacitor greatly varies depending on ambient temperature and operating conditions. The service life of the capacitor is 10 years under continuous operation in air-conditioned environments (ambient temperatures of 40°C or less at altitudes of up to 1000m and 30°C or less at altitudes of over 1000m and up to 2000m).

### (2) Relays

Contact faults occur due to contact wear arisen from switching currents. A relay will reach the end of its service life if the following actions are performed a total of 100,000 times: powering on the servo amplifier, inputting the EM1 command (Forced stop 1), and inputting the quick stop command from the servo controller. In addition, the service life of a relay may vary depending on the power supply capacity.

#### (3) Servo amplifier cooling fan

The cooling fan bearings will reach the end of their service life in 50,000 hours to 70,000 hours. Therefore, the cooling fan must be replaced after seven to eight years of continuous operation as a guideline. If unusual noise or vibration is found during inspection, the cooling fan must also be replaced. The service life has been calculated in an environment which contains no corrosive gas, flammable gas, oil mist, or dust. The average annual ambient temperature was 40°C.

## (4) Bearings

When the motor is run at rated speed and at rated load, bearings should be changed every 20000 to 30000 hours as a guideline. As this differs depending on the operating conditions, the bearings must also be changed if unusual noise or vibration occurs during inspection.

<sup>\*2:</sup> The battery can be replaced by the user.

## (5) Oil seal

Oil seals must be changed in 5000 hours of operation at rated speed as a guideline. This differs depending on the operating conditions. The oil seals must also be changed if oil leakage a similar problem is found during inspection.

Even if the oil seal on the rotary servo motor makes noises during operation, it does not indicate a problem with the functions.

## (6) Battery

Quality of the batteries degrades by the storage condition. The battery life is 5 years from the production date regardless of the connection status.

## 8.1.1 Battery replacement procedure

## Precautions

- It is recommended to check the voltage between P+ and N- with a tester or some other instrument after turning off the power and waiting for 15 minutes or more until the charge lamp turns off.
- Servo amplifiers may be damaged by static electricity. Always take the following precautions.
  - Ground your body and the workbench.
  - Do not touch the conductive parts, such as connector pins and electrical parts, directly.
- Check that the replacement battery is still within its useful life.

#### **Point**

 Replacing a battery with the control circuit power supply turned off will erase the absolute position data.

Replace the battery with only the control circuit power supply turned on. If the battery is replaced with the control circuit power supply turned on, [AL.09F.1 Battery voltage drop] will occur, but the absolute position data will not be lost.

For the procedure for mounting the battery to the servo amplifier, refer to "Battery mounting procedure" in section 8.1.2.

## 8.1.2 Battery mounting procedure

## (1) Mounting method

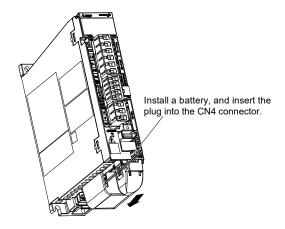

## (2) Removal method

## Precautions

• If the battery connector is pulled out without pressing the lock release lever, the servo amplifier CN4 connector or the battery connector may become damaged.

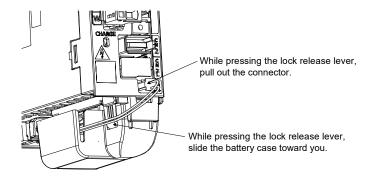

## 8.1.3 Built-in battery replacement procedure

If the MR-BAT6V1SET has reached the end of its useful life, replace the built-in MR-BAT6V1 battery.

1. Open the lid by pressing the lock part.

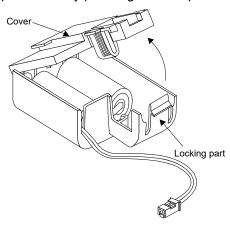

2. Replace the built-in battery with a new MR-BAT6V1 battery.

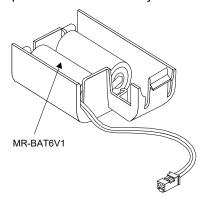

3. Close the lid by pressing on it until it is secured by the claw of the lock.

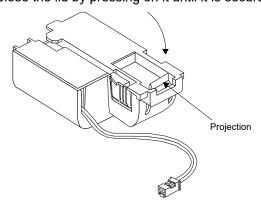

## 8.1.4 Fan unit replacement procedure

The fan unit is an integrated structure that consists of the cooling fan and a cover. When replacing the cooling fan, replace the entire fan unit. Before replacing the fan unit, turn off the power supply.

## (1) Removal method

1. Remove the screws securing the fan unit. The removed screws will be used to install the fan unit.

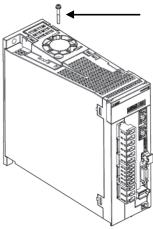

2. Lift the cover of the fan unit with a precision screwdriver or similar tool.

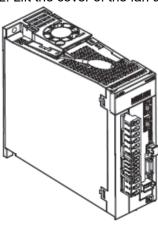

3. Pull out the fan unit vertically.

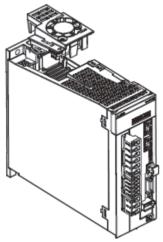

## (2) Mounting method

Align the positioning guide of the fan unit with the positioning guide of the main unit case, insert the fan unit vertically, and fix it with the screws. Use the screws that were used for the fan unit before replacement.

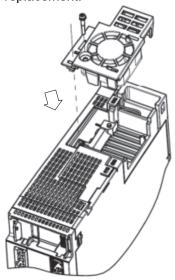

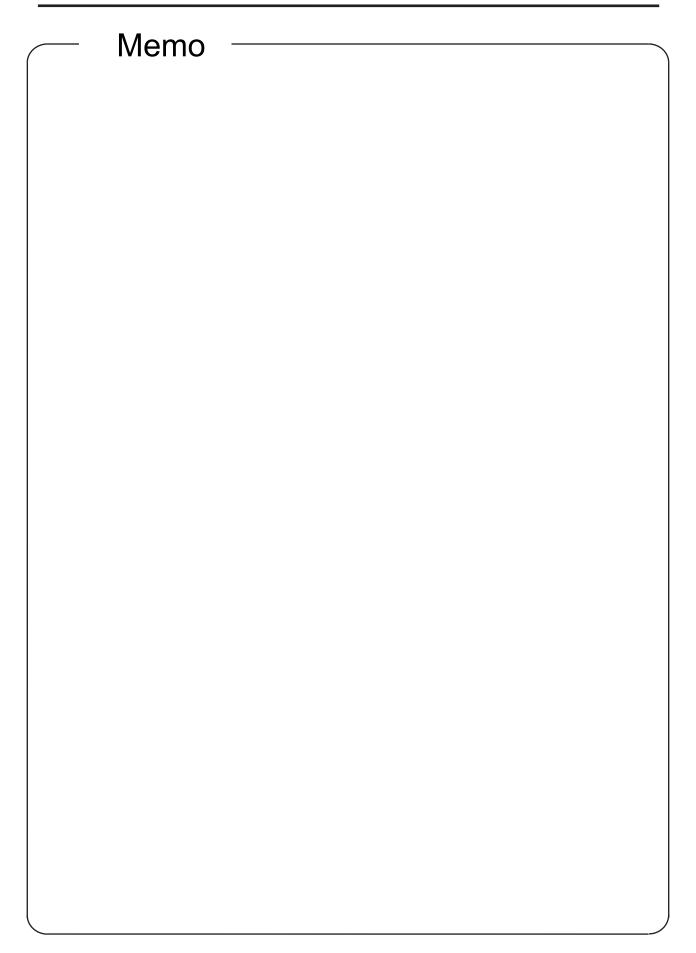

# App. 1 Specification Symbols

## Appendix Table 1.1 List of specification symbols

| Та                | : Acceleration torque                                                      | [N•m]                 | Pf              | : Number of feedback pulses                           | [pulse/rev]        |
|-------------------|----------------------------------------------------------------------------|-----------------------|-----------------|-------------------------------------------------------|--------------------|
| Td                | : Deceleration torque                                                      | [N•m]                 | f <sub>c1</sub> | : Electronic gear output pulse frequency              | [pps]              |
| T <sub>Ma</sub>   | : Motor torque required at acceleration                                    | [N•m]                 | f <sub>c</sub>  | : Electronic gear input pulse frequency               | [pps]              |
| T <sub>Md</sub>   | : Motor torque required at deceleration                                    | [N•m]                 | f <sub>0</sub>  | : Input pulse frequency at maximum                    | [pps]              |
| TL                | : Load torque converted into equivalent value                              | [N•m]                 | Tpsa            | machine speed                                         | [s]                |
|                   | on motor shaft                                                             |                       | Tpsd            | : Acceleration time of command pulse                  | [s]                |
| Tu                | : Unbalanced torque                                                        | [N•m]                 | K <sub>p</sub>  | frequency                                             | [s <sup>-1</sup> ] |
| T <sub>F</sub>    | : Load friction torque                                                     | [N•m]                 | T <sub>p</sub>  | : Deceleration time of command pulse                  | [s]                |
| T <sub>LO</sub>   | : Load torque on load shaft                                                | [N•m]                 |                 | frequency                                             |                    |
| Trms              | : Continuous effective load torque converted                               | [N•m]                 | $\Delta \ell_0$ | : Position loop gain                                  | [mm/pulse]         |
|                   | into equivalent value on motor shaft                                       |                       | Δlc             | : Position loop time constant (Tp = 1/Kp)             | [mm/pulse]         |
| T <sub>M</sub>    | : Motor rated torque                                                       | [N•m]                 | ł               | : Feed length per electronic gear output              | [mm]               |
| T <sub>mmax</sub> | : Motor maximum torque                                                     | [N•m]                 |                 | pulse                                                 |                    |
| JL                | : Load moment of inertia converted into<br>equivalent value on motor shaft | [kg/cm <sup>2</sup> ] | Р               | : Feed length per electronic gear input<br>pulse      | [pulse]            |
| J <sub>LO</sub>   | : Load moment of inertia on load shaft                                     | [kg/cm <sup>2</sup> ] | t <sub>f</sub>  | : Length per feed                                     | [s]                |
| J <sub>M</sub>    | : Rotor inertia moment of motor itself                                     | [kg/cm <sup>2</sup> ] | to              | : Number of command input pulses                      | [s]                |
| Nr                | : Motor rated speed                                                        | [r/min]               | t <sub>st</sub> | : One operation cycle                                 | [s]                |
| No                | : Motor speed at maximum machine speed                                     | [r/min]               | tc              | : Positioning time                                    | [s]                |
| N                 | : Motor speed                                                              | [r/min]               | ts              | : Stopping time                                       | [s]                |
| Vo                | : Maximum machine speed                                                    | [mm/min]              | m               | : Rated operation time                                |                    |
| V                 | : Machine speed                                                            | [mm/min]              | ε               | : Stop settling time                                  | [pulse]            |
| P <sub>B</sub>    | : Ball screw lead                                                          | [mm]                  | Δε              | : Inertia ratio (m = JL/JM)                           | [mm]               |
| Z <sub>1</sub>    | : Number of gear teeth on motor shaft side                                 |                       | ΔS              | : Number of droop pulses                              | [mm]               |
| Z <sub>2</sub>    | : Number of gear teeth on load shaft side                                  |                       |                 | : Positioning accuracy                                |                    |
|                   |                                                                            |                       |                 | : Feed length per motor revolution                    |                    |
|                   |                                                                            |                       |                 | Example on the ball screw                             |                    |
|                   | Z1                                                                         |                       |                 |                                                       |                    |
|                   | Reduction ratio 1/n = —                                                    |                       |                 | When directly coupled $\Delta S = PB$                 |                    |
|                   | Z2                                                                         |                       |                 |                                                       |                    |
|                   | Decelerates for 1/n < 1, and accelerates for 1/n                           | n > 1                 |                 | When reduction ratio is $1/n \Delta S = PB \cdot 1/n$ |                    |
|                   |                                                                            |                       |                 |                                                       |                    |

Note 1. When using  $GD^2$  for the unit of the moment of inertia, the expression is  $GD^2 = 4 \times J$ .

- 2. 1kg•m² = 10000kg•cm² in the system of measurement
- 3. These specification symbols are described assuming inputs and outputs of a servo amplifier.

When assuming the positioning command module to be the main part, substitute the terms as follows.

Examples: Electronic gear input pulse frequency fc  $\rightarrow$  Command output pulse frequency

Feed length per electronic gear input pulse  $\Delta\ell_c \rightarrow$  Feed length per command output pulse (command minimum feed unit)

## App. 2 AC SERVO BASICS

## App. 2.1 About AC Servos

In JIS, a servomechanism is defined as "a control system configured to follow the desired change of the target using an object's conditions such as position, direction, and posture as the control amount". When a target value (of position, speed, etc.) is input from a command section, its current value (of position, speed, etc.) is detected and control is performed to keep the difference between the current value and the target value as small as possible at all times.

The elements composing a servomechanism are called the servo elements, which are a drive amplifier (AC servo amplifier), drive motor (AC servo motor), and detector. Appendix Figure 2.1 shows the configuration example.

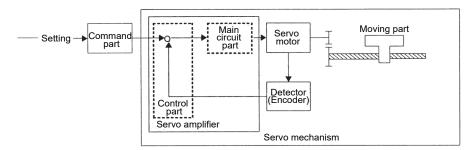

Appendix Figure 2.1 Configuration diagram of a servomechanism

## App. 2.2 Placement and Performance of AC Servos

Compared with general motors, a servo motor is designed considering especially about the moment of inertia of its rotor (termed J or GD2) and electrical response performance. Thus, a servo motor can respond to a sudden change of the voltage and current from a servo amplifier. In addition, the servo amplifier that drives the servo motor is configured so that the speed/position control commands can be correctly and quickly transmitted.

Based on the above perspective, this section explains the typical characteristics of the servo motor (its total characteristics in combination with a servo amplifier) by showing the comparisons with a motor driven by a general-purpose inverter which is a general variable speed device.

(1) Features of general-purpose servos and comparison with control devices

The speed - torque characteristics are generally used to indicate the motor characteristics. Appendix Figure 2.2 shows the characteristics comparison between a servo motor and a general-purpose motor with a general-purpose inverter.

This figure indicates that the servo motors have the following three features:

- 1) Wide speed control range
- Torque characteristics stable both at high-speed and low-speed operations
- 3) Large maximum torque

Note) The large maximum torque and small motor moment of inertia enable rapid acceleration and deceleration.

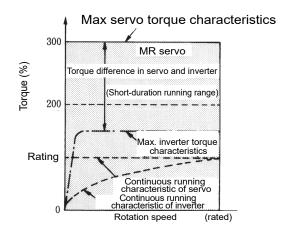

Appendix Figure 2.2 Torque characteristics comparison between servos and inverters

| Item                      | Specifications               | Description                                                                                                    |
|---------------------------|------------------------------|----------------------------------------------------------------------------------------------------|
| Speed control range       | 1: 1000 to 5000<br>(1: 10)   | Enables operation without worrying about rotation stability or torque decrease until the speed becomes 1/1000 of the rated speed.                                                                                                   |
| Torque<br>characteristics | At low-speed operation       | Allows both the continuous operation torque and maximum torque to be output at a constant level within the speed control range.  Thus, the servo motor can be operated securely in any speed range even with the rated torque load. |
| Maximum torque            | Approximately 300%<br>(150%) | Allows the instantaneous maximum torque to be output at approximately 300% of the rated torque.  Thus, as the servo motor supports a sudden acceleration/deceleration, it can be used for high-frequency positioning.               |

Note) Values in the parentheses in the specification column are the general specifications of general-purpose inverters.

## (2) Applications of AC servos

In addition to the features mentioned in the previous section, the servo motor in combination with the servo amplifier has the positioning function that is distinctive from other variable speed devices. This section explains the positioning function that is distinctive of servos and the representative applications of the servo motor based on the features described in the previous section (1). Details of the positioning function are described in Chapter 2.

### (a) Machines that require positioning

AC servos enable high-precision positioning in combination with dedicated positioning command modules.

General Mitsubishi AC servos can perform positioning with 4000 to 67108864 resolutions, which is sufficient for positioning with 1µm accuracy on machines that feed 24 to 8m per minute.

Application examples: Machine tool devices, woodworking machines, transportation machines, packaging machines, inserter machines/mounter machines, feeder machines, cutter machines, and special working machines

#### 1) X-Y table

Performs high-speed and high-precision positioning by using two axes of AC servos with loads of ball screws connected to each X and Y axis.

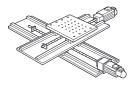

### 2) Transportation machine (vertical)

Refer to "Fault example: Electromagnetic brake" in section 7.3.2 "Installation" for details.

3) Synchronized feeding (for coating lines)

Detects the positions of products by using the sensor to perform synchronized feeding with encoder signals.

The motor returns the position to the home position after feeding a specified length, then waits for the next product.

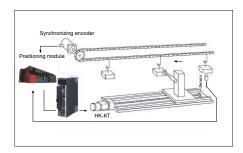

### 4) Press/roll feeder

Operates a feed roller using an AC servo motor to supply a material by a specified length. The material is to be supplied by the press while the press head is ascending, then punched once in position.

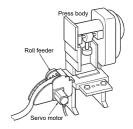

## (b) Machines that require wide variable speed range

An AC servo has a high-accuracy speed control performance with a speed control range of 1: 2000 to 5000 and speed fluctuation ratio of 0.01% or less, besides the constant output torque which is a characteristic distinctive from other variable speed equipment. Thus, an AC servo is used for high-accuracy variable speed controls such as line controls.

Application examples: Printing machines, paper converting machines, film production lines, wire drawing machines, winding machines, feeding of various special working machines, various material handling systems, winding and unwinding, main shafts of woodworking machines

#### 1) Spin coating

Produces semiconductor circuits using the principle as described below.

Spin coaters apply photosensitizer (photoresist) to semiconductor wafers.

The resist liquid is dropped on the wafer, then the centrifugal force spreads the liquid.

If the rotation speed of the wafer is too fast, the resist will splash off the wafer. If the rotation speed is too slow, the resist will be applied to the wafer unevenly.

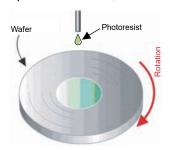

## (c) High-frequency positioning

As explained in (a) "Machines that require positioning", the maximum torque of an AC servo is approximately 300% of the rated torque. This allows a motor as a single unit to follow a sudden acceleration/deceleration which takes approximately several tens of milliseconds from stop to the rated speed. Thus, the motor can support a high-frequency positioning of 100 times or more per minute. In addition, as its great features, an AC servo is maintenance-free because it has less mechanical contacting parts in comparison to other positioning methods (clutch brake, DC motor, etc.) and is less susceptible to the ambient temperature.

Application examples: Press feeders, bag making machines, sheet cutters, loaders/unloaders, filling machines, packing machines, various material handling systems, mounters, bonders

## 1) Mounter and board inspection

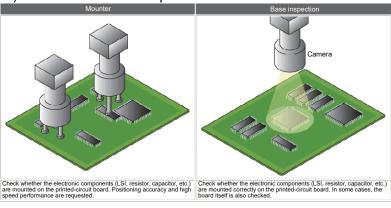

# 2) Wafer prober

Since many LSI chips are to be produced per wafer, each chip is to be inspected before assembly with a wafer prober and tester.

Precise positioning is required because this device sticks a needle into a chip. In addition, high speed is also required.

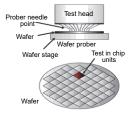

# 3) Filling machine line/packing machine line

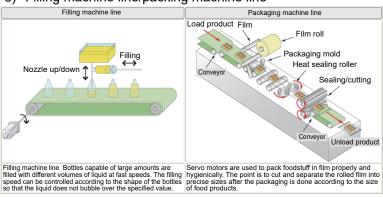

## (d) Torque control

As torque control is available with specific models in addition to speed control and position control functions, an AC servo is applicable to various winding/unwinding devices and other devices in the field of tension control.

# 1) Slitter/laminator

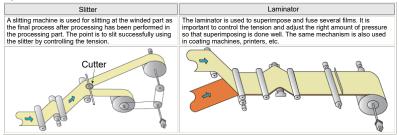

## 2) Winding device

Performs winding tension control for sheet materials using an AC servo in combination with a tension detector and tension control device.

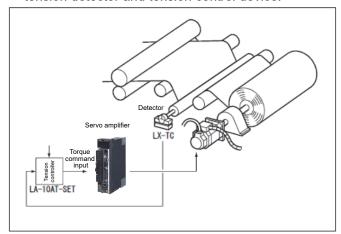

## 3) Injection molding machines

Injects plastic pellets to the mold. The plastic pellets are the material of the molded product and are melted by the heater at the area composed of the cylinder and screw shaft. Then, the mold opens after cooling, and the ejector pin pushes out the molded product. The mold clamping force is so large that it exceeds 3000t in some applications for large-sized components.

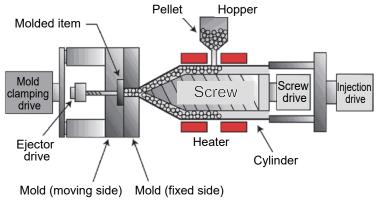

# App. 2.3 AC Servo Mechanisms

## App. 2.3.1 Servo amplifier block diagram and operating principle

The basic functions and operating principle of the servo amplifier are shown in the block diagram below.

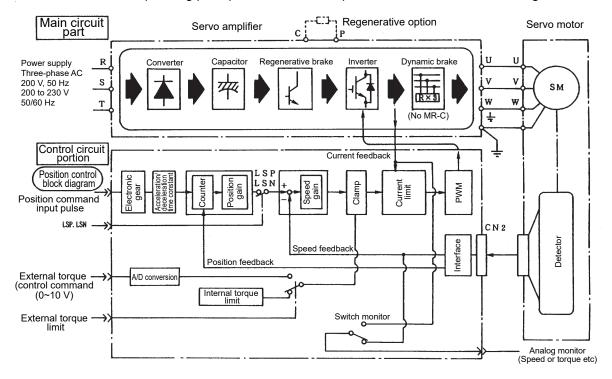

Appendix Figure 2.3 AC servo (pulse train method) block diagram

## (1) Main circuit

As the basic functions, the main circuit rectifies and smooths AC power (3-phase 200 to 230VAC, 50/60Hz) by using converters (diode bridges and capacitors). Then, it performs sine-wave PWM control using the inverter (IGBT) and supplies the 3-phase current which has a desired voltage and frequency to the motor to control the motor speed and torque.

# (a) Converter and smoothing capacitor

A diode bridge rectifies AC power, then a smoothing capacitor makes DC power with a small ripple.

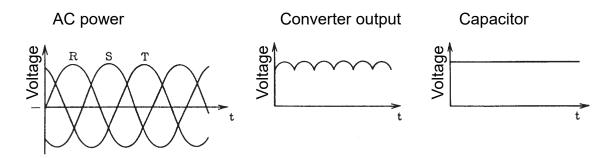

Appendix Figure 2.4 Servo amplifier voltage of each part

# (b) Inverter

An inverter generates a current that has a frequency in accordance with the motor speed and appropriate strength for the load torque from the DC power generated by the converter and smoothing capacitor, then supplies the current to the motor.

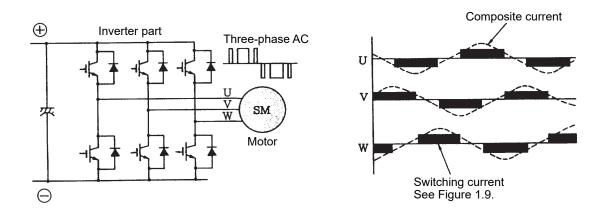

Appendix Figure 2.5 Structure of inverter section

Appendix Figure 2.6 Inverter output current

The motor rotation direction and speed (frequency) are controlled by switching on and off the transistor in the inverter section in accordance with the direction and width of the current, as shown in Appendix Figure 2.7.

The strength of the current is controlled by the width of the current, and this method is called the pulse width modulation (PWM) control.

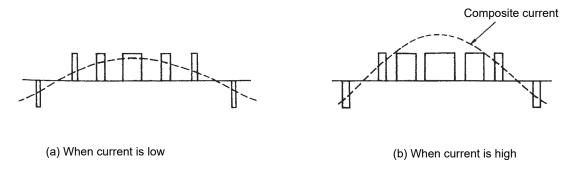

Appendix Figure 2.7 Current control by PWM

## (c) Regenerative brake

#### 1) Regenerative brake circuit

The regenerative brake operates when the actual motor speed exceeds the command speed, specifically when the motor decelerates, moves downward along a vertical axis, or applies a brake on an unwinding axis. The regenerative brake generates braking force by absorbing (consuming) the rotation energy of the motor and load using the built-in regenerative resistor on the servo amplifier side.

This operation status is called regenerative operation, and a servo amplifiers generally has a regenerative circuit. The regenerative circuit behaves as a load for the motor in this case, thus the regenerative braking force varies depending on the energy consumption rate of the circuit. In addition, as the amount of the regenerative energy varies depending on the operation conditions, the energy can be consumed in a circuit provided besides the servo amplifier when a large amount of the regenerative energy needs to be consumed.

## 2) Types of regenerative brake circuits

- When a small-capacity model is being used and the regenerative energy is small, regeneration is performed by temporarily charging the smoothing capacitor mentioned above. This is called the capacitor regeneration method, which is to be used for a capacity of approximately 0.4kW or less.
- For a medium-capacity model, current is applied to the resistor so that the energy is
  consumed as heat. This is called the resistance regeneration method. Note that a larger
  regenerative energy requires a larger resistor which may affect the peripheral equipment
  due to the generated heat.
- To make up the above disadvantage of the resistance regeneration method, recently the
  method that returns the regenerative energy to the power supply has come to be used for a
  large-capacity model. This is called the power supply regeneration method, which is to be
  used for a capacity of approximately 11kW or more.

# (d) Dynamic brake

If the motor stops by output from the inverter section (base circuit shut-off) at a power failure, alarm occurrence or other occasions, the motor coasts and it takes a long time for the motor to stop completely. This extends the coasting distance, possibly causing malfunctions such as collision with the stroke end.

The dynamic brake is the function that shorts between the servo motor terminals using an appropriate resistor consuming the rotation energy as heat to quickly stop the servo motor at a base circuit shut-off. Although the dynamic brake is normally built in the servo amplifier, it is separated from the servo amplifier of some models such as the MR-C series and the MR-J4 series with a capacity of 11kW or more. In addition, as the dynamic brake does not have power for holding the motor at a stop, mechanical braking at the same time as braking is required to hold the motor when operating a vertical feed.

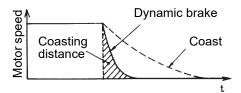

#### (2) Control circuit section

This section calculates the control amount (position, speed, and current) from the command value (target value) and current value very quickly and accurately using a microcomputer, achieving a high-response and accurate servo control. Monitoring of the controlled items and protection of the unit are performed as well. The following explains the brief summary of the controlled items.

#### (a) Position control

Pulse trains are used to control the motor speed and rotation direction and to execute high-accuracy positioning.

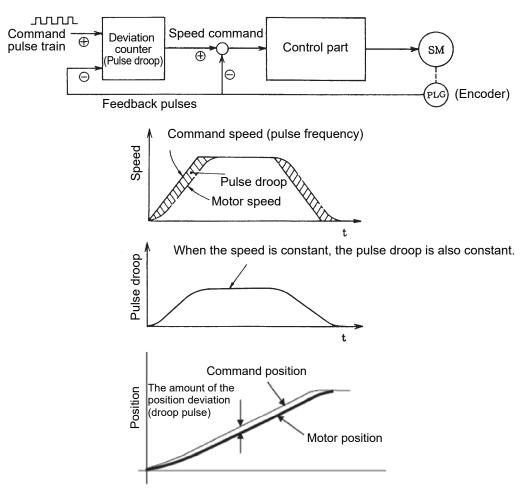

In the positioning section, the motor moves with a slight delay to the command even when the command pulses are input. The pulses equivalent to the delay are accumulated and retained in the deviation counter, and the said pulses are called the droop pulses. The droop pulses are then output to the speed control section as the speed command.

## (b) Speed control

The output from the deviation counter in the position control section is in proportion to the command speed, and thus this output is used as the speed command. The speed command section outputs the deviation between the speed command and motor speed as the current command.

Note that the control signal and analog voltage (0 to ±10V) are input as the speed command from an external device when the motor is operated in the speed control mode.

# (c) Current control/3-phase generating circuit

The current control section uses the inverter of the main circuit to control the current of the motor so that the motor operates in accordance with the position command or speed command. For this current control, the phase of the 3-phase AC is determined in accordance with the motor field (which is determined by the position of the permanent magnet of the rotor), then a current corresponding to the speed deviation is applied.

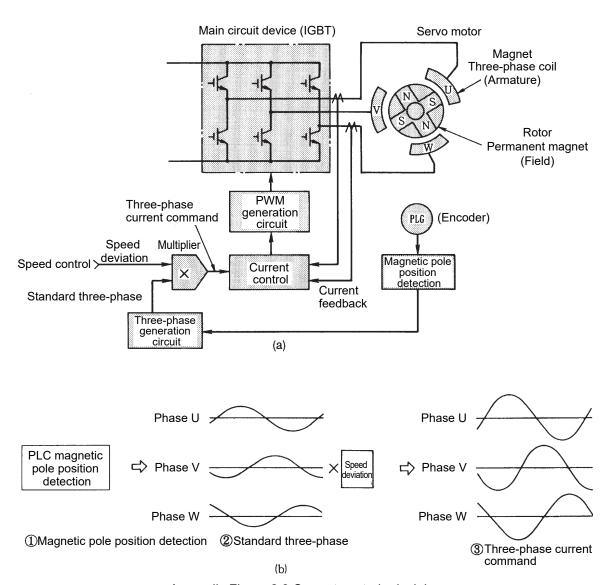

Appendix Figure 2.8 Current control principle

When a synchronous motor is being used, the phase of the motor current needs to match the position of the field system (magnetic pole position).

Therefore, the motor detector has a signal to detect the magnetic pole position, constantly feeding the position data back to the servo amplifier. With this signal, the servo amplifier generates a reference 3-phase current in the 3-phase generating circuit section. The current control section generates a 3-phase current command by multiplying the reference 3-phase current by the speed deviation to control the PWM circuit.

Note) Induction-type servo motors do not have their own field system. Therefore, they do not need magnetic pole position detection.

The PWM method is the method that generates switching pulses several times per cycle, then changes their pulse widths to change the output voltage. The number of the switching pulses generated per second is called the carrier frequency. When the PWM method is being used, motor vibration and noise of the frequency component in proportion to this carrier frequency will occur.

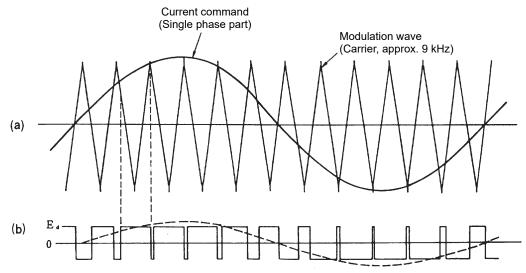

Appendix Figure 2.9 PWM control principle

App. 2.3.2 AC servo motor features and operating principle

# (1) Features

The output torque of the servo motor is in proportion to the current applied to the motor.

As the servo amplifier controls the servo motor by constantly detecting the motor speed to apply a current in accordance with the speed deviation, the servo motor can be operated with a constant torque from low speed to high speed.

The torque characteristics vary depending on the servo motor model.

The figure in the right shows the torque characteristics of the HK-KT053W.

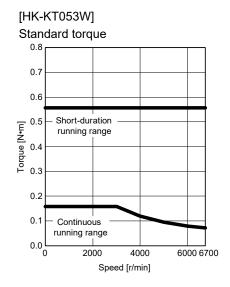

Appendix Figure 2.10 HK-KT053W torque characteristics example

## (2) Operating principles

Regardless of the types and sizes, all the motors are operated by the common operating principle which generates torque as indicated by the "Fleming's left hand rule". It simplifies the way of working out the direction of motion where a force acts on a conductor in the magnetic field when a current is applied to the conductor. An SM type (synchronous type) AC servo motor has a permanent magnet in the rotor and windings around the magnet to which a current is applied. It applies a current to the magnet windings in an amount corresponding to the motion of the rotor (rotation speed/direction and output torque).

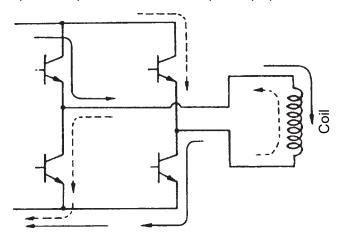

SM type AC servo motor operating principle

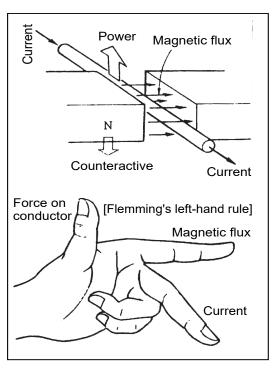

Motor torque generating principle

A current is applied to the winding of the motor windings which is orthogonal to the magnetic flux from the rotor magnet by turning on and off the servo amplifier transistor.

The applied voltage is switched at several kHz, and the flowing current is smoothed into a sine wave by the reactance of the winding. The section + and - of the winding voltage are discriminated by the magnetic pole position detection signal output from the detector directly connected to the motor shaft. Moreover, the magnetic flux and current are controlled so that they are always orthogonal to each other. Thus, the SM type AC servo motor does not step out like the general synchronous motors.

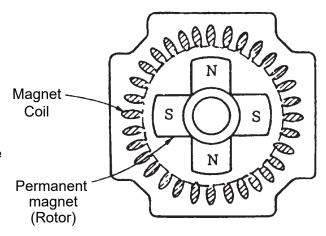

Appendix Figure 2.11 Cross-section of an SM type AC servo motor

(3) IM type (induction type) motor (vector control inverter) principle

An induction motor generates torque under the same principle as the synchronous motor. However, an induction motor does not have a permanent magnet on the rotor side as shown in the cross-section in the right, thus the current  $l_a$  and magnetic flux  $\Phi$  cannot be supplied separately. Therefore, a current is applied to the magnet winding, then torque is generated using the current that flows in the rotor slits resulting from magnetic induction and the magnetic flux generated by the magnet winding current.

Thus, both the torque current and magnetic flux current are applied to the magnetic windings, and the relation between the currents is as indicated in expression (2-1).

$$I_1 = I_a + I_b \dots (2-1)$$

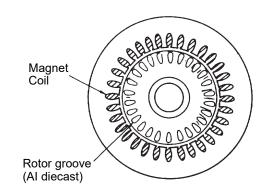

Appendix Figure 2.12 Cross-section of an IM type motor

 $I_1$ : Magnet winding current,  $I_a$ : Torque current,  $I_b$ : Magnetic flux current Note) The above expression indicates the vectorial sum, not the arithmetical sum.

Therefore, an IM motor needs to control the two types of currents separately, and this control is called the vector control.

An IM type motor with the vector control has the same torque characteristics as a servo motor.

# App. 2.3.3 Encoder functions and operating principle

As explained above, servo control feeds back the actual value (motor speed and position) relative to the command value to reduce the deviation between these values.

Therefore, a detector is an essential element of a servo system.

# (1) Encoder structure

The following shows the structure of an encoder that is mainly used as a detector.

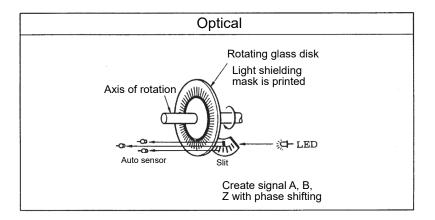

Appendix Figure 2.13 Encoder structure

## (2) Encoder functions and signal types

The functions of an encoder installed in a servo motor are roughly classified into three categories as follows:

- 1) Detecting motor position (including rotation direction)
- 2) Detecting motor speed (including rotation direction)
- 3) Detecting motor magnetic pole position (unnecessary for an IM type motor and a DC servo motor)
- 1) and 2) of the above functions use 2-phase pulses which are output incrementally as the motor rotates.

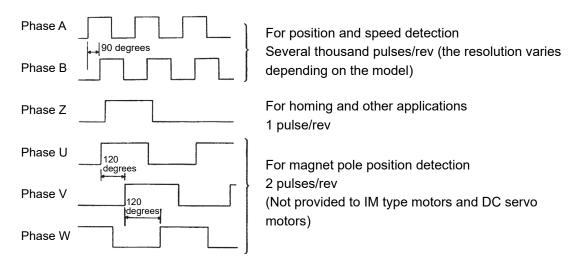

Appendix Figure 2.14 Encoder signal

Encoders installed in recent models of AC servo motors generate pulses of 67108864 divisions and home position pulses within one revolution using the SIN original signal and COS original signal as shown below. Then, the data of the generated pulses are transferred using the serial communication method, which transfers data to the servo amplifier via serial communication.

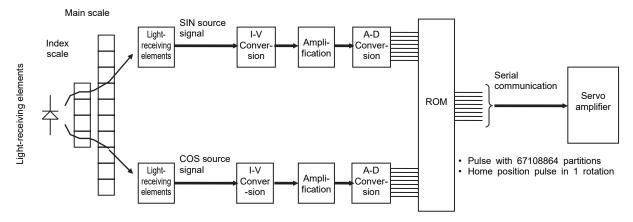

# (3) Encoder signal interface

Differential driver

While the encoder signal from the servo motor to the servo amplifier is serialized, the encoder signal from the servo amplifier is pulsed to be output.

There are two types of encoder output signal interfaces as shown below. The recent mainstream is the differential driver output method which performs secure signal transfer.

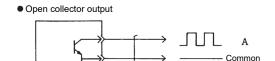

At a long-distance transfer, susceptible to noise and the waveform is easy to get rounded.

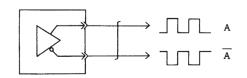

Capable of transfer at a high-frequency. Robust to noise.

Appendix Figure 2.15 Types of interfaces

## (4) Absolute position encoder

An absolute position encoder is often installed in the motor recently to configure an absolute position detection system which does not require homing after a power failure, for purposes such as improving the takt time.

When an absolute position detection system is being used, the rotation position at poweron needs to be found. Thus, as shown in the figure in the right, the absolute position signal (7-bit signal for the case shown in the figure in the right) is output in addition to the incremental signals (A and B) mentioned in section (2).

The block diagram of an absolute position detection system is shown below.

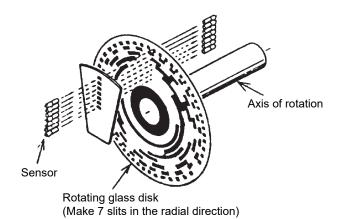

Appendix Figure .216 Structure example of an absolute position encoder

Note) Besides the increment signals (A and B) mentioned above, the memory of the absolute position detector backs up the data of an absolute position within one revolution and the counter for the motor rotation amount from the home position. Therefore, once the position is determined by homing, the servo amplifier and controller can always find the motor position even if the power is turned off.

This allows position and speed control to be executed without homing when the power is turned on for the second time or later.

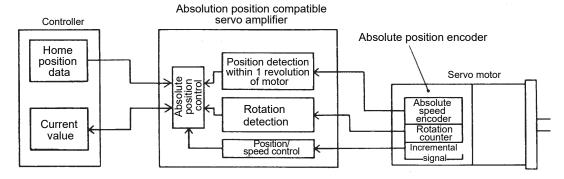

Appendix Figure 2.17 Block diagram of an absolute position detection system

# App. 3 POSITIONING CONTROL USING AC SERVOS

## App. 3.1 Positioning Method and Stop Accuracy

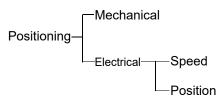

App. 3.1.1 Positioning types

A moving part can be stopped at a specified position within a specified accuracy either mechanically or electrically. In general, there are two mechanical stopping methods: 1. Pressing the moving part against a stopper (stopper type control of the inverter and torque limit of the AC servo are used until the moving part contacts the stopper). 2. Sandwiching the moving part between objects such as cylinders to forcibly perform positioning, but the stopping position is restricted. On the other hand, the electrical stopping method allows easy positioning at a number of desired positions by providing position sensors. There are variations in the electrical stopping method in terms of types of position detection and control, which are roughly classified into the speed control method and position control method as follows.

- (1) Speed control method: As motors do not have a signal output device required for positioning, the machine side has devices such as limit switches to back up positioning.
- (2) Position control method: As the machine side does not have a position detection device, the detector on the servo motor side performs position control with high accuracy.

Appendix Table 3.1 shows the summary of the above description.

### App. 3.1.2 Positioning control and stop precision (for speed control method)

## (1) Limit switch method

To automatically stop the moving part operated by the motor, its position is generally detected by devices such as limit switches, then their signals stop the motor (the brake is often activated at the same time). Appendix Figure 3.1 shows the relation between the time and speed of the moving part. As the horizontal axis indicates the time [sec] and the vertical axis indicates the speed [mm/sec], the area within the speed pattern is the travel distance [mm].

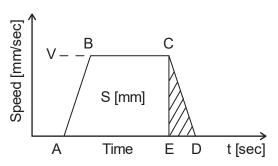

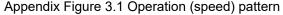

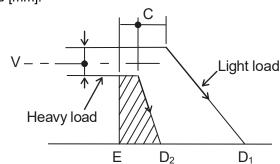

Appendix Figure 3.2 Coasting distance variation

The coasting distance after activating the limit switch corresponds to the area CDE, indicating the variation of the stop accuracy. The factors that affect the stop accuracy (the factors that may change the area CDE) in this condition are shown in Appendix Figure 3.2, specifically as follows: the variation of the stop time (ED) (variation of the load torque or the brake torque), the speed fluctuation of the moving part at the point C, the variation of the sensor activating position of the point C, and the variation of the delay time from the sensor activates until the motor actually starts decelerating. These variations of the said characters are of course required to be minimized as much as possible, but decreasing the speed V is the most effective to stabilize the stop accuracy. Therefore, when the stop accuracy is not satisfied by stopping from an ordinary speed, generally the motor is first decelerated to a low speed with the limit switch for low-speed switching as shown in Appendix Table 3.1, then the motor is brought to a stop. This method is widely adopted as it is easy and improves the accuracy. However, it also has a disadvantage that the positioning time is long for the following reasons: The speed at passing through the stopping limit switch is unstable due to factors such as load fluctuation if the time at a low speed (which is called a creep speed) is insufficient

In addition, as the number of stop positions increases, more sensors are required.

#### (2) Pulse count method

The pulse count method is the method which is improved from the limit switch method. As stop positions can be selected as desired with this method, decelerating points can also be made as many as desired. Therefore, the time to travel short distance can be reduced. Although the stop accuracies of the limit switch method and pulse count method are equivalent, the pulse count method enables easier position compensation in such conditions as when the moving part goes past the stop position because the current position of the moving part is constantly detected. However, the stop accuracy itself should not be expected to improve because the same disadvantage as the limit switch method will affect the stop accuracy.

## (3) Pulse command method

The positioning method using the servo improves the disadvantages mentioned above. The pulse command method always detects the position of the moving part just as the pulse count method, and continuously decelerates the motor without a creep speed from a high speed directly to the target stop position, then stops the motor within the desired accuracy. This method is called the position control method as opposed to the speed control method.

Appendix Table 3.1 Positioning method comparison table

| >                       |                      |                                                                                                    |                                                                                                    |
|-------------------------|----------------------|----------------------------------------------------------------------------------------------------|----------------------------------------------------------------------------------------------------|
| Category                | Method               | Description                                                                                                    | Outline explanation diagram                                                                                                    |
| рс                      | Limit switch method  | Sets limit switches at the points where the moving part passes through. The moving part activates the switches, then their signal stops the servo motor.  The method generally uses two switches. The first switch decelerates the motor to a low speed, then the second switch turns off the motor and activates the brake to stop the moving part. An additional positioning device is not required and the system can be configured with a simple control at a reasonable price.  (Guideline for stop accuracy±Approximately   | Moving part  Limit switch for low-speed switching  Ball screw  Limit switch for stopping IM: Induction motor B: Brake INV: Inverter  Low speed |
| nethc                   |                      | 0.5 to 5.0mm)*1                                                                                                    |                                                                                                    |
| Speed control method    | Pulse count method   | Sets a position detector (such as a pulse encoder) on the motor and the rotation shaft which drives the object, and counts the number of generated pulses with a high-speed counter. This method stops the moving part by outputting the stop signal when the counter reaches the specified value since the pulse is in proportion to the travel distance.  Devices such as limit switches can be omitted in this method, and thus changing positions becomes easier.  (Devices such as a high-speed counter module can be used.) | Counts the pulses    Moving part                                                                                                    |
|                         |                      | (Guideline for stop accuracy±Approximately 0.5 to 5.0mm) <sup>1</sup>                                                                                                    | High-speed counter module                                                                                                    |
| Position control method | Pulse command method | An AC servo motor that rotates in proportion to the number of input pulses is used as the drive motor.  High-speed positioning in proportion to the number of pulses can be performed by inputting the number of pulses corresponding to the travel distance to the servo amplifier of the AC servo motor.  (Devices such as a positioning module can be used.)                                                                                                    | Inputs command pulses  Moving part  PLG  Servo  SM: Servo motor  PLG: Pulse  generator  PLC: Programmable  controller                          |
|                         |                      | (Guideline for stop accuracy±Approximately 0.001 to 0.05mm)                                                                                                    | Travel distance Positioning module                                                                                                    |

<sup>\*1:</sup> The stop accuracy for when the slow speed is 10[mm/sec] to 100[mm/sec] is indicated.

## App. 3.1.3 Position control method types

The position control by the servo is a method which constantly feeds back the detected position, and the detecting method has the types as shown in Appendix Table 3.2. (The open loop method, which is not a servo control, is shown as a comparison to the closed loop method.)

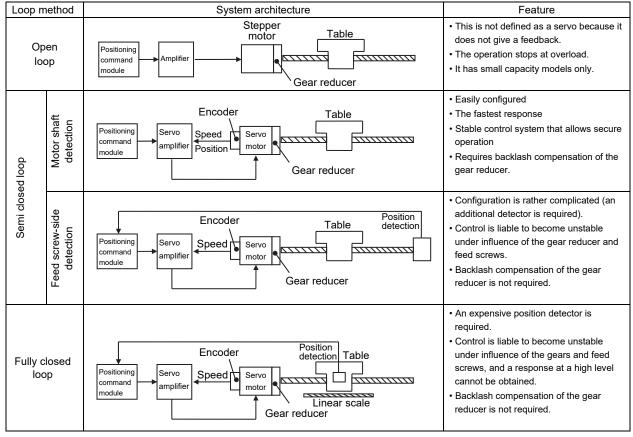

Appendix Table 3.2 Position control method types

The AC servo MELSERVO series has introduced the semi closed loop control using the motor shaft detection method as its control system is stable and is easy for users to handle. In addition, the MELSERVO-J5 supports the fully closed loop control as the standard specification.

# App. 3.2 Basics of Positioning Control Using AC Servos

This section explains the positioning control using the pulse command method.

App. 3.2.1 Position detection and number of pulses per motor revolution

As mentioned in "Position control method types" in Appendix 3.1.3, the AC servo MELSERVO series has introduced the semi closed loop control method which detects the motor rotating position, that is the machine position, using the encoder directly connected with the motor shaft. (The MELSERVO-J5 can select the fully closed loop control as the standard specification.)

The encoder outputs a pulse signal corresponding to the motor rotation angle, then the servo amplifier captures the pulse signal to perform positioning control. (Refer to "Encoder functions and operating principle" in Appendix 2.3.3 for details of the encoders.)

The feedback pulses are the reference for the steps of movement of the machine connected with the motor (resolution). Accuracy of the positioning control improves as the number of pulses per motor revolution increases. The resolution of the HK series servo motors is 67108864 pulses (represented as 67108864 pulses/rev).

App. 3.2.2 Idea of positioning servos

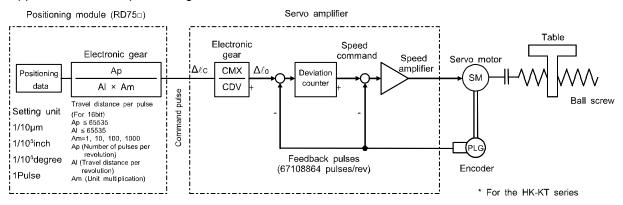

Appendix Figure 3.3 Positioning servo configuration

As the positioning command module inputs the command pulses, the servo amplifier captures the command pulses and the feedback pulses corresponding to the number of motor revolutions into its deviation counter. Positioning using servo motors is to control the motor so that there is no difference between the command pulses and the feedback pulses.

Therefore, the servo motors can perform exact positioning using the command pulses.

One of the bases of the positioning control using servos is the movement of a motor shaft (machine) per pulse of the command to the servo amplifier, and the others are as follows:

- 1) The feed length of the machine is in proportion to the total number of the command pulses
- 2) The machine speed is in proportion to the speed of the command pulse train (pulse frequency)
- 3) Positioning completes within the area of the last±1 pulse, and the position is retained in the servo-lock state unless there is a subsequent position command

#### (1) Deviation counter and motor rotation amount

In the deviation counter, the command pulses from the positioning command module are added together, and at the same time the values of the counter are subtracted as feedback pulses are returned. When the value of the deviation counter (droop pulses) is large, a large speed command is output to rotate the motor at a high speed. The command pulses decrease as the position comes close to the target stop position, decreasing the output of the deviation counter to slow down the motor speed. When the value of the deviation counter (droop pulses) becomes zero, the speed command also becomes zero and the motor stops. In sum, the output of the deviation counter has the function that automatically controls the number of feedback pulses (the motor rotation amount) and command pulses so that both the numbers are the same.

For example, to make a half revolution of the MELSERVO-J5 series servo motor HK-KT which has feedback pulses of 67108864p/rev, an input of 33554432 pulses needs to be given from a positioning command module.

#### (2) Motor speed

With the control by the deviation counter, the motor rotation speed is in proportion to the command pulse train speed since the motor rotation angle is in proportion to the command pulse amount. For example, to operate the HK-KT series motor at 3000r/min, command pulses of 3000 revolutions × 67108864 pulses = 201326.592 × 106pulses per minute (201326.592 × 106/60 = 3355443.2 × 103pulses per second) (expressed as 3355443.2 × 103PPS = 3355443.2kpps) are required to be input from the positioning command module.

## (3) Positioning completion and servo-lock

When the output of the deviation counter (droop pulses) becomes zero, which means that the number of command pulses and feedback pulses matches, the positioning completes. After the positioning completion, if the servo motor is rotated by an external force, feedback pulses will be input from the encoder to the deviation counter to output a speed command. This command corrects the motor rotation to a direction which constantly makes the droop pulses zero so that the moving part remains at a specified position. This function is called servo-lock.

# App. 3.3 Positioning accuracy

## App. 3.3.1 Machine feed length per pulse

The machine feed length per pulse is the minimum unit of the machine movement. Appendix Figure 3.4 Expression (3-1) describes the machine feed length per pulse  $\Delta\ell_0$  for when the mechanical system has a ball screw without a gear reducer as shown in section (1). If the mechanical system has a device other than a ball screw or the system has a gear reducer, calculate the machine feed length per pulse based on the machine feed length  $\Delta S$  per motor revolution. The feed length per pulse  $\Delta\ell_0$  can be obtained by substituting the feed length per motor revolution shown in Appendix Figure 3.4 for  $\Delta S$  in expression (3-1).

Note that Pfo is the number of feedback pulses per motor revolution.

The value of Pfo is equal to the encoder resolution, which varies depending on the motor type. The resolution of each motor type is as follows: the HC-PQ is 4000 [pulses/rev], the HC-SFS is 131072 [pulses/rev], all the MELSERVO-J3 series motors are 262144 [pulses/rev], all the MELSERVO-J4 series motors are 4194304 [pulses/rev], and all the MELSERVO-J5 series motors are 67108864 [pulses/rev].

|                                        | (1) Ball screw (directly connected) | (2) Ball screw<br>(connected with gears)                               | (3) Rack and pinion                                                                                   |
|----------------------------------------|-------------------------------------|------------------------------------------------------------------------|----------------------------------------------------------------------------------------------------|
| Driving method                         | PLG M PB                            | PLG M PB                                                               | P <sub>L</sub> Z                                                                                      |
| Feed length per motor revolution       | ΔS = P <sub>B</sub>                 | $\Delta S = P_B \cdot \frac{Z_1}{Z_2} = P_B \cdot \frac{1}{n}$         | $\Delta S = P_L \cdot Z \cdot \frac{1}{n}$ Z: Number of pinion teeth                                  |
|                                        | (4) Roll feed                       | (5) Driving by chains (directly connected)                             | (6) Chain, timing belt drive                                                                          |
| Driving method                         | D I/n                               | Z Y Pc .                                                               | Z P <sub>T</sub> ·                                                                                    |
| Feed length<br>per motor<br>revolution | ΔS = π • D •                        | $\Delta S = P_C \cdot Z \cdot \frac{1}{n}$ Z: Number of sprocket teeth | $Z_1$ 1 $\Delta S = P_T \cdot Z \cdot - = P_T \cdot Z \cdot - Z_2 \qquad n$ Z: Number of pulley teeth |

Appendix Figure 3.4 shows the mechanical system examples and the expression of  $\Delta S$ .

Appendix Figure 3.4 Feed length per motor revolution of each mechanical system ( $\Delta S$ )

App. 3.3.2 Machine total accuracy and electrical side accuracy

The machine total accuracy  $\Delta\epsilon$  is obtained by adding the machine side accuracy and electrical side accuracy together.

The machine side accuracy is to be considered by the machine manufacturer.

The electrical side accuracy depends on the feed length per pulse on the machine shaft Δℓ<sub>0</sub> [mm/pulse].

The Mitsubishi MELSERVO series eventually stops the moving part within the area of  $\pm 1$  pulse of the electronic gear output pulse ( $\pm \Delta \ell_0$  with being converted into the machine axis), then the servo will be set to a servo-lock state. The servo-lock state will be maintained until a subsequent command pulse is sent. Therefore, the electrical side accuracy  $\Delta \ell_0$  is generally set to satisfy the following expression so that the machine total accuracy  $\Delta \epsilon$  will not be affected by the electrical side accuracy.

$$\Delta \ell_0 \le \left(\frac{1}{5} \text{ to } \frac{1}{10}\right) \times \Delta \epsilon.$$
 (3-2)

<Reference> Machine total accuracy Δε and feed length per pulse Δl<sub>0</sub>

The feed length per pulse  $\ell_0$  can be obtained with the machine total accuracy  $\Delta \epsilon$  taken into account.

# App. 3.4 Motor Speed in Relation to the Maximum Machine Speed

When the mechanical system is operated with gear shift and the ball screw as shown in エラー! 参照元 が見つかりません。, the motor speed N [r/min] in relation to the machine speed V [mm/min] will be as shown in expression (3-3).

Therefore, the expression will be as shown in (3-3) for the ball screw lead  $P_B$  [mm] and the reduction ratio 1/n.

$$N = \frac{V}{\Delta S} = \frac{V}{P_B} \cdot n [r/min]...$$
 (3-4)

If the maximum machine speed  $V_0$  is determined, setting the motor speed to a value that is as close to the rated speed Nr [r/min] as possible without exceeding it enables high accuracy in positioning and thus the power of the motor can be used effectively.

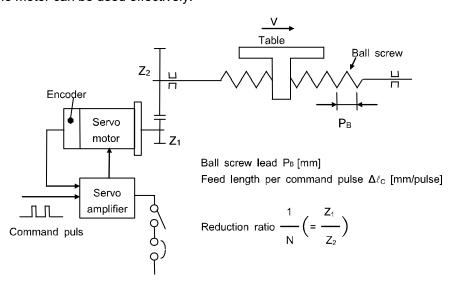

Appendix Figure 3.5 Relation between machine speed and motor speed

# App. 3.5 Command Pulse

In the positioning servo, the machine moves by the number of feedback pulses with the same amount of the number of pulses input from the positioning command module, and the motor is operated at a speed that matches the command pulses with the feedback pulses during a steady operation. Therefore, you need to check if the relation between the minimum command unit for positioning and machine feed length per pulse ("Machine feed length per pulse" in Appendix 3.3.1) is consistent and if the pulse frequency at the maximum machine speed satisfies the operation conditions of both the positioning command module and servo amplifier.

#### App. 3.5.1 Electronic gear function

Both the positioning command module and the servo amplifier have the electronic gear function. This section explains the electronic gear on the servo amplifier side.

The electronic gear function is a function that multiplies the electronic gear ratio to the position command, and sets the ratio of the rotation amount/travel distance of the servo motor to the rotation amount/travel distance of the command unit as desired. For the position feedback, the inverse number of the electronic gear ratio is multiplied.

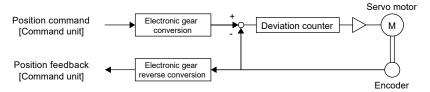

## Restrictions

 Set the electronic gear within the range of conditions. If a value out of the range is set, [AL.037 Parameter error] occurs.

## Precautions

- To prevent unexpected operation, set the electronic gear correctly.
- In the position control mode, ensure that the electronic gear is in servo-off status before setting the gear so as to prevent unexpected operation due to incorrect setting.
- If an excessive command pulse frequency is input from the controller in the position control mode, [AL.031 Overspeed] may occur, depending on the value of the electronic gear ratio.

# (1) Setting method

# (a) Setting with servo parameters

Set the electronic gear numerator in [Pr.PA06 Electronic gear numerator], and electronic gear denominator in [Pr.PA07 Electronic gear denominator]. When using the electronic gear in the command input pulses per revolution, set [Pr.PA05 Number of command input pulses per revolution]. Set the servo parameter of the electronic gear and the electronic gear setting compatibility mode to be used in "Electronic gear compatibility selection" of [Pr.PA21].

| Servo parameter | Symbol | Name                                           | Description                                                                                                    |
|-----------------|--------|------------------------------------------------|----------------------------------------------------------------------------------------------------|
| PA05            | *FBP   | Number of command input pulses per revolution  | Set the number of command input pulses per revolution. Initial value: 10000 [pulse]                                                                                                    |
| PA06            | CMX    | Electronic gear numerator                      | Set the electronic gear numerator. Initial value: 1                                                                                                    |
| PA07            | CDV    | Electronic gear denominator                    | Set the electronic gear denominator. Initial value: 1                                                                                                    |
| PA21.3          | *AOP3  | Electronic gear compatibility selection        | Select the electronic gear, and set the electronic gear setting compatibility mode.  0: Electronic gear (initial value)  1: Number of command input pulses per revolution  2: J3 electronic gear setting value compatibility mode  3: J2S electronic gear setting value compatibility mode  4: J4 electronic gear setting value compatibility mode |
| PC32            | CMX2   | Command input pulse multiplication numerator 2 | Set the electronic gear numerator at switching with CM1 (Electronic gear selection 1) and CM2 (Electronic                                                                                                    |
| PC33            | CMX3   | Command input pulse multiplication numerator 3 | gear selection 2) of the input device. Initial value: 1                                                                                                    |
| PC34            | CMX4   | Command input pulse multiplication numerator 4 |                                                                                                    |

## (2) Setting example

The electronic gears on the position command side are illustrated in the function block diagrams. The inverse number of the electronic gear ratio is multiplied to the position feedback side.

#### (a) For position control mode

Adjust [Pr.PA06 Electronic gear numerator] and [Pr.PA07 Electronic gear denominator] so that the travel distance set in the controller matches the travel distance on the machine. When the value is converted with [Pr.PA05 Number of command input pulses per revolution], the numerator of the electronic gear ratio is the encoder resolution, and the denominator is the setting value in [Pr.PA05].

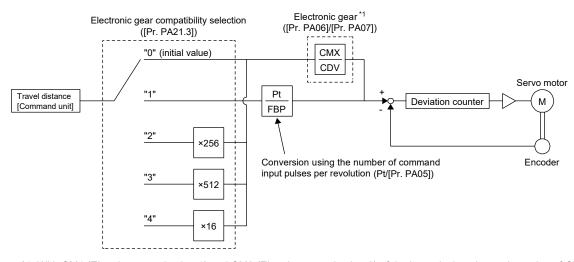

<sup>\*1:</sup> With CM1 (Electric gear selection 1) and CM2 (Electric gear selection 2) of the input device, the setting value of CMX can be selected from [Pr.PA06], [Pr.PC32], [Pr.PC33], or [Pr.PC34].

Pt: Servo motor encoder resolution [pulses/rev]

ΔS: Travel distance per servo motor revolution [command unit/rev]

CMX: Electronic gear numerator CDV: Electronic gear denominator

 $CMX/CDV = Pt/\Delta S$ 

The following setting example shows how to calculate the electronic gear.

#### Precautions

 The following specification symbols are necessary for calculation of the electronic gear.

Pb: Ball screw lead [mm]

1/n: Reduction ratio

Pt: Servo motor encoder resolution [pulses/rev]

ΔL0: Travel distance per command pulse [mm/pulse]

ΔS: Travel distance per servo motor revolution [mm/rev]

 $\Delta\theta^{\circ}$ : Angle per pulse [°/pulse]

Δθ: Angle per revolution [°/rev]

#### 1) Setting example for a ball screw

The following shows an example where the ball screw is moved at 10µm per pulse. Machine specifications

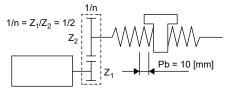

Servo motor encoder resolution 67108864 [pulse/rev]

Ball screw lead Pb = 10 [mm]

Deceleration ratio: 1/n = Z1/Z2 = 1/2

Z<sub>1</sub>: Number of gear teeth on servo motor side

Z<sub>2</sub>: Number of gear teeth on load gear

Servo motor encoder resolution: Pt = 67108864 [pulses/rev]

$$\frac{\text{CMX}}{\text{CDV}} = \Delta L_0 \cdot \frac{P_t}{\Delta S} \Delta L_0 \cdot \frac{P_t}{1/n \cdot Pb} = 10 \times 10^{-3} \cdot \frac{67108864}{1/2 \cdot 10} = \frac{67108864}{500} = \frac{16777216}{125}$$

Therefore, set CMX = 16777216 and CDV = 125.

## 2) Setting example for conveyors

The following shows the example of when the conveyor is rotated at 0.01° per pulse.

## Machine specifications

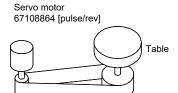

Timing belt: 625/12544

Table: 360°/rev

Deceleration ratio: 1/n = 625/12544

Servo motor encoder resolution:  $P_t$  = 67108864 [pulses/rev]

$$\frac{\text{CMX}}{\text{CDV}} = \Delta\theta^{\circ} \cdot \frac{P_{\text{t}}}{\Delta S} = 0.01 \cdot \frac{67108864}{625/12544 \cdot 360} = \frac{841813590016}{22500000} = \frac{26306674688}{703125}$$

At this point, as CMX is outside of the setting range (2147483647 or less), the value needs to be reduced. After reducing CMX to the setting range or less, round off the value to the nearest whole number.

$$\frac{\text{CMX}}{\text{CDV}} = \frac{26306674688}{703125} = \frac{1753778312.53}{46875} \approx \frac{1753778313}{46875}$$

Therefore, set CMX = 1753778313 and CDV = 46875.

## **POINT**

 If the servo motor rotates in one direction endlessly on systems such as an index table, the error in rounding off accumulates, resulting in the index position mismatch.

For example, even if 36000 pulses are input for the command in the previous example, the following result is obtained for the table. Therefore, a positioning to the same position cannot be performed on the table.

$$36000 \cdot \frac{1753778313}{46875} \cdot \frac{1}{67108864} \cdot \frac{625}{12544} \cdot 360^{\circ} = 360.0000001^{\circ}$$

Reduce the value so that the calculated values before and after reduction are as close as possible.

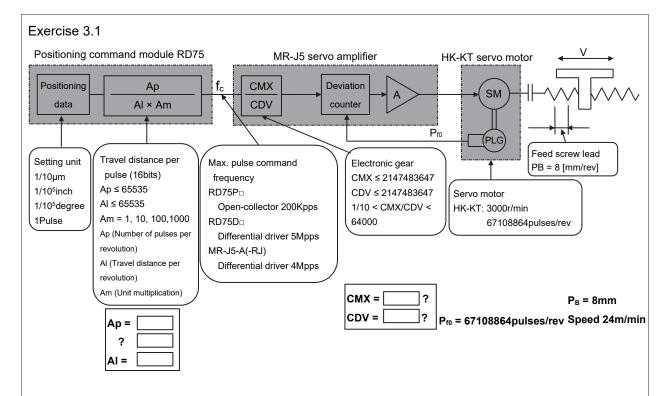

Calculate on the assumption that a differential driver is used.

- Q1. Find the machine travel distance per feedback pulse Δℓ0.
- Q2. Find the electronic gear ratio K on the servo amplifier side. Assume that the electronic gear on the RD75 side is 1/1 and the machine travel distance  $\Delta l_c$  is 0.05 [µm/pulse].
- Q3. Find the command pulse frequency fc assuming the motor speed is 3000 [r/min], using K obtained in the question 2.
- Q4. Find the electronic gear ratio K on the servo amplifier side assuming the command pulse frequency is 4Mpps.

Q1.

$$_{\Delta}\ell_{0} = \frac{P_{B}}{P_{fo}} = \frac{8}{67108864} \approx 0.12 \times 10^{-6} \text{ [mm/pulse]}$$

- \* When positioning for 300 mm, the calculation is as follows:  $300 \div 0.12 \times 10^{-6} = 25000000000$  pulses
- Q2. Calculate the electronic gear ratio to control the servo motor with travel distance per feedback pulse of the servo motor ( $0.12 \times 10^{-6}$  [mm/pulse]) using the machine travel distance of the positioning device ( $0.05 \times 10^{-3}$  [mm/pulse]).

$$K = \frac{CMX}{CDV} = \Delta \ell_c \bullet \frac{P_{fo}}{P_B} = 0.05 \times 10^{-3} \times \frac{67108864}{8} = \frac{1}{20000} \times \frac{67108864}{8} = \frac{262144}{625}$$

 $\Delta \ell_C$  will be as follows when the electronic gear above is substituted in the expression.

$$_{\Delta}\ell_{C} = \frac{P_{B}}{P_{fo}} \times \frac{CMX}{CDV} = \frac{8}{67108864} \times \frac{262144}{625} = 0.00005 \text{ [mm/pulse]}$$

- \* When positioning for 300 mm, the calculation is as follows, generating no fractions:  $300 \div 0.00005 = 60000000$  pulses.
- \* The electronic gear ratio obtained in the expression above needs to be checked if it does not exceed 4Mpps which is the maximum command frequency for the combination mentioned above.

Q3.

$$f_{c1} = P_{fo} \times \frac{N}{60} = 67108864 \times \frac{3000}{60} = 3355443200 [pps]$$

$$f_c = \frac{\text{CDV}}{\text{CMX}} \cdot f_{c1} = \frac{625}{262144} \times 3355443200 = 8000000 = 8 \text{ [Mpps]}$$

\* The control cannot be performed because the command pulse frequency exceeds the RD75D□'s maximum command pulse frequency 5Mpps and the MR-J5-A's maximum command pulse frequency 4Mpps.

(Therefore, find the electronic gear on the servo amplifier side at 4Mpps which is the maximum command pulse frequency that can be used with the combination described above.)

Q4.

$$f_c = \frac{CDV}{CMX} \bullet f_{c1} \Rightarrow \frac{CMX}{CDV} = \frac{f_{c1}}{f_c} = \frac{3355443200}{4 \times 10^6} = \frac{524288}{625}$$

Check the positioning accuracy  $\Delta \ell_C$  when the electronic gear above is substituted in the expression.

$$_{\Delta}\ell C = \frac{P_{B}}{P_{fo}} \times \frac{CMX}{CDV} = \frac{8}{67108864} \times \frac{524288}{625} = 0.0001 \text{ [mm/pulse]}$$

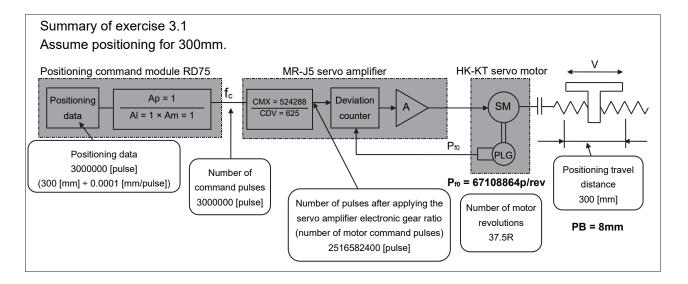

## App. 3.5.2 Maximum input pulse frequency

The maximum servo amplifier input frequency is defined by the following conditions:

(1) The MR-J5 series selects the electronic gear value so that the servo motor can be operated at a speed up to the rated speed with the maximum input pulse frequency (open collector: 200kpps, differential driver: 4Mpps).

The total maximum input pulse frequency including the command device is the maximum frequency that satisfies the operation conditions of both the said servo amplifier and command device.

## Exercise 3.2

- (1) What is the maximum input pulse frequency of the MR-J5 (3000r/min) series with open collector input in kpps?
- (2) Find the range of the electronic gear value K on the MR-J5 when it is operated at the rated speed with the maximum input pulse frequency or less.
- (3) What is the maximum input pulse frequency in total for the MR-J5 and RD75 with open collector input in kpps?
- (1) It is 200kpps.
- (2) The range of the electronic gear value K is as follows:

$$f_{c1} = P_{f0} \times \frac{3000}{60} = 67108864 \times \frac{3000}{60} = 3355443.2 \times 10^{3} pps$$

$$f_{c1} = 3355443.2 \times 10^{3} = 2097152$$

$$4000 > K \ge \frac{f_{c1}}{f_c} = \frac{3355443.2 \times 10^3}{200 \times 10^6} = \frac{2097152}{125}$$

(3) The frequency that satisfies the operation conditions of both the MR-J5 and RD75 is 200kpps.

#### Exercise 3.3

- (1) What is the maximum input pulse frequency of the MR-J5 (3000r/min) series with differential driver input in kpps?
- (2) Find the range of the electronic gear value K on the MR-J5 when it is operated at the rated speed with the maximum input pulse frequency or less.
- (3) What is the maximum input pulse frequency in total for the MR-J5 and RD75 with differential driver input in kpps?
- (1) It is 4Mpps.
- (2) The range of the electronic gear value K is as follows:

$$f_{c1} = P_{f0} \times \frac{3000}{60} = 67108864 \times \frac{3000}{60} = 3355443.2 \times 103pps$$

$$64000 > K \ge \frac{f_{c1}}{f_{c}} = \frac{3355443.2 \times 10^{3}}{4 \times 10^{6}} = \frac{8388608}{10000}$$

(3) The frequency that satisfies the operation conditions of both the MR-J5 and RD75 is 4Mpps.

# App. 3.6 Speed Patterns and Stop Settling Time

## App. 3.6.1 Speed patterns and behavior of droop pulses

Droop pulses are the difference between the command pulses and feedback pulses in the deviation counter of the servo amplifier. Their behavior is shown in Appendix Figure 3.6.

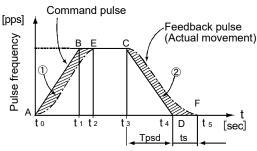

Appendix Figure 3.6 Speed pattern and droop pulses

#### (1) Behavior from t<sub>0</sub> to t<sub>2</sub>

The feedback pulses from the encoder are delayed because of the servo motor acceleration delay to the command pulses, generating the droop pulses  $\epsilon$ .

$$\varepsilon = \frac{f_{c1}}{PG1} = \frac{K \cdot f_{c}}{PG1} [pulse].....(3-5)$$

PG1: Model control gain

#### (2) Behavior from t2 to t3

The motor operates synchronizing the command pulses and servo motor speed while retaining the delay for the droop pulses of the expression in (3-5).

## (3) Behavior from t<sub>3</sub> to t<sub>4</sub>

The motor operates to catch up the position delay of the expression in (3-5). The motor does not arrive at the command position even at t4 (the point where the command pulses finish), and the motor still rotates even after the command pulses run out.

## (4) Behavior from t<sub>4</sub> to t5

The motor operates to clear all the remaining droop pulses. The time between t4 and t5 is defined as the stop settling time ts.

## (5) Motor behavior

The actual motor speed and droop pulses behave exponentially.

In the end, the motor settles by clearing all the droop pulses, then becomes a servo-lock state.

Therefore, the motor behavior can be described as follows:

The command amount of the command pulses (area ABCD) = the actual feed length (area AECF) and

The amount of pulses accumulated at acceleration 1) (area ABEA) = the amount of pulses that decrease at deceleration 2) (area CFDC)

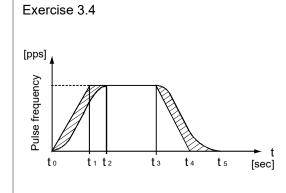

Assuming PG1 = 36 [sec<sup>-1</sup>] in the figure on the left, find the droop pulses  $\epsilon$  with the deviation counter input indicated below.

 $f_{c1} = K \cdot f_c = 180k, 18k, 0.9k, 72 [pps]$ 

Moreover, assuming  $\Delta \ell_0$  = 0.01 [mm/pulse], convert the obtained droop pulses into a feed length.

Note that an MR-J5 motor is assumed to be used.

(Electronic gear ratio K = 1/16)

Since  $\varepsilon = K \cdot f_c / PG1$  [pulse], each result is as follows:

For K •  $f_c = 180 \text{kpps} (1318 \text{r/min})$ 

$$\varepsilon = \frac{180000}{36} = 5000 \text{ [pulses], converted into the feed length as } 5000 \times 0.01 = 50 \text{ [mm]}$$

For  $K \cdot f_c = 18 \text{kpps} (132 \text{r/min})$ 

$$\epsilon = \frac{18000}{36} = 500$$
 [pulses], converted into the feed length as  $500 \times 0.01 = 5$  [mm]

For  $K \cdot f_c = 0.9 \text{kpps} (6.6 \text{r/min})$ 

$$\varepsilon = \frac{900}{36} = 25$$
 [pulses], converted into the feed length as 25 × 0.01 = 0.25 [mm]

For K •  $f_c = 72pps (0.53r/min)$ 

$$\varepsilon = \frac{72}{36} = 2$$
 [pulses], converted into the feed length as 2 × 0.01 = 0.02 [mm]

# App. 3.6.2 Stop settling time ts

The stop settling time is the time from the end of a command output until the positioning finishes. This settling time determines the takt time for parts mounting machines such as inserters and mounters, thus shortening time is highly important.

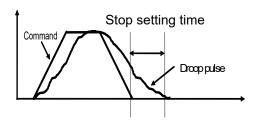

The value of the stop settling time can be roughly calculated using Position loop gain 1 (PG1) on the model side in the model adaptive control. However, the value of Position loop gain 1 is highly susceptible to the machine conditions and the value of the load moment of inertia. Therefore, the mechanical system needs to be taken into account when a high-frequency operation feed or high-response stop settling is requested.

The stop settling time until the pulses are reduced to approximately 10 or less is empirically obtained from the following expression.

ts 
$$\approx \frac{3}{\text{PG1}}$$
 (sec)

When the droop pulses are within the accuracy demanded by the machine, the servo motor is regarded as to be at a stop even if it rotates, and an in-position signal is output. The stop settling time has an influence on the cycle time of high-frequency positioning.

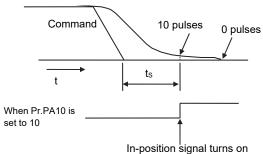

## App. 3.7 Relation between Mechanical Systems and Responsiveness Settings

## App. 3.7.1 Responsiveness settings

The conventional control methods needed to adjust the servo positioning loop gain and speed loop gain in accordance with the conditions of the machine. In particular, the load to motor inertia ratio and rigidity often required a long time for adjustment because these factors had to be understood well about how they related to each loop of the servo system.

As the models such as the MELSERVO-J5 series perform the model adaptive control and real-time auto tuning, both the ideal model section and actual loop section can be adjusted automatically to the optimum gain just by setting the auto tuning response to a value that matches with the machine rigidity. The auto tuning response can be set using the parameter.

Refer to the following table for the settings on the MR-J5.

## Appendix Table 3.3 MR-J5 Pr.PA09

| Setting value | Auto tuning response    | Guidelines for machinery                                                                                                    |
|---------------|-------------------------|----------------------------------------------------------------------------------------------------|
| 1 to 13       | Low response            | Applicable to low mechanical rigidity. Specifically for machines such as belt-driving machines, chain-driving machines, and machines with large backlash.                                                                        |
| 14 to 18      | Low to middle response  | Applicable to the average rigidity level of general-purpose machines. Specifically for machines such as belt-driving machines, chain-driving machines, and rack and pinion-driving machines. It is the setting from the factory. |
| 19 to 23      | Middle response         | Applicable to a rather high level of mechanical rigidity. Specifically when the responsiveness needs to be improved on devices such as ball screws and timing belts with high rigidity.                                          |
| 24 to 28      | Middle to high response | Applicable to high mechanical rigidity and very frequent positioning.                                                                                                    |
| 29 to 40      | High response           | Applicable to very high mechanical rigidity and extremely frequent positioning.                                                                                                    |

Note) Decrease the setting value if hunting or large gear noise occurs on the machine.

Increase the setting value to shorten the stop settling time or other purposes to improve the performance.

# App. 4 Positioning Command Module

# App. 4.1 Data for Positioning Command Module Settings

This section explains the data for the positioning command module RD75D□ settings.

App. 4.1.1 Basic setting

|             | Item                                     | Setting range                                        |
|-------------|------------------------------------------|------------------------------------------------------|
| Basic       | Unit setting                             | • 0: mm                                              |
| parameter 1 |                                          | • 1: inch                                            |
|             |                                          | • 2: degree                                          |
|             |                                          | 3: pulse (default value)                             |
|             | Electronic gear selection                | 0: 16bit (default value)                             |
|             |                                          | • 1: 32bit                                           |
|             | Number of pulses per revolution (16bits) | 1 to 65535 pulses (default value: 20000)             |
|             | Travel distance per revolution (16bits)  | Setting values using engineering tools               |
|             |                                          | (default value: 20000)                               |
|             |                                          | • 0.1 to 6553.5 (µm)                                 |
|             |                                          | • 0.00001 to 0.65535 (inches)                        |
|             |                                          | • 0.00001 to 0.65535 (degrees)                       |
|             |                                          | • 1 to 65535 (pulses)                                |
|             |                                          | Setting values using programs*1                      |
|             |                                          | (default value: 20000)                               |
|             |                                          | • 1 to 65535 (× 10 <sup>-1</sup> µm)                 |
|             |                                          | • 1 to 65535 (× 10 <sup>-5</sup> inches)             |
|             |                                          | • 1 to 65535 (× 10 <sup>-5</sup> degrees)            |
|             |                                          | • 1 to 65535 (pulses)                                |
|             | Number of pulses per revolution (32bits) | 1 to 200000000 pulses (default value: 20000)         |
|             | Travel distance per revolution (32bits)  | Setting values using engineering tools               |
|             | Traver distance per revolution (02516)   | (default value: 20000)                               |
|             |                                          | • 0.1 to 20000000.0 (µm)                             |
|             |                                          | • 0.00001 to 2000.00000 (inches)                     |
|             |                                          | • 0.00001 to 2000.00000 (degrees)                    |
|             |                                          | • 1 to 200000000 (pulses)                            |
|             |                                          | Setting values using programs*1                      |
|             |                                          | (default value: 20000)                               |
|             |                                          | • 1 to 200000000 (× 10 <sup>-1</sup> µm)             |
|             |                                          | • 1 to 200000000 (× 10 μm)                           |
|             |                                          | · · · · · · · · · · · · · · · · · · ·                |
|             |                                          | • 1 to 200000000 (× 10 <sup>-5</sup> degrees)        |
|             | I limit was altimitia attiam             | • 1 to 200000000 (pulses)                            |
|             | Unit multiplication                      | • 1 time (default value)                             |
|             |                                          | • 10: ×10 times                                      |
|             |                                          | • 100: ×100 times                                    |
|             |                                          | • 1000: ×1000 times                                  |
|             | Pulse output mode                        | O: PULSE/SIGN mode                                   |
|             |                                          | • 1: CW/CCW mode (default value)                     |
|             |                                          | • 2: A-phase/B-phase (4 multiplication)              |
|             |                                          | • 3: A-phase/B-phase (1 multiplication)              |
|             | Rotation direction settings              | 0: Increases the current value with forward rotation |
|             |                                          | pulse output                                         |
|             |                                          | (default value)                                      |
|             |                                          | 1: Increases the current value with reverse rotation |
|             |                                          | pulse output                                         |

|             | Item                                    | Setting range                                                                                                    |
|-------------|-----------------------------------------|----------------------------------------------------------------------------------------------------|
| Basic       | Offset speed at starting                | Setting values using engineering tools                                                                                    |
| parameter 1 |                                         | (default value: 0)                                                                                                    |
|             |                                         | • 0 to 20000000.00 (mm/min)                                                                                               |
|             |                                         | • 0 to 2000000.000 (inches/min)                                                                                           |
|             |                                         | • 0 to 3000000.000 (degrees/min)                                                                                          |
|             |                                         | • 0 to 5000000 (pulses/s)                                                                                                 |
|             |                                         | Setting values using programs*1 (default value: 0)                                                                        |
|             |                                         | • 0 to 2000000000 (× 10 <sup>-2</sup> mm/min)                                                                             |
|             |                                         | <ul> <li>0 to 2000000000 (× 10<sup>-3</sup>inches/min)</li> <li>0 to 3000000000 (× 10<sup>-3</sup>degrees/min)</li> </ul> |
|             |                                         | • 0 to 500000000 (* 10 degrees/min)                                                                                       |
| Basic       | Speed limit value                       | Setting values using engineering tools                                                                                    |
| parameter 2 | opoda mini valad                        | (default value: 200000)                                                                                                   |
| F           |                                         | • 0.01 to 20000000.00 (mm/min)                                                                                            |
|             |                                         | • 0.001 to 2000000.000 (inches/min)                                                                                       |
|             |                                         | 0.001 to 3000000.000 (degrees/min)                                                                                        |
|             |                                         | • 1 to 5000000 (pulses/s)                                                                                                 |
|             |                                         | Setting values using programs*1                                                                                           |
|             |                                         | (default value: 200000)                                                                                                   |
|             |                                         | • 1 to 2000000000 (× 10 <sup>-2</sup> mm/min)                                                                             |
|             |                                         | • 1 to 2000000000 (× 10 <sup>-3</sup> inches/min)                                                                         |
|             |                                         | • 1 to 3000000000 (× 10 <sup>-3</sup> degrees/min)                                                                        |
|             |                                         | • 1 to 5000000 (pulses/s)                                                                                                 |
|             | Acceleration time 0                     | 1 to 8388608ms (default value: 1000)                                                                                      |
|             | Deceleration time 0                     |                                                                                                    |
| Detail      | Backlash compensation amount            | Setting values using engineering tools                                                                                    |
| parameter 1 |                                         | (default value: 0)                                                                                                    |
|             |                                         | • 0 to 6553.5 (µm)                                                                                                    |
|             |                                         | • 0 to 0.65535 (inches)                                                                                                   |
|             |                                         | • 0 to 0.65535 (degrees)                                                                                                  |
|             |                                         | 0 to 65535 (pulses)  Setting values using programs*1 (default value: 0)                                                   |
|             |                                         | • 0 to 65535 (× 10 <sup>-1</sup> µm)                                                                                      |
|             |                                         | • 0 to 65535 (× 10-5inches)                                                                                               |
|             |                                         | • 0 to 65535 (× 10-5degrees)                                                                                              |
|             |                                         | • 0 to 65535 (pulses)                                                                                                    |
|             | Software stroke limit upper limit value | Setting values using engineering tools                                                                                    |
|             |                                         | (default value: 2147483647)                                                                                               |
|             |                                         | • -214748364.8 to 214748364.7 (µm)                                                                                        |
|             |                                         | • -21474.83648 to 21474.83647 (inches)                                                                                    |
|             |                                         | • 0 to 359.99999 (degrees)                                                                                                |
|             |                                         | • -2147483648 to 2147483647 (pulses)                                                                                      |
|             | Software stroke limit upper limit value | Setting values using programs*1                                                                                           |
|             |                                         | (default value: 2147483647)                                                                                               |
|             |                                         | • -2147483648 to 2147483647 (× 10 <sup>-1</sup> µm)                                                                       |
|             |                                         | 2147483648 to 2147483647 (× 10 <sup>-5</sup> inches)     0 to 35999999 (× 10 <sup>-5</sup> degrees)                       |
|             |                                         | • -2147483648 to 2147483647 (pulses)                                                                                      |
|             | Software stroke limit lower limit value | Setting values using engineering tools                                                                                    |
|             | 25 Mario Sciolo III III I Valdo         | (default value: 2147483647)                                                                                               |
|             |                                         | • -214748364.8 to 214748364.7 (µm)                                                                                        |
|             |                                         | • -21474.83648 to 21474.83647 (inches)                                                                                    |
|             |                                         | • 0 to 359.99999 (degrees)                                                                                                |
|             |                                         | • -2147483648 to 2147483647 (pulses)                                                                                      |
|             |                                         | Setting values using programs*1                                                                                           |
|             |                                         | (default value: 2147483647)                                                                                               |
|             |                                         | • -2147483648 to 2147483647 (× 10 <sup>-1</sup> µm)                                                                       |
|             |                                         | • -2147483648 to 2147483647 (× 10⁻⁵inches)                                                                                |
|             |                                         | • 0 to 35999999 (× 10 <sup>-5</sup> degrees)                                                                              |
|             |                                         | • -2147483648 to 2147483647 (pulses)                                                                                      |

|                       | Item                                                                                            | Setting range                                                                      |
|-----------------------|-------------------------------------------------------------------------------------------------|------------------------------------------------------------------------------------|
| Detail<br>parameter 1 | Software stroke limit selection                                                                 | 0: Applying software limit to the feed current value (default value)               |
|                       |                                                                                                 | 1: Applying software limit to the feed machine value                               |
|                       | Software stroke limit enable/disable setting                                                    | 0: Enabled (default value)                                                         |
|                       |                                                                                                 | • 1: Disabled                                                                      |
|                       | Command in-position range                                                                       | Setting values using engineering tools                                             |
|                       |                                                                                                 | (default value: 100)                                                               |
|                       |                                                                                                 | • 0.1 to 214748364.7 (µm)                                                          |
|                       |                                                                                                 | • 0.00001 to 21474.83647 (inches)                                                  |
|                       |                                                                                                 | 0.00001 to 21474.83647 (degrees)                                                   |
|                       |                                                                                                 | • 1 to 2147483647 (pulses)                                                         |
|                       |                                                                                                 | Setting values using programs*1 (default value: 100) • 1 to 2147483647 (× 10-1 µm) |
|                       |                                                                                                 | • 1 to 2147483647 (× 10 <sup>-5</sup> inches)                                      |
|                       |                                                                                                 | • 1 to 2147483647 (× 10 <sup>-5</sup> degrees)                                     |
|                       |                                                                                                 | • 1 to 2147483647 (pulses)                                                         |
|                       | Torque limit setting value                                                                      | 1 to 5000 (default value: 300)                                                     |
|                       | M-code ON signal output timing                                                                  | O: WITH mode (default value)                                                       |
|                       | sede on signal output tirming                                                                   | • 1: AFTER mode                                                                    |
|                       | Speed switching mode                                                                            | O: Standard speed switching mode (default value)                                   |
|                       | Speed switching mode                                                                            | Standard speed switching mode     1: Front-load speed switching mode               |
|                       | Interpolation speed specifying method                                                           | O: Composite speed (default value)                                                 |
|                       | interpolation speed specifying method                                                           | 1: Reference axis speed                                                            |
|                       | Feed current value at speed control                                                             | O: The feed current value is not updated (default)                                 |
|                       | i coa current value at speed control                                                            | value).                                                                            |
|                       |                                                                                                 | • 1: The feed current value is updated.                                            |
|                       |                                                                                                 | • 2: The feed current value is cleared to 0.                                       |
|                       | Input signal logic selection: Lower limit signal                                                | O: Negative logic (default value)                                                  |
|                       | Input signal logic selection: Upper limit signal                                                | • 1: Positive logic                                                                |
|                       | Input signal logic selection: Opper limit signal Input signal logic selection: Drive unit ready | Solaro logio                                                                       |
|                       | signal                                                                                          |                                                                                    |
|                       | Input signal logic selection: Stop signal                                                       |                                                                                    |
|                       | Input signal logic selection: External                                                          |                                                                                    |
|                       | command signal                                                                                  |                                                                                    |
|                       | Input signal logic selection: Zero-point signal                                                 |                                                                                    |
|                       | Input signal logic selection: Proximity dog signal                                              |                                                                                    |
|                       | Input signal logic selection: Manual pulse generator input                                      |                                                                                    |
|                       | Output signal logic selection: Command pulse signal                                             | 0: Negative logic (default value)     1: Positive logic                            |
|                       | Output signal logic selection: Deviation counter clear                                          |                                                                                    |
|                       | Manual pulse generator input selection                                                          | 0: A-phase/B-phase (4 multiplication) (default value)                              |
|                       |                                                                                                 | • 1: A-phase/B-phase (2 multiplication)                                            |
|                       |                                                                                                 | • 2: A-phase/B-phase (1 multiplication)                                            |
|                       |                                                                                                 | • 3: PULSE/SIGN                                                                    |
|                       | Speed/position function selection                                                               | 0: Speed/position switching control (INC mode)     (default value)                 |
|                       |                                                                                                 | 2: Speed/position switching control (ABS mode)                                     |

|                            | Item                                           | Setting range                                                    |  |
|----------------------------|------------------------------------------------|------------------------------------------------------------------|--|
| Detail Acceleration time 1 |                                                | 1 to 8388608ms (default value: 1000)                             |  |
| parameter 2                | Acceleration time 2                            |                                                                  |  |
|                            | Acceleration time 3                            |                                                                  |  |
|                            | Deceleration time 1                            |                                                                  |  |
|                            | Deceleration time 2                            | 1 to 8388608ms (default value: 1000)                             |  |
|                            | Deceleration time 3                            |                                                                  |  |
|                            | JOG speed limit value                          | Setting values using engineering tools                           |  |
|                            |                                                | (default value: 20000)                                           |  |
|                            |                                                | • 0.01 to 20000000.00 (mm/min)                                   |  |
|                            |                                                | • 0.001 to 2000000.000 (inches/min)                              |  |
|                            |                                                | • 0.001 to 3000000.000 (degrees/min)                             |  |
|                            |                                                | • 1 to 5000000 (pulses/s)                                        |  |
|                            |                                                | Setting values using programs*1                                  |  |
|                            |                                                | (default value: 20000)                                           |  |
|                            |                                                | • 1 to 2000000000 (× 10 <sup>-2</sup> mm/min)                    |  |
|                            |                                                | • 1 to 2000000000 (× 10 <sup>-3</sup> inches/min)                |  |
|                            |                                                | • 1 to 3000000000 (× 10 <sup>-3</sup> degrees/min)               |  |
|                            |                                                | • 1 to 5000000 (pulses/s)                                        |  |
|                            | JOG operation acceleration time selection      | 0: Acceleration time 0 (default value)                           |  |
|                            |                                                | • 1: Acceleration time 1                                         |  |
|                            |                                                | • 2: Acceleration time 2                                         |  |
|                            |                                                | • 3: Acceleration time 3                                         |  |
|                            | JOG operation deceleration time selection      | O: Deceleration time 0 (default value)                           |  |
|                            |                                                | • 1: Deceleration time 1                                         |  |
|                            |                                                | • 2: Deceleration time 2                                         |  |
|                            |                                                | • 3: Deceleration time 3                                         |  |
|                            | Acceleration/deceleration process selection    | O: Trapezoid acceleration/deceleration process  (default value)  |  |
|                            |                                                | (default value) • 1: S-pattern acceleration/deceleration process |  |
|                            | S-pattern ratio                                | 1 to 100% (default value: 100)                                   |  |
|                            | Quick stop deceleration time                   | 1 to 8388608ms (default value: 1000)                             |  |
|                            | Stop group 1 quick stop selection              | O: Ordinary deceleration stop (default value)                    |  |
|                            | Stop group 2 quick stop selection              | 1: Quick stop                                                    |  |
|                            | Stop group 3 quick stop selection              |                                                                  |  |
|                            | In-position signal outputting time             | 0 to 65535ms (default value: 300)                                |  |
|                            | Circular interpolation error permissible range | Setting values using engineering tools                           |  |
|                            | Circular interpolation circi permissible range | (default value: 100)                                             |  |
|                            |                                                | • 0 to 10000.0 (µm)                                              |  |
|                            |                                                | • 0 to 1.00000 (inches)                                          |  |
|                            |                                                | • 0 to 1.00000 (degrees)                                         |  |
|                            |                                                | • 0 to 100000 (pulses)                                           |  |
|                            |                                                | Setting values using programs*1 (default value: 100)             |  |
|                            |                                                | • 0 to 100000 (× 10 <sup>-1</sup> µm)                            |  |
|                            |                                                | • 0 to 100000 (× 10 <sup>-5</sup> inches)                        |  |
|                            |                                                | • 0 to 100000 (× 10-5degrees)                                    |  |
|                            |                                                | • 0 to 100000 (pulses)                                           |  |
|                            | External command function selection            | O: External positioning start (default value)                    |  |
|                            |                                                | 1: External speed change request                                 |  |
|                            |                                                | • 2: Speed ⇔ position control switching request                  |  |
|                            |                                                | • 3: Skip request                                                |  |
|                            | Start adjusting time                           | 0.00 to 10000.00ms (default value: 0.00)                         |  |

| Item         |                       | Setting range                                                                                        |  |
|--------------|-----------------------|----------------------------------------------------------------------------------------------------|--|
| Homing basic | Homing method         | 0: Proximity dog method (default value)                                                              |  |
| parameter    |                       | • 1: Stopper method 1                                                                                |  |
|              |                       | • 2: Stopper method 2                                                                                |  |
|              |                       | • 3: Stopper method 3                                                                                |  |
|              |                       | • 4: Count method 1                                                                                  |  |
|              |                       | • 5: Count method 2                                                                                  |  |
|              |                       | 6: Data set method                                                                                   |  |
|              |                       | 7: Limit switch combined method                                                                      |  |
|              | Homing direction      | 0: Positive direction (address increasing direction)<br>(default value)                              |  |
|              |                       | 1: Negative direction (address decreasing direction)                                                 |  |
|              | Home position address | Setting values using engineering tools                                                               |  |
|              | ,                     | (default value: 0)                                                                                   |  |
|              |                       | • -214748364.8 to 214748364.7 (µm)                                                                   |  |
|              |                       | • -21474.83648 to 21474.83647 (inches)                                                               |  |
|              |                       | • 0 to 359.99999 (degrees)                                                                           |  |
|              |                       | • -2147483648 to 2147483647 (pulses)                                                                 |  |
|              |                       | Setting values using programs*1 (default value: 0)                                                   |  |
|              |                       | • -2147483648 to 2147483647 (× 10-1µm)                                                               |  |
|              |                       | • -2147483648 to 2147483647 (× 10 <sup>-5</sup> inches)                                              |  |
|              |                       | • 0 to 35999999 (× 10 <sup>-5</sup> degrees)                                                         |  |
|              |                       | • -2147483648 to 2147483647 (pulses)                                                                 |  |
|              | Homing speed          | Setting values using engineering tools                                                               |  |
|              |                       | (default value: 1)                                                                                   |  |
|              |                       | • 0.01 to 20000000.00 (mm/min)                                                                       |  |
|              |                       | • 0.001 to 2000000.000 (inches/min)                                                                  |  |
|              |                       | • 0.001 to 3000000.000 (degrees/min)                                                                 |  |
|              |                       | • 1 to 5000000 (pulses/s)                                                                            |  |
|              |                       | Setting values using programs*1 (default value: 1)                                                   |  |
|              |                       | • 1 to 2000000000 (× 10-2mm/min)                                                                     |  |
|              |                       | • 1 to 2000000000 (× 10 <sup>-3</sup> inches/min)                                                    |  |
|              |                       | • 1 to 3000000000 (× 10-3degrees/min)                                                                |  |
|              |                       | • 1 to 5000000 (pulses/s)                                                                            |  |
|              | Creep speed           | Setting values using engineering tools                                                               |  |
|              | Orecp speed           | (default value: 1)                                                                                   |  |
|              |                       | • 0.01 to 20000000.00 (mm/min)                                                                       |  |
|              |                       | • 0.001 to 2000000.000 (inches/min)                                                                  |  |
|              |                       | • 0.001 to 3000000.000 (degrees/min)                                                                 |  |
|              |                       | • 1 to 5000000 (pulses/s)                                                                            |  |
|              |                       | Setting values using programs*1 (default value: 1)                                                   |  |
|              |                       | • 1 to 2000000000 (× 10-2mm/min)                                                                     |  |
|              |                       | • 1 to 2000000000 (× 10 -11111/11111)<br>• 1 to 2000000000 (× 10 -11111/11111)                       |  |
|              |                       | • 1 to 3000000000 (× 10 °inches/min) • 1 to 3000000000 (× 10 °inches/min)                            |  |
|              |                       | ,                                                                                                    |  |
|              | Homing retry          | 1 to 5000000 (pulses/s)     0: Homing retry using the limit switch is not performed  (default value) |  |
|              |                       | (default value).                                                                                     |  |
|              |                       | 1: Homing retry using the limit switch is performed.                                                 |  |

| Item                |                                                 | Setting range                                                                                                    |  |
|---------------------|-------------------------------------------------|----------------------------------------------------------------------------------------------------|--|
| Homing detail       | Homing dwell time                               | 0 to 65535ms (default value: 0)                                                                                                    |  |
| parameter           | Travel distance settings after proximity dog ON | Setting values using engineering tools (default value: 0)  • 0 to 214748364.7 (µm)  • 0 to 21474.83647 (inches)  • 0 to 21474.83647 (degrees)                                                                                                    |  |
|                     |                                                 | • 0 to 2147483647 (pulses)                                                                                                    |  |
|                     |                                                 | Setting values using programs*1 (default value: 0)  • 0 to 2147483647 (× 10-1µm)                                                                                                    |  |
|                     |                                                 | to 2147483647 (× 10 <sup>-5</sup> inches)     0 to 2147483647 (× 10 <sup>-5</sup> degrees)     0 to 2147483647 (pulses)                                                                                                    |  |
|                     | Homing acceleration time selection              | • 0: Acceleration time 0 (default value)     • 1: Acceleration time 1     • 2: Acceleration time 2                                                                                                    |  |
|                     |                                                 | • 3: Acceleration time 3                                                                                                    |  |
|                     | Homing deceleration time selection              | O: Deceleration time 0 (default value)     1: Deceleration time 1                                                                                                    |  |
|                     |                                                 | • 2: Deceleration time 2 • 3: Deceleration time 3                                                                                                    |  |
|                     | Home position shift distance                    | Setting values using engineering tools                                                                                                    |  |
|                     |                                                 | (default value: 0) 214748364.8 to 214748364.7 (μm)  - 21474.83648 to 21474.83647 (inches)  - 21474.83648 to 21474.83647 (degrees)                                                                                                    |  |
|                     |                                                 | <ul> <li>-2147483648 to 2147483647 (pulses)</li> <li>Setting values using programs (default value: 0)</li> <li>-2147483648 to 2147483647 (× 10<sup>-1</sup>μm)</li> <li>-2147483648 to 2147483647 (× 10<sup>-5</sup>inches)</li> <li>-21474.83648 to 21474.83647 (× 10<sup>-5</sup>degrees)</li> <li>-2147483648 to 2147483647 (pulses)</li> </ul> |  |
|                     | Homing torque limit value                       | 1 to 3000 (default value: 300)                                                                                                    |  |
|                     | Deviation counter clear signal outputting time  | 1 to 65535ms (default value: 11)                                                                                                    |  |
|                     | Speed specification at home position shift      | 0: Homing speed (default value)     1: Creep speed                                                                                                    |  |
|                     | Dwell time at homing retry                      | 0 to 65535ms (default value: 0)                                                                                                    |  |
|                     | Operation settings at homing incomplete         | 0: Positioning control is not performed (default value).     1: Positioning control is performed.                                                                                                    |  |
| Basic parameter 3*2 | Operation mode                                  | Q-compatible mode (default value)                                                                                                    |  |
| parameter 3 -       | Extension parameter storage settings            | High-speed start mode     CPU (default value)     Positioning module                                                                                                    |  |

<sup>\*1:</sup> When the settings are performed using programs, calculations are performed in the RD75 to convert the values into each unit. Take the value after unit conversion into account to perform settings.

<sup>\*2:</sup> Basic parameter 3 can be set only by engineering tools.

## App. 4.1.2 Positioning data

## (1) Operation pattern

Operation patterns specify whether a positioning corresponding to a data No. is to finish only with the data No. or to continue on the following data No.

| Operation pattern       | Setting value | Description                                                                      |
|-------------------------|---------------|----------------------------------------------------------------------------------|
| Positioning complete    | 00            | Performs positioning to the specified address, then finishes positioning.        |
| Consecutive positioning | 01            | Performs positioning consecutively in order of the data No. by one start signal. |
| control                 |               | The motor stops once at each positioning data.                                   |
| Consecutive tracking    | 11            | Performs positioning consecutively in order of the data No. by one start signal. |
| control                 |               | The motor does not stop at each positioning data.                                |

## (2) Control method

Set "control method" for when positioning control is performed. The control methods that can be set are as follows.

| Control method                                                                  | Setting value |
|---------------------------------------------------------------------------------|---------------|
| ABS1: Straight-line control of one axis (ABS)                                   | 01H           |
| INC1: Straight-line control of one axis (INC)                                   | 02H           |
| FEED1: Fixed length feed control of one axis                                    | 03H           |
| VF1: Speed control of one axis (forward rotation)                               | 04H           |
| VR1: Speed control of one axis (reverse rotation)                               | 05H           |
| VPF: Speed/position switching control (forward rotation)                        | 06H           |
| VPR: Speed/position switching control (reverse rotation)                        | 07H           |
| PVF: Position/speed switching control (forward rotation)                        | 08H           |
| PVR: Position/speed switching control (reverse rotation)                        | 09H           |
| ABS2: Linear interpolation control of two axes (ABS)                            | 0AH           |
| INC2: Linear interpolation control of two axes (INC)                            | 0BH           |
| FEED2: Fixed length feed control by linear interpolation of two axes            | 0CH           |
| ABS : Circular interpolation control with specified auxiliary points (ABS)      | 0DH           |
| INC : Circular interpolation control with specified auxiliary points (INC)      | 0EH           |
| ABS . : Circular interpolation control with a specified center point (ABS, CW)  | 0FH           |
| ABS . : Circular interpolation control with a specified center point (ABS, CCW) | 10H           |
| INC . : Circular interpolation control with a specified center point (INC, CW)  | 11H           |
| INC . : Circular interpolation control with a specified center point (INC, CCW) | 12H           |
| VF2: Speed control of two axes (forward rotation)                               | 13H           |
| VR2: Speed control of two axes (reverse rotation)                               | 14H           |
| ABS3: Linear interpolation control of three axes (ABS)                          | 15H           |
| INC3: Linear interpolation control of three axes (INC)                          | 16H           |
| FEED3: Fixed length feed control by linear interpolation of three axes          | 17H           |
| VF3: Speed control of three axes (forward rotation)                             | 18H           |
| VR3: Speed control of three axes (reverse rotation)                             | 19H           |
| ABS4: Linear interpolation control of four axes (ABS)                           | 1AH           |
| INC4: Linear interpolation control of four axes (INC)                           | 1BH           |
| FEED4: Fixed length feed control by linear interpolation of four axes           | 1CH           |
| VF4: Speed control of four axes (forward rotation)                              | 1DH           |
| VR4: Speed control of four axes (reverse rotation)                              | 1EH           |
| ABSH : Helical interpolation control with specified auxiliary points (ABS)      | 20H           |
| INCH : Helical interpolation control with specified auxiliary points (INC)      | 21H           |
| ABSH . : Helical interpolation control with a specified center point (ABS, CW)  | 22H           |
| ABSH . : Helical interpolation control with a specified center point (ABS, CCW) | 23H           |
| INCH . : Helical interpolation control with a specified center point (INC, CW)  | 24H           |
| INCH . : Helical interpolation control with a specified center point (INC, CCW) | 25H           |

| Control method                  | Setting value |
|---------------------------------|---------------|
| NOP: NOP command                | 80H           |
| POS: Current value change       | 81H           |
| JUMP: JUMP command              | 82H           |
| LOOP: Beginning of LOOP to LEND | 83H           |
| LEND: End of LOOP to LEND       | 84H           |

### Restrictions

- When the control method is set to "JUMP command", the setting contents of "[Da.9] Dwell time" and "[Da.10] M code" are different from the other control methods.
- When the control method is set to "LOOP", the setting contents of "[Da.10] M code" are different from the other control methods.
- When "[Pr.1] Unit setting" is set to "degree", circular interpolation control and helical interpolation control with three axes cannot be performed. If attempted, circular interpolation failed (error code: 199FH) occurs.

### (3) Acceleration time No.

Set any of "Acceleration time 0 to 3" as the acceleration time at positioning.

| Acceleration time No. | Setting value | Description                                          |  |
|-----------------------|---------------|------------------------------------------------------|--|
| Acceleration time 0   | 00            | Uses the value set in "[Pr.9] Acceleration time 0".  |  |
| Acceleration time 1   | 01            | Uses the value set in "[Pr.25] Acceleration time 1". |  |
| Acceleration time 2   | 10            | Uses the value set in "[Pr.26] Acceleration time 2". |  |
| Acceleration time 3   | 11            | Uses the value set in "[Pr.27] Acceleration time 3". |  |

#### (4) Deceleration time No.

Set any of "Deceleration time 0 to 3" as the deceleration time at positioning.

| Deceleration time No. | Setting value | Description                                          |  |
|-----------------------|---------------|------------------------------------------------------|--|
| Deceleration time 0   | 00            | Uses the value set in "[Pr.10] Deceleration time 0". |  |
| Deceleration time 1   | 01            | Uses the value set in "[Pr.28] Deceleration time 1". |  |
| Deceleration time 2   | 10            | Uses the value set in "[Pr.29] Deceleration time 2". |  |
| Deceleration time 3   | 11            | Uses the value set in "[Pr.30] Deceleration time 3". |  |

#### (5) Interpolation object axis

Set an "Interpolation object axis" (partner axis) to perform interpolation operation with two axes.

| Interpolation object axis | Setting value | Description                                                       |  |
|---------------------------|---------------|-------------------------------------------------------------------|--|
| Axis 1 specification      | 00            | Specifies Axis 1 as the interpolation object axis (partner axis). |  |
| Axis 2 specification      | 01            | Specifies Axis 2 as the interpolation object axis (partner axis). |  |
| Axis 3 specification      | 10            | Specifies Axis 3 as the interpolation object axis (partner axis). |  |
| Axis 4 specification      | 11            | Specifies Axis 4 as the interpolation object axis (partner axis). |  |

## (6) Positioning address/travel distance

Set the address to be the target value of the positioning control. The setting range differs depending on "[Da.2] Control method".

## (a) When "[Pr.1] Unit setting" is set to "mm"

| Setting of "[Da.2] Control method"*1                                                                                                    | Setting values using engineering tools                        | Setting values using programs                                                     |
|----------------------------------------------------------------------------------------------------|---------------------------------------------------------------|-----------------------------------------------------------------------------------|
| ABS linear 1: 01H ABS linear 2: 0AH ABS linear 3: 15H ABS linear 4: 1AH Current value change: 81H                                                                           | Sets the address.<br>-214748364.8 to 214748364.7 (μm)         | Sets the address.<br>-2147483648 to 2147483647<br>(× 10 <sup>-1</sup> µm)         |
| INC linear 1: 02H INC linear 2: 0BH INC linear 3: 16H INC linear 4: 1BH Fixed length feed 1: 03H Fixed length feed 2: 0CH Fixed length feed 3: 17H Fixed length feed 4: 1CH | Sets the travel distance.<br>-214748364.8 to 214748364.7 (μm) | Sets the travel distance2147483648 to 2147483647 (× 10 <sup>-1</sup> µm)          |
| Forward rotation, speed/position: 06H Reverse rotation, speed/position: 07H Forward rotation, position/speed: 08H Reverse rotation, position/speed: 09H                     | Sets the travel distance. 0 to 214748364.7 (µm)               | Sets the travel distance. 0 to 2147483647 (× 10 <sup>-1</sup> µm)                 |
| ABS circular interpolation control: 0DH ABS circular interpolation control clockwise: 0FH ABS circular interpolation control counterclockwise: 10H                          | Sets the address.<br>-214748364.8 to 214748364.7 (μm)         | Sets the address.<br>-2147483648 to 2147483647<br>(× 10 <sup>-1</sup> µm)         |
| INC circular interpolation control: 0EH INC circular interpolation control clockwise: 11H INC circular interpolation control counterclockwise: 12H                          | Sets the travel distance214748364.8 to 214748364.7 (μm)       | Sets the travel distance.<br>-2147483648 to 2147483647<br>(× 10 <sup>-1</sup> µm) |
| ABS helical interpolation control: 20H ABS helical interpolation control clockwise: 22H ABS helical interpolation control counterclockwise: 23H                             | Sets the address.<br>-214748364.8 to 214748364.7 (μm)         | Sets the address.<br>-2147483648 to 2147483647<br>(× 10 <sup>-1</sup> µm)         |
| INC helical interpolation control: 21H INC helical interpolation control clockwise: 24H INC helical interpolation control counterclockwise: 25H                             | Sets the travel distance214748364.8 to 214748364.7 (μm)       | Sets the travel distance.<br>-2147483648 to 2147483647<br>(× 10 <sup>-1</sup> µm) |

<sup>\*1:</sup> The settings of positioning address/travel distance are not required for the control methods that are not mentioned here.

# (b) When "[Pr.1] Unit setting" is set to "degree"

| Setting of "[Da.2] Control method"*2                                                                                                    | Setting values using engineering tools                                                                                           | Setting values using programs                                                                                                    |
|----------------------------------------------------------------------------------------------------|----------------------------------------------------------------------------------------------------|----------------------------------------------------------------------------------------------------|
| ABS linear 1: 01H ABS linear 2: 0AH ABS linear 3: 15H ABS linear 4: 1AH Current value change: 81H                                                                                         | Sets the address. 0 to 359.99999 (degree)                                                                                        | Sets the address. 0 to 35999999 (× 10 <sup>-5</sup> degrees)                                                                                                    |
| INC linear 1: 02H INC linear 2: 0BH INC linear 3: 16H INC linear 4: 1BH Fixed length feed 1: 03H Fixed length feed 2: 0CH Fixed length feed 3: 17H Fixed length feed 4: 1CH               | Sets the travel distance.<br>-21474.83648 to 21474.83647<br>(degree)                                                             | Sets the travel distance.<br>-2147483648 to 2147483647<br>(× 10-5degrees)                                                                                              |
| Forward rotation, speed/position: 06H<br>Reverse rotation, speed/position: 07H                                                                                                    | Sets the travel distance in the INC mode.  0 to 21474.83647 (degree)  Sets the address in the ABS mode.  0 to 359.99999 (degree) | Sets the travel distance in the INC mode.  0 to 2147483647 (× 10 <sup>-5</sup> degrees)  Sets the address in the ABS mode.  0 to 35999999 (× 10 <sup>-5</sup> degrees) |
| Forward rotation, position/speed: 08H<br>Reverse rotation, position/speed: 09H                                                                                                    | Sets the travel distance. 0 to 21474.83647 (degree)                                                                              | Sets the travel distance.  0 to 2147483647 (× 10 <sup>-5</sup> degrees)                                                                                                |
| ABS helical interpolation control: 20H <sup>*3</sup> ABS helical interpolation control clockwise: 22H <sup>*3</sup> ABS helical interpolation control counterclockwise: 23H <sup>*3</sup> | Sets the address. 0 to 359.99999 (degree)                                                                                        | Sets the address. 0 to 35999999 (× 10 <sup>-5</sup> degrees)                                                                                                    |
| INC helical interpolation control: 21H <sup>*3</sup> INC helical interpolation control clockwise: 24H <sup>*3</sup> INC helical interpolation control counterclockwise: 25H <sup>*3</sup> | Sets the travel distance21474.83648 to 21474.83647 (degree)                                                                      | Sets the travel distance.<br>-2147483648 to 2147483647<br>(× 10-5degrees)                                                                                              |

<sup>\*2:</sup> The settings of positioning address/travel distance are not required for the control methods that are not mentioned here.

<sup>\*3:</sup> In helical interpolation control with three axes, "degree" can be set only on linear interpolation axes.

## (c) When "[Pr.1] Unit setting" is set to "pulse"

| Setting of "[Da.2] Control method"*4                                                                                                    | Setting values using engineering tools                         | Setting values using programs                                  |
|----------------------------------------------------------------------------------------------------|----------------------------------------------------------------|----------------------------------------------------------------|
| ABS linear 1: 01H ABS linear 2: 0AH ABS linear 3: 15H ABS linear 4: 1AH Current value change: 81H                                                                           | Sets the address.<br>-2147483648 to 2147483647 (pulse)         | Sets the address2147483648 to 2147483647 (pulse)               |
| INC linear 1: 02H INC linear 2: 0BH INC linear 3: 16H INC linear 4: 1BH Fixed length feed 1: 03H Fixed length feed 2: 0CH Fixed length feed 3: 17H Fixed length feed 4: 1CH | Sets the travel distance2147483648 to 2147483647 (pulse)       | Sets the travel distance2147483648 to 2147483647 (pulse)       |
| Forward rotation, speed/position: 06H<br>Reverse rotation, speed/position: 07H<br>Forward rotation, position/speed: 08H<br>Reverse rotation, position/speed: 09H            | Sets the travel distance. 0 to 2147483647 (pulse)              | Sets the travel distance. 0 to 2147483647 (pulse)              |
| ABS circular interpolation control: 0DH ABS circular interpolation control clockwise: 0FH ABS circular interpolation control counterclockwise: 10H                          | Sets the address.<br>-2147483648 to 2147483647 (pulse)         | Sets the address2147483648 to 2147483647 (pulse)               |
| INC circular interpolation control: 0EH INC circular interpolation control clockwise: 11H INC circular interpolation control counterclockwise: 12H                          | Sets the travel distance.<br>-2147483648 to 2147483647 (pulse) | Sets the travel distance.<br>-2147483648 to 2147483647 (pulse) |
| ABS helical interpolation control: 20H ABS helical interpolation control clockwise: 22H ABS helical interpolation control counterclockwise: 23H                             | Sets the address.<br>-2147483648 to 2147483647 (pulse)         | Sets the address.<br>-2147483648 to 2147483647 (pulse)         |
| INC helical interpolation control: 21H INC helical interpolation control clockwise: 24H INC helical interpolation control counterclockwise: 25H                             | Sets the travel distance.<br>-2147483648 to 2147483647 (pulse) | Sets the travel distance2147483648 to 2147483647 (pulse)       |

<sup>\*4:</sup> The settings of positioning address/travel distance are not required for the control methods that are not mentioned here.

## (d) When "[Pr.1] Unit setting" is set to "inch"

| Setting of "[Da.2] Control method"*5                                                                                                    | Setting values using engineering tools                    | Setting values using programs                                                      |
|----------------------------------------------------------------------------------------------------|-----------------------------------------------------------|------------------------------------------------------------------------------------|
| ABS linear 1: 01H ABS linear 2: 0AH ABS linear 3: 15H ABS linear 4: 1AH Current value change: 81H                                                                           | Sets the address21474.83648 to 21474.83647 (inch)         | Sets the address.<br>-2147483648 to 2147483647<br>(× 10 <sup>-5</sup> inches)      |
| INC linear 1: 02H INC linear 2: 0BH INC linear 3: 16H INC linear 4: 1BH Fixed length feed 1: 03H Fixed length feed 2: 0CH Fixed length feed 3: 17H Fixed length feed 4: 1CH | Sets the travel distance21474.83648 to 21474.83647 (inch) | Sets the travel distance2147483648 to 2147483647 (× 10-5inches)                    |
| Forward rotation, speed/position: 06H<br>Reverse rotation, speed/position: 07H<br>Forward rotation, position/speed: 08H<br>Reverse rotation, position/speed: 09H            | Sets the travel distance. 0 to 21474.83647 (inch)         | Sets the travel distance. 0 to 2147483647 (× 10 <sup>-5</sup> inches)              |
| ABS circular interpolation control: 0DH ABS circular interpolation control clockwise: 0FH ABS circular interpolation control counterclockwise: 10H                          | Sets the address.<br>-21474.83648 to 21474.83647 (inch)   | Sets the address.<br>-2147483648 to 2147483647<br>(× 10 <sup>-5</sup> inches)      |
| INC circular interpolation control: 0EH INC circular interpolation control clockwise: 11H INC circular interpolation control counterclockwise: 12H                          | Sets the travel distance21474.83648 to 21474.83647 (inch) | Sets the travel distance2147483648 to 2147483647 (× 10 <sup>-5</sup> inches)       |
| ABS helical interpolation control: 20H ABS helical interpolation control clockwise: 22H ABS helical interpolation control counterclockwise: 23H                             | Sets the address21474.83648 to 21474.83647 (inch)         | Sets the address.<br>-2147483648 to 2147483647<br>(× 10-5inches)                   |
| INC helical interpolation control: 20H INC helical interpolation control clockwise: 22H INC helical interpolation control counterclockwise: 23H                             | Sets the travel distance21474.83648 to 21474.83647 (inch) | Sets the travel distance.<br>-2147483648 to 2147483647 (× 10 <sup>-5</sup> inches) |

<sup>\*5:</sup> The settings of positioning address/travel distance are not required for the control methods that are not mentioned here.

### (7) Circular address

The circular address is data required only when circular interpolation control or helical interpolation control with three axes is performed.

- For circular interpolation with specified auxiliary points, set the addresses of the auxiliary points (points to be passed) as the circular address.
- For circular interpolation with a specified center point, set the address of the center point as the circular address.

The setting range differs depending on the settings of "[Pr.1] Unit setting" and "[Da.2] Control method".

## (a) When "[Pr.1] Unit setting" is set to "mm"

| Setting of "[Da.2] Control method"                                                                                                    | Setting values using engineering tools                                | Setting values using programs                                                       |
|----------------------------------------------------------------------------------------------------|-----------------------------------------------------------------------|-------------------------------------------------------------------------------------|
| ABS circular interpolation control: 0DH ABS circular interpolation control clockwise: 0FH ABS circular interpolation control counterclockwise: 10H | Sets the address.<br>-214748364.8 to 214748364.7 (μm)                 | Sets the address.<br>-2147483648 to 2147483647<br>(× 10 <sup>-1</sup> µm)           |
| INC circular interpolation control: 0EH INC circular interpolation control clockwise: 11H INC circular interpolation control counterclockwise: 12H | Sets the travel distance214748364.8 to 214748364.7 (μm)*1             | Sets the travel distance.<br>-2147483648 to 2147483647<br>(× 10 <sup>-1</sup> µm)*1 |
| ABS helical interpolation control: 20H ABS helical interpolation control clockwise: 22H ABS helical interpolation control counterclockwise: 23H    | Sets the address.<br>-214748364.8 to 214748364.7 (μm)                 | Sets the address.<br>-2147483648 to 2147483647<br>(× 10 <sup>-1</sup> µm)           |
| INC helical interpolation control: 21H INC helical interpolation control clockwise: 24H INC helical interpolation control counterclockwise: 25H    | Sets the travel distance214748364.8 to 214748364.7 (μm) <sup>*1</sup> | Sets the travel distance2147483648 to 2147483647 (× 10 <sup>-1</sup> µm)*1          |

<sup>\*1:</sup> Although the values can be input within the ranges shown here as the circular addresses, note that the maximum radius for circular interpolation control is 536870912.

## (b) When "[Pr.1] Unit setting" is set to "degree" Circular addresses are not available for any control method when the unit setting is set to "degree".

(c) When "[Pr.1] Unit setting" is set to "pulse"

| Setting of "[Da.2] Control method"                                                                                                    | Setting values using engineering tools                     | Setting values using programs                                    |
|----------------------------------------------------------------------------------------------------|------------------------------------------------------------|------------------------------------------------------------------|
| ABS circular interpolation control: 0DH ABS circular interpolation control clockwise: 0FH ABS circular interpolation control counterclockwise: 10H | Sets the address.<br>-2147483648 to 2147483647 (pulse)     | Sets the address.<br>-2147483648 to 2147483647 (pulse)           |
| INC circular interpolation control: 0EH INC circular interpolation control clockwise: 11H INC circular interpolation control counterclockwise: 12H | Sets the travel distance2147483648 to 2147483647 (pulse)*2 | Sets the travel distance2147483648 to 2147483647 (pulse)*2       |
| ABS helical interpolation control: 20H ABS helical interpolation control clockwise: 22H ABS helical interpolation control counterclockwise: 23H    | Sets the address.<br>-2147483648 to 2147483647 (pulse)     | Sets the address.<br>-2147483648 to 2147483647 (pulse)           |
| INC helical interpolation control: 21H INC helical interpolation control clockwise: 24H INC helical interpolation control counterclockwise: 25H    | Sets the travel distance2147483648 to 2147483647 (pulse)*2 | Sets the travel distance.<br>-2147483648 to 2147483647 (pulse)*2 |

<sup>\*2:</sup> Although the values can be input within the ranges shown here as the circular addresses, note that the maximum radius for circular interpolation control is 536870912.

### (d) When "[Pr.1] Unit setting" is set to "inch"

| Setting of "[Da.2] Control method"                                                                                                    | Setting values using engineering tools                      | Setting values using programs                                                                       |
|----------------------------------------------------------------------------------------------------|-------------------------------------------------------------|----------------------------------------------------------------------------------------------------|
| ABS circular interpolation control: 0DH ABS circular interpolation control clockwise: 0FH ABS circular interpolation control counterclockwise: 10H | Sets the address.<br>-21474.83648 to 21474.83647 (inch)     | Sets the address.<br>-2147483648 to 2147483647<br>(× 10 <sup>-5</sup> inches)                       |
| INC circular interpolation control: 0EH INC circular interpolation control clockwise: 11H INC circular interpolation control counterclockwise: 12H | Sets the travel distance21474.83648 to 21474.83647 (inch)*3 | Sets the travel distance.<br>-2147483648 to 2147483647<br>(× 10 <sup>-5</sup> inches) <sup>'3</sup> |
| ABS helical interpolation control: 20H ABS helical interpolation control clockwise: 22H ABS helical interpolation control counterclockwise: 23H    | Sets the address.<br>-21474.83648 to 21474.83647 (inch)     | Sets the address.<br>-2147483648 to 2147483647<br>(× 10 <sup>-5</sup> inches)                       |
| INC helical interpolation control: 21H INC helical interpolation control clockwise: 24H INC helical interpolation control counterclockwise: 25H    | Sets the travel distance21474.83648 to 21474.83647 (inch)*3 | Sets the travel distance2147483648 to 2147483647 (× 10-5inches)*3                                   |

<sup>\*3:</sup> Although the values can be input within the ranges shown here as the circular addresses, note that the maximum radius for circular interpolation control is 536870912.

### (8) Command speed

Set the command speed at positioning.

- When the command speed exceeds "[Pr.8] Speed limit value", perform positioning with the speed limit value.
- When the command speed is set to "-1", perform positioning control using the current speed (the setting speed of the previous positioning data No.).

The current speed is used on occasions such as when consecutive tracking control is performed. By setting the succeeding positioning data to "-1" then changing the speed, the change also applies to the speed of the following consecutive data. Note that if the positioning data for the first positioning control is set to "-1" at a positioning start, "no command speed" (error code: 1A12H) occurs and the positioning does not start.

### The setting range differs depending on the setting of "[Pr.1] Unit setting".

|                                  | 0 1 1                                  | <u> </u>                                         |
|----------------------------------|----------------------------------------|--------------------------------------------------|
| Setting of "[Pr.1] Unit setting" | Setting values using engineering tools | Setting values using programs*1                  |
| 0: mm                            | 0.01 to 20000000.00 (mm/min)           | 1 to 2000000000 (× 10 <sup>-2</sup> mm/min)      |
| 1: inch                          | 0.001 to 2000000.000 (inch/min)        | 1 to 2000000000 (× 10 <sup>-3</sup> inches/min)  |
| 2: degree                        | 0.001 to 3000000.000 (degree/min)      | 1 to 3000000000 (× 10 <sup>-3</sup> degrees/min) |
| 3: pulse                         | 1 to 5000000 (pulse/s)                 | 1 to 5000000 (pulse/s)                           |

<sup>\*1:</sup> When the settings are performed using programs, calculations are performed in the RD75 to convert the values into each unit.

Take the value after unit conversion into account to perform settings.

#### (9) Dwell time

Set "Dwell time" or "Positioning data No." in accordance with "[Da.2] Control method".

- When "[Da.2] Control method" is set to other than "JUMP command", set "Dwell time" in the unit of
- When "[Da.2] Control method" is set to "JUMP command", set "Positioning data No." of the JUMP destination excepting the current position.

Dwell time is the time from when a command pulse output is complete until when the in-position signal turns on. It is set to absorb the delay of the mechanical system to commands, such as the delay of the servo system (deviation).

| Setting of "[Da.2] Control method" | Setting value   | Setting details      |
|------------------------------------|-----------------|----------------------|
| JUMP command: 82H                  | 1 to 600        | Positioning data No. |
| Other than JUMP command            | 0 to 65535 (ms) | Dwell time           |

### (10) M code

Set "M code", "number of pitches", "condition data No.", or "number of LOOP to LEND repeats" in accordance with "[Da.2] Control method".

- When "[Da.2] Control method" is set to other than "JUMP command" or "LOOP", set "M code". If not outputting "M code", set "0" (default value).
- When "[Da.2] Control method" is set to "Helical interpolation control with three axes", set the number of pitches for the linear interpolation axis. Set the number of revolutions used in the circular interpolation as the number of pitches.
- When "[Da.2] Control method" is set to other than "JUMP command", set "condition data No." for JUMP. If 0 is set, JUMP is performed to the positioning data set in "[Da.9] Dwell time" under any conditions. If any of 1 to 10 is set, JUMP is performed in accordance with the corresponding condition data No.1 to 10.
- When "[Da.2] Control method" is set to "LOOP", set the "number of repeats" of LOOP to LEND. If 0 is set, "Control method LOOP setting error" (error code: 1A33H) occurs.

The setting range differs depending on the setting of "[Da.2] Control method".

| Setting of "[Da.2] Control method" | Setting value             | Setting details    |
|------------------------------------|---------------------------|--------------------|
| JUMP command: 82H                  | 0 to 10                   | Condition data No. |
| LOOP: 83H                          | 1 to 65535 Number of repe |                    |
| Helical interpolation: 20H to 25H  | 0 to 999                  | Number of pitches  |
| Settings not listed above          | 0 to 65535                | M-code             |

## Positioning data setting examples

| Data | Operation             | Control method                                          | Interpolation | Acceleration           | Deceleration           | Positioning      | Circular | Command             | Dwell | M-   |
|------|-----------------------|---------------------------------------------------------|---------------|------------------------|------------------------|------------------|----------|---------------------|-------|------|
| No.  | pattern               | Control mounds                                          | object axis   | time No.               | time No.               | address          | address  | speed               | time  | code |
| 1    | 0: Positioning<br>END | 01H: ABS1<br>Straight-line control<br>of one axis (ABS) | -             | 0: Acceleration time 0 | 0: Deceleration time 0 | 50000.0<br>[µm]  | -        | 2000.00<br>[mm/min] | -     | -    |
| 2    | 0: Positioning<br>End | 01H: ABS1<br>Straight-line control<br>of one axis (ABS) | -             | 0: Acceleration time 0 | 0: Deceleration time 0 | 75000.0<br>[μm]  | -        | 2000.00<br>[mm/min] | -     | -    |
| 3    | 0: Positioning<br>End | 01H: ABS1<br>Straight-line control<br>of one axis (ABS) | 1             | 0: Acceleration time 0 | 0: Deceleration time 0 | 100000.0<br>[μm] | -        | 2000.00<br>[mm/min] | 1     | -    |
| 4    | 0: Positioning<br>END | 01H: ABS1<br>Straight-line control<br>of one axis (ABS) | -             | 0: Acceleration time 0 | 0: Deceleration time 0 | 150000.0<br>[μm] | -        | 2000.00<br>[mm/min] | -     | -    |
| 5    | 0: Positioning<br>END | 01H: ABS1<br>Straight-line control<br>of one axis (ABS) | -             | 0: Acceleration time 0 | 0: Deceleration time 0 | 200000.0<br>[μm] | -        | 2000.00<br>[mm/min] | -     | -    |
| 6    | 0: Positioning<br>END | 01H: ABS1<br>Straight-line control<br>of one axis (ABS) | -             | 0: Acceleration time 0 | 0: Deceleration time 0 | 25000.0<br>[μm]  | -        | 2000.00<br>[mm/min] | -     | -    |
| 7    | 0: Positioning<br>END | -                                                       | -             | 0: Acceleration time 0 | 0: Deceleration time 0 | 0.0 [µm]         | -        | 0.00<br>[mm/min]    | -     | -    |
| 8    | 0: Positioning<br>End | -                                                       | -             | 0: Acceleration time 0 | 0: Deceleration time 0 | 0.0 [µm]         | -        | 0.00<br>[mm/min]    | -     | -    |
| 9    | 0: Positioning<br>End | -                                                       | -             | 0: Acceleration time 0 | 0: Deceleration time 0 | 0.0 [µm]         | -        | 0.00<br>[mm/min]    |       | -    |
| 10   | 0: Positioning<br>End | -                                                       | -             | 0: Acceleration time 0 | 0: Deceleration time 0 | 0.0 [µm]         | -        | 0.00<br>[mm/min]    | -     | -    |

## App. 5 Functions and Operations of MELSERVO-J5

This section describes the MR-J5-A servo amplifier (pulse command/analog voltage command).

## App. 5.1 Function List

The following tables list the functions of the MR-J5-A.

## (1) Control mode

| Subcategory                 | Function                                                     | Description                                                                                                    | Supported software version |
|-----------------------------|--------------------------------------------------------------|----------------------------------------------------------------------------------------------------|----------------------------|
| Pulse/analog/<br>DI command | Position control mode (P) (Pulse train input)                | This function operates the servo motor in the position control mode by the pulse train input.                                                    | A0                         |
|                             | Speed control mode (S) (Internal speed/analog speed command) | This function operates the servo motor in the speed control mode by the internal speed command or analog speed command.                          | A0                         |
|                             | Torque control mode (T) (Analog torque command)              | This function operates the servo motor in the torque control mode by the analog torque command.                                                  | A0                         |
| Test operation              | Test operation mode                                          | This function requires MR Configurator2 for JOG operation, positioning operation, motor-less operation, DO forced output, and program operation. | A0                         |

## (2) Drive motor

| Subcategory     | Function                                                                                                    | Description                                                                                                    | Supported software version |
|-----------------|----------------------------------------------------------------------------------------------------|----------------------------------------------------------------------------------------------------|----------------------------|
| Universal drive | Linear servo motor  Using the linear servo motor and linear encoder enables the linear servo system to be configured. |                                                                                                    | A0                         |
|                 | Direct drive motor                                                                                                    | Using this function enables the direct drive servo system to be configured to drive the direct drive motor.                                                                                         | A0                         |
| Encoder         | High-resolution encoder                                                                                               | A 67108864 pulses/rev high-resolution encoder is used for the encoder of the rotary servo motor.                                                                                                    | A0                         |
|                 | Batteryless absolute position encoder                                                                                 | The rotation position of the servo motor can be backed up without the battery. Using the servo motor with this encoder enables an absolute value detection system to be configured without battery. | A0                         |

## (3) Position detection

| Subcategory       | Function                           | Description                                                                                  | Supported software version |
|-------------------|------------------------------------|----------------------------------------------------------------------------------------------|----------------------------|
| Control method    | Semi closed loop system            | This function uses the servo motor encoder to configure semi closed loop systems.            | A0                         |
|                   | Fully closed loop system           | This function uses the load-side encoder to configure fully closed loop systems.             | A5                         |
| Absolute position | Absolute position detection system | This function does not require homing at every power-on as long as homing is performed once. | A0                         |

## (4) Operation function

| Subcategory        | Function                                               | Description                                                                                                    | Supported software version |
|--------------------|--------------------------------------------------------|----------------------------------------------------------------------------------------------------|----------------------------|
| Stop function      | Stroke limit function                                  | This function uses LSP (Forward rotation stroke end) and LSN (Reverse rotation stroke end) to limit the travel interval of the servo motor.                      | A0                         |
| Command generation | Command pulse selection                                | The command pulse train input form can be selected from among three different types.                                                                             | A0                         |
|                    | Rotation/travel direction selection                    | This function sets the rotation direction of the servo motor without changing the command polarity.                                                              | A0                         |
|                    | Electronic gear                                        | This function performs positioning control with the value obtained by multiplying the position command from the upper controller by a set electronic gear ratio. | A0                         |
|                    | Acceleration/deceleration function                     | This function sets acceleration and deceleration time constants.                                                                                                 | A0                         |
|                    | S-pattern acceleration/<br>deceleration time constants | This function performs smooth acceleration and deceleration.                                                                                                    | A0                         |
|                    | Torque limit                                           | This function limits the servo motor torque.                                                                                                    | A0                         |
|                    | Speed limit                                            | This function limits the servo motor speed in the torque control mode.                                                                                           | A0                         |

## (5) Control function

| Subcategory           | Function                                  | Description                                                                                                    | Supported software version |
|-----------------------|-------------------------------------------|----------------------------------------------------------------------------------------------------|----------------------------|
| Vibration suppression | Advanced vibration suppression control II | This function suppresses vibration and residual vibration at an arm end.                                                                                                    | A0                         |
|                       | Machine resonance suppression filter      | This function decreases the gain of the specific frequency to suppress the resonance of the mechanical system.                                                                                                    | A0                         |
|                       | Shaft resonance suppression filter        | When driving the servo motor with a load mounted to the servo motor shaft, resonance due to shaft torsion may generate high frequency mechanical vibration. The shaft resonance suppression filter suppresses this vibration. | A0                         |
|                       | Robust filter                             | This function improves disturbance response when response performance cannot be increased because of a large load to motor inertia ratio, such as a roll feed axis.                                                           | A0                         |
|                       | Slight vibration suppression control      | This function suppresses vibration of ±1 pulse generated at each servo motor stop.                                                                                                    | A0                         |
| Tracking control      | Lost motion compensation function         | This function reduces the response delay generated when the machine moving direction is reversed.                                                                                                    | A0                         |
|                       | Super trace control                       | This function reduces the droop pulses at the rated speed and at the uniform acceleration/deceleration to almost zero.                                                                                                    | A5                         |
|                       | Path tracking model adaptive control      | This function reduces tracking errors in reciprocation.                                                                                                    | A0                         |

## (6) Adjustment function

| Subcategory             | Function                | Description                                                                                                    | Supported software version |
|-------------------------|-------------------------|----------------------------------------------------------------------------------------------------|----------------------------|
| Automatic<br>adjustment | Quick tuning            | This function automatically adjusts the gain at servo-on in a short time without acceleration/deceleration operation of the servo motor. Response without overshoot is possible, saving gain adjustment time.                                                        | A0                         |
|                         | Auto tuning             | This function automatically adjusts the gain to an optimum value even if the load applied to the servo motor shaft varies.                                                                                                    | A0                         |
|                         | One-touch tuning        | Gain adjustment is performed with this function just by pressing buttons on the servo amplifier or by clicking a button once on MR Configurator2.                                                                                                    | A0                         |
| Custom<br>adjustment    | Model adaptive control  | This function enables stable and highly responsive control according to the ideal model. This is a two-degrees-of-freedom model and can adjust responses to commands and disturbances separately. This function can also be disabled.                                | A0                         |
|                         | Gain switching function | This function switches gains during rotation and during stop, and uses an input device to switch gains during operation.  It supports the gain switching by rotation direction and the 3-step gain switching.  Therefore, more detailed gain switching is available. | A0                         |
| Adjustment<br>support   | Machine analyzer        | This function analyzes the frequency characteristic of the mechanical system by simply connecting the servo amplifier with an MR Configurator2 installed personal computer.                                                                                          | A0                         |

(7) I/O, monitor

| Subcategory            | Function                                     | Description                                                                                                    | Supported software version |
|------------------------|----------------------------------------------|----------------------------------------------------------------------------------------------------|----------------------------|
| DI/DO                  | Input signal selection<br>(device selection) | This function assigns input devices such as LSP (Forward rotation stroke end) to certain pins of the connector.                                                                                                 | A0                         |
|                        | Output signal selection (device setting)     | This function assigns output devices such as MBR (Electromagnetic brake interlock) to certain pins of the connector.                                                                                            | A0                         |
|                        | Output signal (DO) forced output             | This function forcibly switches the output signals on and off regardless of the servo status. Use this function for purposes such as checking output signal wiring.                                             | A0                         |
|                        | External I/O signal display                  | This function shows the on/off status of external I/O signals on the display.                                                                                                    | A0                         |
|                        | A/B/Z-phase output                           | This function outputs the positions of the encoder and linear encoder in the A/B/Z-phase signal.                                                                                                    | A0                         |
| LED                    | Status display                               | This function shows the servo status on the 7-segment LED display.                                                                                                    | A0                         |
| Analog<br>input/output | Analog command input automatic offset        | Voltage is automatically offset to stop the servo motor if it does not come to a stop when an analog input such as VC (Analog speed command) or VLA (Analog speed limit) is 0V.                                 |                            |
|                        | High-resolution analog input                 | When using the MR-J5-A-RJ, the analog input resolution is 16 bits.                                                                                                    | A0                         |
|                        | Analog monitor                               | This function outputs the servo status in voltage in real time.                                                                                                    | A0                         |
| Monitor                | Power monitoring function                    | This function calculates the running power and the regenerative power from the data in the servo amplifier such as speed and current. The power consumption and other values are displayed on MR Configurator2. | A0                         |

## (8) Option

| Subcategory                       | Function            | Description                                                                                                    | Supported software version |
|-----------------------------------|---------------------|----------------------------------------------------------------------------------------------------|----------------------------|
| Regenerative capacity enhancement | Simple converter    | This function enables servo amplifiers to be used in a common bus connection.  Utilizing the regenerative power contributes to energy-conservation. In addition, it decreases the number of circuit breakers and magnetic contactors. | A0                         |
|                                   | Regenerative option | Use this function if the built-in regenerative resistor of the servo amplifier does not have sufficient regenerative capacity for the generated regenerative power.                                                                   | A0                         |

## (9) Engineering tool

| Subcategory    | Function         | Description                                                                                                    | Supported software version |
|----------------|------------------|----------------------------------------------------------------------------------------------------|----------------------------|
| Setup software | MR Configurator2 | This function performs settings (such as servo parameter settings), test operation, and monitoring with a personal computer. | A0                         |

## (10) Protective functions

| Subcategory                       | Function                                                                                                    | Description                                                                                                    | Supported software version |
|-----------------------------------|----------------------------------------------------------------------------------------------------|----------------------------------------------------------------------------------------------------|----------------------------|
| Alarm                             | Alarm function  This function displays an alarm or warning when an error occurs during operation. If an alarm occurs, ALM (Malfunction) turns off and stops the servo motor. If a warning occurs, WNG (Warning) will turn on. The servo motor may stop or continue operation depending on the warning. |                                                                                                    | A0                         |
|                                   | Alarm history clear                                                                                                    | This function clears alarm history.                                                                                               | A0                         |
| Power error detection             | Disconnection detection function                                                                                                    | This function detects a disconnection in the main circuit power supply input and the servo motor power supply output.             |                            |
| Coasting<br>distance<br>reduction | Forced stop deceleration function                                                                                                    | This function decelerates the servo motor to a stop at EM2 off or when there is an alarm.                                         |                            |
| Drop protection                   | Electromagnetic brake interlock function                                                                                                    | This function operates the electromagnetic brake at servo off and error occurrence, and prevents the vertical axis from dropping. | A0                         |
|                                   | Vertical axis freefall prevention function                                                                                                    | This function moves the axis up by the mechanical backlash amount of the electromagnetic brake to prevent damage to machines.     | A0                         |
| Braking<br>protection             | Dynamic brake                                                                                                    | During the power shut-off and alarm occurrence, this function shorts between U, V, and W phases and operates the brake.           | A0                         |

## (11) Functional safety

| Subcategory                           | Function     | Description                                                                                                    | Supported software version |
|---------------------------------------|--------------|----------------------------------------------------------------------------------------------------|----------------------------|
| Single servo<br>amplifier<br>function | STO function | This servo amplifier supports the STO function for functional safety as per IEC/EN61800-5-2. This allows a safety system to be easily configured for the equipment. | A0                         |

## (12) Instantaneous power failure measures

| Subcategory | Function             | Description                                                                                                    | Supported software version |
|-------------|----------------------|----------------------------------------------------------------------------------------------------|----------------------------|
| Tough drive | SEMI-F47 function    | This function uses the electrical energy charged in the capacitor to avoid triggering [AL.010 Undervoltage] in case that an instantaneous power failure occurs during operation.  Use a 3-phase power supply for the input power supply of the servo amplifier. Using a 1-phase 200VAC for the input power supply will not comply with SEMI-F47 standard. | A0                         |
|             | Tough drive function | This function makes the equipment continue operating even under conditions where an alarm would normally occur. There are two types of tough drive function: the vibration tough drive and the instantaneous power failure tough drive.                                                                                                    | A0                         |

## (13) Diagnosis

| Subcategory                                                                                                    | Function                                 | oction Description                                                                                                    |    |
|----------------------------------------------------------------------------------------------------|------------------------------------------|----------------------------------------------------------------------------------------------------|----|
| Drive data diagnosis  This function continuously monitors the servo status and records the state transition before and after an alarm for a fixed period of time. The recorded data can be checked by the Waveform-Display button in the drive recorder window of MR Configurator2 being clicked. However, the drive recorder is not available when:  The graph function of MR Configurator2 is being used. The machine analyzer function is being used.  [Pr.PF21] is set to "-1". The controller is not connected (except the test operation mode). The long-term sampling is supported at an occurrence of a controller-related alarm, and |                                          | A0                                                                                                    |    |
| Drive data<br>diagnosis                                                                                                    | Graph function                           | various alarms can be handled.  This function obtains the servo status in the graph.                                                                                                    | A0 |
| Failure<br>diagnosis                                                                                                    | Encoder communication diagnosis function | graph.  This function diagnoses with MR Configurator2  whether the encoder communication error is caused by the circuit malfunction of the servo amplifier or by the malfunction of the cables/encoder.                                                                                                    |    |
| Life diagnosis                                                                                                    | Servo amplifier life diagnosis function  | This function enables checking of the cumulative energization time, the number of times the inrush relay has been turned on/off, and the number of times the dynamic brake has been used. It gives an indication of the replacement time for parts on the servo amplifier with a service life (such as the capacitor and the relay) before they malfunction. MR Configurator2 is required for this function. | A0 |
|                                                                                                    | Motor life diagnosis function            | This function predicts failures of the equipment and the servo motor based on the machine total travel distance. It gives an indication of the replacement time for the servo motor.                                                                                                    | A0 |
|                                                                                                    | Machine diagnosis function               | This function uses the data in the servo amplifier to estimate the friction and vibrational component of the drive system in the equipment and to recognize an error in machine parts such as ball screws and bearings.                                                                                                    | A0 |
|                                                                                                    |                                          | This function automatically sets the threshold used for detecting the error of machine parts such as ball screws and bearings. It outputs the warning when the friction, vibrational component, and total revolution of the servo motor are out of the set threshold. The error in the machine parts such as ball screws and bearings can be detected automatically.                                         | A0 |
|                                                                                                    |                                          | This function estimates the friction of gear and loosening of belt drive function (decrease in the belt tension), and detects errors in the gear and belt.                                                                                                    | A0 |
| System diagnosis                                                                                                    | System configuration information         | This function uses MR Configurator2 to monitor the servo amplifier model, connected servo motor, encoder, and other information.                                                                                                    | A0 |

## (14) History

| Subcategory | Function      | Description                                                                                                    | Supported software version |
|-------------|---------------|----------------------------------------------------------------------------------------------------|----------------------------|
| -           | Alarm history | This function saves information of the alarm that occurred in the servo amplifier. The information is saved in chronological order and used for occasions such as identifying the cause of the alarm. | A0                         |

### App. 5.2 Configuration Including Peripheral Equipment

The MR-J5 series servo amplifiers are designed so that all the operations such as connection with external devices, monitoring/diagnosis, and parameter settings can be performed at the front of the servo amplifiers. Thus, the said operations are possible even if servo amplifiers are installed in the cabinet. The following is an example using the MR-J5-20A-RJ.

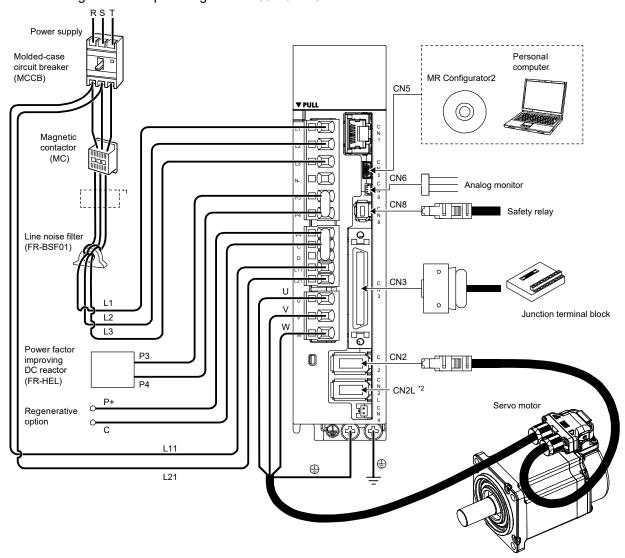

- \*1: The power factor improving AC reactor can also be used. In this case, the power factor improving DC reactor cannot be used.
- \*2: This is for the MR-J5-\_A-RJ servo amplifier. The MR-J5-\_A servo amplifier does not have a CN2L connector. If using the MR-J5-\_A-RJ servo amplifier in a linear servo system or a fully closed loop system, connect an external encoder to this connector. Refer to "Parts identification" in the MR-J5 User's Manual (Introduction) for the compatible external encoders.
- \*3: P3 and P4 are connected from the factory. Remove the short-circuit bar between P3 and P4 before connecting a power factor improving DC reactor. Additionally, the power factor improving DC reactor and a power factor improving AC reactor cannot be used together.
- \*4: Connect the P+ and D terminals. P+ and D are connected from the factory. Refer to "Regenerative option" in the MR-J5 User's Manual (Hardware) when using a regenerative option.

### App. 6 Terms

### **Adaptive filter II**

Adaptive filter II (adaptive tuning) is a function in which the servo amplifier detects machine resonance for a certain period of time and sets the filter characteristics automatically to suppress mechanical system vibration. Since the filter characteristics (frequency and depth) are set automatically, there is no need to be aware of the resonance characteristics of the mechanical system. When the mechanical characteristics are unknown even at mechanical resonance occurrence, the use of the adaptive tuning is recommended.

#### Analog control <antonym: digital control>

It is a control method which is achieved by a control circuit configured with analog devices such as an operation amplifier.

## Absolute position detector <antonym: incremental detector>

It is a detector that enables the angle data within one revolution of the detector to be output to an external device. Models which can take out the angle data of 360 degrees by 8 to 12 bit data are generally used.

The position within one-revolution can be found by using this detector as the servo motor encoder. Thus, it is used to configure an absolute position system combined with a rotation amount counter.

The figure below is the structure of a general absolute position detector. The detector of this example outputs a 7-bit absolute position signal.

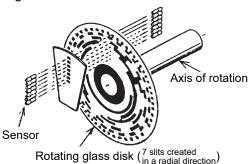

Structure example of an absolute position encoder

#### Primary delay time constant

It is an exponential time constant, which is the time to reach 63% of the final value. (Refer to the figure in the section "Acceleration time constant".)

#### Position loop gain

It indicates the responsiveness to commands in a position control. Below is the block diagram of a position control with its speed control system being reduced to "Gv(s)".

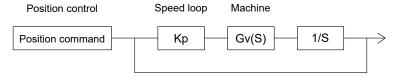

The position loop gain here is Kp•Gv (s) = Kp (1/sec)

As the speed loop has feedbacks, the gain is approximately 1.

Then, the position loop gain is expressed as the position responsiveness, resulting in  $Kp = \omega pc$  (rad/sec).

#### **Inertia (moment of inertia)**

Refer to the section of the moment of inertia.

#### **Impact drop**

It indicates the fluctuation width of output in relation to the input command in feedback control. The temporal responsiveness characteristics are expressed using the temporary amount of the fluctuation and the duration when the load is changed stepwise.

It is valid especially when an integral action is included.

#### Responsiveness

The servo systems have position, speed, and current loops. The responsiveness is the trackability to each command, and generally means the speed responsiveness.

#### Auto tuning (real-time auto tuning)

The performance (especially, responsiveness and stability) of a machine driven by a servo motor varies depending on the characteristics (moment of inertia and rigidity) of the machine. Therefore, adjustment operations are required to bring out the full performance of the machine, and the operations are called tuning.

The auto tuning is the function which automatically performs the said tuning. This function automatically adjusts the speed loop gain and position loop gain which are usually to be set by the servo amplifier.

The real-time auto tuning is the function which automatically performs tuning by constantly following the change of the machine characteristics even during an operation.

### All-digital control (digital control)

It is a method that is controlled by a circuit configured with a micro computer and its peripheral LSI and logic IC.

#### Regenerative brake

When driving a load with a motor, the electricity is usually supplied from the amplifier to the motor. This state is called power running. In contrast, when decreasing the speed of the load, specifically when decelerating the motor or driving a descending load, the rotation energy of the motor and load flows into the servo amplifier. This state is called regeneration.

The servo amplifier obtains regenerative braking torque by consuming the regenerative energy with the capacitor and resistor. The regenerative braking torque is adjusted automatically in accordance with the deceleration pattern. Regenerative options are used for frequent regeneration.

#### Rotation irregularity

It is a momentary irregularity at a rotation speed change to a command, and generally increases at a low speed and decreases at a high speed.

#### Angular frequency (ω)

As the unit of the continuous sine wave, the number of cycles per second is expressed in  $H_z$  (herz), and the angular frequency is expressed in angles (radian). The value is converted into  $2\pi$  frad/sec when the frequency is  $fH_z$ .

#### Acceleration time

It is the period of time taken from the current rotation speed to reach the subsequent rotation speed when changing the motor speed.

#### **Acceleration/deceleration time constants**

It is the period of time taken from 0 [r/min] (0 [mm/s]) to reach the rated speed for the commands or limits, and vice versa.

\* It is the period of time taken for the actual speed to reach 63.5% of the target speed for the acceleration pattern in a primary delay function

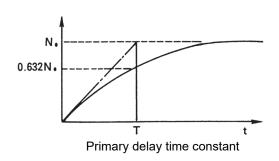

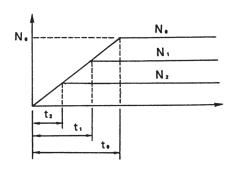

Acceleration pattern that has a time constant with the primary delay time

Acceleration time and acceleration time constant

t<sub>0</sub>: Acceleration time to the reference speed = constant acceleration time constant

t<sub>1</sub>: Acceleration time to the rotation speed N<sub>1</sub>

t<sub>2</sub>: Acceleration time to the rotation speed N<sub>2</sub>

#### Acceleration

It is the rotation speed change expressed by the ratio relative to the acceleration time, and is the slope against the rotation speed change time. Generally, the term "acceleration" is used for the linear movement in the unit of [m/s<sup>2</sup>].

#### Moment of inertia (inertia)

It is an amount of a rotation weight of a rotating object. It is equivalent to a mass in a linear movement.

Defining equation J = m•r²

In this equation, J: Moment of inertia [kg•cm²]

m: Mass [kg]

r: Rotation radius [cm]

Note that GD2, which is conventionally used to express the amount of the moment of inertia, substitutes "r" (radius) in the above expression with "2r" (diameter). The relation can be expressed as  $GD^2 = m_{\bullet}(2r)^2 = 4J$ .

#### **Gain search**

This function can automatically search for gains that achieve the best settling characteristics. (Enabled only in the position control mode)

It finds the gain that has the shortest settling time and small overshoot while changing the gain automatically.

It is effective when a high-level adjustment is required.

In addition, the preparation before executing the gain search can be performed simply by following the gain search setting wizard.

#### Capacitor regeneration

It is the method which performs regenerative operation by charging regenerative energy to the capacitor of the main circuit.

Since this method does not generate heat, the energy can be used repeatedly as long as the regenerative energy is smaller than the energy charged in the capacitor. Note that only small amount of energy can be charged in the capacitor and thus it is applicable to small-capacity models.

#### **Differential transmission method**

It is the method which transmits a signal simultaneously paired with another signal that has the opposite polarity. As the receiving-side device can judge the signal logic as a set, this method has a good noise tolerance, and thus is used for transmitting signals at a high speed such as input/output of pulse trains. In general, devices on the transmission side are called drivers and ones on the receiving side receivers, and dedicated ICs are used in this method.

### Frequency response (characteristics)

It expresses the speed responsiveness quantitatively. It indicates up to what frequency the actual motor responds to when a speed command is converted into a form of a sine wave as a minute speed command of approximately 10r/min. It is expressed as ωc [rad/sec] or fc (Hz). This frequency responsiveness can be increased by increasing the speed loop gain, but increasing the gain too much raises the likelihood of vibration and instability depending on the rigidity of the mechanical system or other factors.

#### Stroke end

The machine has a range (stroke) where it can move within, and position control is to be performed within this range. If the machine exceeds the range by mistake, the machine needs to be stopped forcibly to protect the machine itself. The stroke end is set by either of the following two methods:

- 1) Provide limit switches on the both sides of the machine, then connect them to the stroke end terminal of the positioning command module or servo amplifier. When these limit switches are activated, the servo motor immediately stops.
- 2) Set the range defined by the limit switches in the parameter of the positioning command module. The range is called the soft limits, which checks the range at positioning start then generates an error to hold the servo motor.

The moving range of the machine is restricted by both 1) the machine limits and 2) the soft limits as described above, and the machine stops once it overruns a limit. Start the machine towards the opposite direction to pass it over a limit. At an initial operation, the operation of the stroke end limit needs to be checked.

On the other hand, some machines such as rotation tables are disadvantageous if they have stroke ends. In this case, short the stroke end terminals of the positioning command modules or the servo amplifier to operate the machine. In addition, depending on the positioning command module, specific parameters are to be set to "not used" or the current position needs to be changed at appropriate positions.

#### **Speed fluctuation ratio**

It expresses the range of fluctuation of the output speed in relation to the input command in speed control. It is a ratio of the fluctuation amount of the rotation speed when the load becomes zero or the rated load value in the reverse direction, generally based on the rotation speed with the rated load. It was conventionally expressed as an offset in relation to the amplification ratio. However, the other factors often determine the speed fluctuation ratio when an integral action is incorporated. The impact drop characteristics are rather required to be remarked.

#### Speed loop gain

It indicates the responsiveness to commands in a speed control. The following describes the speed loop gain, assuming the constant determined by the motor to be K1.

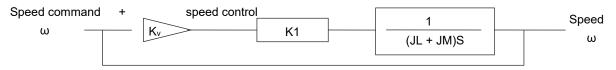

The opposite speed loop gain is expressed as follows.

$$Speed loop gain = \begin{array}{c} K1 \bullet K_V & K_V: Speed amplifier gain \\ \hline \\ J_M + J_L & J_M: Motor inertia \\ \end{array}$$

#### **Dynamic brake**

It is a braking function that is used at a power failure, servo amplifier malfunction, and immediate stop of the machine. Braking torque larger than the electromagnetic brake can be obtained by this function. However, it does not have a holding torque at stop. The MR-J5 servo amplifier has this function. The IM servos, which have induction motors, do not have this function.

#### **Droop pulses**

These are the position deviation (number of pulses) accumulated in the servo amplifier at a positioning servo operation. In a low-speed operation, droop pulses are always in proportion to the command pulse frequency. The number of droop pulses becomes within ±1 at positioning completion.

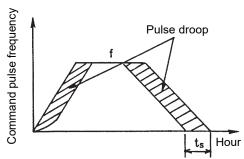

#### **Ground fault**

It is a state where either of the cable of the servo amplifier's main power circuit (P and N after rectified by the diode) or the motor power cable (U, V, and W) is short-circuited with the ground.

#### Resistance regeneration

It is a method which lets the regenerative energy flow in the resistor connected with the servo amplifier bus line to consume the energy as heat, obtaining braking torque.

#### Stop settling time

Servo motors move with constant deviations against the position command. Therefore, there is a time lag between the stop command completion and the actual servo motor stop.

This time lag is called the stop settling time, and roughly estimated to be  $3T_p$  calculated from the time ts shown in the above figure describing the droop pulses.

(T<sub>p</sub>: Position loop time constant)

To consider the operation pattern of the servo motor, this stop settling time needs to be taken into account.

#### Digital control (antonym: analog control)

It is a control method which is achieved by a control circuit configured with digital devices. Recently, it is becoming more common to use microcomputers and microprocessors to process the control with their software to handle the increase of the operation amount.

The advantage of the digital control method is that it is stable in performance without an offset and temperature drifts and thus is highly reproducible.

#### Power supply regeneration

It is a method which returns the regenerative energy to the power supply via the servo amplifier bus line. Although it requires a dedicated module to return the energy to the power supply, it has less heat generation comparing to the resistance regeneration method, allowing the installation dimensions to be smaller especially when a large regenerative energy is generated. Thus, it is used for operations where regeneration is continuous such as on models with a large capacity and vertical axes.

#### Electronic gear

It changes the ratio of feedback pulses relative to command pulses. Note that the position resolution does not change as it is defined by the encoder. The ratio can be changed by common fractions using parameter settings.

In contrast to the mechanical gear, the motor torque does not increase even when the reduction ratio is increased.

#### Electromagnetic brake

The electromagnetic brakes attached to servo motors with electromagnetic brakes are non-excitation brakes, which are to be used for mechanisms such as a vertical axis to prevent the workpiece from sliding down at a power failure or servo amplifier malfunction or to protect the mechanisms at a stop.

### **Torque linearity**

It indicates the relation between the torque command and the torque generated by the motor against the command. Especially in the torque control, the motor has a non-sensitive band when the torque is close to zero. In addition, the magnetic force of the magnet used for the motor changes depending on the temperature, affecting the torque linearity as a result. The magnetic force is affected at -0.2/°C for the ferrite magnet and -0.33/°C for the rare-earth magnet.

#### Backlash compensation

Most of mechanical systems have non-sensitive bands (gaps). This non-sensitive band is called a backlash. If the mechanical system has a backlash, the machine moves by a travel distance without the amount of the backlash regardless of the servo motor rotation. Therefore, an error in an amount of the backlash is generated between the current position of the positioning command module and the actual machine position. However, the errors are not to be accumulated.

The backlash compensation function compensates the said errors as follows.

Setting the backlash amount in the parameter of the positioning command module outputs an extra pulse train signal in an amount equivalent to the backlash only when the rotation direction of the servo motor changes. At this time, the motor rotates without moving the machine. In addition, the positioning command module does not count this pulse train signal as the current position.

Thus, the machine position matches with the current position of the positioning command module and the error generated by the backlash is compensated.

- 1) The backlash compensation becomes active after homing is executed.
- 2) When the backlash settings are changed, homing always needs to be executed.

#### Power rate

It indicates the acceleration speed of the motor itself when the motor is operated with the output at the rate of its possible output increase on a rated torque motor, and is defined as follows:

$$Q = \frac{T_R^2}{J_M} \times 10 \text{ [kW/s]}$$

TR: Motor output torque [N • m]

JM: Motor moment of inertia [kg • cm<sup>2</sup>]

### **Proportional control**

The proportional control is also called the "P control". The manipulated variable Y is in proportion to the deviation value  $\epsilon$ , thus expressed as Y =  $\epsilon$ Kp. After positioning completion, if the mechanically-locked motor is forcibly rotated even by one pulse, a large current flows into the motor which then attempts to compensate the position mismatch. To prevent this from happening, setting the control to the proportional control at the same time as the positioning completion can decrease the torque gain, suppressing the current. In addition, the proportional control can suppress the vibration at servo-lock. Note that, although the proportional control introduced here functions to immediately remove the deviation generated by a sudden disturbance, it cannot remove the deviation completely in a continuous disturbance. It is because the control system continues to operate to correct the continuous disturbance, requiring a certain amount of deviation.

### Feedback control

It is the control that detects the difference between the command and the actual speed using a closed loop to compensate the command value to reduce this difference.

#### Feed forward control

It is the control that outputs a speed command before droop pulses increase when a pulse command is input in the position loop control.

#### **Bus voltage**

The voltage is once converted into a DC current by being rectified in the power supply converter area, then converted into an AC current again in the inverter area to drive the AC motor. The voltage of the DC current is called the bus voltage.

#### **Machine analyzer**

The servo amplifier vibrates the servo motor at a random torque for approximately 0.1 to 2 seconds and measures the rotation speed at this time. Then, MR Configurator2 reads the data of the torque and rotation speed out of the servo amplifier to analyze the data.

Thus, the response frequency characteristics of the speed against the motor torque of the machine can be measured.

The frequency characteristics indicate the frequency at which the mechanical system has a resonance point, and thus the settings for functions such as the machine vibration suppression filter can be performed easily.

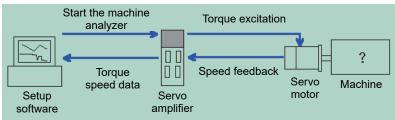

#### Model adaptive control and real-time auto tuning

The model adaptive control is the control logic originally developed by Mitsubishi Electric based on the modern control theories. It automatically performs settings of the gains of the model and actual loops in accordance with the load inertia obtained by real-time auto tuning. Thus, this control achieves a high response to the command and stable operation of the machine.

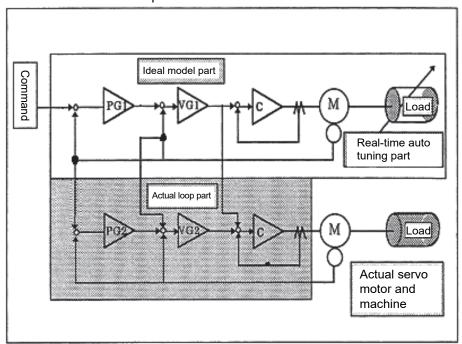

#### [Explanation]

The control logic of the model adaptive control consists of the three sections as shown in the figure above, namely:

- (1) Ideal model section
- (2) Real-time auto tuning section
- (3) Actual loop section (disturbance-suppression section)

The ideal model section adjusts the gain to an optimum value for the inertia estimated by the real-time auto tuning. Each gain maintains acceptable characteristics even in a high-response control because this section is not affected by machine disturbance, looseness, or the similar factors. The position loop gain (PG1) on the model is used to calculate droop pulses and stop settling time.

The real-time auto tuning calculates the load inertia from the current and time at acceleration and deceleration. It is very effective for machines on which inertia varies greatly such as conveyors. In addition, manual settings are available on machines for which the real-time auto tuning cannot be used (in such cases where a vertical axis has a large unbalance, load inertia exceeding the permissible value, or when the droop pulses need to be constant for interpolation operation or similar occasions).

The actual loop section (disturbance-suppression section) is designed based on the conventional PI control. If an error is generated between the model speed configured by the ideal model section and the actual motor speed due to disturbance torque, a torque command is output from the actual loop section side to follow the model speed.

The disturbance can be suppressed more effectively by setting the gain to a higher level, but increasing the gain too much will cause vibration. This gain value is adjusted to an appropriate level relative to the inertia ratio.

The appropriate values for the model section and actual loop section are set based on the predetermined response setting value for the real-time auto tuning. Therefore, the response setting value needs to be reviewed in order to increase the response.

The model adaptive control is configured as described above, easily enabling adjustment of machines that are too complicated to adjust with the conventional methods, ultra-high frequent application, and other improvements.

#### **RISC**

RISC, which stands for "Reduced Instruction Set Computer", is a new type of computer that has a simpler command and command format than the conventional microprocessors (termed CISC as opposed to RISC). Thus, the processing speed can be increased, allowing a huge amount of calculation such as the model adaptive control of a servo in real time.

# App. 7 Setting value of the RD75D2 (demonstration machine)

## (1) Parameters (axis 1)

|                    | Item                                         | Setting value    | Remark                                                         |
|--------------------|----------------------------------------------|------------------|----------------------------------------------------------------|
|                    | Unit setting                                 | 0                | mm                                                             |
|                    | Electronic gear selection                    | 0                | 16bit                                                          |
|                    | Number of pulses per revolution (16bits)     | 1 pulse          |                                                                |
|                    | Travel distance per revolution (16bits)      | 10.0 μm          |                                                                |
| Docio              | Number of pulses per revolution (32bits)     | 20000 pulse      |                                                                |
| Basic parameter 1  | Travel distance per revolution (32bits)      | 2000.0 μm        |                                                                |
| paramotor          | Unit multiplication                          | 1                | 1 time                                                         |
|                    | Pulse output mode                            | 1                | CW/CCW mode                                                    |
|                    | Rotation direction settings                  | 0                | Increases the current value with forward rotation pulse output |
|                    | Offset speed at starting                     | 0.00 mm/min      |                                                                |
|                    | Speed limit value                            | 600000.00 mm/min |                                                                |
| Basic parameter 2  | Acceleration time 0                          | 100 ms           |                                                                |
| parameter 2        | Deceleration time 0                          | 100 ms           |                                                                |
|                    | Backlash compensation amount                 | 0.0 µm           |                                                                |
|                    | Software stroke upper limit value            | 214748364.7 µm   |                                                                |
|                    | Software stroke lower limit value            | -214748364.8 µm  |                                                                |
|                    | Software stroke limit selection              | 0                | Applying software limit to the feed current value              |
|                    | Software stroke limit enable/disable setting | 1                | Disabled                                                       |
|                    | Command in-position range                    | 10.0 μm          |                                                                |
|                    | Torque limit setting value                   | 300%             |                                                                |
|                    | M-code ON signal output timing               | 0                | WITH mode                                                      |
|                    | Speed switching mode                         | 0                | Standard speed switching mode                                  |
|                    | Interpolation speed specifying method        | 0                | Composite speed                                                |
| Datail             | Feed current value at speed control          | 0                | The feed current value is not updated                          |
| Detail parameter 1 | Lower limit signal                           | 1                | Positive logic                                                 |
| parameter          | Upper limit signal                           | 1                | Positive logic                                                 |
|                    | Drive unit ready signal                      | 0                | Negative logic                                                 |
|                    | Stop signal                                  | 0                | Negative logic                                                 |
|                    | External command signal                      | 0                | Negative logic                                                 |
| ļ                  | Zero-point signal                            | 0                | Negative logic                                                 |
|                    | Proximity dog signal                         | 0                | Negative logic                                                 |
|                    | Manual pulse generator input signal          | 0                | Negative logic                                                 |
| ļ                  | Command pulse signal                         | 0                | Negative logic                                                 |
| ļ                  | Deviation counter clear                      | 0                | Negative logic                                                 |
| ļ                  | Manual pulse generator input selection       | 0                | A-phase/B-phase 4 multiplication                               |
| -                  | Speed/position function selection            | 0                | Speed/position switching control (INC mode)                    |

| Item                  |                                                 | Setting value     | Remark                                            |
|-----------------------|-------------------------------------------------|-------------------|---------------------------------------------------|
|                       | Acceleration time 1                             | 10 ms             |                                                   |
|                       | Acceleration time 2                             | 50 ms             |                                                   |
|                       | Acceleration time 3                             | 1000 ms           |                                                   |
|                       | Deceleration time 1                             | 10 ms             |                                                   |
|                       | Deceleration time 2                             | 50 ms             |                                                   |
|                       | Deceleration time 3                             | 1000 ms           |                                                   |
|                       | JOG speed limit value                           | 600000.00 mm/min  |                                                   |
|                       | JOG operation acceleration time selection       | 0                 | Acceleration time 0                               |
|                       | JOG operation deceleration time selection       | 0                 | Deceleration time 0                               |
| Detail<br>parameter 2 | Acceleration/deceleration process selection     | 0                 | Trapezoidal acceleration/deceleration process     |
|                       | S-pattern ratio                                 | 100%              |                                                   |
|                       | Quick stop deceleration time                    | 1000 ms           |                                                   |
|                       | Stop group 1 quick stop selection               | 0                 | Ordinary deceleration stop                        |
|                       | Stop group 2 quick stop selection               | 0                 | Ordinary deceleration stop                        |
|                       | Stop group 3 quick stop selection               | 0                 | Ordinary deceleration stop                        |
|                       | In-position signal outputting time              | 300 ms            |                                                   |
|                       | Circular interpolation error permissible range  | 10.0 μm           |                                                   |
|                       | External command function selection             | 0                 | External positioning start                        |
|                       | Start adjusting time                            | 0.00 ms           |                                                   |
|                       | Homing method                                   | 0                 | Proximity dog method                              |
|                       | Homing direction                                | 1                 | Negative direction (address decreasing direction) |
| Homing                | Home position address                           | 0.0 µm            |                                                   |
| Basic<br>parameter    | Homing speed                                    | 5000.00 mm/min    |                                                   |
| parameter             | Creep speed                                     | 1000.00 mm/min    |                                                   |
|                       | Homing retry                                    | 1                 | Homing retry using the limit switch is performed  |
|                       | Homing dwell time                               | 0 ms              |                                                   |
|                       | Travel distance settings after proximity dog ON | 0.0 μm            |                                                   |
|                       | Homing acceleration time selection              | 3                 | Acceleration time 3                               |
| Homing                | Homing deceleration time selection              | 3                 | Deceleration time 3                               |
| Detail                | Home position shift distance                    | 0.0 µm            |                                                   |
| parameter             | Homing torque limit value                       | 300%              |                                                   |
| l '                   | Deviation counter clear signal outputting time  | 11 ms             |                                                   |
|                       | Speed specification at home position shift      | 0                 | Homing speed                                      |
|                       | Dwell time at homing retry                      | 0 ms              |                                                   |
|                       | Operation settings at homing incomplete         | 0                 | Positioning control is not performed              |
| Basic parameter 3     | Operation mode                                  | Q-compatible mode |                                                   |
| narameter 4           | Extension parameter storage settings            | CPU               |                                                   |

## (2) Positioning-data (axis 1)

| Data<br>No. | Operation pattern | Control method   | Acceleration time      | Deceleration time      | Positioning address | Command<br>speed | Dwell<br>time | M-<br>code |
|-------------|-------------------|------------------|------------------------|------------------------|---------------------|------------------|---------------|------------|
| 1           | 1: Continuous     | 02: INC Linear 1 | 0: Acceleration time 0 | 0: Deceleration time 0 | -50000.0            | 50000.00         | 500           | 0          |
| 2           | 1: Continuous     | 02: INC linear 1 | 0: Acceleration time 0 | 0: Deceleration time 0 | 50000.0             | 50000.00         | 500           | 0          |
| 3           | 1: Continuous     | 02: INC linear 1 | 0: Acceleration time 0 | 0: Deceleration time 0 | -100000.0           | 100000.00        | 500           | 0          |
| 4           | 1: Continuous     | 02: INC Linear 1 | 0: Acceleration time 0 | 0: Deceleration time 0 | 50000.0             | 50000.00         | 500           | 0          |
| 5           | 1: Continuous     | 02: INC Linear 1 | 0: Acceleration time 0 | 0: Deceleration time 0 | -100000.0           | 100000.00        | 500           | 0          |
| 6           | 1: Continuous     | 02: INC Linear 1 | 0: Acceleration time 0 | 0: Deceleration time 0 | 50000.0             | 50000.00         | 500           | 0          |
| 7           | 1: Continuous     | 02: INC Linear 1 | 0: Acceleration time 0 | 0: Deceleration time 0 | -50000.0            | 50000.00         | 500           | 0          |
| 8           | 1: Continuous     | 02: INC Linear 1 | 0: Acceleration time 0 | 0: Deceleration time 0 | 150000.0            | 200000.00        | 500           | 0          |
| 9           | 1: Continuous     | 02: INC linear 1 | 0: Acceleration time 0 | 0: Deceleration time 0 | -75000.0            | 100000.00        | 500           | 0          |
| 10          | 1: Continuous     | 02: INC linear 1 | 0: Acceleration time 0 | 0: Deceleration time 0 | -75000.0            | 1000.00          | 1000          | 0          |
| 11          | 1: Continuous     | 02: INC Linear 1 | 0: Acceleration time 0 | 0: Deceleration time 0 | 75000.0             | 100000.00        | 500           | 0          |
| 12          | 1: Continuous     | 02: INC Linear 1 | 0: Acceleration time 0 | 0: Deceleration time 0 | 75000.0             | 1000.00          | 1000          | 0          |
| 13          | 1: Continuous     | 02: INC Linear 1 | 0: Acceleration time 0 | 0: Deceleration time 0 | -150000.0           | 200000.00        | 1000          | 0          |
| 14          | 0: Exit           | 02: INC Linear 1 | 0: Acceleration time 0 | 0: Deceleration time 0 | 150000.0            | 200000.00        | 2000          | 0          |
| 15<br>16    |                   |                  |                        |                        |                     |                  |               |            |
| 17          |                   |                  |                        |                        |                     |                  |               |            |
| 18          |                   |                  |                        |                        |                     |                  |               |            |
| 19<br>20    | 1: Continuous     | 02: INC Linear 1 | 0: Acceleration time 0 | 0: Deceleration time 0 | 0.0                 | 1000.00          | 0             | 0          |
| 21          | 0: Exit           | 83: LOOP         | 0: Acceleration time 0 | 0: Deceleration time 0 | 0.0                 | 0.00             | 0             | 655<br>35  |
| 22          | 1: Continuous     | 02: INC Linear 1 | 0: Acceleration time 0 | 0: Deceleration time 0 | -50000.0            | 50000.00         | 500           | 0          |
| 23          | 1: Continuous     | 02: INC Linear 1 | 0: Acceleration time 0 | 0: Deceleration time 0 | 50000.0             | 50000.00         | 500           | 0          |
| 24          | 1: Continuous     | 02: INC Linear 1 | 0: Acceleration time 0 | 0: Deceleration time 0 | -100000.0           | 100000.00        | 500           | 0          |
| 25          | 1: Continuous     | 02: INC Linear 1 | 0: Acceleration time 0 | 0: Deceleration time 0 | 50000.0             | 50000.00         | 500           | 0          |
| 26          | 1: Continuous     | 02: INC Linear 1 | 0: Acceleration time 0 | 0: Deceleration time 0 | -100000.0           | 100000.00        | 500           | 0          |
| 27          | 1: Continuous     | 02: INC Linear 1 | 0: Acceleration time 0 | 0: Deceleration time 0 | 50000.0             | 50000.00         | 500           | 0          |
| 28          | 1: Continuous     | 02: INC Linear 1 | 0: Acceleration time 0 | 0: Deceleration time 0 | -50000.0            | 50000.00         | 500           | 0          |
| 29          | 1: Continuous     | 02: INC Linear 1 | 0: Acceleration time 0 | 0: Deceleration time 0 | 150000.0            | 200000.00        | 500           | 0          |
| 30          | 1: Continuous     | 02: INC Linear 1 | 0: Acceleration time 0 | 0: Deceleration time 0 | -75000.0            | 100000.00        | 500           | 0          |
| 31          | 1: Continuous     | 02: INC Linear 1 | 0: Acceleration        | 0: Deceleration        | -75000.0            | 1000.00          | 1000          | 0          |

| Data<br>No. | Operation pattern | Control method   | Acceleration time      | Deceleration time      | Positioning address | Command speed | Dwell<br>time | M-<br>code |
|-------------|-------------------|------------------|------------------------|------------------------|---------------------|---------------|---------------|------------|
| 32          | 1: Continuous     | 02: INC Linear 1 | 0: Acceleration time 0 | 0: Deceleration time 0 | 75000.0             | 100000.00     | 500           | 0          |
| 33          | 1: Continuous     | 02: INC Linear 1 | 0: Acceleration time 0 | 0: Deceleration time 0 | 75000.0             | 1000.00       | 1000          | 0          |
| 34          | 1: Continuous     | 02: INC Linear 1 | 0: Acceleration time 0 | 0: Deceleration time 0 | -150000.0           | 200000.00     | 1000          | 0          |
| 35          | 1: Continuous     | 02: INC Linear 1 | 0: Acceleration time 0 | 0: Deceleration time 0 | 150000.0            | 200000.00     | 2000          | 0          |
| 36          | 0: Exit           | 84: LEND         | 0: Acceleration time 0 | 0: Deceleration time 0 | 0.0                 | 0.00          | 0             | 0          |
| 37          | 0: Exit           | 02: INC Linear 1 | 0: Acceleration time 0 | 0: Deceleration time 0 | 0.0                 | 1000.00       | 0             | 0          |

## (3) Sequence program

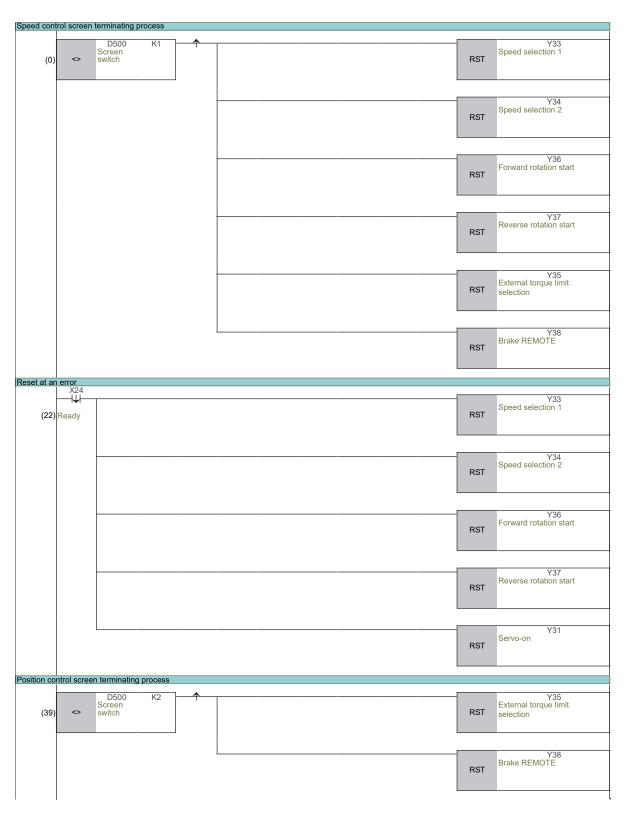

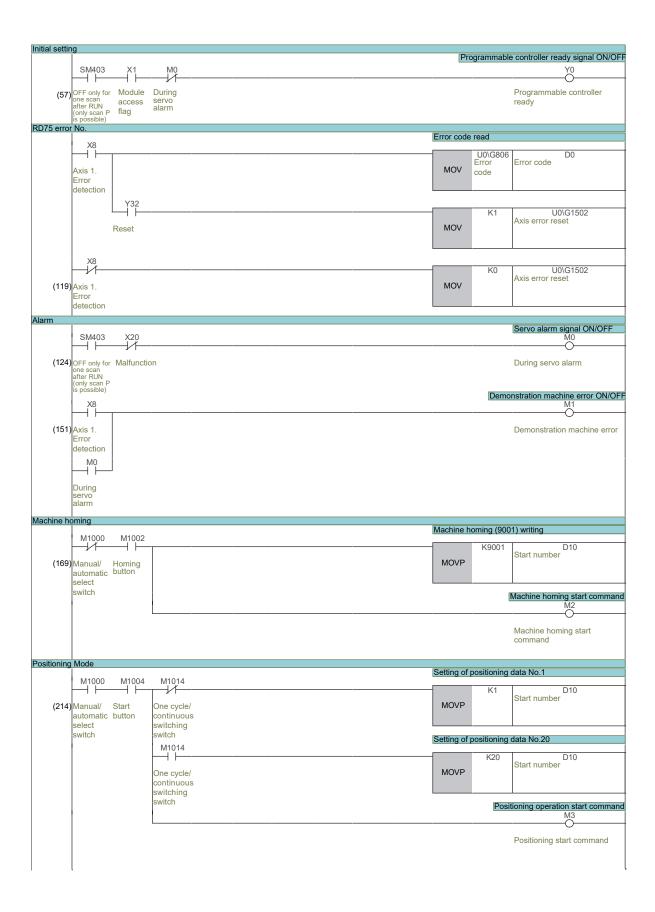

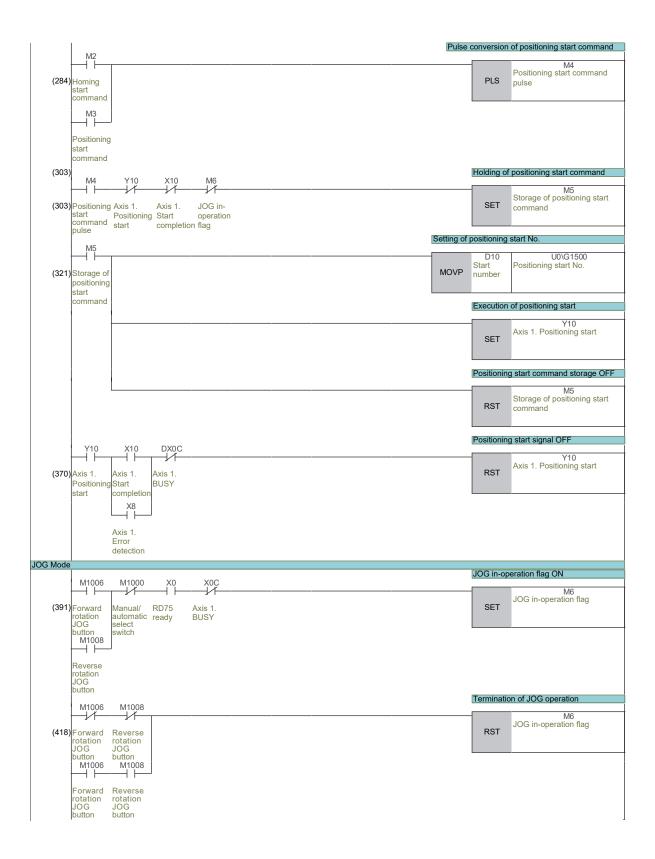

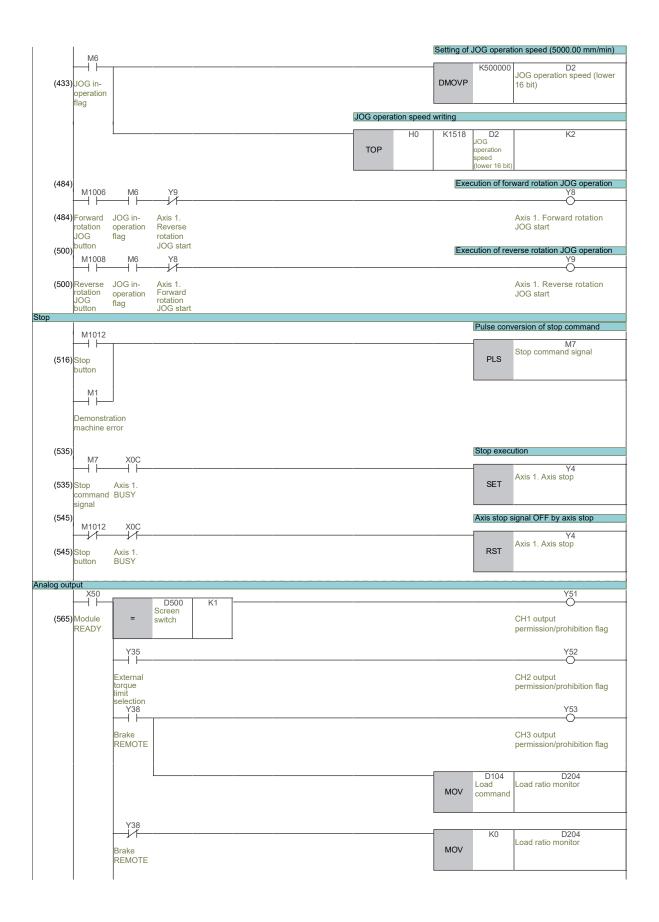

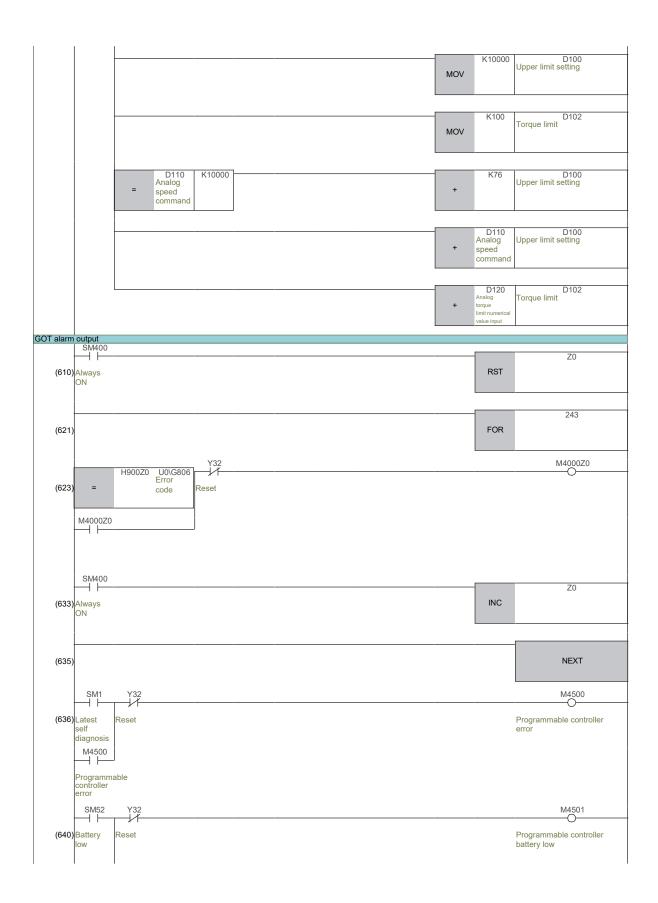

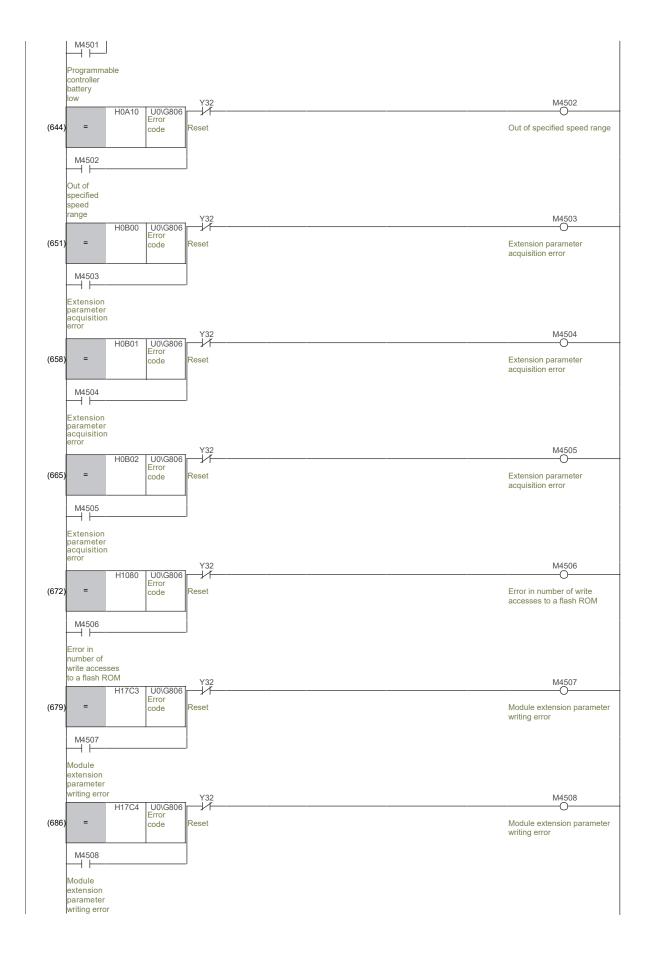

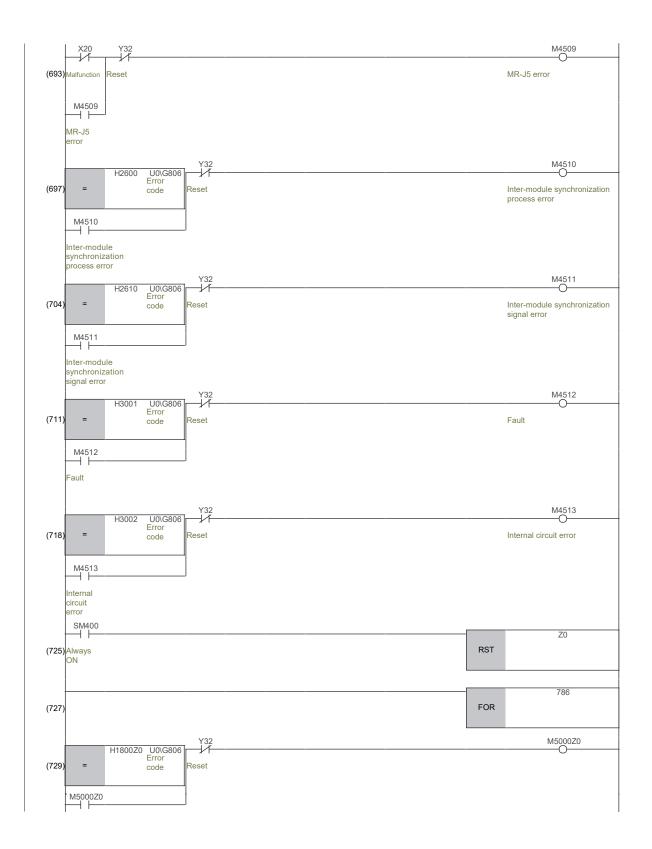

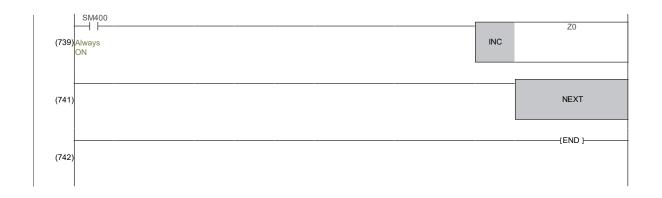

# AC Servo School Text AC Servo Trouble Shooting Course (MELSERVO-J5)

| MODEL                     |  |  |  |
|---------------------------|--|--|--|
| MODEL<br>CODE             |  |  |  |
| SH-030389ENG-A (2109) MEE |  |  |  |

# MITSUBISHI ELECTRIC CORPORATION

HEAD OFFICE : TOKYO BUILDING, 2-7-3 MARUNOUCHI, CHIYODA-KU, TOKYO 100-8310, JAPAN NAGOYA WORKS : 1-14 , YADA-MINAMI 5-CHOME , HIGASHI-KU, NAGOYA , JAPAN

When exported from Japan, this manual does not require application to the Ministry of Economy, Trade and Industry for service transaction permission.